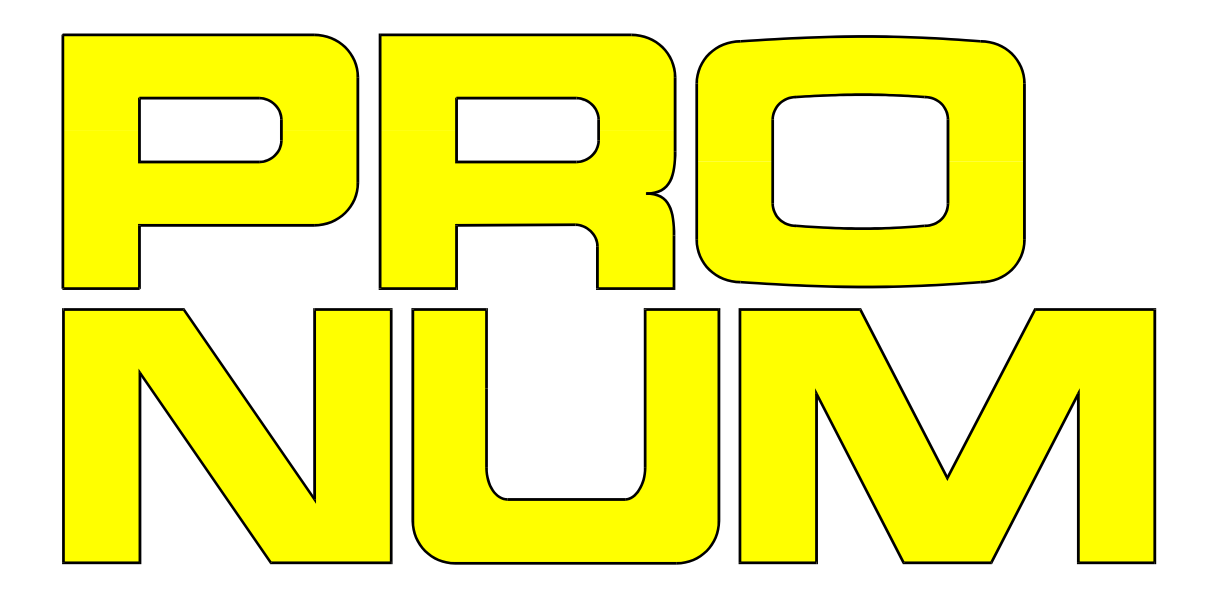

## **INSTRUKCJA PROGRAMOWANIA**

UKŁADU STEROWANIA NUMERYCZNEGO

CNC PRONUM 640 FC

### **MDT Obrabiarki s.c.**

05-120 Legionowo ul. Daliowa 55

Leszek Kraśniewski: 500-294-980 Michał Kraśniewski: 514-678-054

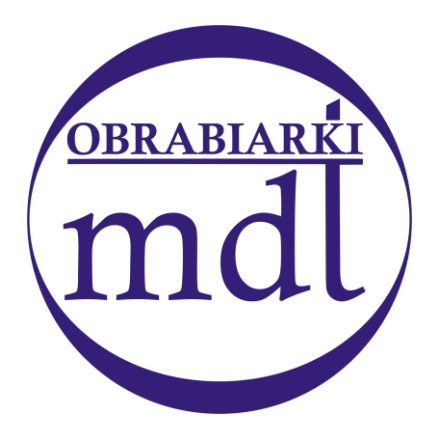

www. mdtobrabiarki.com.pl mdt@mdtobrabiarki.com.pl

# **INSTRUKCJA PROGRAMOWANIA**

UKŁADU STEROWANIA NUMERYCZNEGO FREZAREK i CENTRÓW OBRÓBCZYCH

## **CNC PRONUM 640 FC**

LIPIEC 2014

## SPIS TREŚCI.

<span id="page-2-0"></span>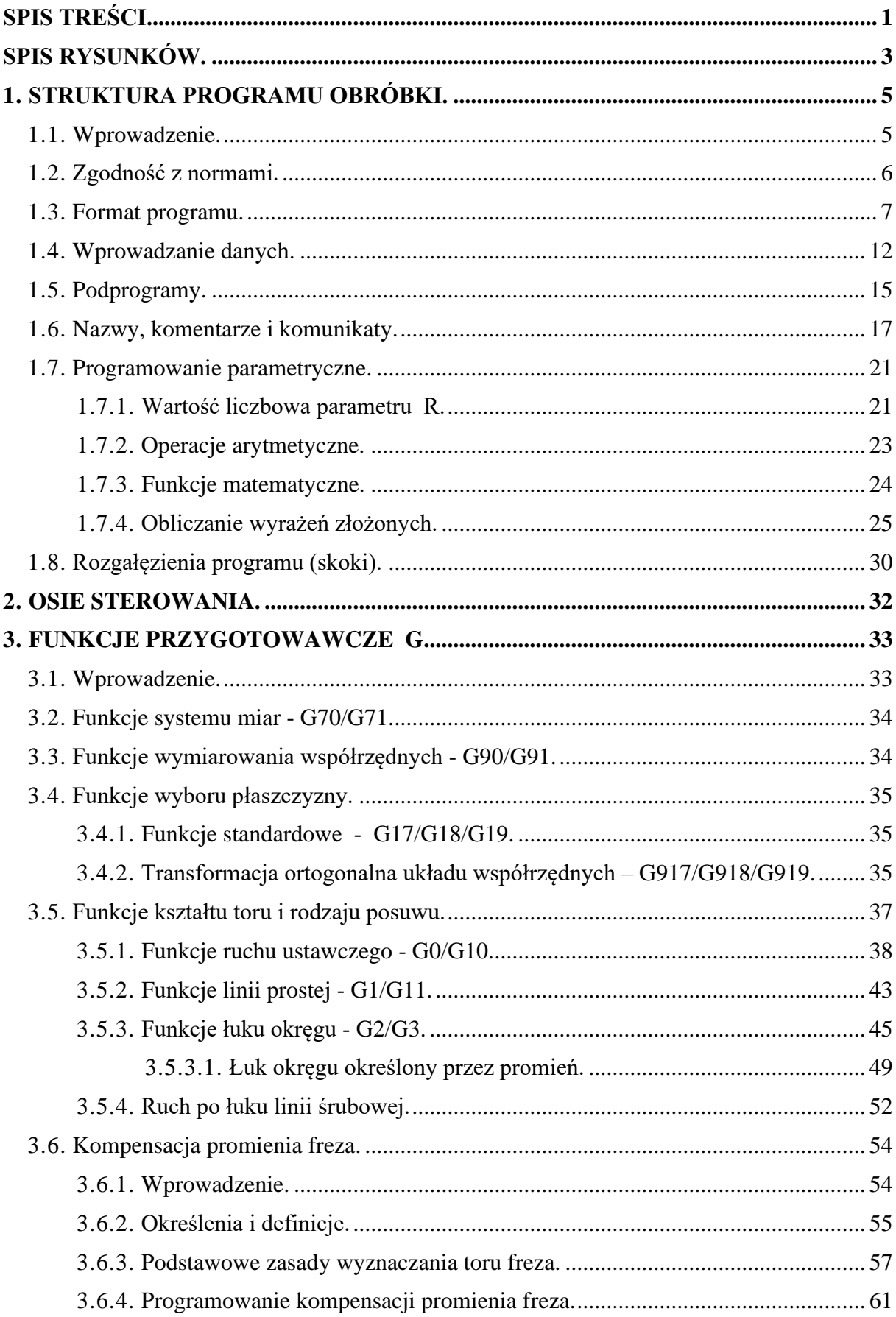

#### *Spis treści.*

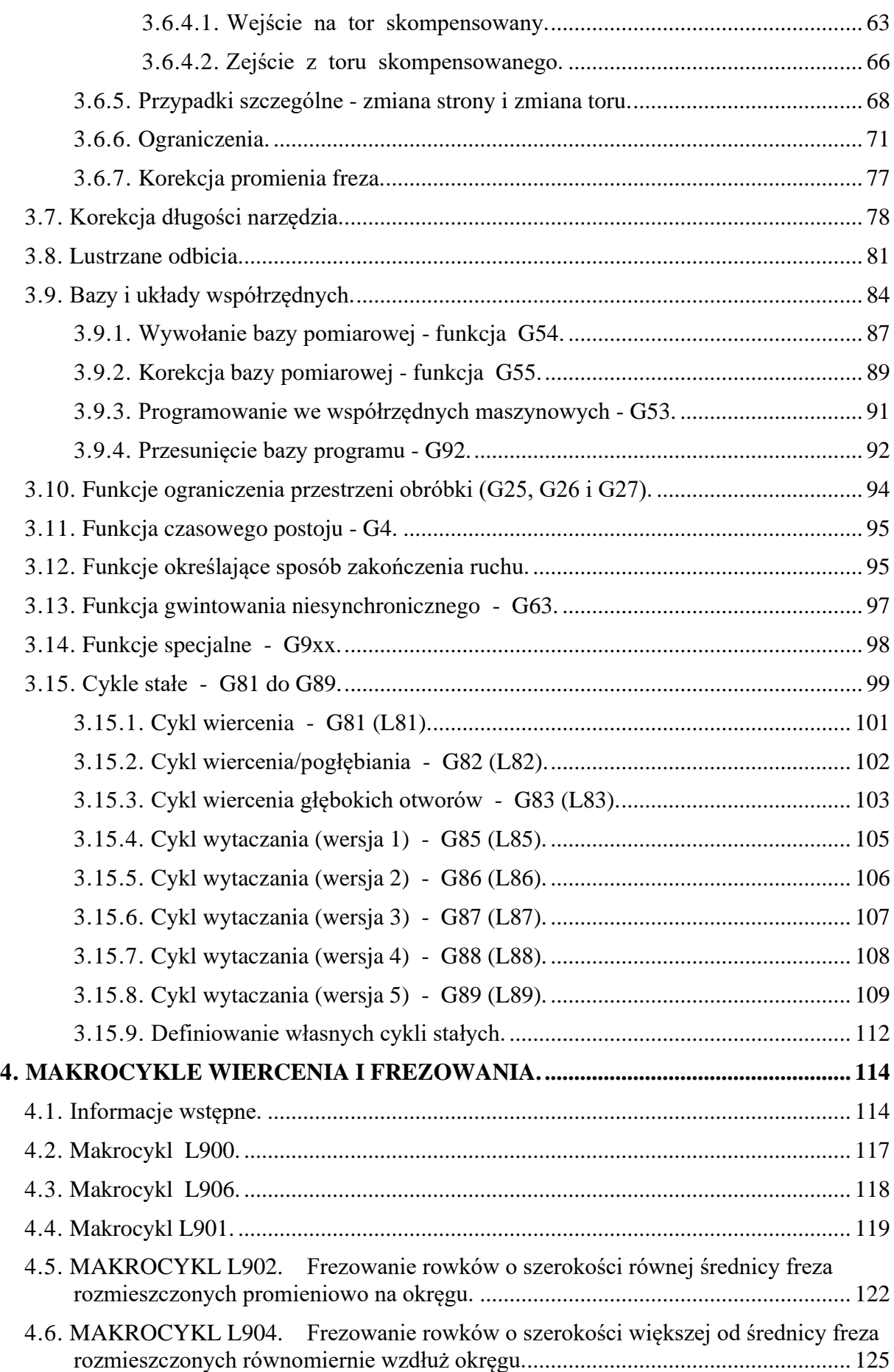

#### *Spis treści.*

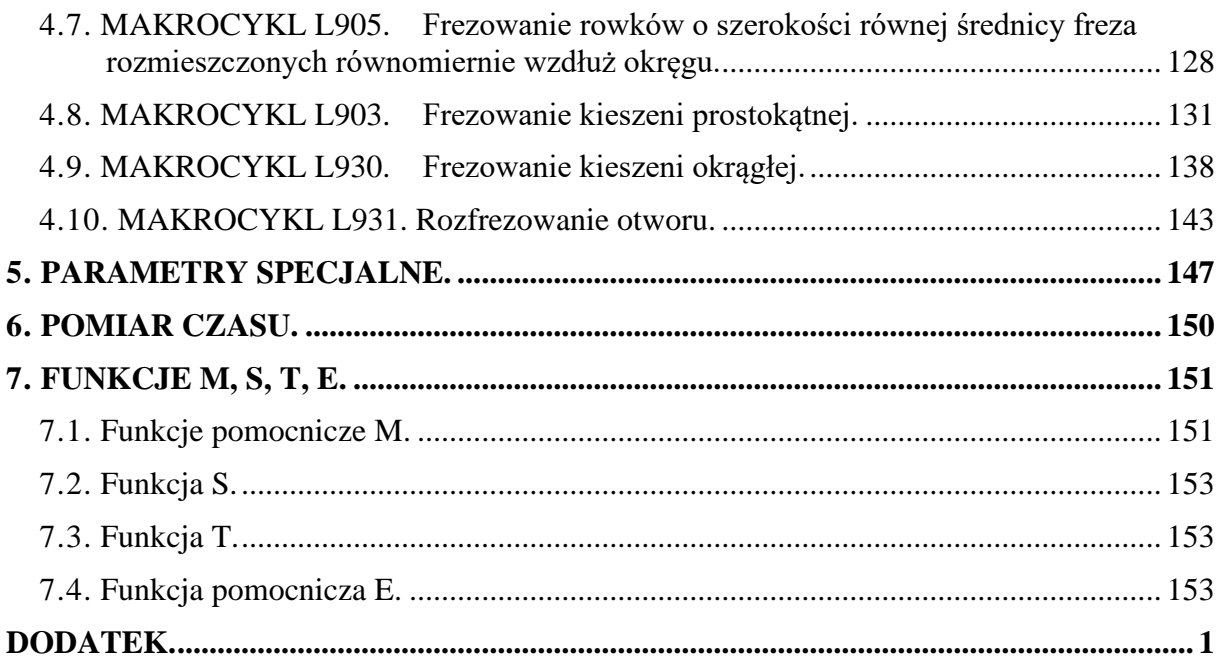

## **SPIS RYSUNKÓW.**

<span id="page-4-0"></span>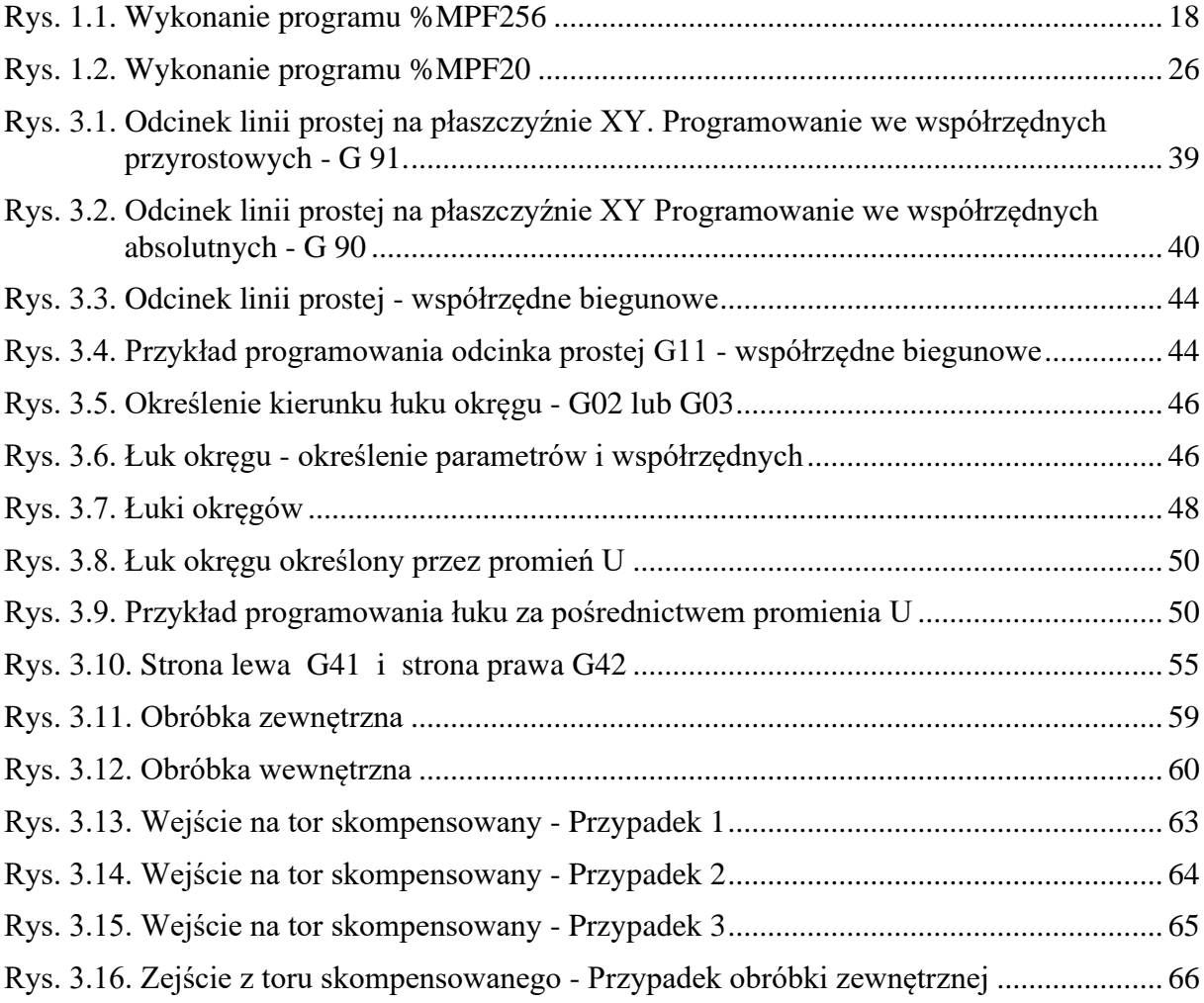

#### Spis treści.

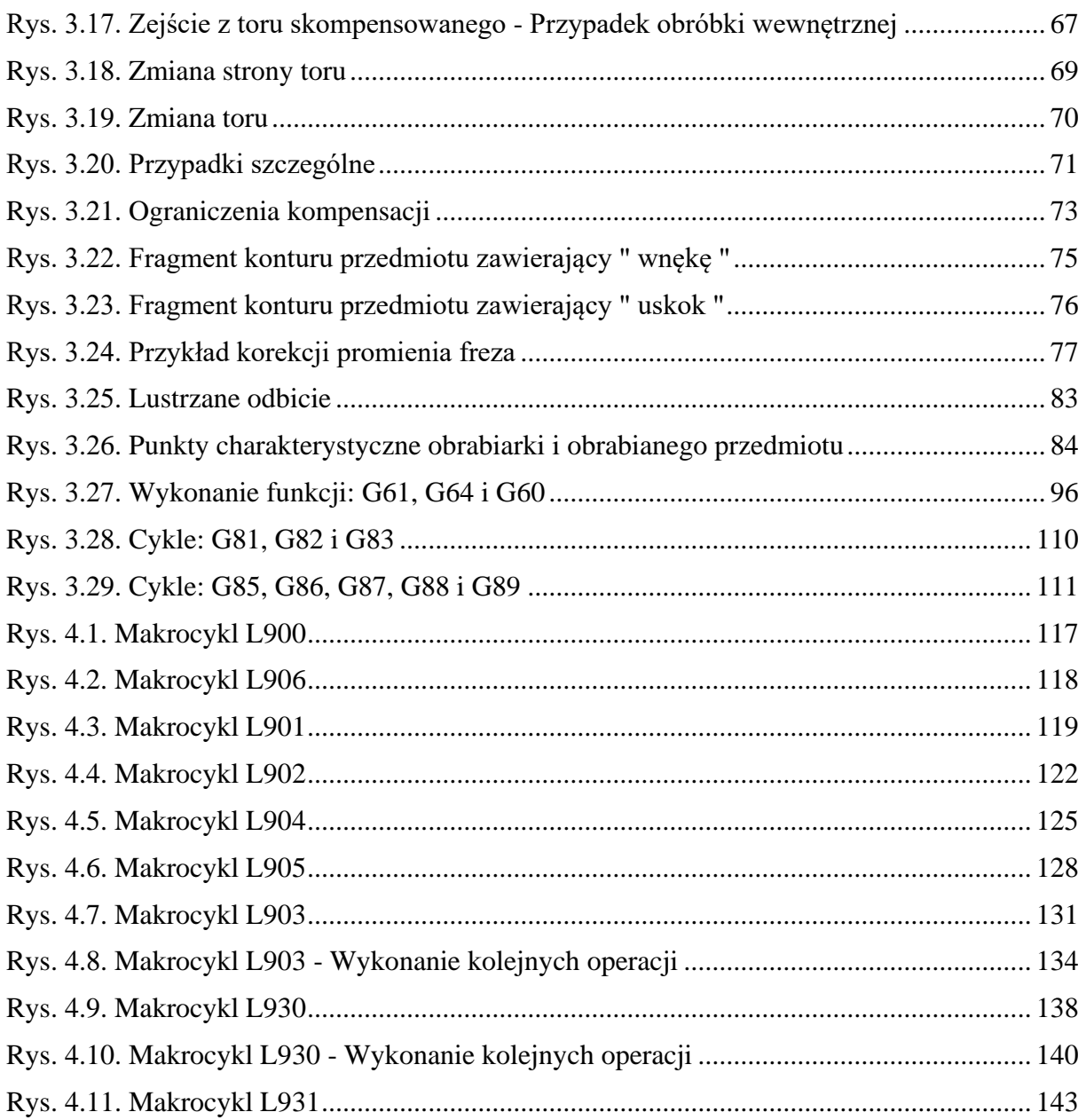

## **1. STRUKTURA PROGRAMU OBRÓBKI.**

### <span id="page-6-1"></span><span id="page-6-0"></span>**1.1. WPROWADZENIE.**

Program obróbki jest uporządkowanym zbiorem instrukcji i danych opisujących pełny proces operacji technologicznych wykonywanych na obrabiarce sterowanej numerycznie. Instrukcje występują w postaci funkcji zgodnie ze standardami określonymi przez normy ISO i PN. Dane określają wielkości i prędkości przesunięć również zgodnie z w\w normami. Program podzielony jest na bloki opisujące kolejne sekwencje procesu. Każdy blok rozpoczyna się od litery adresowej **N** ( lub znaku " **:** " ) po której następuje liczba określająca numer bloku. Większość bloków stanowią bloki opisujące ruch względny zespołów obrabiarki takich jak: stół, wrzeciennik, konsola, ( ewentualnie magazyn narzędzi, podajnik palet ) itp.. Bloki składają się ze **słów**. Każde słowo rozpoczyna się od litery określającej typ i jednocześnie adres słowa. Po literze następuje liczba określająca wartość wyrażoną przez słowo lub numer: funkcji, parametru, narzędzia, podprogramu itp. Program może zawierać również komentarze pisane w nawiasach i wyświetlane łącznie z treścią bloku oraz polecenia specjalne typu: wyświetlenie komunikatu, pomiar czasu i inne.

Treść programu uzupełniona jest o dodatkowe dane, niezbędne dla wykonania procesu obróbki, które zapisane są w pamięci dyskowej jako: **Pamięć Danych i Pamięć Parametrów Maszynowych** ( patrz Instrukcja Obsługi rozdz. 3.2 i Instrukcja Instalacji rozdz. 4 ). Dane te przywoływane są przez instrukcje programu w trakcie jego wykonywania.

W dalszej treści instrukcji programowania zamiast określenia: **Program Obróbki** stosowany będzie skrót:

**POT** - Program Operacji Technologicznych.

Programy zapisane są w pamięci dyskowej. Standardowa pojemność pamięci programów i danych wynosi 1GB. Jednocześnie w pamięci programów może być zapisanych łącznie **800** programów i podprogramów.

Programy mogą być wprowadzane do pamięci układu sterowania:

- za pośrednictwem interfejsu szeregowego RS232 .
- bezpośrednio z pulpitu układu sterowania

Każdemu programowi przyporządkowany jest numer identyfikujący program - liczba maks. czterocyfrowa. W przypadku wprowadzania programu za pośrednictwem interfejsu numer stanowi część etykiety **%MPF04** - patrz rozdz. [1.3.](#page-8-0) W przypadku wprowadzania programu z klawiatury pulpitu, wpisywany jest wyłącznie numer programu - na polecenie układu sterowania ( komunikat na ekranie monitora ). **Nie wolno w tym przypadku wpisywać całej w/w etykiety.**

**Uwaga:** Nie należy używać dwóch numerów programów: %MPF998 i %MPF999. Numery te są zastrzeżone dla operacji specjalnych: pakowania zaznaczonych programów %MPFxxxx do pliku %MPF999 oraz rozpakowania pliku %MPF998 zawierającego grupę programów %MPFxxxx. Patrz Instrukcja Obsługi – punkt 3.1 j.

### <span id="page-7-0"></span>**1.2. ZGODNOŚĆ Z NORMAMI.**

 Struktura znaków, słów, bloków i programów zgodna jest ze standardem określonym przez następujące normy **ISO** i **PN**:

 a) **ISO/IEC 646:1991.** Information technology. ISO 7-bit coded character set for information interchange.

**PN-T-42109-01:1993.** Technika informatyczna - Zestaw znaków w kodzie 7 bitowym ISO przeznaczony do wymiany informacji.

 b) **ISO 6983/1-1982(E).** Numerical control of machines - Program format and definition of address words - Part 1: Data format for positioning, line motion and conturing control systems.

( brak aktualnie odpowiednika w Polskich Normach )

 c) **PN 73/M 55256.** Obrabiarki do metali. Kodowanie funkcji przygotowawczych G i funkcji pomocniczych M dla obrabiarek sterowanych numerycznie.

> ( Norma ISO 1056 stanowiąca pierwowzór dla PN 73/M55256 została unieważniona. Opracowywana jest nowa norma stanowiąca drugą część normy wymienionej w punkcie b. ISO 6983/2. Do czasu jej zatwierdzenia zachowana będzie wyłącznie zgodność z nadal obowiązującą PN 73/M 55256. )

 d) **ISO 841:2001.** Industrial automation systems and integration - Numerical control of machines – Coordinate system and motion nomenclature.

 **PN-M-55251:1993** Maszyny sterowane numerycznie – Osie współrzędnych i zwroty ruchów – Nazwy i oznaczenia.

e) **ISO 2806:1994** Industrial automation systems – Numerical control of machines - Vocabulary

( brak odpowiednika w Polskich Normach )

### <span id="page-8-0"></span>**1.3. FORMAT PROGRAMU.**

W tekście POT-u mogą być użyte następujące znaki:

### **Znaki literowe:**

A,B,C,D,E,F,G,H,I,J,K,L,M,N,O,P,Q,R,S,T,U,V,W,X,Y,Z  $a,b,c,d,e,f,g,h,i,j,k,l,m,n,o,p,q,r,s,t,u,v,w,x,y,z$ 

### **Znaki cyfrowe:**

0, 1, 2, 3, 4, 5, 6, 7, 8, 9

### **Znaki specjalne:**

 $+, -, ( , ), = , / , *, @ , % ;$ 

**oraz:** SP spacja ( odstęp ), LF koniec linii. Jest to znak końca wiersza programu, który jest jednocześnie końcem bloku. Znak umieszczany obowiązkowo na końcu | każdego bloku. Znaku tego nie wolno umieszczać wewnątrz bloku. ETX znak końca tekstu (patrz rozdz. [1.4\)](#page-13-0)

W oparciu o standardy **ISO** i **PN** format programu w postaci symbolicznej dla zapisu metrycznego przedstawia się następująco:

**%MPF04 ( : / DS ) \* N05 ............................................\* N05 G02 G03 X+043 Y+043 Z+043 I+053 J+053 K+053 A+043 B+043 C+043 Q43 U+053 F05 S04 T04 E04 M02 D03 L04 P02 H1 R02 \* N05............................................\* N05 M30 \***

**UWAGI:**

- 1. Znaki: **: / DS** umieszczone w nawiasie w pierwszej linii symbolicznego formatu nie stanowią treści programu. Nie wolno zatem pisać tych znaków pomiędzy etykietą a pierwszym blokiem programu. Zamieszczono je tu zgodnie z normą ISO. Reprezentują one jedynie możliwości redakcyjne przy pisaniu programu.
- 2. Słowo F łącznie z funkcją G4 ma format: 031 3. Słowo S łącznie z funkcją M19 ma format: 031 4. Słowo Q dla promienia łuku okręgu ma format: +053
- 5. Słowo A dla współrzędnych bieguna ma format: 035

Formaty calowe słów wymiarowych są odmienne od wyżej podanych metrycznych. Stosuje się formaty:

 **+034** -dla programowania wymiarów geometrycznych,

**03** -dla programowania prędkości posuwu

**W przedstawionym wyżej formacie poszczególne symbole lub kombinacje symboli oznaczają:**

- **%MPF04** Etykieta identyfikująca program obróbki. Należy ją umieszczać **wyłącznie** wtedy, gdy program jest redagowany poza układem sterowania i przesyłany do układu sterowania za pośrednictwem interfejsu szeregowego RS232 (patrz rozdz. [1.4\)](#page-13-0). Znak **" % "** określa początek pliku. Symbol **" MPF "** oznacza, że przesyłany plik jest " programem obróbki ". Liczba kończąca etykietę określa **numer programu.**
	- **:** Znak dwukropka oznacza, że w treści programu można definiować bloki główne - patrz UWAGA 1 na końcu rozdziału.
	- **/** Znak "slash" oznacza, że w treści programu można definiować bloki wykonywane warunkowo - patrz UWAGA 3 na końcu rozdziału.
	- **DS** Symbol ten oznacza, że przy zapisie liczb stosowana jest zasada " kropki dziesiętnej ". Pierwsza cyfra znacząca zapisana w symbolicznym formacie słowa oznacza liczbę cyfr dziesiętnych przed kropką, a druga cyfra znacząca oznacza liczbę cyfr dziesiętnych po kropce.
	- **0** Jeśli w symbolicznym formacie słowa pierwszą cyfrą jest cyfra " zero " to przy zapisie liczb określających wartość słowa można pominąć zera poprzedzające pierwszą cyfrę znaczącą. Patrz UWAGA 4 na końcu rozdziału. Zasada pomijania zer przyjęta została dla wszystkich liczb pisanych w treści bloku. Dlatego w formatach bloków w dalszej części instrukcji symboliczne **" 0 "** zostanie pominięte.
	- **+** Znak " plus " w symbolicznym formacie słowa oznacza, że wartość słowa określona jest przez liczbę względną. Przy zapisie liczb dodatnich znaki " + " mogą być pominięte. Zamiast **X+126** można napisać **X126**. Znaki należy pisać tylko w przypadku liczb ujemnych. Jeśli dla osi X ma być osiągnięty punkt o współrzędnej **–226** to należy napisać w tekście bloku: **X–226**.
	- **N** Numer bloku. Po tej literze umieszcza się numer bloku liczbę maksymalnie pięciocyfrową. Np. N98765 oznacza blok programu numer 98765. **Każdy blok programu musi rozpoczynać się od numeru bloku poprzedzonego literą adresową N (lub znakiem " : " w przypadku Bloków Głównych).** Numeracja bloków - patrz UWAGA 2 na końcu rozdziału.
	- **G** funkcja przygotowawcza. Po niej następuje dwucyfrowy lub trzycyfrowy numer funkcji. Np. G91 oznacza wymiarowanie przyrostowe współrzędnych . Funkcje Gxx i Gxxx omówione są szczegółowo w rozdziale [3.](#page-34-0) Litera G może być również użyta w nazwie lub wywołaniu podprogramu określającego cykl lub makrocykl stały.
	- **X,Y,Z** Współrzędne programowanego toru dla osi liniowych X, Y i Z.
- **I.J.K** Parametry łuku okregu określające środek łuku względem punktu początku łuku.
- **A** Kąt nachylenia promienia wodzącego ( współrzędna biegunowa ).
- **A,B,C** Współrzędne kątowe programowanego toru dla osi obrotowych A, B, C.
- **Q** Promień wodzący (moduł) współrzędna biegunowa lub promień łuku okręgu, w przypadku programowania zgodnie z rozdz. [3.5.3.1.](#page-50-0)
- **U** Promień łuku okręgu, w przypadku programowania zgodnie z rozdz. [3.5.3.1](#page-50-0) lub współrzędne programowanego toru dla dodatkowej osi liniowej (opcja).
- **V** Współrzędne programowanego toru dla dodatkowej osi liniowej V (opcja).
- **W** Współrzędne programowanego toru dla dodatkowej osi liniowej W (opcja).
- **F** Funkcja prędkości posuwu. Po niej pisana jest liczba dodatnia określająca prędkość ruchu po torze w mm/min. lub w cal/min. Np. F8765 - oznacza prędkość 8765 mm/min. W przypadku programowanej przerwy (G04) po literze F deklarowany jest czas postoju.
- **S** Funkcja prędkości obrotowej wrzeciona. Po niej pisana jest liczba dodatnia określająca tę prędkość. Prędkość wrzeciona może być określona w postaci numeru lub bezpośrednio w obr./min. Np.S600 oznacza 600 obr./min. Funkcja S może określać również pozycjonowanie kątowe wrzeciona - patrz rozdz. [7.2.](#page-154-0)
- **T** Numer narzędzia. Liczba maksymalnie czterocyfrowa, np. T981 oznacza narzędzie o nr 981.
- **E** Funkcja dodatkowa. Liczba maksymalnie czterocyfrowa. Np. numer pozycji indeksowanego stołu obrotowego.
- **M** Funkcja pomocnicza. Dwie cyfry po literze M tworzą numer funkcji. Funkcje M opisano w rozdziale [7.1.](#page-152-1)
- **R** Słowo określające numer parametru patrz rozdz. [1.7](#page-22-0) Programowanie Parametryczne.
- **D** Trzy cyfry po literze tworzą adres Pamieci Danych.
- **L** Słowo określające numer podprogramu patrz rozdz[.1.5.](#page-16-0)
- **P** Słowo określające liczbę powtórzeń podprogramu patrz rozdz. [1.5.](#page-16-0)
- **H** Słowo określające typ skoku patrz rozdz. [1.8.](#page-31-0)
- **\*** Symbol końca bloku. Odpowiada znakowi **LF** ( w kodzie ISO: 0/10 ). **Znak LF umieszczany jest obowiązkowo na końcu każdego bloku. Znaku LF**

**nie wolno umieszczać wewnątrz bloku.** Wywoływany jest po naciśnięciu klawisza "LF" lub " ENTER " ( " WPIS " ). Na monitorze USN wyświetlany jest jako znak " **<** . W przykładach tekstów programów znak będzie pominięty.

 **M30** Koniec programu.

### **UWAGI:**

**1. BLOKIEM GŁÓWNYM** nazywa się blok, od którego można zawsze bezpiecznie rozpocząć wykonanie programu przy założeniu, że informacje zawarte w blokach poprzedzających ten blok można pominąć. Dotyczy to zwłaszcza funkcji MSTE zaprogramowanych w blokach poprzednich. Zaleca się aby Blok Główny opisywał punkt leżący na torze zaprogramowanym tzn. gdy aktywna jest Funkcja G40. Blok Główny w odróżnieniu od bloków zwykłych poprzedzony jest znakiem " **:** " pisanym w miejsce litery " **N** ". Bloki Główne mogą być tworzone specjalnie przy pisaniu POT-u lub wynikać w sposób naturalny ze struktury programu.

### **PRZYKŁAD PROGRAMOWANIA BLOKU GŁÓWNEGO**

:330 G0 G90 G53 X.... Y.... Z.... D401 N335 T123 M6 N340 S300 M3 N345 G54 X.... Y.... Z.... D201 N350 G92 X.... Y.... Z....

- **2. NUMERACJA BLOKÓW** nie musi być uporządkowana według kolejności występowania bloków w programie. Powinna być jednak jednoznaczna. Zaprogramowanie dwóch lub więcej bloków o tym samym numerze może spowodować wieloznaczność w przypadku operacji " szukanie bloku " lub błędy przy wykonywaniu skoków.
- **3. WARUNKOWE WYKONANIE BLOKU.** Znak " **/** " postawiony przed literą **N** lub przed **dwukropkiem** np. **/N** lub **/:** powoduje, że bloki te będą pominięte w trakcie wykonywania programu - jeśli operator przed rozpoczęciem programu wprowadzi polecenie: **pomiń blok** ( patrz Instrukcja Obsługi ).

### **4. ZASADA " KROPKI DZIESIĘTNEJ "** polega na:

- sugerowaniu miejsca przecinka.

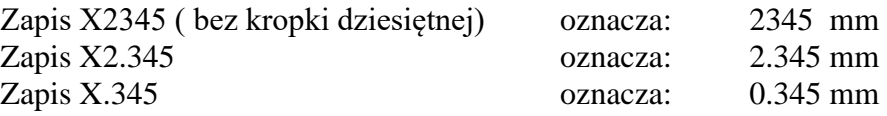

- opuszczaniu zer przed pierwszą liczbą znaczącą.

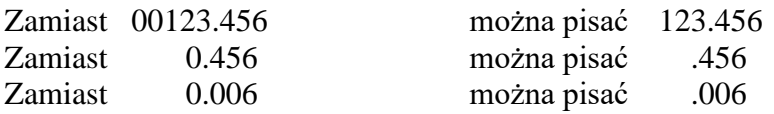

Dotyczy to również skracania zapisu numeru funkcji i tak przykładowo można pisać G0 zamiast G00 lub M3 zamiast M03.

- **5. POWTARZALNOŚĆ LITER ADRESOWYCH**. W jednym bloku programu można zapisać tylko jedną funkcję i tylko jedno słowo wymiarowe o tej samej literze adresowej. Wyjątek stanowią funkcje G i M, które mogą być zapisane kilkakrotnie w jednym bloku. Długość bloku nie może przekroczyć 250 znaków. Zaleca się, aby nie przekraczała ona 120 znaków.
- **6. KOLEJNOŚĆ SŁÓW W BLOKU.** Zaleca się pisanie słów w bloku wg podanej wyżej kolejności. Wpływa to na uporządkowanie programu i zwiększenie jego przejrzystości oraz ułatwia sprawdzanie poprawności programu.

### <span id="page-13-0"></span>**1.4. WPROWADZANIE DANYCH.**

 Układy Sterowania Numerycznego PRONUM wyposażone są w pamięć dyskową zachowującą zawartość po wyłączeniu napięć zasilających. W pamięci tej przechowywane są następujące informacje:

- Programy Obróbki (POT -y),
- Podprogramy,
- Korektory Narzędzi,
- Bazy Pomiarowe,
- Korektory Baz Pomiarowych,
- Położenie punktów określonych we współrzędnych maszynowych, np. Baza Wymiany Narzędzia,
- Program PLC,
- Parametry maszynowe ( sposób wprowadzania parametrów maszynowych opisuje Instrukcja Instalacji ).

Informacje te mogą być wprowadzone do pamięci układu sterowania:

- z pulpitu układu sterowania - patrz Instrukcja Obsługi

- za pośrednictwem interfejsu szeregowego RS-232.

Źródłem danych przekazywanych poprzez interfejs szeregowy może być dowolne urządzenie zewnętrzne posiadające kanał interfejsu RS232, jak np. :

- komputer klasy PC,
- stacja dysków
- przystawka z pamięcią RAM .

W przypadku pośrednictwa interfejsu szeregowego muszą być zachowane odpowiednie formaty przesyłania danych. Każdy przesyłany plik lub ciąg przesyłanych plików ( wyjaśnione to zostanie na końcu rozdziału ) **musi być zakończony znakiem ETX ( koniec tekstu ).** 

 **ETX - znak końca przesyłanych danych. Kod ISO: 0/3** 

#### **FORMATY PRZESYŁANIA DANYCH**

#### **PROGRAM OBRÓBKI**

%MPFxxxx \* N1...\* N2...\* .........\* N99999 M30 \* ETX

gdzie: xxxx - numer programu \* - symbol końca bloku. Odpowiada znakowi LF.

#### **PODPROGRAM**

%SPFxxxx \* N1...\* N2...\* N3...\*......\* N99999 M17\* ETX

### **KOREKTORY NARZĘDZI - TABLICA KOREKTORÓW NARZĘDZI**

%TOA \* D1 P0=... P1=... P2=... P3=... P4=... \* D2 P0=... P1=... P2=... P3=... P4=...\* ...................................................................\* ETX

gdzie:

D1, D2, D3, ..... D98, D99 - adresy korektorów narzędzi określające ich miejsce w pamięci danych

- P0 numer narzędzia, liczba od 1 do 9 ( tymczasowo nie wykorzystane )
- P1 korekcja długości narzędzia format: +43
- P2 kompensacja lub korekcja promienia narzędzia format: +43) P3 - addytywne zużycie lub zmiana długości
- narzędzia format: +13
- P4 addytywne zużycie lub zmiana promienia narzędzia format: +13

#### **Wartości w/w parametrów należy oddzielić od siebie spacjami.**

#### **BAZY POMIAROWE**

%ZOA \* D200 X... Y... Z... \* D201 .... \* ......\* D211...\* ETX

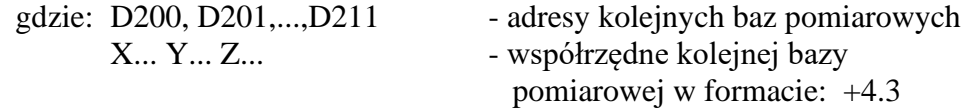

#### **KOREKTORY BAZ POMIAROWYCH**

%ZOA \* D300 X... Y... Z... \* D301 .... \* ......\* D324...\* ETX

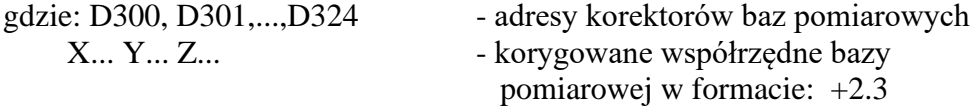

### **PUNKTY OKREŚLONE WE WSPÓŁRZĘDNYCH MASZYNOWYCH np. Baza Wymiany Narzędzia**

%PNT \* D400 X... Y... Z... \* D401... \*......\* D409...\* ETX

gdzie: D400, D401,...,D409 - adresy punktów X... Y... Z... - współrzędne punktów w formacie: +4.3

### **PARAMETRY R ( parametry użytkownika )**

%RPA \* R0=+99999.999 \* R1=+99999.999 \*...........\* R99=+99999.999 \* ETX

### **PROGRAM ŹRÓDŁOWY PLC**

%PLC \* ...... treść programu PLC.........\* ETX

### **KASOWANIE PROGRAMÓW i PODPROGRAMÓW**

%CL \* MPF 555 \* ETX Wykonanie tego polecenia kasuje program MPF 555. %CL \* SPF 111 \* ETX Wykonanie tego polecenia kasuje podprogram SPF 111 %CL \* MPF 1,999 \* SPF 1,999 \* ETX Wykonanie tego polecenia kasuje wszystkie programy i podprogramy.

### **Zasady pisania znaku końca tekstu ETX:**

- Jeśli poprzez interfejs szeregowy przesyłany jest tylko jeden plik, to plik ten powinien być zakończony znakiem ETX .
- Jeśli przesyłane jest kilka plików np. kilka programów i podprogramów oraz dodatkowo plik określający np. korektory narzędzi to znak ETX należy umieścić na końcu ostatniego pliku.

**Jeśli Edytor tekstów, przy pomocy którego pisany jest tekst programu nie daje znaku końca tekstu ETX lub daje inny znak, to znak ten musi być dodany lub zmieniony na znak ETX zgodny z kodem ISO. Program RDWR dostarczony przez PHP PRONUM umieszcza automatycznie znak ETX na końcu przesyłanego tekstu.**

### <span id="page-16-0"></span>**1.5. PODPROGRAMY.**

W przypadku gdy POT zawiera fragmenty, w których powtarzają się sekwencje tych samych lub podobnych, różniących się jedynie wartościami parametrów, operacji, to celowe jest przeniesienie tych fragmentów do podprogramów. W **programie głównym** umieszcza się tylko wywołania **podprogramów**.

Format podprogramu jest identyczny jak format programu POT. Treść rozdziałów: [1.1,](#page-6-1) [1.2](#page-7-0) i [1.3](#page-8-0) odnosi się również do podprogramów. Różnica polega wyłącznie na:

> - zmianie formatu etykiety na **%SPF04** - zmianie formatu bloku kończącego podprogram na **N05 M17**.

Przykładowy tekst podprogramu: %SPF4567

N100 G91 G0 X20 Y-20 N110 G1 Z15 F60 N120 M17

**UWAGA: Nie należy używać następujących numerów dla oznaczania podprogramów: 81 do 89 oraz 900 do 931. Numery te są zarezerwowane dla oznaczenia standardowych podprogramów opisujących cykle i makrocykle stałe. Można je używać jedynie w przypadku programowania własnych cykli stałych zapisywanych do pamięci programów, które mają zastąpić cykle standardowe. Cykle zapisane w pamięci programów mają priorytet - " przykrywają " cykle standardowe zapisane w pliku systemowym cykli stałych.**

**Wywołanie podprogramu** wymaga umieszczenia w programie głównym bloku zawierającego numer podprogramu **Lxxxx** i zadeklarowanej liczby wykonań podprogramu **Pxx** zgodnie z poniższym przykładem.

Przykład wywołania podprogramu:

.......................... N100 L111 P3 ..........................

Podprogram L111 wykonywany jest trzy razy

**W przypadku gdy podprogram ma być wykonany tylko jeden raz można nie deklarować liczby wykonań P1.** 

**Np. zamiast deklaracji: L100 P1 można zadeklarować: L100.**

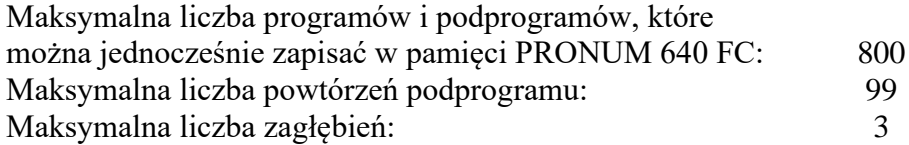

*1. Struktura programu obróbki.*

### **PRZYKŁAD WYWOŁYWANIA PODPROGRAMÓW**

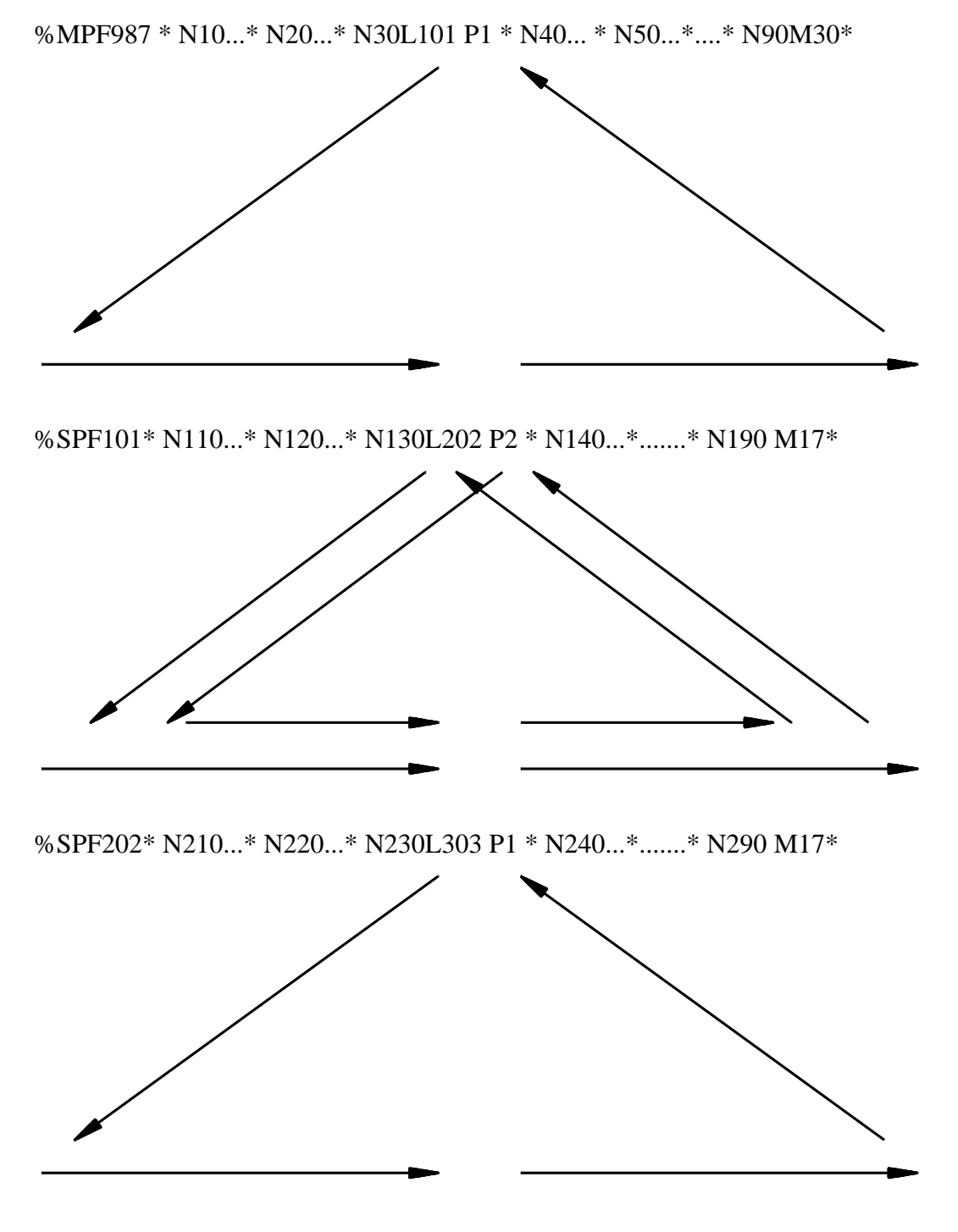

%SPF303\* N310...\* N320...\* N330....\* N340...\*.........\*N390 M17\*

Znakiem " \* " oznaczono koniec bloku - LF

### <span id="page-18-0"></span>**1.6. NAZWY, KOMENTARZE I KOMUNIKATY.**

Przyjęty format umożliwia pisanie nazwy programu lub podprogramu bezpośrednio po nagłówku. Tekst nazwy należy umieścić wewnątrz nawiasów.

 Np. %MPF123 (DŹWIGNIA NR.355)

> %SPF321 (RAMIĘ PIERWSZE)

Komentarze i uwagi mogą być pisane również w dowolnym miejscu tekstu programu pod warunkiem, że pisane są wewnątrz nawiasów. Wyświetlane są łącznie z tekstem bloku w oknie nr. 8 monitora ekranowego (patrz instrukcja obsługi). Długość tych pomocniczych tekstów nie jest w zasadzie ograniczona. Zaleca się jednak pisanie komentarzy w sposób zwięzły ze względu na ograniczone pole okna nr.8 ( 4-ry linie po 40 znaków). Ten sposób pisania komentarzy pokazuje poniższy przykład.

### **PRZYKŁAD TEKSTU PROGRAMU zawierający komentarze**

%MPF256 **(POKRYWA Nr.355)** Komentarz: Nazwa programu N5 G0 G53 X...Y...Z...D409 Ruch do bazy wymiany narzędzia N10 T111 M6 **(ZMIANA NARZĘDZIA)** Komentarz: Zmiana narzędzia. N15 G54 X0 Y0 Z0 D210 Wsp. bazy pomiarowej w D210 N25 D50 Z30 Ruch w Z i kor. dł. narzędzia N30 Y–50 N35 G1 G41 X15 F120 Kompensacja promienia narzędzia N40 G91 X95 **(POCZ. OBRÓBKI)** Komentarz: Obróbka detalu. N45 G2 X10 Y–10 J–10 N50 G1 Y–50 N55 X–90 N60 G2 X–10 Y10 J10 N60 G1 Y60 **(KONIEC OBRÓBKI)** Komentarz: Koniec obróbki N65 G0 G90 G40 Y0 Odwołanie komp. prom. narzędzia N70 X0 N75 Z0 M5 D0 Odwołanie kor. dł. narzędzia N80 M30 Koniec programu

Na [Rys. 1.1](#page-19-0) pokazano wykonanie programu %MPF256. Linią przerywaną zaznaczono tor ruchu środka narzędzia w czasie obróbki.

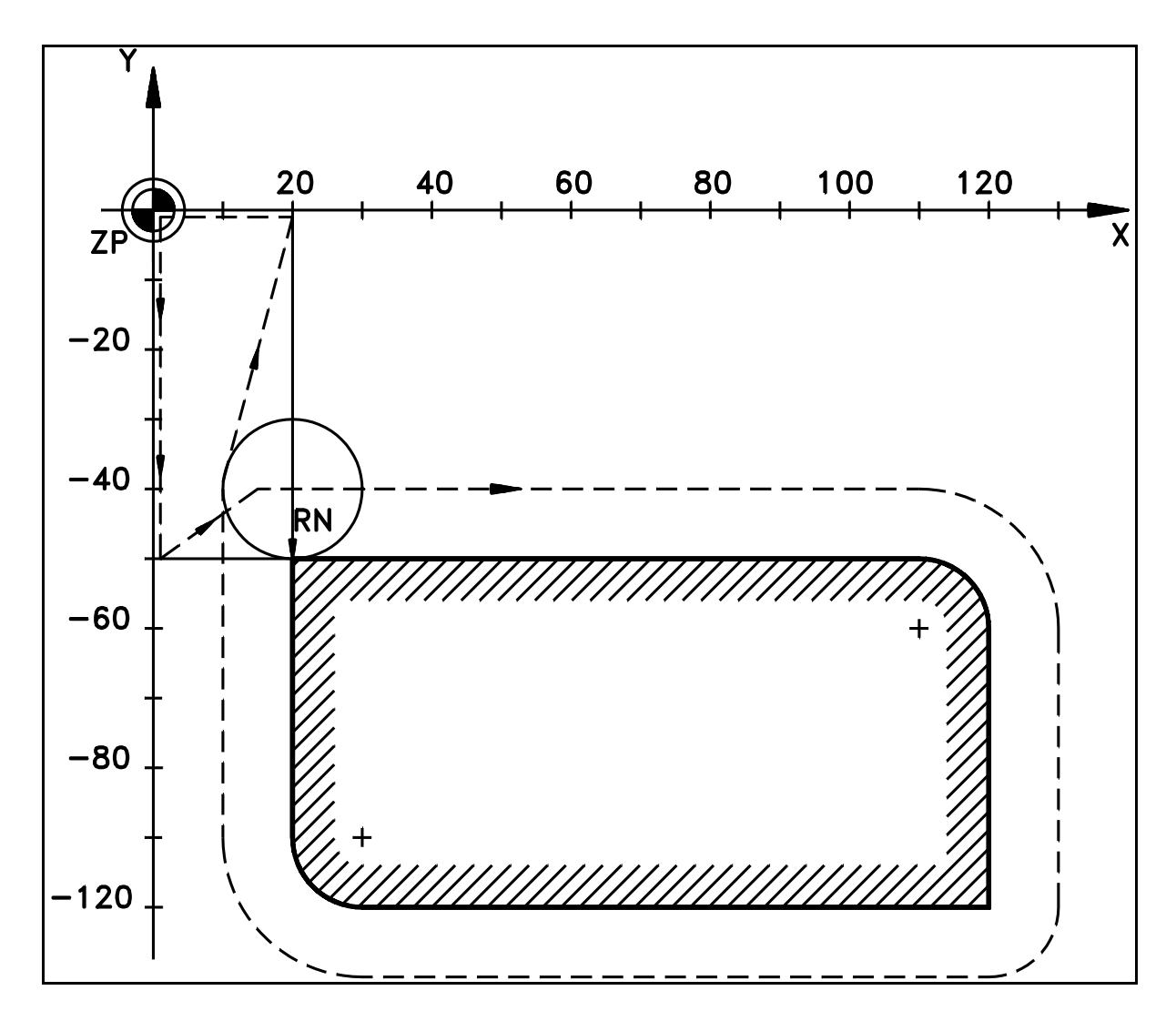

Rys. 1.1. Wykonanie programu %MPF256

<span id="page-19-0"></span>PRONUM 640 FC umożliwia również inny sposób przekazywania operatorowi poleceń lub komunikatów zapisanych w programie obróbki technologicznej. Sposób ten ułatwia obsługę obrabiarki przez operatora zgodnie z zaleceniami technologa.

Komunikaty programowane w programie obróbki technologicznej mogą być wyświetlane w czterech dolnych wierszach ekranu. Kasowane są przyciskiem "POWRÓT DO WYŻSZEGO MENU" lub instrukcją kasowania umieszczoną w programie obróbki (@940).

Format funkcji wyświetlającej komunikat jest następujący:

### **@9xx = treść komunikatu**

Zestaw funkcji:

- @931 wyświetl komunikat w wierszu informacyjnym (czwarty wiersz od dołu)
	- @932 wyświetl komunikat w wierszu informacyjnym +1 (trzeci wiersz od dołu)
	- @933 wyświetl komunikat w wierszu informacyjnym +2 (drugi wiersz od dołu)
	- @934 wyświetl komunikat w wierszu informacyjnym +3 (pierwszy wiersz od dołu)

Ponadto USN umożliwia kasowanie wierszy funkcjami:

@940 - kasuj cztery dolne wiersze @941 - kasuj wiersz informacyjny @942 - kasuj wiersz informacyjny +1 @943 - kasuj wiersz informacyjny  $+2$ @944 - kasuj wiersz informacyjny +3

Wyświetlony komunikat (@933 i @934 ) może zasłonić "menu" wyświetlane na samym dole ekranu. Dostęp do "menu", a także jego treść uzyskuje się po wciśnięciu dowolnego przycisku alfanumerycznego na pulpicie układu sterowania.

### **PRZYKŁAD PISANIA KOMENTARZY z zastosowaniem funkcji @9xx**

%MPF890 @931=Przykład użycia funkcji komunikatów @932=Wciśnij ponownie przycisk START @933=Przykład kasowania i wyświetlania  $\omega$ 934 $\pm$  komunikatów N100R10=1.5M0 @942(kasuj wiersz INFO +1) @943(kasuj wiersz INFO +2) @944(kasuj wiersz INFO +3) @931=Tylko wiersz 1 N110G4FR10 @941(kasuj wiersz INFO) @932=Tylko wiersz 2 N120G4FR10 @942(kasuj wiersz INFO+1) @933=Tylko wiersz 3 N130G4FR10 @943(kasuj wiersz INFO+2) @934=Tylko wiersz 4 N140G4FR10 @940(Kasuj wszystko) N150G4FR10 @931=Koniec przykładu wyświetlania wierszy @932=Wciśnij przycisk START N160M0

N200R0=0 N210 @940 N220G4F1 @932= ------ ALARMOWANIE ------ @933= !!!!!!!!!!! N230G4F1 N240R0=R0+1 N250HL–210=R0=10 @930=Koniec przykładu N160M30

### <span id="page-22-0"></span>**1.7. PROGRAMOWANIE PARAMETRYCZNE.**

Programowanie parametryczne pozwala na pisanie programów, w których wartości liczbowe określające dane geometryczne, technologiczne i numery funkcji mogą być zastąpione zmiennymi parametrami. Parametr oznacza się literą **R** i wyróżnikiem w postaci dwucyfrowego numeru - Np. **R39**. Można parametryzować wszystkie wyrażenia liczbowe i funkcyjne za wyjątkiem argumentu słowa N - numeru bloku i argumentu słowa H - typu skoku. W jednym programie lub zbiorze programów można wykorzystać do stu parametrów: **od R00 do R99**. Słowa wymiarowe można pisać w postaci złożonych wyrażeń arytmetycznych i funkcyjnych, których składnikami i argumentami są liczby i zmienne parametry Rxx.

### **UWAGA:**

Jeśli w POT wykorzystywane są Cykle Stałe G8x/L8x lub Makrocykle L9xx to zaleca się przed wywołaniem cyklu zaprogramowanie wszystkich parametrów o numerach przewidzianych dla tego cyklu. Przed opisem każdego cyklu wyspecyfikowano numery parametrów, które są używane w danym cyklu. Przy spełnieniu tego zalecenia parametry z zakresu **od R0 do R28**, które są używane w cyklach i makrocyklach, mogą być użyte do innych celów w programie.

## <span id="page-22-1"></span>**1.7.1. WARTOŚĆ LICZBOWA PARAMETRU R.**

Każdemu parametrowi można przyporządkować wartość liczbową przy pomocy operacji podstawienia parametru.

**PRZYKŁAD:** %MPF987

N10 ...........................................

................................................. N100 **R49=200 R50=600** N110 **R10=100 R33=–13.13 R51=120** N120 L222 .................................................

N500 M30

%SPF222 N300 **TR49** M6 (T - 200) N310 **SR50** M3 ( S - 600 obr/min ) N320 G0 **Z–R10** N330 G1 G42 **XR33 Y–R33 FR51** ................ N400 M17

W podanym przykładzie operację podstawienia wykonano w blokach N100 i N110 programu %MPF987. Znak "=" umieszczony po numerze parametru, a przed wartościa liczbową oznacza wykonanie podstawienia.

*CNC PRONUM 640FC Instrukcja Programowania* 21

W podprogramie %SPF222 w blokach N320 i N330 wykorzystano parametry R do nadania wartości liczbowych słowom: Z, X, Y, F.

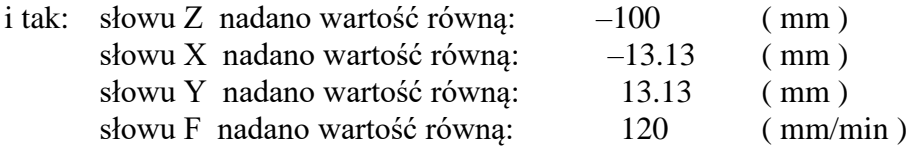

Zakres liczb określających poszczególne słowa w bloku wyznacza format bloku patrz rozdz. [1.3.](#page-8-0)

Zakres liczb, na których mogą być wykonywane operacje arytmetyczne i funkcyjne wynosi:

### **od –999999999 do 999999999**

**Wyjątek stanowi parametr R99, którego wartość musi by mniejsza od 999999.**

### **-999999999<R99 < 999999**

### <span id="page-24-0"></span>**1.7.2. OPERACJE ARYTMETYCZNE.**

Parametry można określać za pomocą wyrażeń z użyciem operatorów arytmetycznych, których argumentami mogą być liczby i/lub parametry i/lub funkcje matematyczne. Tabela dostępnych funkcji matematycznych - patrz rozdz. [1.7.3.](#page-25-0)

Można je także określać za pomocą złożonych wyrażeń z użyciem nawiasów okrągłych " $($ ,  $)$ " – patrz rozdz. [1.7.4.](#page-26-0)

Możliwe jest zastosowanie następujących operatorów arytmetycznych:

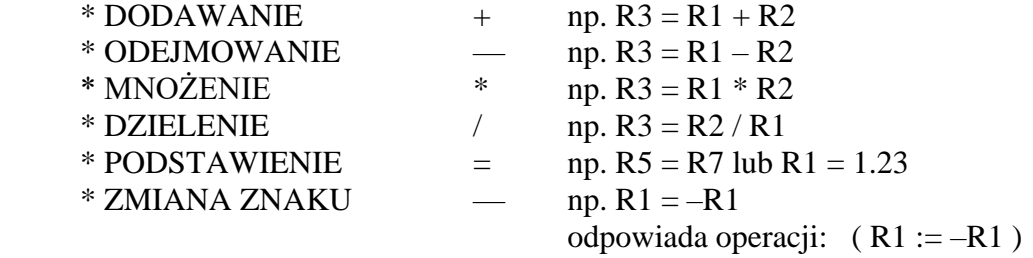

Argumentem może być ten sam parametr, który stanowi wynik wykonywanej operacji (tak jest w przypadku w/w operacji ZMIANY ZNAKU). Są to przypadki zmiany wartości parametru z uwzględnieniem jego poprzedniej wartości. I tak np. możliwe są operacje:

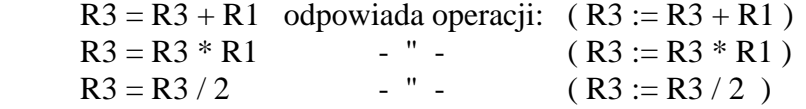

Opisane wyżej operacje mogą być pisane w treści bloku, a ich wynik może być wykorzystany w dalszej części programu lub też mogą być pisane bezpośrednio po literze adresowej i w ten sposób określane są bezpośrednio dane geometryczne, technologiczne i numery funkcji.

PRZYKŁAD 1 PRZYKŁAD 2

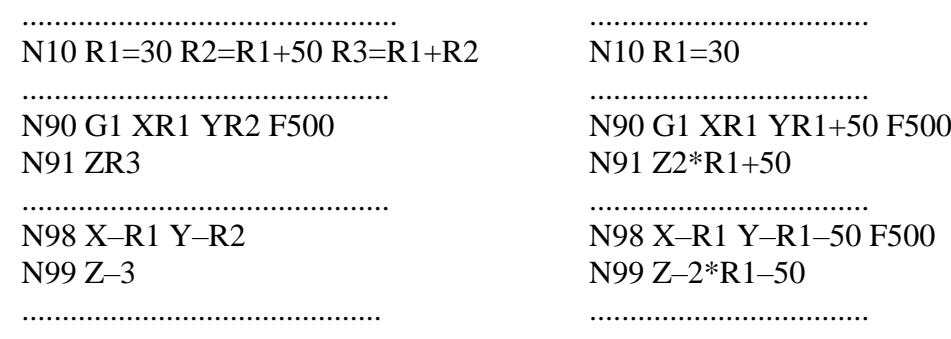

 UWAGA: W jednym bloku programu można zdefiniować maksymalnie pięć parametrów. Dotyczy to zarówno prostego podstawienia jak również złożonego wyrażenia funkcyjnego. Jeśli zachodzi potrzeba użycia większej liczby parametrów to należy wykonać tę operację w kilku blokach programu.

### <span id="page-25-0"></span>**1.7.3. FUNKCJE MATEMATYCZNE.**

Parametry mogą być określone jako wynik działania funkcji matematycznych.

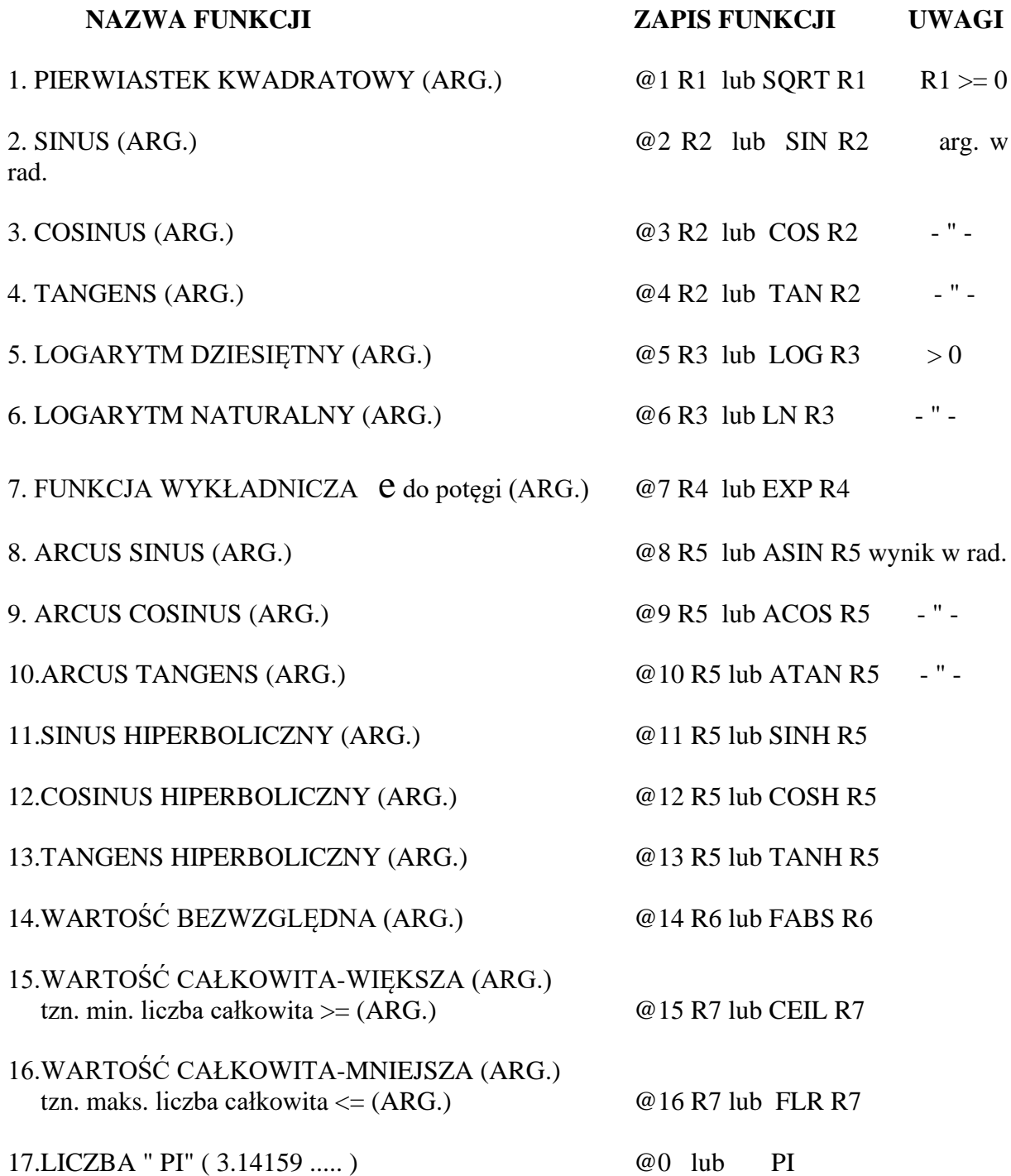

Parametry od R1 do R7, podane w tabeli, to przykładowe Argumenty Funkcji. W ogólnym przypadku Argumentami Funkcji mogą być:

**Dowolne wyrażenia zawierające operatory arytmetyczne i funkcje, których argumentami są liczby i parametry**.

 **UWAGA: Argumenty od symbolu funkcji należy oddzielić spacją lub należy je zapisać wewnątrz nawiasów np. R10 = SQRT(1+R5+TAN(PI))**

### <span id="page-26-0"></span>**1.7.4. OBLICZANIE WYRAŻEŃ ZŁOŻONYCH.**

Obowiązuje powszechnie przyjęta konwencja obliczania wartości wyrażeń złożonych, które zawierają wiele operatorów arytmetycznych, funkcji matematycznych i argumentów. Dotyczy to kolejności wykonywania działań i sposobu stosowania nawiasów.

**Przykład:** R99 = R88 – R77 + R66 \* R55 / R44 - R33 jest równoważne:  $R99 = R88 - R77 + (R66 * R55 / R44) - R33$ 

W powyższym przykładzie zastosowanie nawiasów nie jest konieczne. Przy bardziej złożonych wyrażeniach są one niezbędne.

A oto przykład: N50G3G17G90FR15XR22+R24\*COS(R5+2\*ASIN(R7/(2\*R24))) YR23+R24\*SIN(R5+2\*ASIN(R7/(2\*R24)))UR24

#### **PRZYKŁAD SPARAMETRYZOWANEGO PROGRAMU [Rys. 1.2](#page-27-0)**

Program opisuje wpust o wymiarach: 2\*(R2+R3+R5) / 2\*(R1+R3+R5) w przypadku gdy R2 > R1 [Rys. 1.2](#page-27-0) przedstawia obrys (kontur) wpustu i tor środka freza.

%MPF20 (WPUST PROSTOKĄTNY) N10 G0 G53 Z400 D401 N20 T222 M6 N25 S300 M4 N30 G54 G0 X0 Y0 Z50 D201 N40 G17 Z20 D10 N50 L200 R1=... R2=... R3=... R5=0 R10=0 N55 G0 Z50 M0 N56 Z20 N60 L200 R5=.2 R10=-520 N70 G90 Z0 D0 M5 N80 X0 Y0 N90 M30

#### **Komentarz:**

Obróbkę zgrubną powoduje pierwsze wywołanie podprogramu %SPF200 z zerowymi wartościami parametrów R5 i R10. Wywołanie to następuje w bloku N50. Powtórne wywołanie %SPF200 w bloku N60 rozpoczyna obróbkę wykańczającą (Parametry R5 i R10 niezerowe).

%SPF200 N110 G91 G0 G41 XR1-R2-R3-R5 YR1 F600+R10 D10 N130 G3 X–R1 Y–R1 I0 J–R1 N140 G1 Y–R1 N150 G3 XR3+R5 Y–R3–R5 IR3+R5 J0 N160 G1 X2\*R2 N170 G3 XR3+R5 YR3+R5 I0 JR3+R5 N180 G1 Y2\*R1 N190 G3 X–R3–R5 YR3+R5 I–R3–R5 J0 N200 G1 X–2\*R2 N210 G3 X–R3–R5 Y–R3–R5 I0 J–R3–R5 N220 G1 Y–R1 N230 G3 XR1 Y–R1 IR1 J0 N240 G0 G40 X–R1+R2+R3+R5 YR1 N250 M17

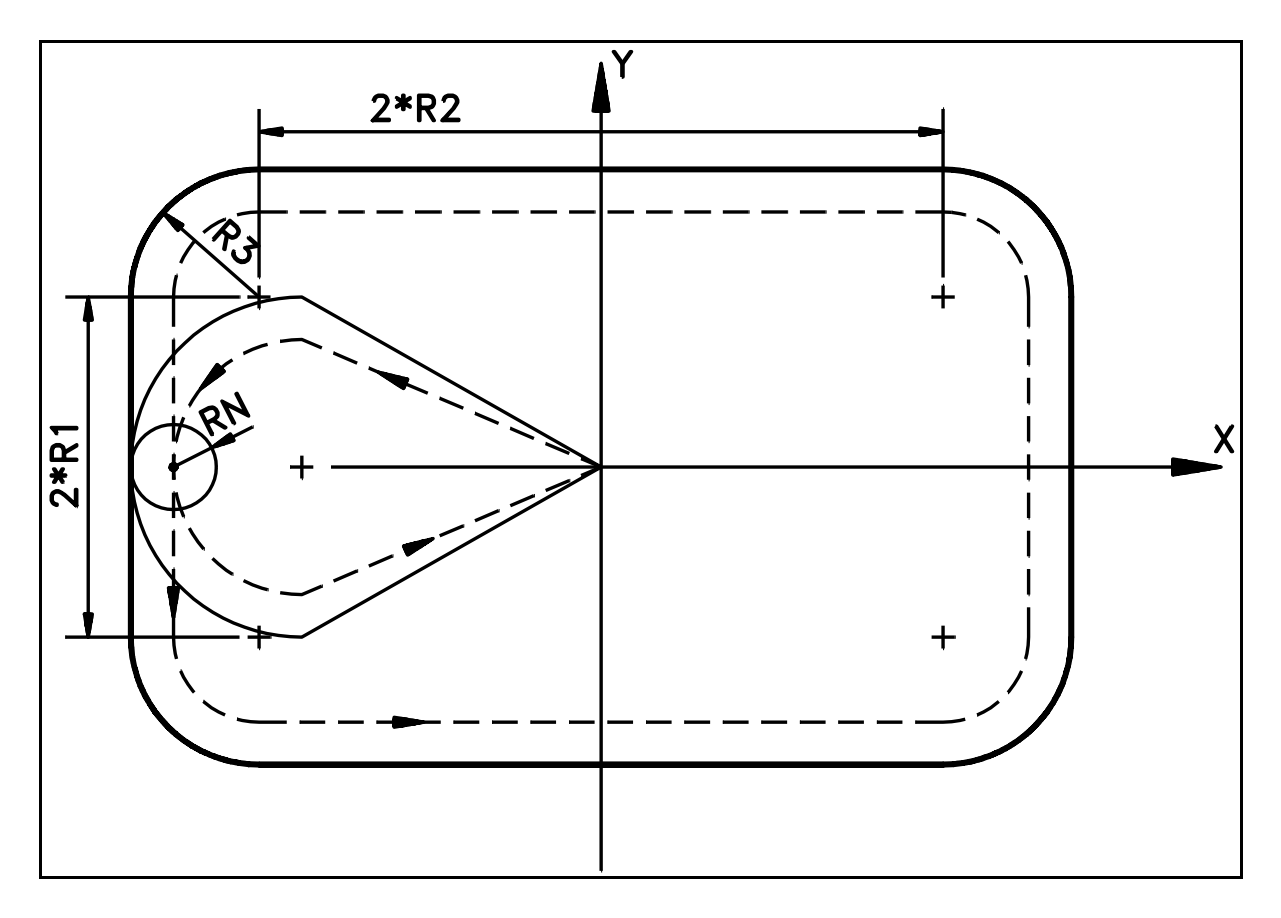

<span id="page-27-0"></span>Rys. 1.2. Wykonanie programu %MPF20

Opisane wyżej przykłady programowania parametrycznego sprowadzały się do bardzo prostych struktur, gdyż celem było wyjaśnienie zasad. W praktyce występują bardziej złożone struktury. Dla przykładu przedstawiony zostanie tekst Makrocyklu Frezowania Rowków - L901.

**UWAGA:** Teksty podprogramów opisujących makrocykle L9xx nie są udostępniane użytkownikom PRONUM 640 FC. Odstępstwo zrobiono jedynie w przypadku makrocyklu L901. Dokładny opis i rysunek przedstawiający wykonania Makrocyklu L901 podano w rozdz. [4.4.](#page-120-0)

Przytoczony tu tekst makrocyklu L901 może być częściowo niezrozumiały. Zawiera bowiem struktury, które będą opisane w dalszej części instrukcji. W tym przypadku proponuje się aby dokładna analiza tekstu L901 została przeprowadzona po zapoznania się z całością instrukcji programowania.

### **MAKROCYKL FREZOWANIA ROWKÓW L901**

%SPF901 N1G900G910  $N2R51=1$  $N3H3+5=R2=R3$ N4R51=-1 N5R9=RAD.2+RAD.4 N6H3+9=R12=R13 N7H3+9=2\*FABS R9=.9\*FABS R12  $N8H3+12=R9=0$ N9 @931=STOP M0-SPRAWDZ KOR.FREZA i/lub R12/R13 N10M0 N11H0+91 N12R1=FABS R1R12=FABS R12R13=FABS R13 R24=FABS R24R27=FLR(FABS R27) N13H3+16=R1\*R13\*R24\*R27=0 @931=STOP M0-SPRAWDZ PARAM.:R1,R13,R24 i R27 N14M0 N15H0+91 N16H2+21=360=FABS(R27\*R26) @931=STOP M0-PRZEKR.LICZBA ROWKOW N19M0 N20H0+91 N21H2+24=FABS(R2-R3)=R1 @930=STOP M0-R1 ZA DUZY N22M0 N23H0+91 N24H1+28=R6=2 N25H1+30=R6=3 @931=STOP M0-BLAD DEKLARACJI R6

N26M0 N27H0+91 N28R14=-1 N29H0+31 N30R14=1 N31H2+33=10=2\*R9 N32H3+35=2\*R9=10 N33R28=.3 N34H0+36 N35R28=.5 N36H1+38=R26=0 N37H0+39 N38R26=360/R27 N39R17=R25R16=1 N125H1+130=R11=1 N126H1+131=R11=2 N127H0+132 N130R50=919H0+133 N131R50=918H0+133 N132R50=917 N133GR50 N43R30=(270+R17)\*PI/180R5=R17\*PI/180 N44R18=R22+(R24+R12/2)\*COS(R5) R19=R23+(R24+R12/2)\*SIN(R5) N45G0G90G60G17FR15XR18YR19 N46G0G90ZR2 N47R20=R2-R51\*R1 N48G1FR4ZR20 N49R7=R12/2-R9-R28R8=R13-R12R29=0 N50G90G1FR15XR18+R7\*COS R5YR19+R7\*SIN R5 N51GR6G17XR18+R14\*R7\*COS(R30)YR19+R14\*R7\*SIN(R30)U-R7 N54G1G91XR8\*COS(R5)YR8\*SIN(R5) N55GR6X-2\*R7\*R14\*SIN(R5)Y2\*R7\*R14\*COS(R5) I-R7\*R14\*SIN(R5)JR7\*R14\*COS(R5) N56G1X-R8\*COS(R5)Y-R8\*SIN(R5) N64GR6XR7\*R14\*SIN(R5)Y-R7\*R14\*COS(R5) IR7/2\*R14\*SIN(R5)J-R7/2\*R14\*COS(R5) N65H1+81=R29=1 N66H0+69 N67R7=R7+R28R29=1 N68H0-50 N69R21=FABS(R3-R20) N70H1-67=R21=0 N71H3+73=R21=2\*R1 N72H0+76 N73R20=R20-R51\*R1 N74G1FR4G90ZR20 N75H0-49 N76H3+79=R21=R1 N77R20=R3 N78H0-74

```
N79R20=R20-R51*R21/2
N80H0-74
N81G0G90ZR2+R51
N85H1+91=R16=R27
N86R17=R17+R26R16=R16+1
N87H2+89=R17=360
N88H0-43
N89R17=R17-360
N90H0-43
N91G901G911
N92M17
```
### <span id="page-31-0"></span>**1.8. ROZGAŁĘZIENIA PROGRAMU (SKOKI).**

Rozkazy rozgałęzienia ( skoki ) umożliwiają zmianę kolejności wykonania bloków programu.

Listę instrukcji tworzą:

- jedna instrukcja bezwarunkowa
- sześć instrukcji warunkowych

Warunkiem wykonania instrukcji skoku jest wynik porównania dwóch argumentów skoku, którym tu nadano postać parametrów: R1 i R2.

### **Wykaz Instrukcji:**

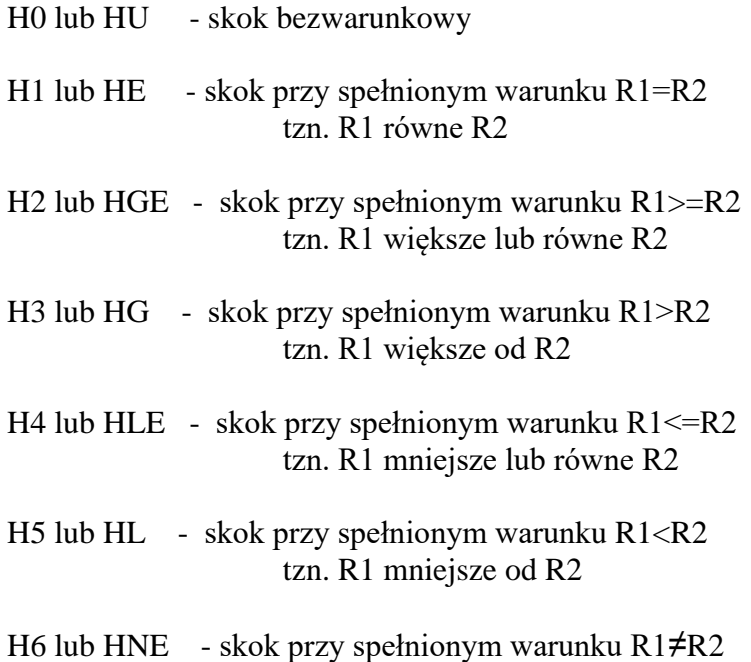

## **Format Instrukcji**

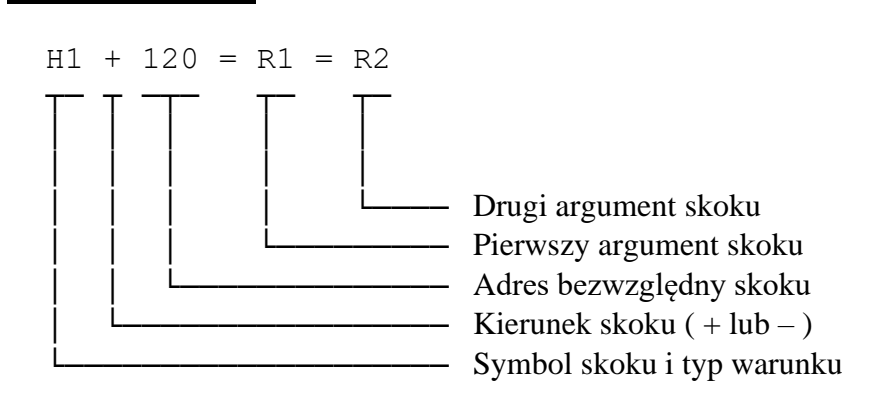

tzn. R1 różne od R2

### **Opis instrukcji,**

- **Symbol skoku i typ warunku.** Po literze H stanowiącej symbol skoku należy wpisać cyfrę lub litery zgodnie z **Wykazem Instrukcji** określające typ warunku.
- **Kierunek skoku**. Znak **+** lub **–** określa kierunek szukania docelowego bloku. Znak **+** kieruje operację szukania w stronę końca programu, znak **–** w stronę początku programu.
- **Adres bezwzględny skoku**: maksimum pięć cyfr dziesiętnych.
- **Separator**. Dane należy rozdzielać separatorem, którym jest znak: **=** .
- **EXPEDENTIFY.** W powyższych przykładach pierwszym argumentem skoku jest parametr R1, a drugim argumentem skoku parametr R2.

W ogólnym przypadku argumentami skoku mogą być:

- o **dowolne wyrażenia złożone z operatorów arytmetycznych, funkcyjnych i argumentów, którymi mogą być liczby i parametry**.
- Instrukcja skoku może być deklarowana jako jedyne słowo w bloku lub jedno ze słów bloku. W tym przypadku instrukcję skoku należy deklarować jako ostatnie słowo bloku.

### **PRZYKŁAD SKOKU BEZWARUNKOWEGO " w przód "**

N10 .............. ................. N100 ....H0+305 ................. N305............. .................

### **PRZYKŁAD SKOKU BEZWARUNKOWEGO " wstecz "**

N20 ............. ................. N120.............. ................. N300 .......H0–20 .................

### **PRZYKŁAD SKOKU WARUNKOWEGO " w przód "**

N<sub>10</sub> .............. .................  $N100 H2+300=R1=R2$  N120............. Gdy R1 >= R2 to ................. wykonuje się skok N290 ............ do bloku Nr 300 N300.............

## **2. OSIE STEROWANIA.**

<span id="page-33-0"></span>Układ sterowania PRONUM 640 FC pozwala sterować:

- $\blacksquare$  trzy osie liniowe X, Y, Z,
- wrzeciono,
- trzy dodatkowe osie liniowe lub kątowe (opcja).

**Osie podstawowe X, Y, Z** tworzą prostokątny układ współrzędnych. Odpowiada to potrzebom: frezarek, wiertarek, wiertarko - frezarek, wytaczarek i centrów obróbkowych.

**Osią dodatkową** może być:

- $\bullet$  oś liniowa U, V, W równoległa odpowiednio do osi: X, Y, Z,
- oś obrotowa (kątowa) A, B lub C. Oś obrotu jest równoległa odpowiednio do osi X, Y, Z.

PRONUM 640 FC jest układem sterowania typu **3D** . Umożliwia sterowanie szybkich ruchów ustawczych i ruchów roboczych wzdłuż odcinków linii prostej na jednej z trzech płaszczyzn XY, ZX, YZ lub jednocześnie w trzech osiach XYZ oraz ruchów roboczych wzdłuż łuków okręgów położonych na jednej z trzech płaszczyzn XY, ZX, YZ lub linii śrubowej ( patrz roz. [3.5.4\)](#page-53-0) w trzech osiach jednocześnie.

## **3. FUNKCJE PRZYGOTOWAWCZE G.**

### <span id="page-34-1"></span><span id="page-34-0"></span>**3.1. WPROWADZENIE.**

**Funkcje przygotowawcze G** określają istotne cechy geometrii toru obróbki ( poza wymiarami określonymi przez słowa XYZ i D ), oraz pewien wybrany zakres informacji technologicznych ( pozostałe informacje technologiczne określają funkcje M, S, T i E ).

Za ich pośrednictwem można określić między innymi:

- kształt toru,
- sposób wykonania ruchu np. typ posuwu,
- metodę wymiarowania przesunięć,
- rodzaj korekcji toru,
- sposób zmiany układu współrzędnych,

a ponadto:

- wykonać cykle stałe,
- włączyć odmierzane opóźnienie,
- podjąć wiele innych decyzji dotyczących
- wykonania procesu sterowania.

Układ sterowania PRONUM wyróżnia dwa typy funkcji **G**, a mianowicie:

- Funkcje Gxx (dwucyfrowe) zgodnie ze standardem ISO,
- Funkcje Gxxx (trzycyfrowe) funkcje specjalne stanowiące specyfikę Układów sterowania PRONUM.

Funkcje G podzielone zostały na grupy (patrz skrócona informacja dla użytkownika strony D1 i D2). Podziałem tym objęto również funkcje pojedyncze, nie tworzące grup. Wyróżniono trzy takie funkcje: G4, G63 i G68. Wszystkie pozostałe funkcje tworzą grupy wieloskładnikowe.

Niektóre grupy składają się z tzw. funkcji **modalnych**. Funkcją modalną nazywa się funkcję, która raz zadeklarowana w bloku zachowuje swoją aktywność również w blokach następnych, aż do momentu zadeklarowania innej funkcji modalnej z tej samej grupy. Funkcje modalne nie muszą być zatem deklarowane w każdym bloku a musi być deklarowana wyłącznie ich zmiana.

W każdej grupie funkcji modalnych wyróżniona jest jedna funkcja, która ustawiana jest w stan aktywny po włączeniu układu sterowania lub po operacji zerowania.

Wszystkie funkcje niemodalne aktywne są tylko w bloku, w którym zostały zadeklarowane.

### <span id="page-35-0"></span>**3.2. FUNKCJE SYSTEMU MIAR - G70/G71.**

Grupa ta składa się z dwóch funkcji **modalnych**:

- **G71●** wszystkie dane wymiarowe i słowo F określone są odpowiednio w milimetrach lub mm/min.
- **G70** wszystkie dane wymiarowe i słowo F określone są odpowiednio w calach lub cal/min.

Po włączeniu lub zerowaniu układu sterowania aktywna jest Funkcja **G71**

W przypadku wymiarowania calowego **G70** należy przyjąć zasadę, że wymiary liniowe programowane są we **współrzędnych absolutnych - G90** ( patrz rozdz. [3.3](#page-35-1) ). Programowanie we współrzędnych przyrostowych G91 dopuszcza się tylko w szczególnie uzasadnionych przypadkach. Tę możliwość należy sprowadzić do niezbędnego minimum.

### <span id="page-35-1"></span>**3.3. FUNKCJE WYMIAROWANIA WSPÓŁRZĘDNYCH - G90/G91.**

W skład tej grupy wchodzą dwie funkcje **modalne** określające sposób wymiarowania , współrzędnych odcinka prostej, łuku okręgu lub łuku linii śrubowej programowanych w danym bloku i tworzących odcinek ( fragment ) toru obróbki:

- **G90 ●** programowanie absolutne,
- **G91** programowanie przyrostowe.

Po włączeniu lub zerowaniu układu sterowania aktywna jest funkcja **G90**.

Sposoby wymiarowania różnią się od siebie wyborem układu odniesienia, względem którego wymiarowany jest odcinek toru programowany w danym bloku.

W przypadku **programowania absolutnego ( G90 )** odcinki toru, a ściślej punkty końcowe odcinków toru są określane względem aktualnego układu współrzędnych programu - patrz [Rys. 3.2,](#page-41-0) [Rys. 3.6](#page-47-1) i [Rys. 3.8.](#page-51-0) Użyto określenia "aktualnego", gdyż układ współrzędnych może być przesuwany ( funkcja G92 ) w trakcie programu w celu ułatwienia obliczeń związanych z programowaniem toru obróbki (patrz rozdz. [3.9\)](#page-85-0).

W przypadku **programowania przyrostowego ( G91 )** odcinki toru, a ściślej punkty końcowe odcinków toru są określane zawsze względem układu odniesienia, którego początek pokrywa się z początkiem danego odcinka - patrz [Rys. 3.1,](#page-40-0) [Rys. 3.6](#page-47-1) i [Rys. 3.8.](#page-51-0) Układ odniesienia, w którym programowany jest każdy odcinek toru, przesuwany jest tak, że jego początek pokrywa się zawsze z początkiem kolejnego odcinka toru.
### **3.4. FUNKCJE WYBORU PŁASZCZYZNY.**

W USN PRONUM 640 FC płaszczyzna obróbki deklarowana jest przez funkcje Gxx zgodnie ze standardem ISO, a następnie może być zmodyfikowana przez transformację ortogonalną układu współrzędnych z wykorzystaniem funkcji specjalnych Gxxx (patrz rozdz. [3.4.2\)](#page-36-0).

### <span id="page-36-1"></span>**3.4.1. FUNKCJE STANDARDOWE - G17/G18/G19.**

Jest to grupa trzech funkcji modalnych: **G17, G18 i G19** deklarujących płaszczyznę obróbki i prostopadłą do niej oś narzędzia.

Wybór jednej z tych funkcji określa:

- płaszczyzne łuku okregu.
- płaszczyznę kompensacji promienia freza,
- kierunek (oś) korekcji długości narzędzia,
- oś dodatkowego przesuwu liniowego w przypadku ruchu po linii śrubowej.

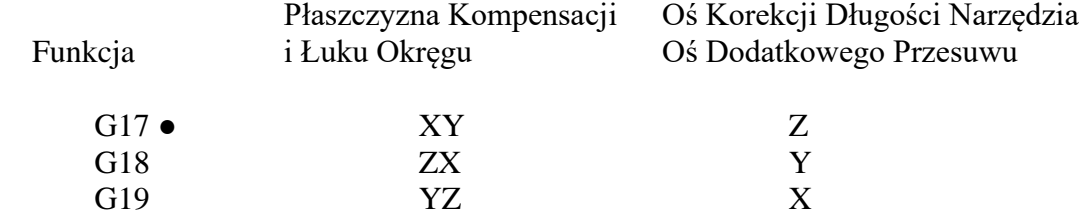

Po włączeniu lub zerowaniu układu sterowania aktywna jest funkcja **G17**

### <span id="page-36-0"></span>**3.4.2. TRANSFORMACJA ORTOGONALNA UKŁADU WSPÓŁRZĘDNYCH – G917/G918/G919.**

Cykle stałe (fabryczne i użytkownika) powinny być pisane tak, aby można było wykonywać je w różnych płaszczyznach roboczych. Ma to znaczenie w przypadku zmiany konfiguracji osi obrabiarki np. zmiana z frezarki pionowej na poziomą z zachowaniem oznaczenia osi frezarki.

Aby uniknąć powtarzania treści programów, które różnią się tylko płaszczyzną roboczą wprowadza się funkcje transformacji ortogonalnej układu współrzędnych. Funkcje te: G917, G918 i G919 przekształcają oznaczenia osi X, Y i Z , funkcje I, J i K oraz funkcje G17, G18 i G19 w taki sposób, że np. program zaprojektowany dla płaszczyzny roboczej XY może być wykonywany bez żadnych przekształceń treści w płaszczyźnie ZX jak i YZ.

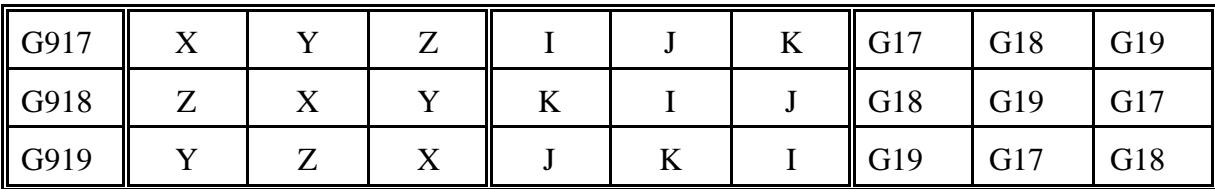

W poniższej tabeli podano sposób transformacji oznaczeń.

Po włączeniu lub zerowaniu układu sterowania aktywna jest funkcja **G917**

Powyższą tabelę należy rozumieć następująco: wiersz z funkcją G917 odpowiada rzeczywistym oznaczeniom osi i parametrów łuku użytym w treści programu obróbki. W przypadku użycia funkcji G918 lub G919 oznaczenia te ulegają zmianie na symbole umieszczone w odpowiedniej kolumnie tabeli. Przywrócenie pierwotnej interpretacji symboli następuje po zaprogramowaniu funkcji G917, wyzerowaniu układu sterowania lub rozpoczęciu nowego programu.

 Przykład transformacji ortogonalnej współrzędnych zawiera treść Makrocyklu L901 (patrz rozdz. [4.4](#page-120-0) ), którego fragment ( bloki od N125 do N45 ) podano niżej:

 $N125H1+130=R11=1$  $N126H1+131=R11=2$ N127H0+132 N130R50=919H0+133 N131R50=918H0+133 N132R50=917 N133GR50 N43R30=(270+R17)\*PI/180R5=R17\*PI/180 N44R18=R22+(R24+R12/2)\*COS(R5)R19=R23+(R24+R12/2)\*SIN(R5) N45G0G90G60G17FR15XR18YR19

### **KOMENTARZ:**

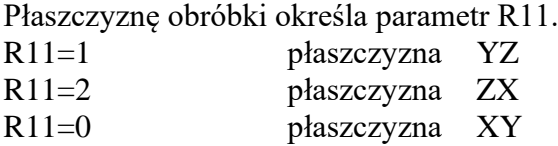

W blokach N125, N126 i N127 wykonywana jest operacja badania wartości parametru R11.

Wynik badania ustawia parametr R50 ( bloki N130, N131 i N132 ) określający rodzaj transformacii. W bloku N133 ustawiana jest odpowiednia funkcja Gxxx (G917, G918 lub G919 ).

Począwszy od tego bloku wykonywana jest transformacja ortogonalna zgodnie z funkcją Gxxx.

### <span id="page-38-0"></span>**3.5. FUNKCJE KSZTAŁTU TORU I RODZAJU POSUWU. (G0, G1, G2, G3, G10, G11).**

Funkcje tej grupy określają kształt kolejnych odcinków toru i rodzaj posuwu. Grupę tworzy sześć funkcji **modalnych**, które można dodatkowo podzielić na trzy następujące podgrupy:

Funkcje programujące ruch wzdłuż odcinka linii prostej (funkcje interpolacji liniowej)

**G0** i **G10** - szybki ruch ustawczy **G1●** i **G11** - ruch roboczy, posuw F5

Funkcje programujące ruch roboczy wzdłuż łuku okręgu lub linii śrubowej (interpolacja kołowa lub śrubowa )

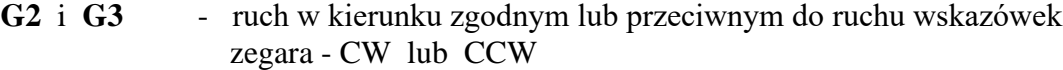

Po włączeniu lub zerowaniu układu sterowania aktywna jest funkcja G1.

### **ZASADY SKRÓCONEGO ZAPISU WSPÓŁRZĘDNYCH**

W blokach programujących ruch można stosować zapis skrócony zgodnie z następującymi zasadami:

nie wymaga się programowania parametrów IJK przyjmujących wartości zerowe ( dotyczy to programowania przyrostowego - G91 i absolutnego - G90 ),

w przypadku programowania przyrostowego G91 współrzędne XYZ przyjmujące wartości zerowe mogą być pominięte,

w przypadku programowania absolutnego G90 można pominąć współrzędne XYZ, które nie zmieniają wartości w odniesieniu do bloków poprzednich.

Zaprogramowana prędkość F jest pamiętana w kolejnych blokach. Programuje się ją tylko wtedy, gdy wymagana jest zmiana prędkości. Funkcje ruchu ustawczego G0 i G10 nie wpływają na prędkość F. " Blok zawierający G1 " programowany po " bloku zawierającym G0 " nie wymaga deklaracji prędkości F jeśli została ona już poprzednio zaprogramowana.

### <span id="page-39-0"></span>**3.5.1. FUNKCJE RUCHU USTAWCZEGO - G0/G10.**

Programowanie tych funkcji wymaga podania współrzędnych wektora przesunięcia ( przyp. G0, G91) lub współrzędnych punktu końcowego ( przyp. G0, G90 lub G10 ). Obie funkcje G0 i G10 wywołują ruch wzdłuż odcinka prostej. Prędkość ruchu dobierana jest na podstawie nachylenia odcinka prostej i parametrów maszynowych "prędkość maksymalna" dla zaprogramowanych osi. Prędkość posuwu nie jest programowana w treści bloku.

Ruch ustawczy wykonywany jest z rozpędzaniem na początku i hamowaniem na końcu odcinka ze stałym zapisanym w parametrach maszynowych przyspieszeniem / opóźnieniem ( patrz Instrukcja Instalacji, Karta parametrów maszynowych poz. 30 - Przyspieszenie w AUTO )

**Funkcja G0** definiowana jest w prostokątnym układzie współrzędnych XYZ.

**Funkcja G10** definiowana jest we współrzędnych biegunowych na jednej z trzech płaszczyzn XY, ZX lub YZ.

### **PROGRAMOWANIE FUNKCJI G0**

FORMAT: N5 **G0** X+43 Y+43 Z+43 \*

Zaleca się stosowanie zapisu skróconego - patrz str. [37.](#page-38-0)

#### **Przypadek wymiarowania przyrostowego G91 - patrz [Rys. 3.1](#page-40-0)**

W bloku podaje się składowe wektora przesunięcia - patrz [Rys. 3.1.](#page-40-0) Układ współrzędnych związany z początkiem tego wektora .

Na rysunku: **PP** - punkt początkowy odcinka

**PK** - punkt końcowy odcinka

Przykład programowania bloku G0/G91 : **N100 G0 G91 X100 Y200 Z300**

#### **Przypadek wymiarowania absolutnego G90 - patrz [Rys. 3.2](#page-41-0)**

W bloku podaje się współrzędne punktu końcowego wektora przesunięcia odniesione do aktualnego układu współrzędnych programu - patrz [Rys. 3.2.](#page-41-0) Środek układu współrzędnych zaznaczono jako punkt **ZP**.

Przykład bloku programu : N110 G0 G90 X200 Y150 Z50

W obu omówionych przypadkach współrzędne X Y Z mogą być programowane zgodnie z podanym formatem w zakresie:

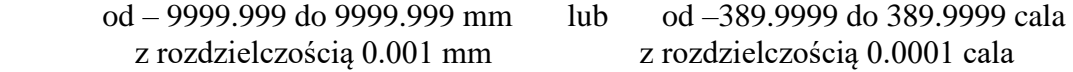

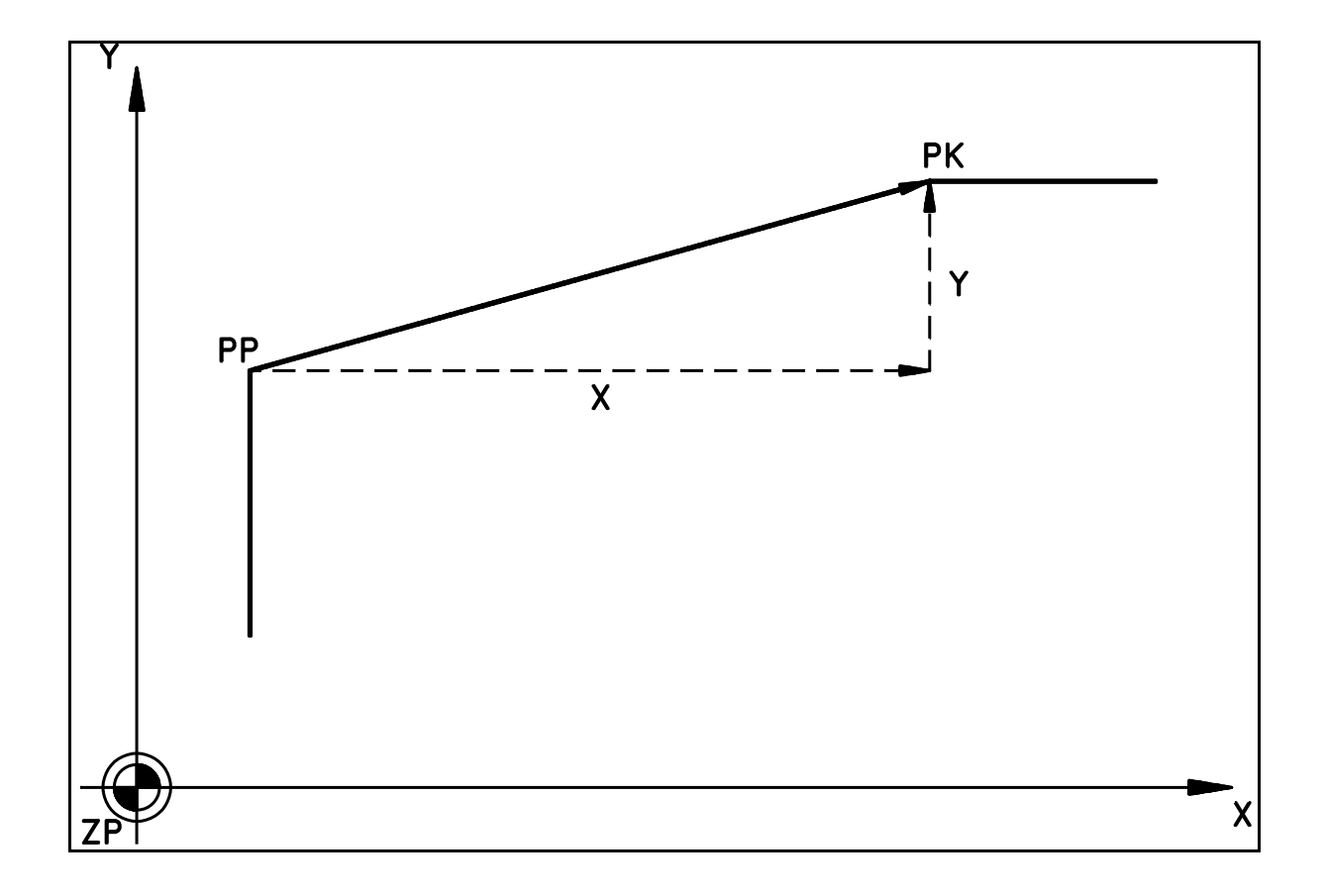

<span id="page-40-0"></span>Rys. 3.1. Odcinek linii prostej na płaszczyźnie XY. Programowanie we współrzędnych przyrostowych - G 91.

Uwaga: Na [Rys. 3.1](#page-40-0) pokazano sposób określania współrzędnych przyrostowych odcinka linii prostej położonego na płaszczyźnie XY. Analogicznie określane są współrzędne przyrostowe odcinka prostej położonego na płaszczyznach ZX i YZ lub też odcinka linii prostej usytuowanego w przestrzeni XYZ, przy czym w tym przypadku określane są wszystkie trzy współrzędne X, Y i Z.

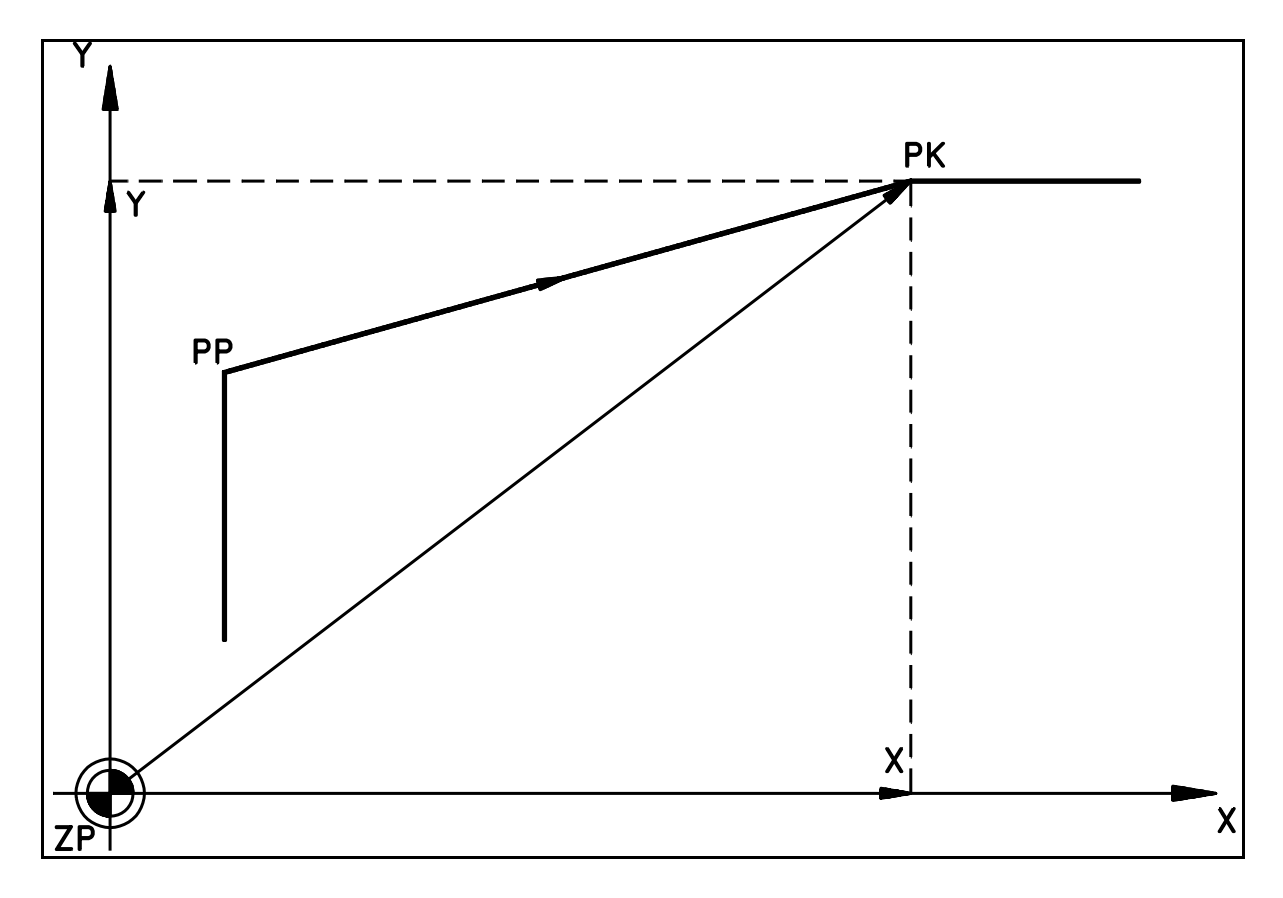

<span id="page-41-0"></span>Rys. 3.2. Odcinek linii prostej na płaszczyźnie XY Programowanie we współrzędnych absolutnych - G 90

Uwaga: Na [Rys. 3.2](#page-41-0) pokazano sposób określania współrzędnych absolutnych odcinka linii prostej położonego na płaszczyźnie XY. Analogicznie określane są współrzędne absolutne odcinka prostej położonego na płaszczyznach ZX i YZ lub też odcinka linii prostej usytuowanego w przestrzeni XYZ, przy czym w tym przypadku określane są wszystkie trzy współrzędne X, Y i Z.

### **PROGRAMOWANIE FUNKCJI G10**

FORMATY:

N5 **G10** X+43 Y+43 Q43 A35 \* N5 **G10** Z+43 X+43 Q43 A35 \* N5 **G10** Y+43 Z+43 Q43 A35 \*

Zaleca się stosowanie zapisu skróconego - patrz str. [37](#page-38-0)

#### **Przypadek wymiarowania absolutnego G90 - patrz [Rys. 3.3](#page-45-0)**

W bloku programu należy podać następujące dane:

Współrzędne bieguna BG i to w ściśle określonym porządku. Przyjęto, że pierwsza podana w bloku współrzędna ( X, Y lub Z ) wyznacza oś biegunową, względem której określany jest kąt nachylenia wektora wodzącego. Obydwie osie wyznaczają płaszczyznę, w której programowany jest ruch.

Współrzędne te należy określać w odniesieniu do aktualnego układu współrzędnych programu. Jeśli współrzędne nie są podane w bloku z funkcją G10, to oznacza, że obowiązują poprzednio zaprogramowane wartości z ostatniego bloku, w którym użyto funkcji G10 lub G11.

Wówczas format bloku przyjmie postać skróconą:

#### **N5 G10 Q43 A35 \***

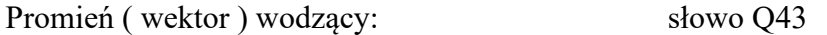

Kąt nachylenia wektora wodzącego: słowo A35

Kąt mierzony jest od osi biegunowej w stopniach. Najmniejszy przyrost kąta wynosi: 0.00001 stopnia. Przyjęto, że **kąt A** mierzony jest zgodnie ze skrętnością prostokątnego układu współrzędnych utworzonego przez współrzędne bieguna z uwzględnieniem kolejności w jakiej je zapisano w bloku.

Współrzędne X Y Z mogą być programowane zgodnie z podanym formatem w zakresie:

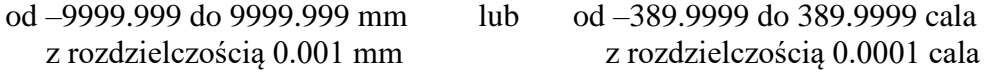

Promień wodzący Q może być programowany zgodnie z formatem w zakresie:

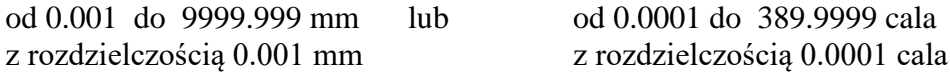

#### **Przykład bloku programu - patrz [Rys. 3.3](#page-45-0)**

#### **N120 G10 G90 X150 Y150 Q280 A45**

#### **Komentarz:**

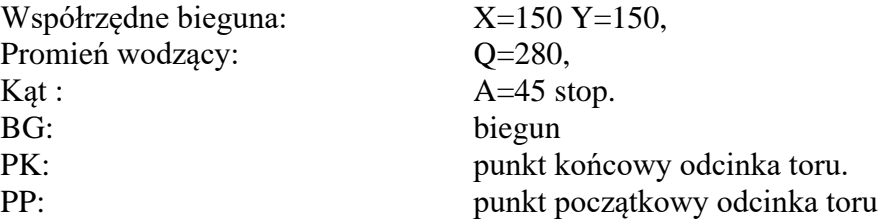

Przypadek wymiarowania przyrostowego G91

Inaczej interpretuje się tylko dane dotyczące współrzędnych bieguna. Podaje się je jako przyrosty w odniesieniu do poprzednio zaprogramowanego bieguna.

Pozostałe słowa programuje się jak dla poprzedniego przypadku. Format za wyjątkiem zmiany G90 na G91 pozostaje bez zmiany.

### <span id="page-44-0"></span>**3.5.2. FUNKCJE LINII PROSTEJ - G1/G11.**

### FORMATY:

N5 **G1** X+43 Y+43 Z+43 **F5** \*

N5 **G11** X+43 Y+43 Q43 A35 **F5** \* N5 **G11** Z+43 X+43 Q43 A35 **F5** \* N5 **G11** Y+43 Z+43 Q43 A35 **F5** \*

Zaleca się stosowanie zapisu skróconego - patrz rozdz. [3.5](#page-38-0)

Programowanie i wykonanie bloku z zaprogramowaną funkcją G1 (wsp. prostokątne) lub G11 (wsp. biegunowe) różni się od poprzednio opisanych przypadków G0 i G10 wyłącznie tym, że ruch wykonywany jest z zaprogramowaną prędkością posuwu F5 . Wszystkie pozostałe zasady programowania odcinków G0 i G10 pozostają aktualne dla przypadków G1 i G11. [Rys. 3.1](#page-40-0) i [Rys. 3.2](#page-41-0) (programowanie przyrostowe i absolutne) odnoszą się również do przypadków G1 i G11.

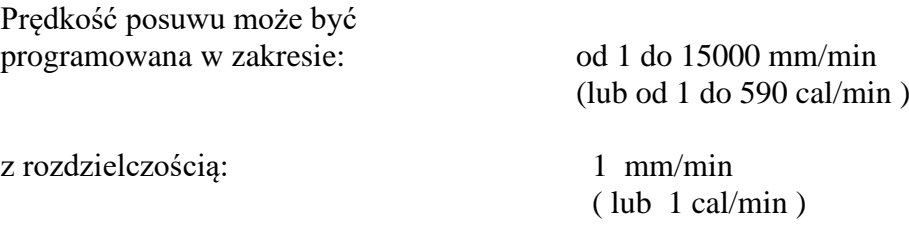

Prędkość zaprogramowana w jednym bloku zachowuje wartość dla bloków następnych. Programuje się wyłącznie zmianę prędkości.

### **Przykład programowania funkcji G1**

N20 G1 G90 X100 Y200 Z300 F120

#### **Przykład programowania funkcji G11 - [Rys. 3.4](#page-45-1)**

.............................................. N110 G10 G90 X100 Y100 Q95 A90 N120 G11 A210 F300 N130 A330 N140 A90

..............................................

**Uwaga:**

W treści bloków N120, N130 i N 140 współrzędne bieguna X100 i Y100 oraz promień wodzący Q60 zostały pominięte - nie ulegają zmianie.

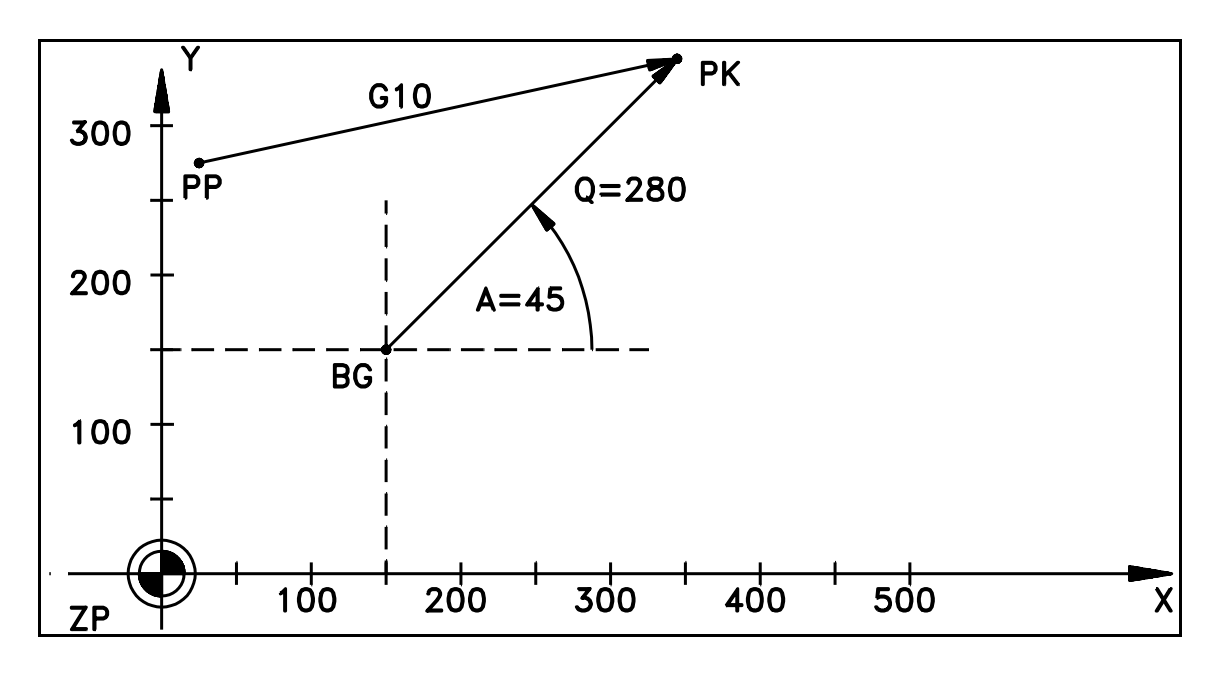

Rys. 3.3. Odcinek linii prostej - współrzędne biegunowe

<span id="page-45-0"></span>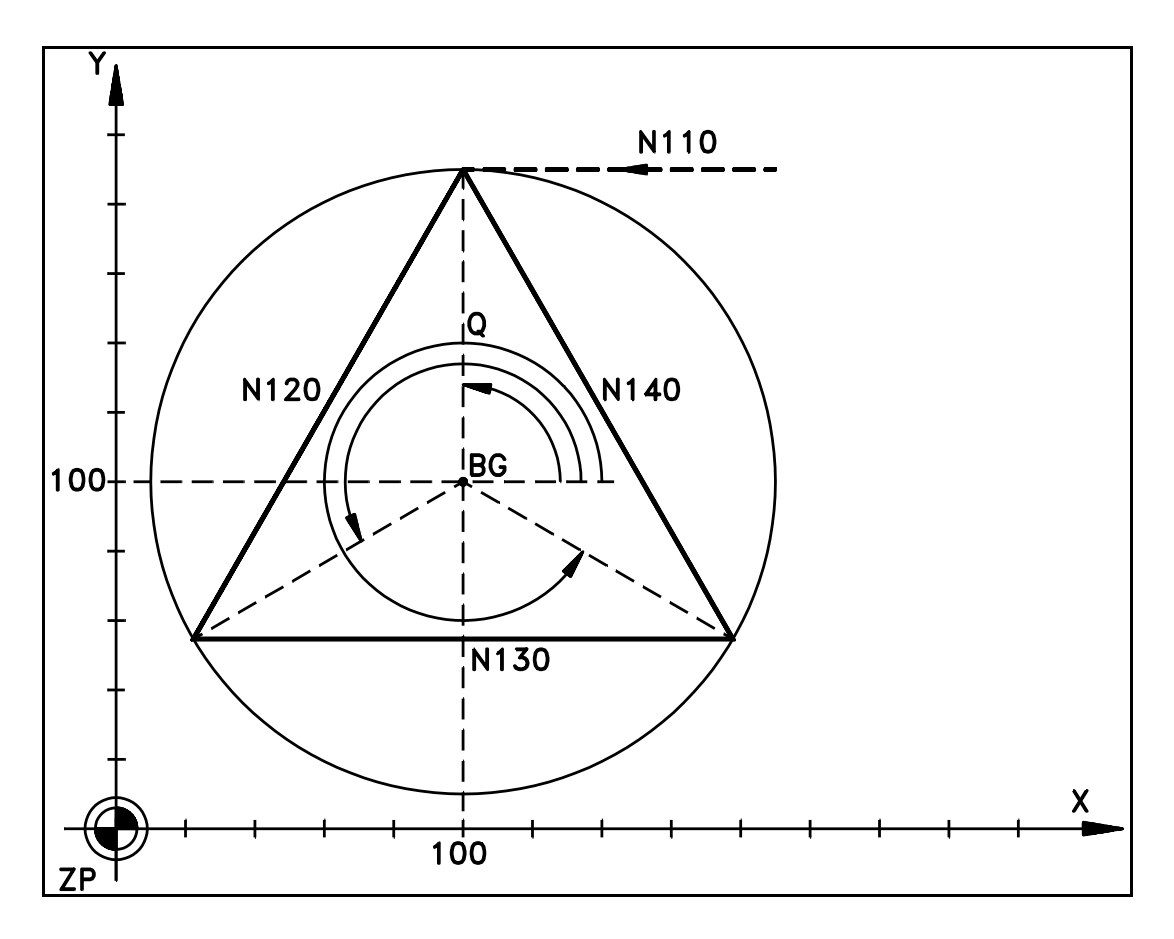

<span id="page-45-1"></span>Rys. 3.4. Przykład programowania odcinka prostej G11 - współrzędne biegunowe

### <span id="page-46-0"></span>**3.5.3. FUNKCJE ŁUKU OKRĘGU - G2/G3.**

### **FORMATY:** N5 **G2 (lub G3)** G17 X+43 Y+43 I+53 J+53 F5 \* N5 **G2 (lub G3)** G18 Z+43 X+43 K+53 I+53 F5 \* N5 **G2 (lub G3)** G19 Y+43 Z+43 J+53 K+53 F5 \* Zaleca się stosowanie zapisu skróconego - patrz str[.37](#page-38-0)

### **KOMENTARZ:**

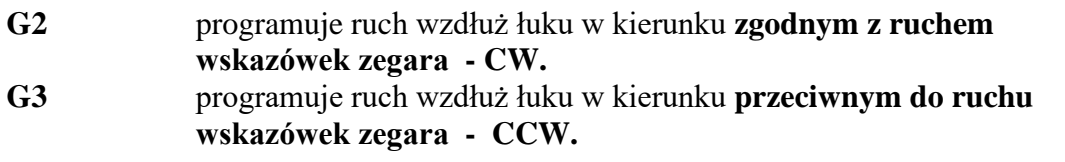

**G17,G18,G19** wybór płaszczyzny obróbki zgodnie z zasadami opisanymi w rozdz. [3.4.1](#page-36-1) łącznie z możliwością transformacji ortogonalnej. Ruch wzdłuż łuku może być wykonany tylko na jednej z płaszczyzn.

> Na [Rys. 3.5](#page-47-0) pokazano jak należy rozumieć kierunek ruchu wzdłuż łuku na każdej z płaszczyzn: XY, ZX i YZ.

- **F5** programowana prędkość posuwu w zakresie: **od 1 do 15000 mm/min z rozdzielcz. 1 mm/min ( lub od 1 do 590 cal/min z rozdz. 1 cal/min)** Wartość chwilowa prędkości wzdłuż łuku jest stała i równa prędkości zapisanej w słowie **F**
- **I, J, K** parametry interpolacji określające współrzędne środka okręgu w stosunku do początku łuku ( punkt PP na [Rys. 3.6](#page-47-1) ) niezależnie od sposobu wymiarowania G90/G91. Pokazuje to [Rys. 3.6](#page-47-1) na przykładzie okręgu położonego na płaszczyźnie XY.
- **X, Y, Z** współrzędne końca łuku (punkt PK na [Rys. 3.6\)](#page-47-1) odniesione do: - początku łuku w przypadku **programowania przyrostowego - G91,** - aktualnego układu współrzędnych programu ( patrz rozdz. [3.3](#page-35-0) ) w przypadku **programowania absolutnego - G90**.

Układ sterowania PRONUM 640 FC umożliwia programowanie dowolnych łuków okręgu o promieniu: **od 0.001 mm do 99999.999 mm z rozdzielczością 0.001 mm w całym zakresie kąta pełnego**.

Współrzędne X Y Z mogą być programowane zgodnie z podanym formatem w zakresie:

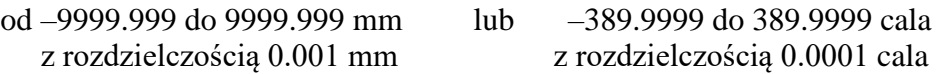

Parametry I J K mogą być programowane zgodnie z podanym formatem w zakresie: od – 99999.999 do 99999.999 mm lub –3899.9999 do 3899.9999 cala z rozdzielczością 0.001 mm z rozdzielczością 0.0001 cala

*3.5. Funkcje kształtu toru i rodzaju posuwu.*

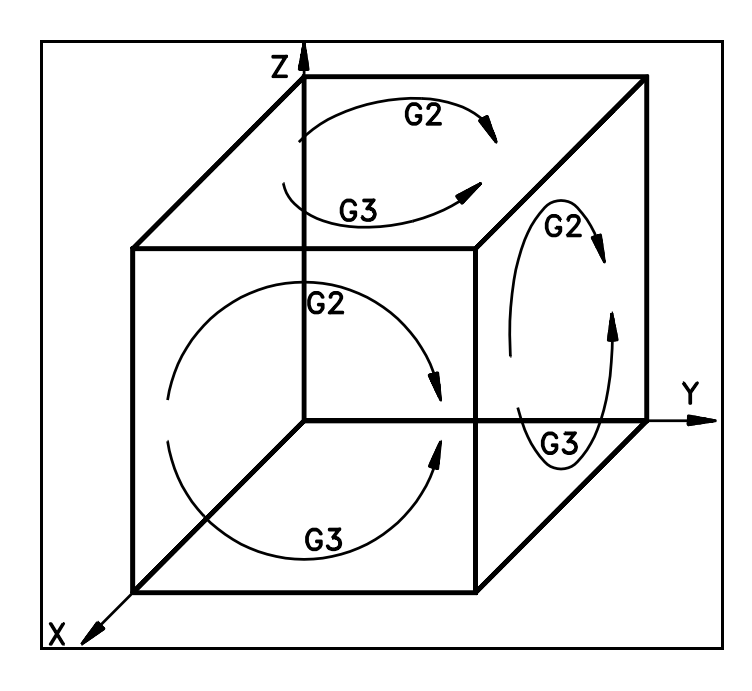

<span id="page-47-0"></span>Rys. 3.5. Określenie kierunku łuku okręgu - G02 lub G03

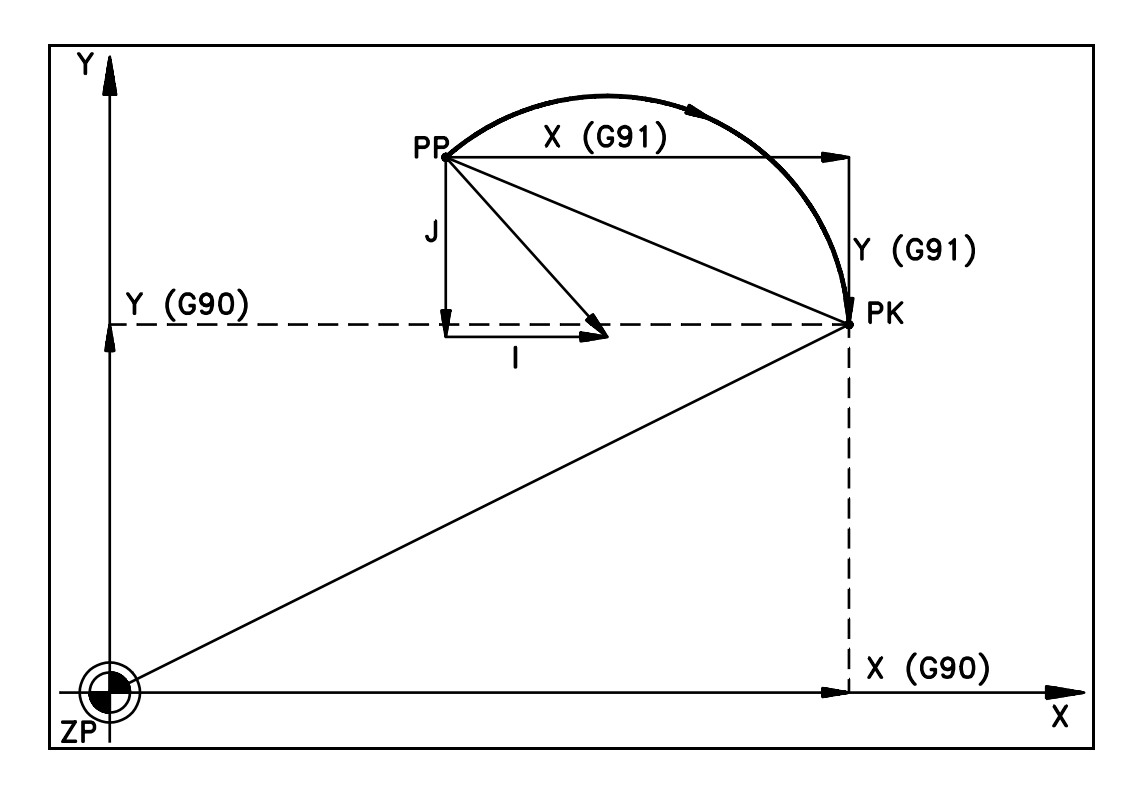

<span id="page-47-1"></span>Rys. 3.6. Łuk okręgu - określenie parametrów i współrzędnych

**PRZYKŁAD: programu opisującego kilka, następujących po sobie, łuków okręgu** (**patrz [Rys. 3.7\)](#page-49-0)**

%MPF247 (TEST ŁUKÓW OKRĘGÓW) N10 G0 G90 G54 X0 Y-200 Z0 D201 wywołanie bazy pomiar. - p. rozdz. [3.9.1](#page-88-0) N20 M3 S368 N30 G17 Z80 D2 deklaracja kompensacji - p. rozdz. [3.6](#page-55-0) N50 G2 X200 Y0 I200 N60 G3 X400 Y200 I200 N70 G2 X200 Y400 J200 N80 G3 X-200 Y400 I-200 N90 G2 X-400 Y200 I-200 N100 G3 X-200 Y0 J-200 N110 G0 G40 X0 Y-200 odwołanie kompensacji - p. rozdz. [3.6.4.2](#page-67-0) N120 Z0 D0 M5 N130 M30

N40 G1 G42 X-200 Y0 F120 wywołanie kompensacji - p. rozdz. [3.6.4.1](#page-64-0)

**PRZYKŁAD** programowania pełnego łuku okręgu na płaszczyźnie XY kąt środkowy 360 stopni, promień 130 mm, kierunek CW.

N88 G91 G2 G17 J130 F1200

Ten sam łuk programowany we współrzędnych absolutnych G90

N187 G1 G90 X200 Y-330 F1200 N188 G2 G17 X200 Y-330 J130 F1200 *3.5. Funkcje kształtu toru i rodzaju posuwu.*

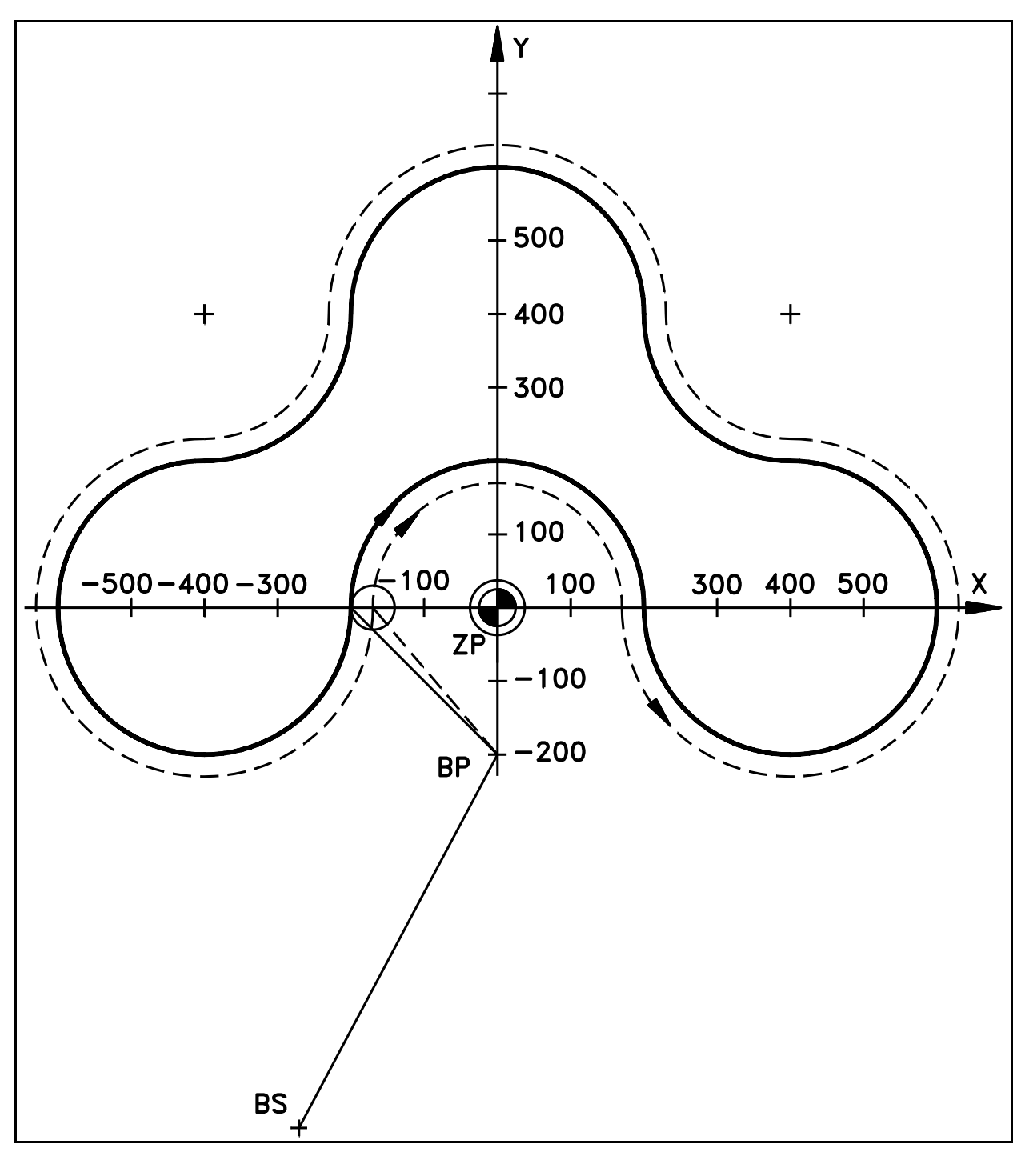

<span id="page-49-0"></span>Rys. 3.7. Łuki okręgów

### <span id="page-50-0"></span>**3.5.3.1. ŁUK OKRĘGU OKREŚLONY PRZEZ PROMIEŃ.**

#### **FORMATY:** N5 G2 (lub G3) G17 X+43 Y+43 U+53 F5 \* N5 G2 (lub G3) G18 Z+43 X+43 U+53 F5 \* N5 G2 (lub G3) G19 Y+43 Z+43 U+53 F5 \*

Zaleca się stosowanie zapisu skróconego - patrz rozdz. [3.5.](#page-38-0)

Różnica w programowaniu łuku okręgu polega na tym, że zamiast parametrów **IJK**  programowany jest **promień łuku U** (patrz [Rys. 3.8\)](#page-51-0) poprzedzony znakiem **+** lub **–** zgodnie z formatem: **U+53.**

**UWAGA:** Wartość określającą promień łuku **U** należy poprzedzić znakiem **+** lub **–** według następującej zasady:

> Promień U poprzedzony jest znakiem **+** gdy kąt środkowy łuku jest nie większy od 180 stopni.

> Promień U poprzedzony jest znakiem **–** gdy kąt środkowy łuku jest większy od 180 stopni a mniejszy od 360 stopni.

Wszystkie pozostałe słowa zawarte w bloku definiujące łuk okręgu programowane są identycznie jak w przypadku opisanym poprzednio (patrz rozdz. [3.5.3\)](#page-46-0).

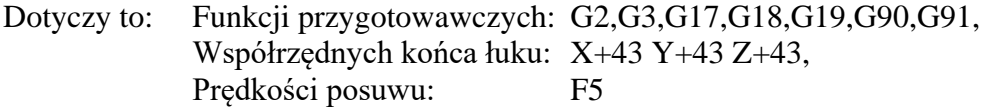

Nie można zaprogramować pełnego okręgu z wykorzystaniem promienia U. Dla takiego przypadku należy stosować zasady opisane poprzednio w rozdz. [3.5.3.](#page-46-0)

Literę U w powyższych formatach należy zastąpić literą Q wtedy, gdy zainstalowano dodatkową oś liniową U. Zamiany tej można dokonać programując odpowiedni Parametr Maszynowy – patrz rozdz. 4.3.7 Instrukcji Instalacji.

#### **Przykłady programowania łuku okręgu ( położonego na płaszczyźnie ZX )**

#### **PRZYKŁAD 1 ( G91 ) - [Rys. 3.8](#page-51-0)**

............................................. N87 G0 G18 G90 X100 Z200 N88 G2 G91 F1200 X60 Z–90 U100

..............................................

#### **PRZYKŁAD 2 ( G90 ) - [Rys. 3.9](#page-51-1)**

............................................. N87 G0 G18 G90 X100 Z200 N88 G2 F1200 X160 Z110 U100 .............................................

*CNC PRONUM 640FC Instrukcja Programowania* 49

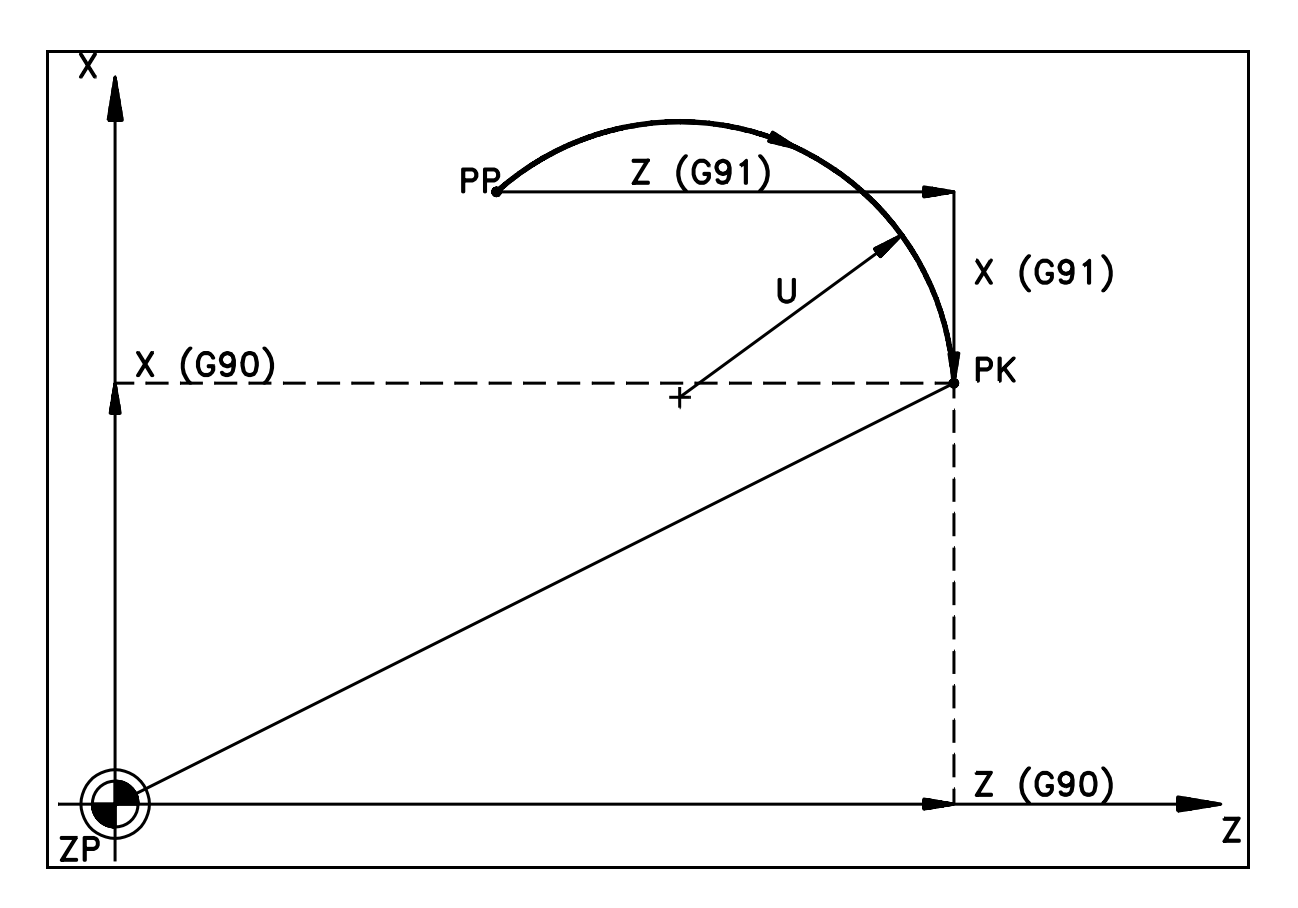

Rys. 3.8. Łuk okręgu określony przez promień U

<span id="page-51-0"></span>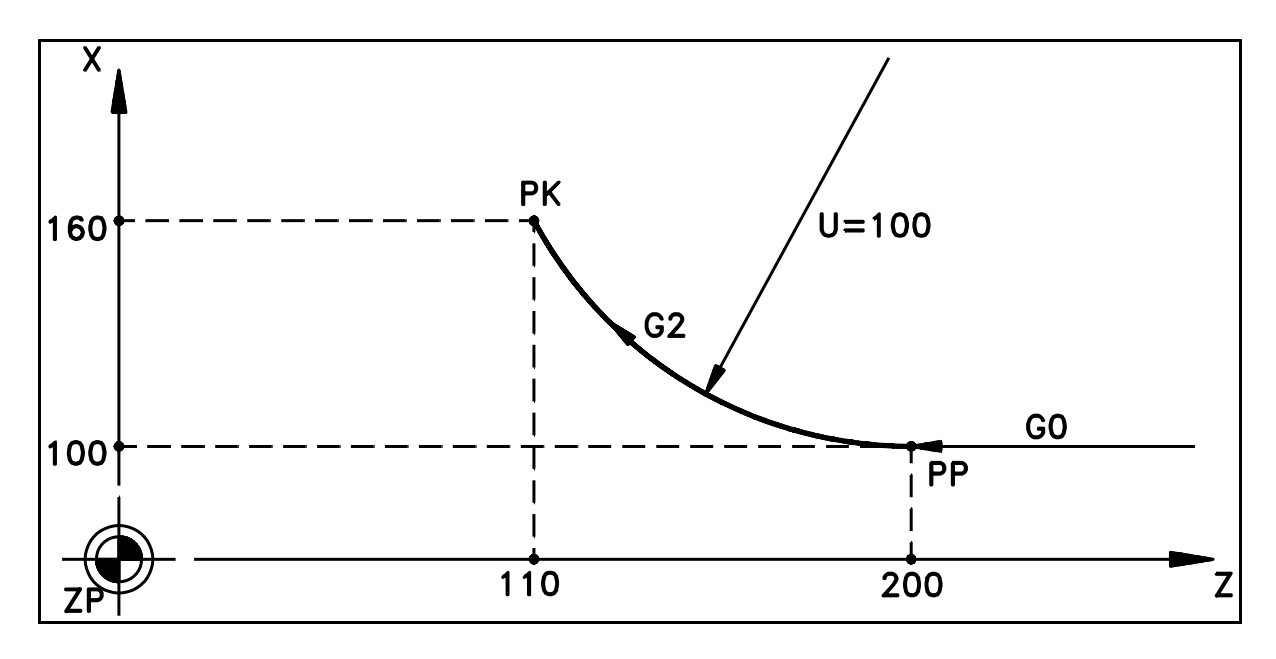

<span id="page-51-1"></span>Rys. 3.9. Przykład programowania łuku za pośrednictwem promienia U

**PRZYKŁAD: programu opisującego kilka, następujących po sobie, łuków okręgów programowanych za pośrednictwem słowa U - patrz [Rys. 3.7](#page-49-0)**

%MPF248

(TEST ŁUKÓW OKRĘGÓW) N10 G0 G90 G54 X0 Y-200 Z0 D201 N20 M3 S368 N30 G17 Z80 D2 N40 G1 G42 X-200 Y0 F120 N50 G2 X200 Y0 U200 N60 G3 X400 Y200 U-200 N70 G2 X200 Y400 U200 N80 G3 X-200 Y400 U200 N90 G2 X-400 Y200 U200 N100 G3 X-200 Y0 U-200 N110 G0 G40 X0 Y-200 N120 Z0 D0 M5 N130 M30

### **3.5.4. RUCH PO ŁUKU LINII ŚRUBOWEJ.**

#### **FORMATY:**

 N5 G2 (lub G3) G17 X+43 Y+43 **Z+43** I+53 J+53 F5 \* N5 G2 (lub G3) G18 Z+43 X+43 **Y+43** K+53 I+53 F5 \* N5 G2 (lub G3) G19 Y+43 Z+43 **X+43** J+53 K+53 F5 \*

Zaleca się stosowanie zapisu skróconego - patrz rozdz. [3.5](#page-38-0)

Łuk linii śrubowej programuje się przez podanie czterech słów wymiarowych, identycznie jak dla łuku okręgu w wybranej płaszczyźnie tego ruchu, a ponadto przez podanie piątego słowa stanowiącego składową przesunięcia w trzeciej osi prostopadłej do płaszczyzny, w której usytuowano łuk okręgu.

Wszystkie słowa zawarte w bloku definiujące łuk okręgu programowane są identycznie jak w przypadku opisanym w rozdz. [3.5.3.](#page-46-0) Dotyczy to:

 Współrzędnych końca łuku: X+43 Y+43 Z+43 Parametrów interpolacji: I+53 J+53 K+53

Funkcji przygotowawczych: G2, G3, G17, G18, G19, G90, G91,

Różnica w programowaniu polega na dodaniu piątego słowa wymiarowego zgodnie z następującą zasadą:

> Z - gdy XY (G17) wyznacza płaszczyznę łuku okręgu Y - gdy ZX (G18) wyznacza płaszczyznę łuku okręgu

> X - gdy YZ (G19) wyznacza płaszczyznę łuku okręgu

Słowo to programowane jest zgodnie z zasadami obowiązującymi dla programowania ruchu roboczego wzdłuż linii prostej G1 - patrz rozdz. [3.5.2](#page-44-0) ( z odniesieniem do [3.5.1\)](#page-39-0).

Podawana w słowie F prędkość posuwu roboczego programuje prędkość styczną do toru ruchu. W dowolnym punkcie toru ruchu po linii śrubowej wypadkowa prędkość chwilowa jest równa co do wartości liczbie zaprogramowanej w słowie F.

W bloku programu można zapisać ruch tylko dla jednego zwoju linii śrubowej. W przypadku gdy zachodzi konieczność wykonania ruchu wzdłuż kilku zwojów należy napisać odpowiedni sparametryzowany podprogram. Przykład takiego podprogramu podany zostanie w dalszej części rozdziału.

#### **PRZYKŁADY**

Pełny zwój linii śrubowej o promieniu 100 mm i skoku 200 mm:

N44 G2 G17 G91 Z200 I–100 F3000\*

Połowa zwoju linii śrubowej o promieniu 40 mm i przyroście w osi Z 100 mm:

N33 G3 G17 G91 X–80 Z100 I–40 F500\*

#### **Programowanie linii śrubowej o wielu zwojach**

Wykonanie linii śrubowej wielozwojowej można uzyskać posługując się następującym podprogramem napisanym przykładowo dla płaszczyzny G17:

%SPF1000 N1 H1+5=0=R25 N2 G91 G17 GR23 X0 Y0 ZR24 IR21 JR22 FR20 N3 R25 =R25-1 N4 H0-1 N5 M17

Przed wywołaniem podprogramu należy zadeklarować:

R20 - Prędkość posuwu, R21 - współrzędną I środka łuku, R22 - współrzędną J środka łuku, R23 - skrętność linii śrubowej : 2 lub 3 , R24 - skok jednego zwoju, R25 - liczbę zwojów.

Powyższy podprogram może być zmodyfikowany dla przypadku programowania absolutnego (zmiana G91 na G90 i odpowiednio współrzędnych XY), a także dla przypadków programowania na innych płaszczyznach.

### <span id="page-55-0"></span>**3.6. KOMPENSACJA PROMIENIA FREZA. G40/G41/G42 - G45/G46.**

### **3.6.1. WPROWADZENIE.**

**Kompensacja promienia freza** polega na wyznaczeniu toru, po którym porusza się środek freza w trakcie wykonywania programu obróbki.. Program obróbki określa **kontur przedmiotu** - zarys przedmiotu po obróbce. Tor freza natomiast odległy jest od konturu o promień freza i stanowi jego **ekwidystantę** ( termin **" ekwidystanta "** używany będzie w dalszej części rozdziału ). Ten sposób programowania geometrii obróbki jest najprostszy, najczęściej stosowany i zalecany w zdecydowanej większości przypadków. Nie wymaga on od programisty wykonywania obliczeń współrzędnych toru środka narzędzia. Obliczenia te wykonuje automatycznie układ sterowania.

Kompensacja promienia freza może być wykonana wyłącznie na jednej z płaszczyzn określonych przez funkcje: G17, G18 i G19.

Tor środka freza wyznaczany jest na podstawie:

- funkcji przygotowawczych G41 i G42 zadeklarowanych w treści POT określających stronę, po której usytuowany jest tor względem konturu  $-$  patrz rozdz. [3.6.2,](#page-56-0)
- wielkości kompensacji określonej przez sumę dwóch liczb zapisanych w tablicy korektorów narzędzi w pamięci danych pod adresami od D1 do D99 w polach P2 i P4 ( patrz rozdział [1.4](#page-13-0) – KOREKTORY NARZĘDZI ).

Zakres liczb, które mogą być wpisane:

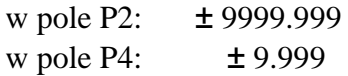

Promień freza określa wartość bezwzględna sumy dwóch liczb zapisanych w polach P2 i P4.

Szczególnym przypadkiem kompensacji promienia freza jest **korekcja promienia freza**. W tym przypadku program obróbki POT określa tor środka freza o promieniu nominalnym, założonym przez technologa. Tor korygowany jest tylko w zakresie odchyłki rzeczywistego promienia freza od promienia nominalnego - patrz rozdz. [3.6.7.](#page-78-0)

## <span id="page-56-0"></span>**3.6.2. OKREŚLENIA I DEFINICJE.**

**STRONA TORU:** Tor może być usytuowany po **LEWEJ** lub po **PRAWEJ** stronie konturu ( patrząc w kierunku ruchu narzędzia ) - określa to poniższe zestawienie:

#### **FUNKCJA DZIAŁANIE**

- **G41** aktywność funkcji oznacza, że tor środka freza znajduje się po **LEWEJ** stronie konturu detalu;
- **G42** aktywność funkcji oznacza, że tor środka freza znajduje się po **PRAWEJ** stronie konturu detalu;

**G40 ●** aktywna po włączeniu lub zerowaniu układu sterowania; aktywność funkcji oznacza, że sterowanie wykonywane jest wzdłuż toru określonego w treści programu; G40 użyta po G41 lub G42 powoduje kasowanie kompensacji promienia freza.

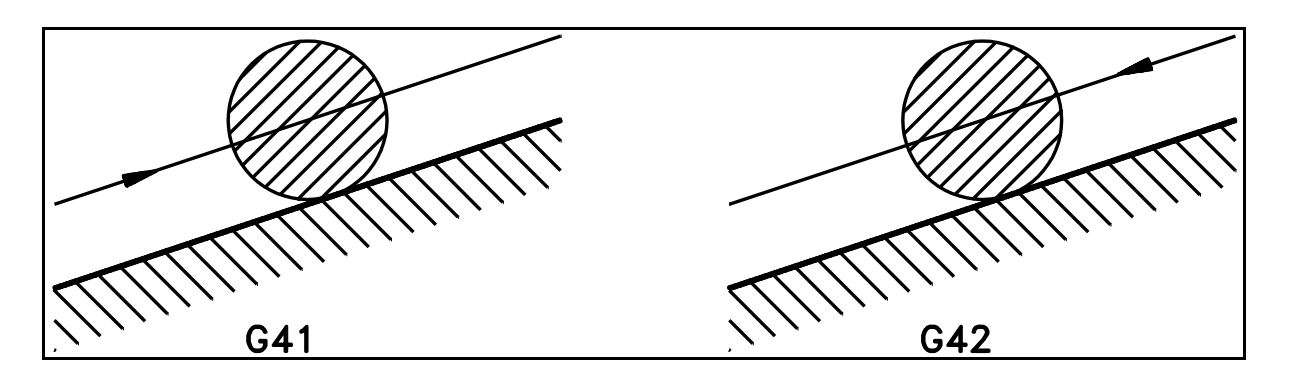

Rys. 3.10. Strona lewa **G41** i strona prawa **G42**

Podana wyżej definicja strony słuszna jest w przypadku gdy : **(P2 + P4) > 0.** W przypadku gdy : **(P2 + P4) < 0** tor środka freza usytuowany jest:

> dla G41 po prawej stronie konturu, jak dla  $G42$  i (P2+P4) > 0 dla G42 po lewej stronie konturu, jak dla G41 i  $(P2+P4) > 0$

**UWAGA: Przypadek: (P2+P4) > 0 jest przypadkiem typowym i najczęściej stosowanym. Strona wykonywana w wyniku kompensacji jest zgodna ze stroną deklarowaną w POT. Zaleca się programowanie dodatniej kompensacji promienia freza.**

#### **WEKTOR KOMPENSACJI**

Wektor określający przesunięcie toru środka freza względem zaprogramowanego konturu przedmiotu. Oznaczany będzie symbolem: **WK**.

Wektor kompensacji określają :

- Kierunek: Kierunek **WK** określa prosta prostopadła do konturu.
- Długość: Długość **WK** równa jest: **│P2 + P4│**
- Zwrot: Zwrot **WK** określają funkcje **G41/G42** oraz znak sumy: **P2 + P4.**

#### **OBRÓBKA ZEWNĘTRZNA i WEWNĘTRZNA**

Rozróżnienie tych pojęć ma znaczenie dla obróbki na styku dwóch kolejnych odcinków konturu. W przypadku gdy długość dwóch kolejnych odcinków konturu jest mniejsza od długości odpowiadającego im toru używa się określenia **obróbka zewnętrzna** - patrz [Rys. 3.11.](#page-60-0) W przeciwnym przypadku używa się określenia **obróbka wewnętrzna** - patrz [Rys. 3.11.](#page-60-0)

### **PUNKT SKRÓTU**

Punkt w którym w przypadku obróbki wewnętrznej przecinają się dwa kolejne odcinki ekwidystanty konturu. Oznaczony będzie symbolem **PS** - patrz [Rys. 3.12](#page-61-0) abd. W punkcie tym następuje skrócenie toru.

#### **WEKTOR SKRÓTU**

Wektor łączący punkt przecięcia się odcinków konturu i punkt skrótu. Oznaczony będzie na rysunkach symbolem **WS**.

### **3.6.3. PODSTAWOWE ZASADY WYZNACZANIA TORU FREZA.**

Dla każdego odcinka konturu leżącego na jednej z płaszczyzn wyznaczonych przez funkcje: G17, G18, G19 , wyznaczane są wektory kompensacji, przy czym dla odcinka prostej wyznaczany jest jeden ( p. [Rys. 3.11](#page-60-0) A ), a dla łuku okręgu dwa wektory, związane z początkiem i końcem łuku ( p. [Rys. 3.11](#page-60-0) C ).

Każdy zaprogramowany odcinek konturu jest odwzorowywany na odpowiadający mu odcinek toru . Odwzorowanie to polega na dokonaniu równoległego przesunięcia o wektor kompensacji (przypadek odcinka prostej - p. [Rys. 3.11](#page-60-0) A) lub o wektory kompensacji (przypadek łuku okręgu - p. [Rys. 3.11](#page-60-0) C).

#### **Przypadek obróbki zewnętrznej - [Rys. 3.11](#page-60-0)**

Każdy odcinek linii prostej odpowiada dokładnie pod względem wymiarów geometrycznych odcinkowi konturu - p. [Rys. 3.11](#page-60-0) A.

Każdy łuk okręgu ma powiększony promień krzywizny o długość WK z jednoczesnym zachowaniem kąta środkowego łuku - p. [Rys. 3.11](#page-60-0) C.

Tak powstałe odcinki toru łączone są z zasady **łukiem korekcyjnym** zataczanym pomiędzy dwoma WK związanymi z początkiem i końcem dwóch kolejnych odcinków konturu.

#### **Przypadek obróbki wewnętrznej - [Rys. 3.12](#page-61-0)**

Dla każdej pary kolejnych odcinków konturu wyznaczany jest **punkt skrótu**, który kończy i rozpoczyna odcinki toru. Jedyne odstępstwo od tej zasady ma miejsce w przypadku, gdy odcinki konturu są do siebie styczne - patrz [Rys. 3.12](#page-61-0) C.

Wyznaczenie punktu skrótu w miejsce wykonania łuku korekcyjnego stanowi podstawową różnicę w stosunku do przypadku kompensacji zewnętrznej.

Każdy łuk okręgu toru ma zmniejszony promień krzywizny o długość WK w stosunku do łuku konturu. Kąt środkowy zachowany jest jedynie w przypadku gdy łuk okręgu styczny jest do obu łączących się z nim odcinków konturu.

**Uwaga:** Przy wyznaczaniu wektorów WK między którymi wykonywane są łuki korekcyjne oraz przy wyznaczaniu punktów PS brane są pod uwagę kolejne odcinki konturu położone na jednej z wybranych płaszczyzn określonych przez funkcje: G17, G18, G19 lub rzuty odcinków konturu na w/w płaszczyzny (w przypadku gdy odcinek konturu zaprogramowany jest jako odcinek linii prostej w przestrzeni lub łuk spirali ).

Na [Rys. 3.11](#page-60-0) i [Rys. 3.12](#page-61-0) pokazano typowe, wybrane przypadki styków odcinków konturu.

#### **[Rys. 3.11](#page-60-0) - obróbka zewnętrzna**

[Rys. 3.11](#page-60-0) A. - styk dwóch odcinków prostej,

[Rys. 3.11](#page-60-0) B. - styk odcinka prostej i łuku okręgu ( lub łuku okręgu i odc. prostej),

[Rys. 3.11](#page-60-0) C. - styk dwóch łuków okręgów,

[Rys. 3.11](#page-60-0) D. - przejście styczne odcinka prostej i łuku okręgu.

#### **[Rys. 3.12](#page-61-0) - obróbka wewnętrzna**

[Rys. 3.12](#page-61-0) A - styk dwóch odcinków prostej,

[Rys. 3.12](#page-61-0) B - styk odcinka prostej i łuku okręgu (lub łuku okręgu i odcinka prostej),

[Rys. 3.12](#page-61-0) C - styk dwóch stycznych do siebie łuków okręgu,

[Rys. 3.12](#page-61-0) D - trzy kolejne odcinki prostej – przypadek kompensacji zewnętrznej i wewnętrznej.

Kompensację promienia freza pokazują również rysunki zamieszczone w poprzednich rozdziałach instrukcji: [Rys. 1.1](#page-19-0) i [Rys. 1.2](#page-27-0) (patrz rozdz. [1.6\)](#page-18-0) oraz [Rys. 3.9](#page-51-1) (p. rozdz. [3.5.3.1\)](#page-50-0).

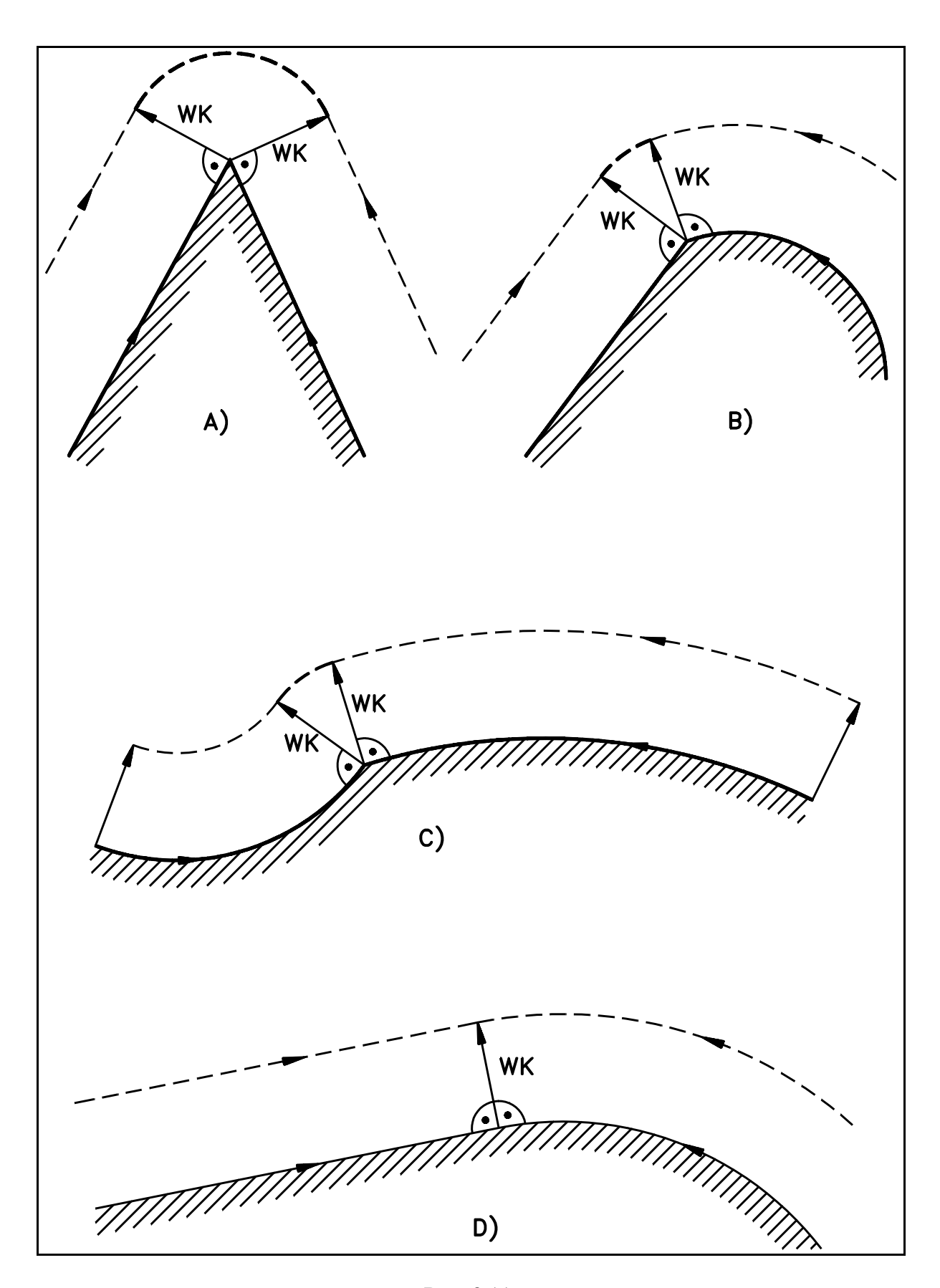

<span id="page-60-0"></span>Rys. 3.11. Obróbka zewnętrzna

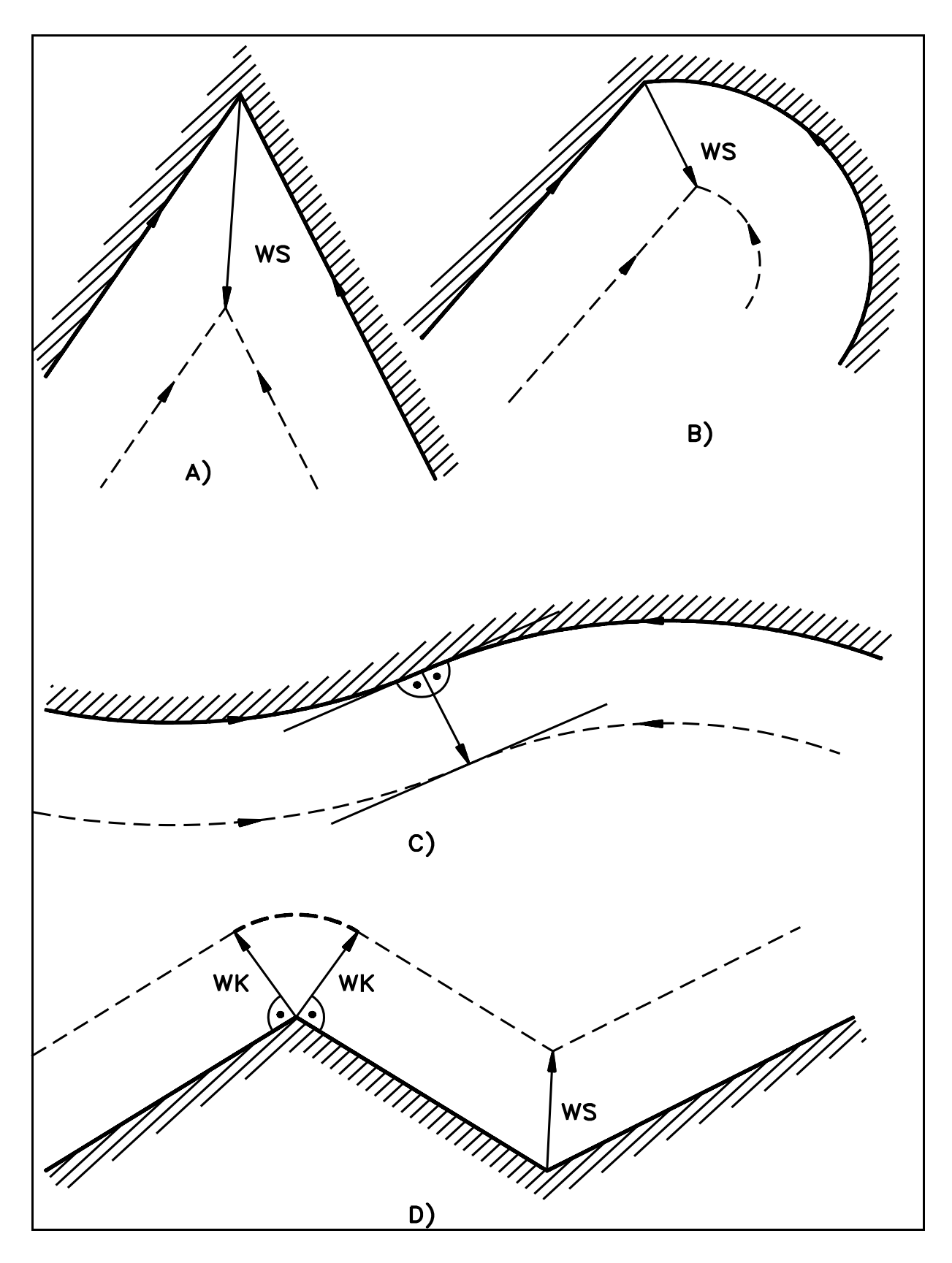

<span id="page-61-0"></span>Rys. 3.12. Obróbka wewnętrzna

### <span id="page-62-0"></span>**3.6.4. PROGRAMOWANIE KOMPENSACJI PROMIENIA FREZA.**

**Kompensację promienia freza rozpoczyna się** w bloku, w którym zaprogramowano funkcję **G41** lub **G42** łącznie z ruchem wzdłuż odcinka prostej lub w bloku zawierającym ruch wzdłuż odcinka prostej zaprogramowanym bezpośrednio po bloku bez posuwu zawierającym funkcje **G41** lub **G42** . W bloku tym wykonywana jest operacja przejścia z toru zaprogramowanego w POT na ekwidystantę konturu ( na tor środka freza ) zgodnie z uprzednio lub w tym bloku zadeklarowaną wartością kompensacji pod adresem **Dxx**. Operację tę nazwano **" Wejściem na tor skompensowany "** ( patrz. rozdz. [3.6.4.1](#page-64-0) ). Wykonywana jest zawsze wzdłuż odcinka prostej.

**Kompensacja kończy się** w bloku, w którym zaprogramowano funkcję **G40** łącznie z ruchem wzdłuż odcinka linii prostej. W bloku tym wykonywana jest operacja przejścia z toru skompensowanego na tor zaprogramowany. Operację tę nazwano : **" Zejściem z toru skompensowanego "**( patrz rozdz[.3.6.4.2](#page-67-0) ). Wykonywana jest zawsze wzdłuż odcinka prostej.

#### **PROGRAMOWANIE KOMPENSACJI PROMIENIA FREZA wymaga:**

- zadeklarowania w wybranych blokach programu funkcji z grupy : **G41, G42, G40 Funkcja G41 lub G42** wywołuje kompensację promienia freza - przejście z toru zaprogramowanego na tor skompensowany. Sposób deklaracji G41 lub G42 oraz wykonanie operacji wejścia na tor skompensowany opisano szczegółowo w rozdz. [3.6.4.1](#page-64-0)

**Funkcja G40** wywołuje kasowanie kompensacji promienia freza - przejście z toru skompensowanego na tor zaprogramowany . Sposób deklaracji G40 oraz wykonanie operacji zejścia z toru skompensowanego opisano szczegółowo w rozdz[.3.6.4.2](#page-67-0)

- zadeklarowania w jednym z bloków poprzedzających blok z funkcją G41 lub G42 adresu **Dxx** ( od D1 do D99 ) określającego KOREKTOR NARZĘDZIA ( zwykle deklaracja ta dokonywana jest w blokach wywołujących korekcję długości narzędzia - patrz rozdz. [3.7](#page-79-0) )
- wpisania do tablicy korektorów narzędzi odpowiednich liczb w pola **P2 i P4** ( patrz rozdział [1.4](#page-13-0) - opis tablicy: KOREKTORY NARZĘDZI ). Kompensacja wywoły ływana jest i kasowana zgodnie z zawartością tablicy korektorów narzędzi umie szczonej w Pamięci Danych pod ostatnio zadeklarowanym w POT adresem od D1 do D99.

W pole **P2** wpisać należy liczbę określającą promień freza. Zakres liczb wpisywanych w pole P2: ± **9999.999 mm**

W pole **P4** należy wpisać liczbę określającą zużycie (zmianę) promienia freza. Zakres liczb wpisywanych w pole P4: ± **9.999 mm**

Promień freza określa wartość bezwzględna sumy liczb zapisanych w polach P2 i P4.

### **ZALECENIA:**

- **1. Zaleca się aby na torze skompensowanym wszystkie operacje na parametrach R oraz instrukcje skoków programowane były wyłącznie w blokach zawierających ruch, przy czym instrukcję skoku należy programować zawsze jako ostatnie słowo w bloku. Odstępstwo od tego założenia może powodować błędne wykonanie programu.**
- **2. Zaleca się aby przy wykonywaniu wszystkich operacji zmiany toru linia wyznaczająca ruch krawędzi tnącej freza nie przecinała konturu przedmiotu. Odstępstwo od tego zalecenia prowadzi do uszkodzenia przedmiotu.**
- **3. Zaleca się aby dojście/odejście krawędzi tnącej freza do/od konturu przedmiotu odbywały się po stycznej, przy czym zalecenie to nie jest obligatoryjne. Decyzję podejmuje technolog.**

**W przypadkach szczególnych** dopuszcza się możliwość programowania funkcji **G41** lub **G42** gdy jedna z tych funkcji jest już aktywna.

- Zaprogramowanie funkcji **G41** gdy aktywna jest **G42** lub **G42** gdy aktywna jest **G41** powoduje zmianę strony, tzn. przejście na drugą stronę zaprogramowanego konturu. Przypadek zmiany strony omówiono w rozdz[.3.6.5.](#page-69-0)
- Powtórzenie funkcji **G41** lub **G42** łącznie z ruchem wzdłuż odcinka linii prostej i jednoczesną deklaracją w tym samym bloku nowego adresu **Dxx** powoduje zmianę toru z jednoczesnym zachowaniem strony ( zmianę dystansu oddzielającego tor od konturu. ). Przypadek zmiany toru omówiono w rozdz. [3.6.5.](#page-69-0)

Prędkość posuwu po torze skorygowanym określa dodatkowo grupa dwóch funkcji modalnych: **G45** i **G46**.

### **FUNKCJA DZIAŁANIE**

# **G45 ● Aktywna po włączeniu lub zerowaniu układu sterowania.**

- Programowana ( gdy aktywna jest funkcja **G41** lub **G42 )** powoduje **stabilizowanie** prędkości posuwu dla krawędzi tnącej freza wzdłuż konturu detalu tak, by była równa prędkości założonej przez programistę. Prędkość środka freza zapisana w słowie **F** jest korygowana o wartość zależną od stosunku promienia freza i promienia łuku toru.
- **G46** Programowana ( gdy aktywna jest funkcja **G41** lub **G42** ) powoduje, że prędkość środka freza nie jest korygowana. Dla krawędzi tnącej freza **na łukach okręgów** nastąpi przy obróbce zewnętrznej zmniejszenie, a przy obróbce wewnętrznej zwiększenie prędkości w stosunku do prędkości zaprogramowanej.

### <span id="page-64-0"></span>**3.6.4.1. WEJŚCIE NA TOR SKOMPENSOWANY.**

#### **PRZYPADEK 1 - [Rys. 3.13](#page-64-1)**

Przypadek ten występuje dla **obróbki zewnętrznej**. Spełnienie **Zalecenia 2** (p. rozdz. [3.6.4\)](#page-62-0) wymaga zaprogramowania dodatkowego odcinka linii prostej konturu **(ekstra konturu - N105)** poprzedzającego rzeczywisty kontur przedmiotu - patrz [Rys. 3.13.](#page-64-1) Odcinek ten powinien być styczny do konturu przedmiotu, a jego długość powinna być dobrana tak, aby w trakcie przejścia z toru zaprogramowanego na ekwidystantę konturu krawędź tnąca freza nie przecinała konturu przedmiotu. W skrajnym przypadku długość tego dodatkowego odcinka konturu powinna być nie mniejsza od promienia freza. Przypadek 1 zapewnia, że spełnione jest **Zalecenie 3.**

Wejście wykonywane jest wzdłuż wektora, którego początek pokrywa się z początkiem zaprogramowanego odcinka linii prostej G0/G1 (zaprogramowanej łącznie z funkcją G41 lub G42), a koniec wyznacza **Wektor Kompensacji** związany z końcem tego odcinka. Następnie wykonywany jest łuk korekcyjny zgodnie z poprzednio opisanymi zasadami i kolejny, już skompensowany odcinek toru ( G0, G1, G10, G11, G2 lub G3 ).

### **STRUKTURA BLOKU / dla G17 /:**

N20 ..G17........D1.....................................

........................................................

#### **N100 G1 (lub G0) G41(lub G42) X+43 Y+43 F5**

**PRZYKŁAD**

**N100 G1 G41 G91 D1 X30 Y30 F1000** wejście na tor skompensowany N110 G2 I0 J–25 X15 Y–45 pierwszy odcinek konturu przedmiotu ................................................

N105 X20 dodatkowy odcinek konturu-ekstra kontur

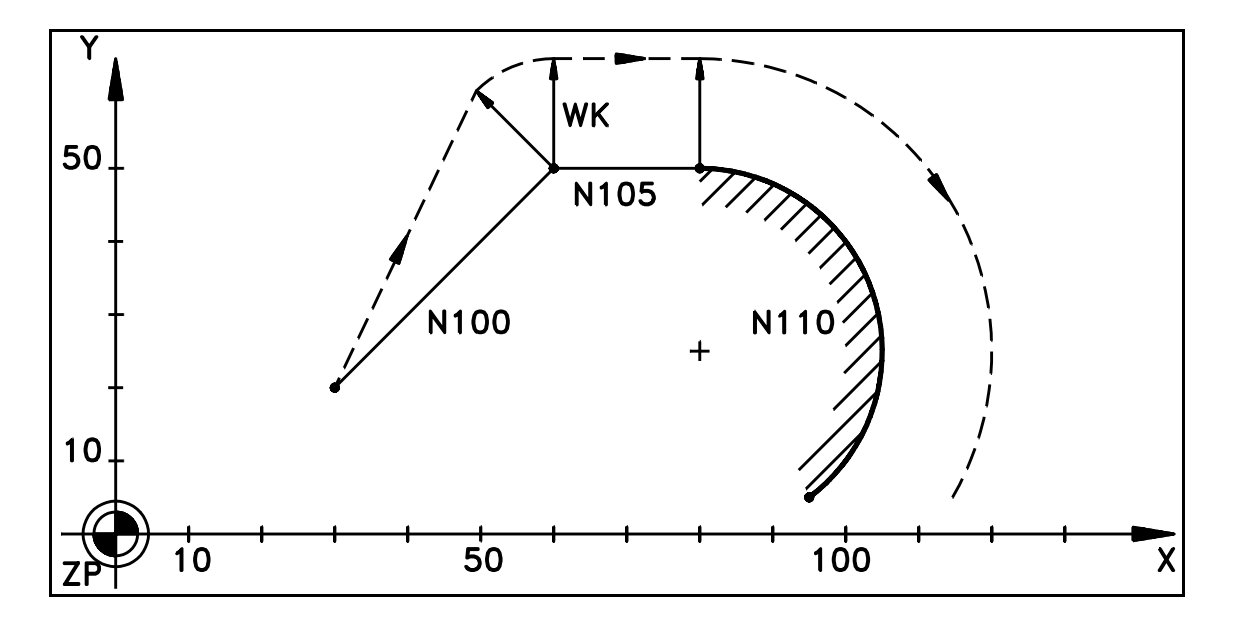

<span id="page-64-1"></span>Rys. 3.13. Wejście na tor skompensowany - **Przypadek 1**

#### **PRZYPADEK 2 - [Rys. 3.14](#page-65-0)**

Przypadek występuje dla **obróbki wewnętrznej** gdy funkcje G41/G42 programowane są w bloku z posuwem wzdłuż odcinka prostej G1/G0. Spełnienie **Zalecenia 2** (patrz rozdz. [3.6.4\)](#page-62-0) nie wymaga programowania dodatkowego odcinka konturu, jeśli **punkt PP** (patrz. [Rys. 3.14\)](#page-65-0) położony jest poza obszarem ograniczonym przez dwie proste: prostą styczną do konturu przedmiotu w punkcie początku konturu i prostą przesuniętą o wektor **WK**.

Wejście wykonywane jest wzdłuż wektora, którego początek pokrywa się z początkiem zaprogramowanego odcinka G1/G0 (zaprogramowanego łącznie z G41 lub G42), a koniec wyznacza **Wektor Kompensacji** związany z początkiem następnego odcinka konturu. Następnie wykonywany jest kolejny skompensowany odcinek toru (G0,G1,G10,G11,G2,G3).

**Jest to przypadek zalecany przy programowaniu wejścia na tor skompensowany. Jest on bezpieczny , gdyż eliminuje możliwość uszkodzenia przedmiotu (bez konieczności programowania dodatkowego odcinka konturu - jak w Przypadku 1). Jedynie spełnienie Zalecenia 3 wymaga zaprogramowania dodatkowego odcinka konturu.**

**STRUKTURA BLOKU / dla G17 /:**

N20 ..G17........D1.....................................

...........................................................

**N100 G1 (lub G0) G41(lub G42) X+43 Y+43 F5**

**PRZYKŁAD**

...................................................... **N100 G1 G41 G91 D1 X60 Y-30 F1000** wejście na tor skompensowany N110 G2 I0 J–25 X15 Y–45 pierwszy odcinek konturu przedmiotu

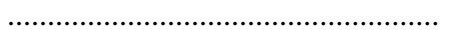

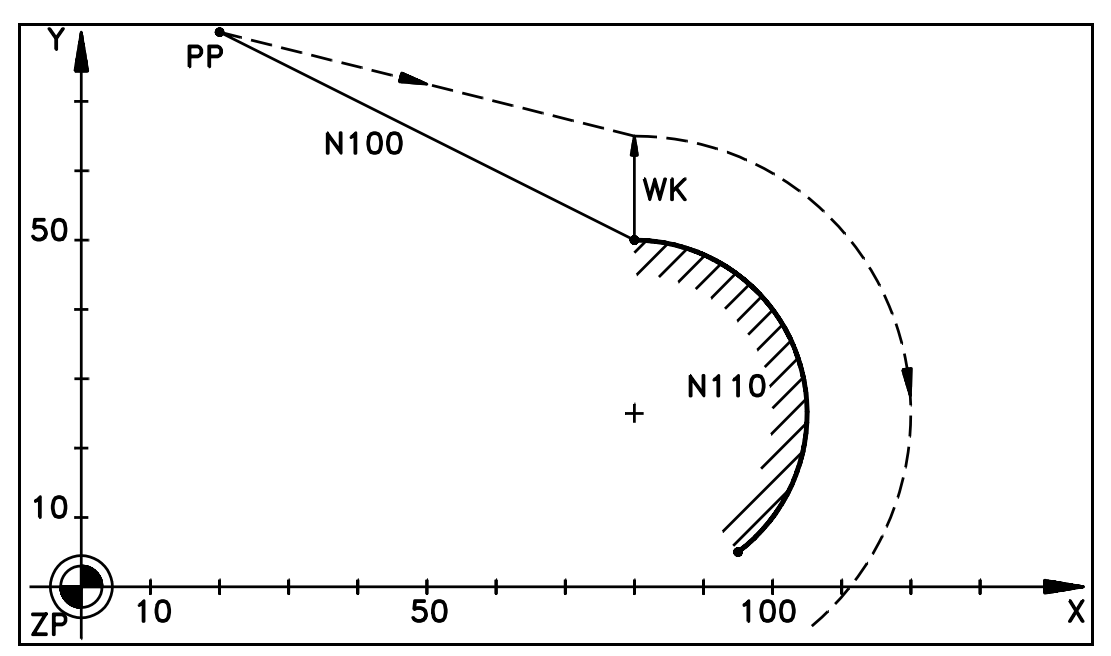

<span id="page-65-0"></span>Rys. 3.14. Wejście na tor skompensowany - **Przypadek 2**

#### **PRZYPADEK 3 - [Rys. 3.15](#page-66-0)**

Przypadek ten występuje dla **obróbki wewnętrznej** gdy funkcje G41/G42 programowane są w bloku bez posuwu poprzedzającym blok zawierający odcinek prostej G1/G0. Wejście wykonywane jest wzdłuż wektora, którego początek pokrywa się z początkiem zaprogramowanego odcinka G1/G0, a koniec określa **Wektor Skrótu** wyznaczony zgodnie z opisanymi poprzednio zasadami. Następnie wykonywany jest kolejny skompensowany odcinek toru ( G0, G1, G10, G11, G2 lub G3 ). Ten sposób programowania wejścia na tor skompensowany ma ograniczony zakres zastosowania. **Również i w tym przypadku (jak dla przyp. 1) należy zaprogramować dodatkowy ekstra kontur.**

**STRUKTURA BLOKU / dla G17 /:**

N20 ..G17........D1.....................

 .................................................... **N95 G41 ( lub G42 ) N100 G1 (lub G0) X+43 Y+ 43 F5**

**PRZYKŁAD**

......................................... **N295 G42 D1 N300 G1 G91 X70 Y40 F1000** N305 G2 J-70 Y-140

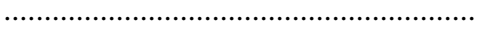

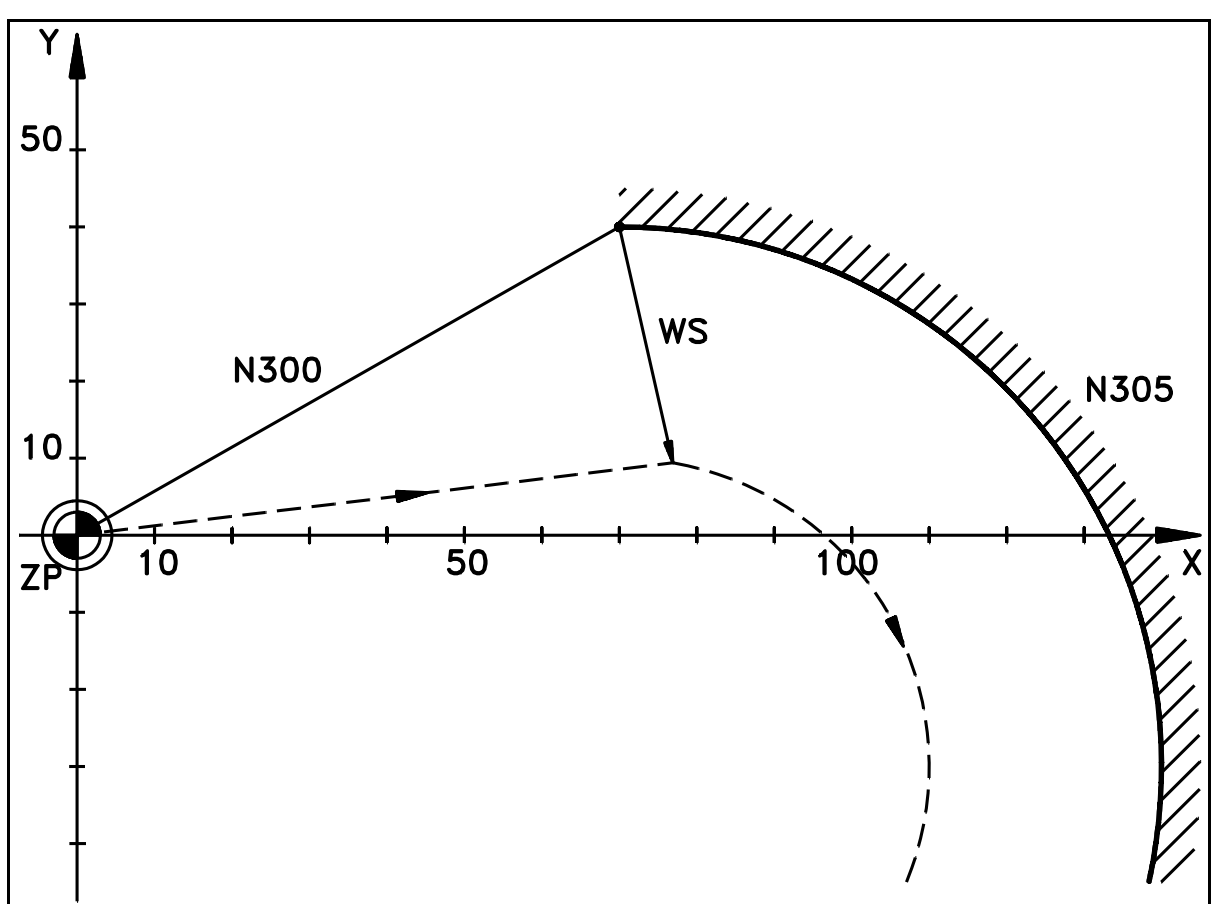

<span id="page-66-0"></span>Rys. 3.15. Wejście na tor skompensowany - **Przypadek 3**

## <span id="page-67-0"></span>**3.6.4.2. ZEJŚCIE Z TORU SKOMPENSOWANEGO.**

#### **PRZYPADEK OBRÓBKI ZEWNĘTRZNEJ - [Rys. 3.16](#page-67-1)**

Przypadek występuje dla **obróbki zewnętrznej.** Spełnienie **Zalecenia 2** (p. rozdz. [3.6.4\)](#page-62-0) wymaga zaprogramowania dodatkowego odcinka linii prostej konturu **(ekstra konturu – N5)**, następującego po ostatnim odcinku konturu przedmiotu - patrz [Rys. 3.16.](#page-67-1) Odcinek ten powinien być styczny do konturu przedmiotu, a jego długość powinna być dobrane tak, aby w trakcie przejścia z toru zaprogramowanego na ekwidystantę konturu krawędź tnąca freza nie przecinała konturu przedmiotu. W skrajnym przypadku długość tego dodatkowego odcinka konturu powinna być nie mniejsza od promienia freza. Przypadek 1 zapewnia, że spełnione jest **Zalecenie 3.**

Zejście wykonywane jest wzdłuż wektora, którego początek wyznacza **Wektor Kompensacji** związany z początkiem odcinka prostej G1/G0 zaprogramowanego łącznie z funkcję **G40,** a koniec pokrywa się z końcem tego odcinka. Następnie wykonywany kolejny odcinek toru zgodnie z POT (G0, G1, G10, G11, G2 lub G3 ).

#### **STRUKTURA BLOKU / dla G17 /:**

N20 ..G17........D1.......................... N50.... G41 ...................................

................................................... **N100 G1 ( lub G0) G40 X+43 Y+43 F5**

#### **PRZYKŁAD**

....................................... N7 X10

N4 G1 G91 X60 F1000 ostatni kompensowany odc. konturu przedmiotu N5 X30 dodatkowy odcinek konturu **N6 G40 X30 Y–20** zejście z toru skompensowanego

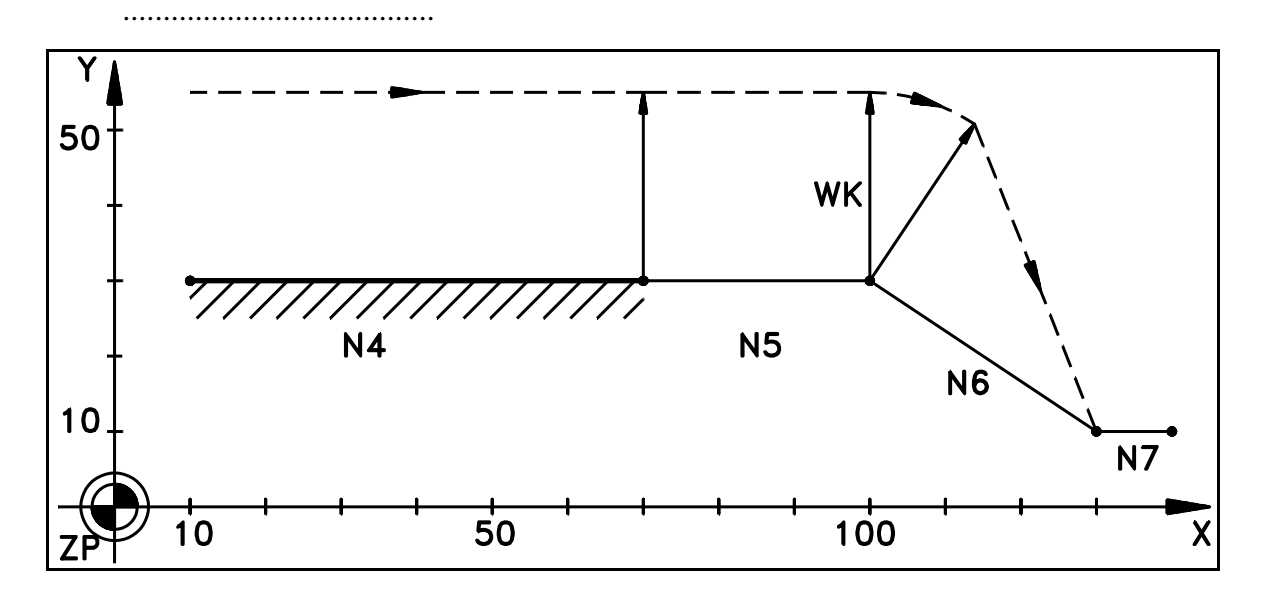

<span id="page-67-1"></span>Rys. 3.16. Zejście z toru skompensowanego - Przypadek obróbki zewnętrznej

### **PRZYPADEK OBRÓBKI WEWNĘTRZNEJ - [Rys. 3.17](#page-68-0)**

Przypadek występuje dla **obróbki wewnętrznej**. Spełnienie **Zalecenia 2** (patrz rozdz. [3.6.4\)](#page-62-0) nie wymaga programowania dodatkowego odcinka konturu, jeśli **punkt PK** (patrz [Rys.](#page-68-0)  [3.17\)](#page-68-0) położony jest poza obszarem ograniczonym przez proste: prostą styczną do konturu przedmiotu w punkcie końcowym konturu przedmiotu i prostą przesuniętą o wektor **WK**.

Zejście wykonywane jest wzdłuż wektora, którego początek wyznacza **Wektor Kompensacji** związany z końcem odcinka konturu zaprogramowanego przed blokiem zawierającym deklarację odcinka prostej G1/G0 i funkcji **G40**, a koniec pokrywa się z końcem tego odcinka prostej. Następnie wykonywany kolejny odcinek toru zgodnie z POT.

**Jest to przypadek zalecany przy programowaniu zejścia z toru skompensowany. Jest on bezpieczny , gdyż eliminuje możliwość uszkodzenia przedmiotu (bez konieczności programowania dodatkowego odcinka konturu). Jedynie spełnienie Zalecenia 3 wymaga zaprogramowania dodatkowego odcinka konturu.**

**STRUKTURA BLOKU / dla G17 /:**

 N20 ..G17........D1.......................... N50.... G41 ................................... ...................................................

#### **N100 G1 ( lub G0) G40 X+43 Y+43 F5**

#### **PRZYKŁAD**

......................................... N6 X20

N4 G1 G91 X70 F1000 ostatni odcinek kompensowanego konturu **N5 G40 X40 Y40** zejście z toru skompensowanego

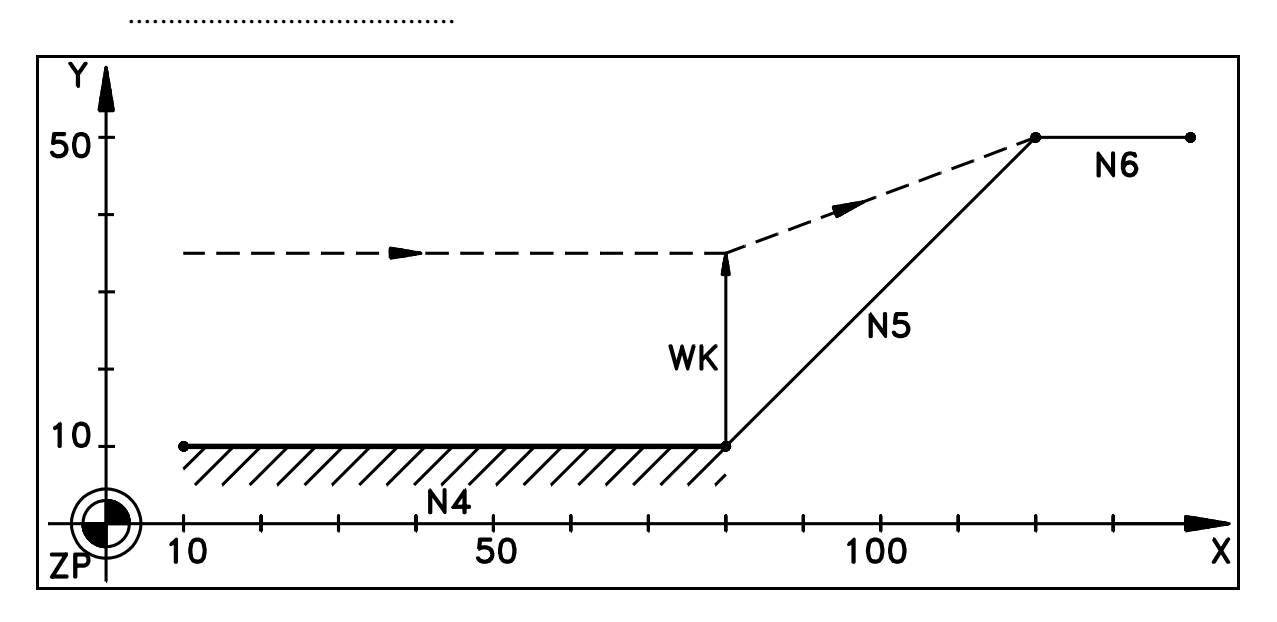

<span id="page-68-0"></span>Rys. 3.17. Zejście z toru skompensowanego - Przypadek obróbki wewnętrznej

### <span id="page-69-0"></span>**3.6.5. PRZYPADKI SZCZEGÓLNE - ZMIANA STRONY I ZMIANA TORU.**

#### **ZMIANA STRONY**

W trakcie wykonywania kompensacji można dokonać zmiany strony poprzez zadeklarowanie funkcji **G41** gdy aktywna jest **G42** lub **G42** gdy aktywna jest **G41**. Zmiana strony nastąpi w bloku, w którym jedna z tych funkcji została zadeklarowana. W bloku tym oraz w bloku poprzednim należy zaprogramować ruch wzdłuż odcinków linii prostej lub łuków okręgu, przy czym **na styku bloków należy zachować warunek styczności.** Zmiana strony wykonana zostanie wzdłuż odcinka prostej łączącego końce Wektorów Kompensacji związanych z początkiem i końcem obu odcinków konturu. Jeśli nie zachowany zostanie warunek styczności to zmiana strony wykonana zostanie wzdłuż łuku okręgu łączącego końce tych wektorów.

Programowanie i wykonanie operacji zmiany strony toru pokazano na przykładach.

#### **PRZYKŁAD programowania zmiany strony pomiędzy odcinkami linii prostej:**

%MPF55 N1 G90 G0 X0 Y0 N2 G91 G1 **G41** X20 F500 D1 N3 X20 N4 X50 N5 **G42** X40 **( ZMIANA STRONY )** N6 Y–50 N7 X–40 N8 X–60 N9 **G41** X–40 **( ZMIANA STRONY )** N10 G40 X–20 N11 X–20 N12 M30

Wykonanie programu pokazano na [Rys. 3.18](#page-70-0) A.

### **PRZYKŁAD programowania zmiany strony pomiędzy łukami okręgów:**

%MPF56 N1 G90 G0 X0 Y0 N2 G91 G1 **G42** X20 F500 D1 N3 X20 N4 G2 J–50 X50 Y–50 N5 **G41** I–50 X–50 Y–50 **( ZMIANA STRONY )** N6 G1 X–20 N7 G40 X–20 N8 M30

Wykonanie programu pokazano na [Rys. 3.18](#page-70-0) B.

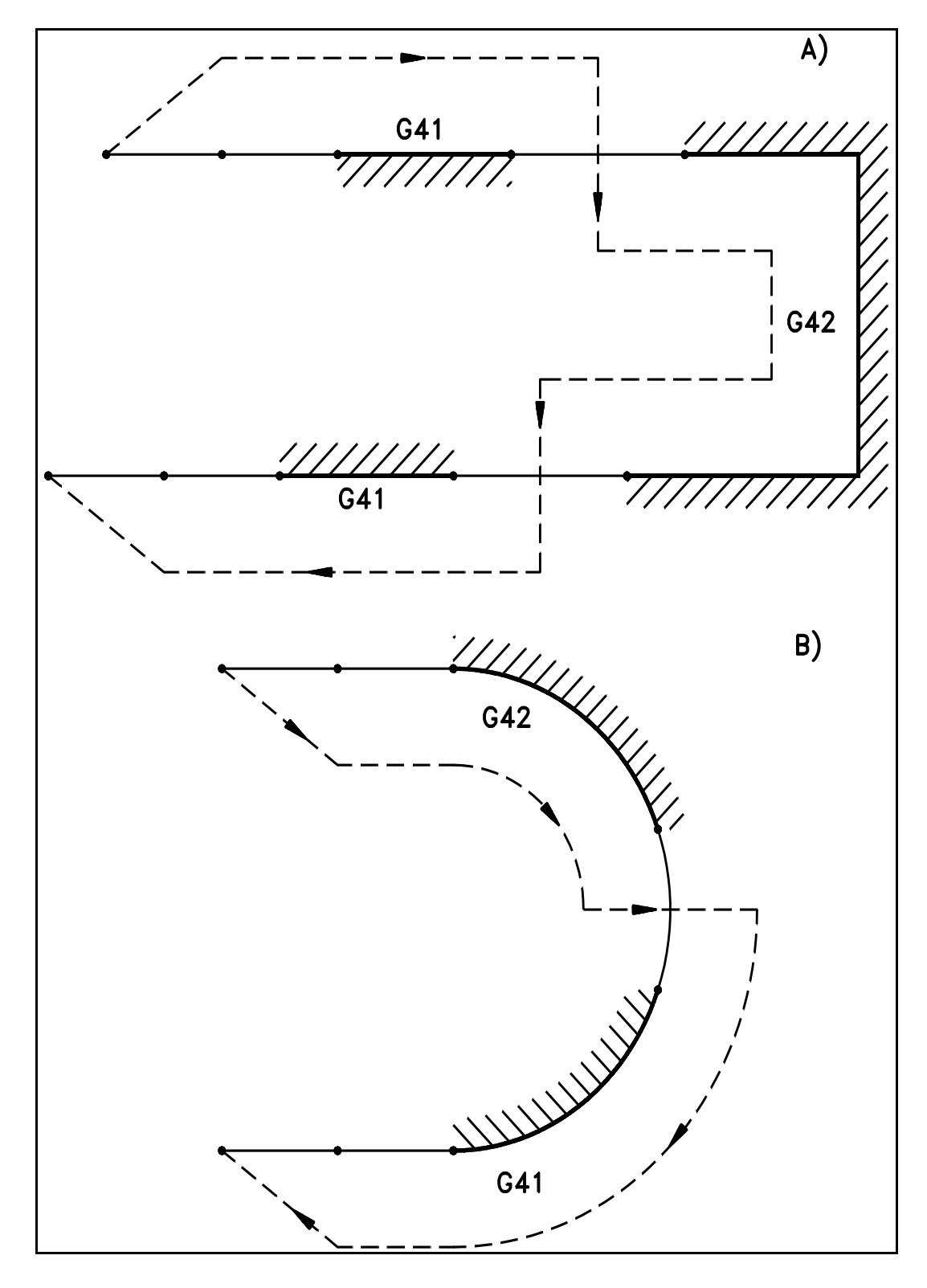

<span id="page-70-0"></span>Rys. 3.18. Zmiana strony toru

#### **ZMIANA TORU**

W trakcie wykonywania kompensacji można dokonać zmiany toru skompensowanego poprzez ponowne zadeklarowanie funkcji **G41** lub **G42** łącznie z ruchem wzdłuż odcinka linii prostej i jednoczesną deklaracją **w tym samym bloku** nowego adresu **Dxx**. W wyniku tej operacji tor będzie oddalony od zaprogramowanego konturu o wartość zapisaną pod nowym adresem **Dxx**.

Sposób programowania podaje następujący przykład: %MPF57 N0 **RD1.2=7 RD2.2=15** (podstawienie korektora patrz rozdz. [5\)](#page-148-0) N1 G90 G0 X0 Y0 N2 G91 G1 **G41** X20 F500 **D1** N3 X20 N4 G2 J–50 X50 Y–50 N5 G1 **G41** Y–20 **D2 ( ZMIANA TORU )** N6 G2 I–50 X–50 Y–50 N7 G1 X–20 N8 X–20 G40 N9 M30

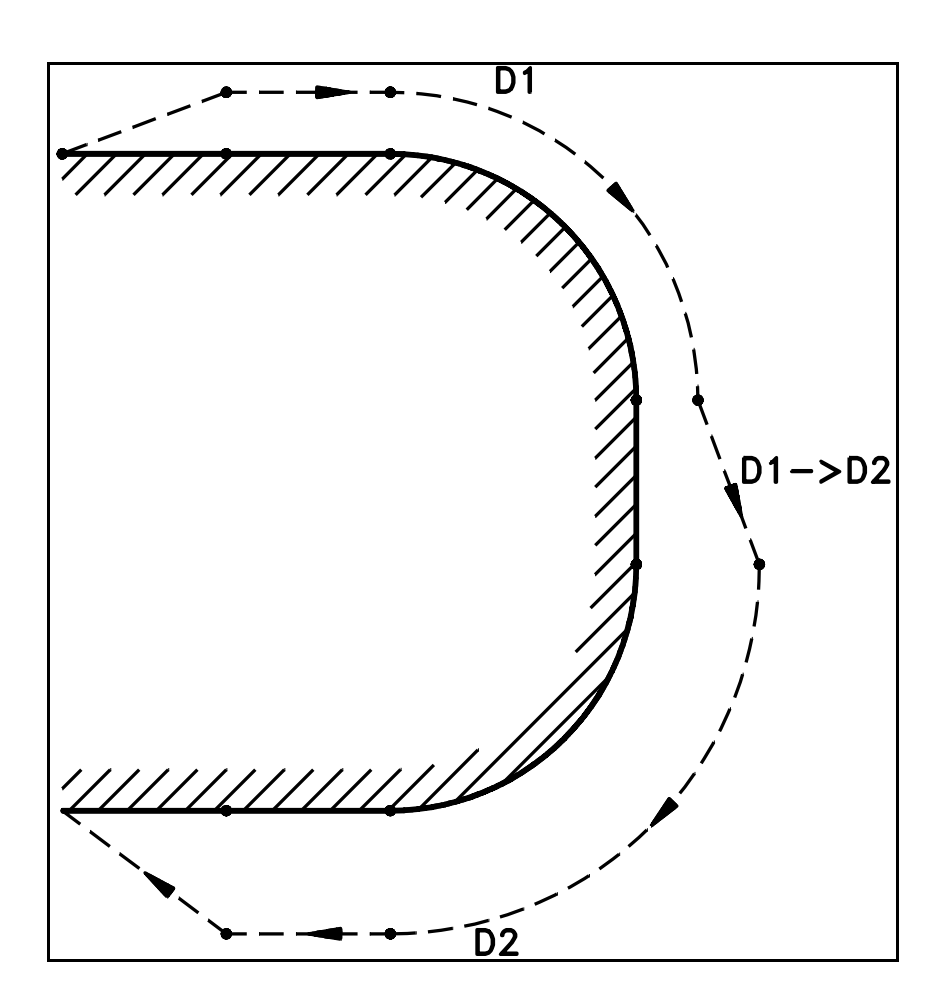

Rys. 3.19. Zmiana toru
## <span id="page-72-0"></span>**3.6.6. OGRANICZENIA.**

Zastosowana w układzie sterowania PRONUM 640FC metoda kompensacji promienia freza gwarantuje, że zdecydowana większość spotykanych w praktyce kształtów przedmiotów jest korygowalna ze względu na promień freza w sposób prosty i bezpieczny i to niezależnie od tego czy przedmiot wymaga obróbki zewnętrznej czy wewnętrznej.

Ograniczenia, z którymi można się spotkać w praktyce, należy rozpatrywać w kategoriach fizycznej nierealizowalności obróbki danego fragmentu konturu przedmiotu ze względu na zbyt duży wymiar narzędzia jak np. obróbka przewężeń i wnęk konturu o wymiarach mniejszych od średnicy freza ( te przypadki spowodują uszkodzenie detalu oraz narzędzia ) lub obróbka wewnętrzna konturu gdy promień freza jest większy od promienia krzywizny konturu. Ten przypadek powoduje zatrzymanie wykonywania programu i wyświetlenie komunikatu: **Obl. korekcji toru ? (błędne dane).**

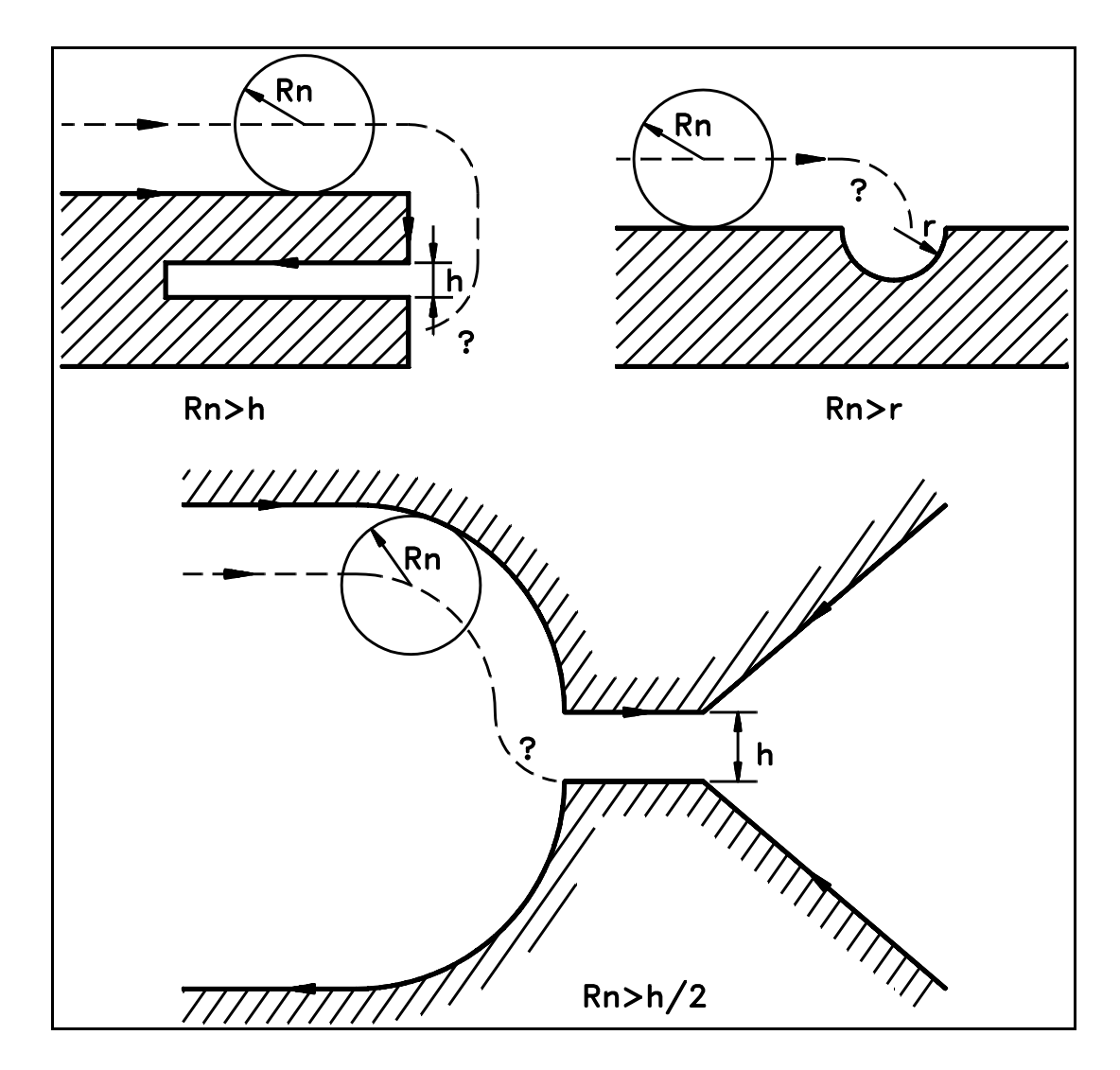

Rys. 3.20. Przypadki szczególne

Podstawowe ograniczenie, które wymaga dokładnego omówienia, może wystąpić w przypadku **obróbki wewnętrznej,** gdy średnica freza staje się porównywalna z długością odcinka prostej lub cięciwą łuku okręgu.

Ograniczenie to wystąpi w gdy:

**Suma długości rzutów Wektorów Skrótu lub długość rzutu Wektora Skrótu na odcinek prostej wyznaczony przez punkt początkowy i końcowy zaprogramowanego odcinka konturu jest większa ( większy ) od długości tego odcinka prostej lub cięciwy zaprogramowanego łuku okręgu - patrz [Rys. 3.21.](#page-74-0)** 

Tak określone kryterium wyjaśniają: [Rys. 3.21A](#page-74-0) i [Rys. 3.21B](#page-74-0). Na rysunkach tych odcinek prostej BC może być zastąpiony łukiem okręgu (bez zmiany ogólności rozważań). [Rys. 3.21A](#page-74-0) przedstawia dwa realizowalne przypadki kompensacji, w tym przypadek graniczny. [Rys. 3.21B](#page-74-0) przedstawia przypadek nierealizowalny stanowiący ograniczenie kompensacji. Nie jest spełnione określone wyżej kryterium.

Przypadek poprawny zachodzi wtedy, gdy zwrot posuwu freza wzdłuż konturu zgodny jest ze zwrotem określonym przez program obróbki (przypadek 1 - [Rys. 3.21B](#page-74-0) ). Przypadek graniczny gdy odcinek toru skorygowanego w wyniku operacji skrótu ulega likwidacji (przypadek 2 - [Rys. 3.21A](#page-74-0)) uznany jest również za poprawny.

Dalsze powiększanie wektora kompensacji (przypadek 3 - [Rys. 3.21B](#page-74-0)) powoduje zmianę zwrotu posuwu freza względem konturu. Występuje tu (w pewnym sensie) zjawisko " wyprzedzania" i " wycofywania " położenia freza względem konturu. Przypadek ten uznać należy za **błędny** , gdyż może spowodować uszkodzenie detalu.

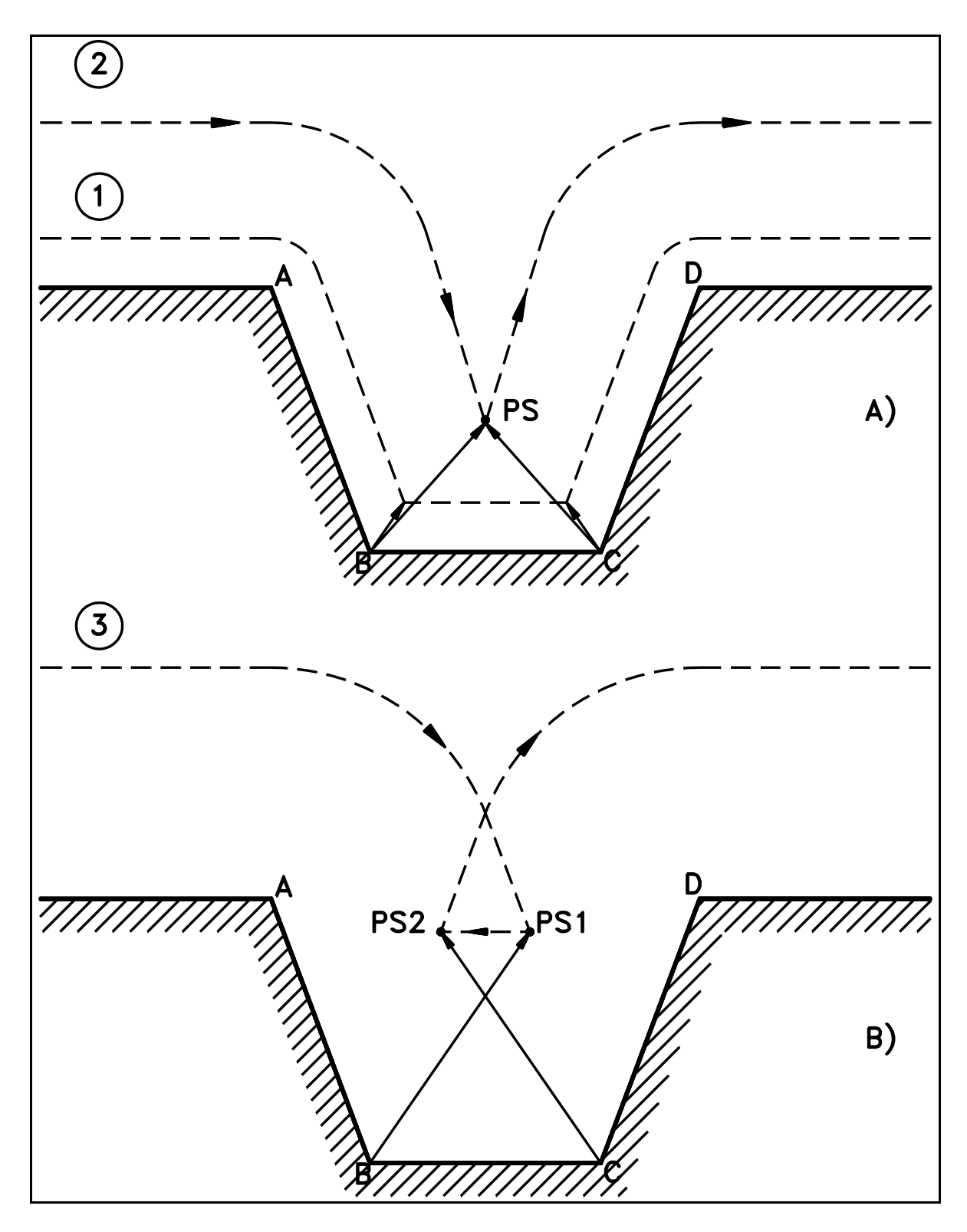

<span id="page-74-0"></span>Rys. 3.21. Ograniczenia kompensacji

### **W przypadku gdy dla fragmentów programu przy pewnych wielkościach kompensacji może wystąpić opisane wyżej ograniczenie program należy zmodyfikować tak, aby zlikwidować możliwość wystąpienia ograniczenia.**

Zaleca się w tym przypadku przeprowadzenie dokładnej analizy wykonania programu z wykorzystaniem trybu **Symulacji Graficznej**. Każdy zidentyfikowany przypadek należy zweryfikować tak, aby cały program opisujący kontur stał się w pełni korygowalny. Weryfikacja ta powinna polegać na uzupełnieniu konturu dodatkowymi odcinkami linii prostych lub łukami okręgów. Odcinki te wygładzają kontur lub zasłaniają te jego fragmenty, które ze względu na wymiary geometryczne w odniesieniu do wymiarów freza i tak nie mogą być obrobione. Wyjaśnione to będzie w dalszej części rozdziału na przykładach: PRZYKŁAD1 i PRZYKŁAD 2 .

W praktyce mogą wystąpić przypadki (np. krzywki lub formy), w których kontur przedmiotu określają krzywe " nieregularne " jak np. parabola, krzywa wyższego stopnia lub ( co się często zdarza ) krzywa określona przez kolejne przekroje. Krzywych tych nie można podzielić w prosty sposób na odcinki linii prostej i łuki okręgów, a należy je aproksymować krótkimi odcinkami linii prostej. Długości tych odcinków zależne są od krzywizny konturu. Dla dużych krzywizn długość odcinków może być znacznie krótsza od średnicy freza. Stwarza to możliwość wystąpienia opisanego wyżej ograniczenia. W tym przypadku również zaleca się przeprowadzenie analizy programu z wykorzystaniem trybu **Symulacji Graficznej** i dokonanie weryfikacji programu, przy czym weryfikacja powinna polegać głównie na wydłużeniu odcinków aproksymujących kontur ( nie wyklucza to możliwości stosowania zabiegów opisanych poprzednio).

Istnieje również inna metoda przygotowania programu aproksymującego kontur przedmiotu ( dotyczy to aproksymacji odcinkami linii prostej ). W tym przypadku aproksymacja może być wykonana z wykorzystaniem programu wspomagającego typu CAD/CAM posiadającego możliwość generacji programu opisującego tor środka freza, przy czym tor ten powinien być oddalony od konturu o nominalny promień freza. Funkcja układu sterowania w procesie wyznaczania toru narzędzia zostaje ograniczona jedynie do **korekcji toru** w zakresie odchyłki rzeczywistego promienia freza od promienia nominalnego. **Jest to przypadek, w którym uzasadnione jest stosowanie metody przygotowania program obróbki POT polegającej na zaprogramowaniu toru ( patrz rozdz. [3.6.7](#page-78-0) - KOREKCJA PROMIENIA FREZA )**

### **PRZYKŁAD 1**: frezowana krawędź detalu zawiera prostokątną wnękę o szerokości większej od średnicy freza - [Rys. 3.22.](#page-76-0)

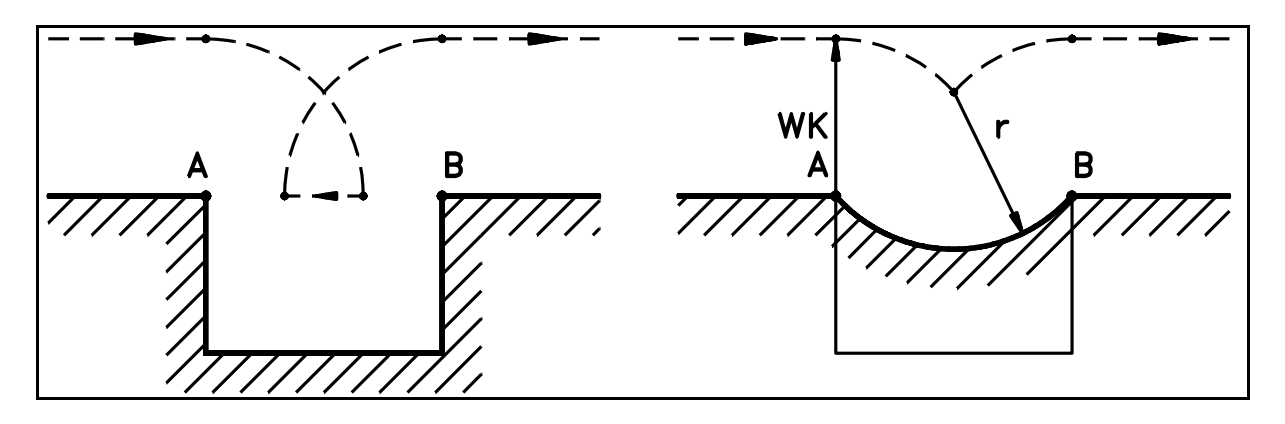

<span id="page-76-0"></span>Fragment konturu - postać pierwotna Fragment konturu - postać zmieniona

Rys. 3.22. Fragment konturu przedmiotu zawierający " wnękę "

### **Tekst fragmentu programu - postać pierwotna**

%MPF10 N1 G90 G0 X-35 Y10 N2 G1 G91 X10 F10000 D1 N3 G41 X10

...................... N40 X10 **N50 Y-30 N60 X30 N70 Y30** N80 X10

...................... N810 M30

#### **Tekst fragmentu programu - postać zmieniona**.

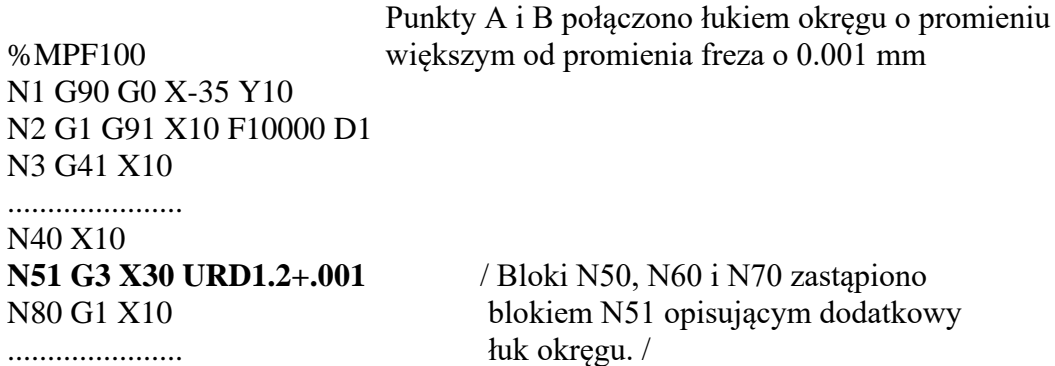

N900 M30

*CNC PRONUM 640FC Instrukcja Programowania* 75

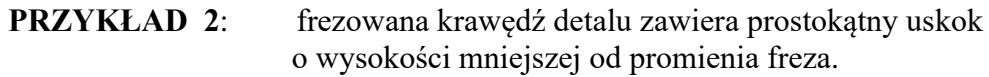

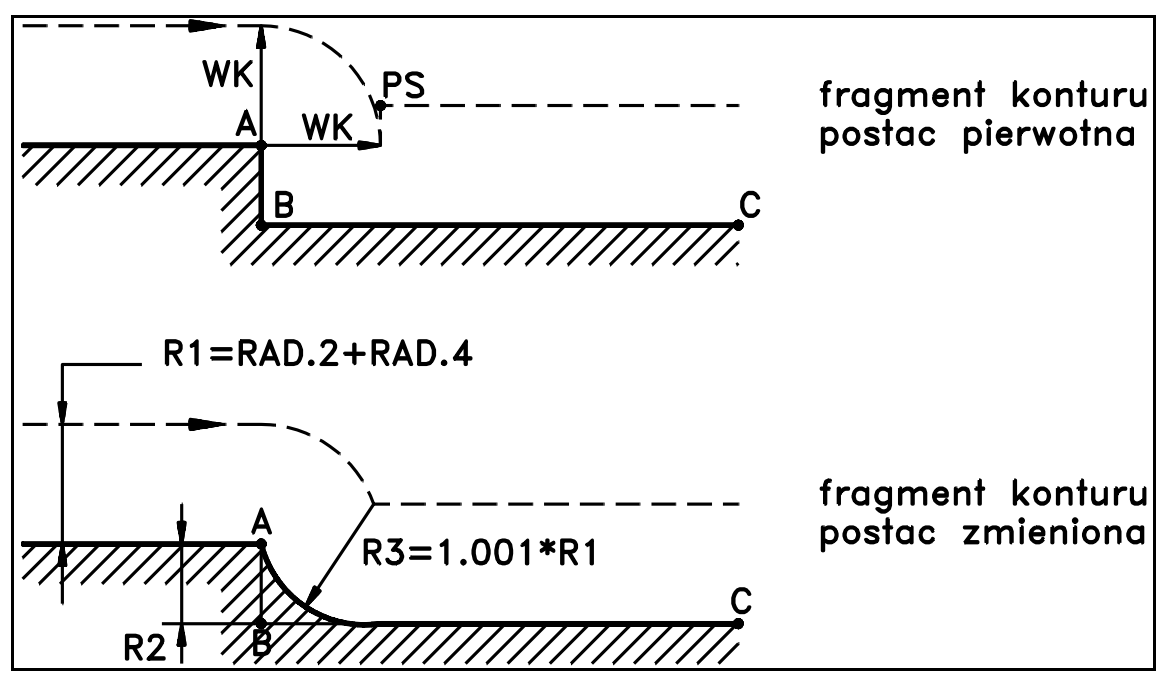

Rys. 3.23. Fragment konturu przedmiotu zawierający " uskok "

### **Tekst programu - postać pierwotna** %MPF9 N1 G90 G0 X-130 Y20 N2 G1 G41 X-110 F500 D1 N3 X-10 **N4 Y10** N5 X90 N7 X110 N8 X130 G40 N9 M30 **Tekst programu - postać zmieniona** uskok AB zamieniono na łuk okręgu styczny do %MPF90 odcinka BC i promieniu większym od promienia N1 G90 G0 X-130 Y20 freza - promień pomnożono przez 1.001 N2 G1 G41 X-110 F500 D1 N3 X-10 **N30 R1=RAD.2+RAD.4 R2=10 R3=1.001\*R1** (podstawienie korektora - patrz rozdz. [5\)](#page-148-0) **N31 G3 G91 XSQRT(2\*R2\*R3-R2\*R2) Y-R2 ISQRT(2\*R2\*R3-R2\*R2) JR3-R2** N5 G1 G90 X90 N7 X110 (Blok N4 zastąpiono blokami N30 i N31 opisujący-N8 X130 G40 mi dodatkowy łuk okręgu styczny do odcinka BC N9 M30 o promieniu R3 = 1.001 \* ( RAD.2 + RAD.4 ). **Bloki N30 i N31 można zastąpić jednym blokiem N4: N4 G3 G91 XSQRT(20.02\*(RAD.2+RAD.4)-100) Y-10 ISQRT(20.02\*(RAD.2+RAD.4)-100) J1.001\*(RAD.2+RAD.4)-10**

# <span id="page-78-0"></span>**3.6.7. KOREKCJA PROMIENIA FREZA.**

**Korekcją promienia freza** nazwano operację wyznaczania toru środka freza w przypadku, gdy program **POT** opisuje ( zamiast konturu przedmiotu ) tor freza o promieniu nominalnym, natomiast obróbka przedmiotu będzie wykonana frezem o promieniu różnym od promienia freza nominalnego. W tym przypadku tor zaprogramowany zostanie skorygowany tylko o odchyłkę wynikającą z różnicy promieni: freza którym wykonana zostanie obróbka i freza nominalnego.

W przypadku programowania toru środka freza należy pamiętać o tym, że prędkość krawędzi tnącej freza **na łukach okręgów** będzie różna od prędkości zaprogramowanej pod adresem F i zależna będzie od stosunku nominalnego promienia freza do promienia łuku. **Prędkość pod adresem F należy programować tak, aby uzyskać odpowiednią prędkość krawędzi tnącej freza.**

Różnica pomiędzy kompensacją i korekcją promienia freza jest wyłącznie różnicą pojęciową. Wszystkie określenia i definicje, oraz zasady wyznaczania toru środka freza i sposób programowania kompensacji promienia freza opisane w rozdz. od [3.6.1](#page-55-0) do [3.6.5](#page-69-0) pozostaje aktualna również dla korekcji promienia freza. Dotyczy to również ograniczeń opisanych w rozdz. [3.6.6.](#page-72-0) **Jedyna różnica polega na tym, że w przypadku korekcji ekwidystanta wyznaczana jest w stosunku do toru freza o promieniu nominalnym a nie konturu przedmiotu jak w przypadku kompensacji.**

**Zaleca się, aby w przypadku obróbki wewnętrznej zachowany został warunek styczności na styku dwóch odcinków toru zaprogramowanego - p. [Rys. 3.24](#page-78-1)**. Stosując się do tego zalecenia można uniknąć ograniczeń omówionych w rozdz. [3.6.6.](#page-72-0)

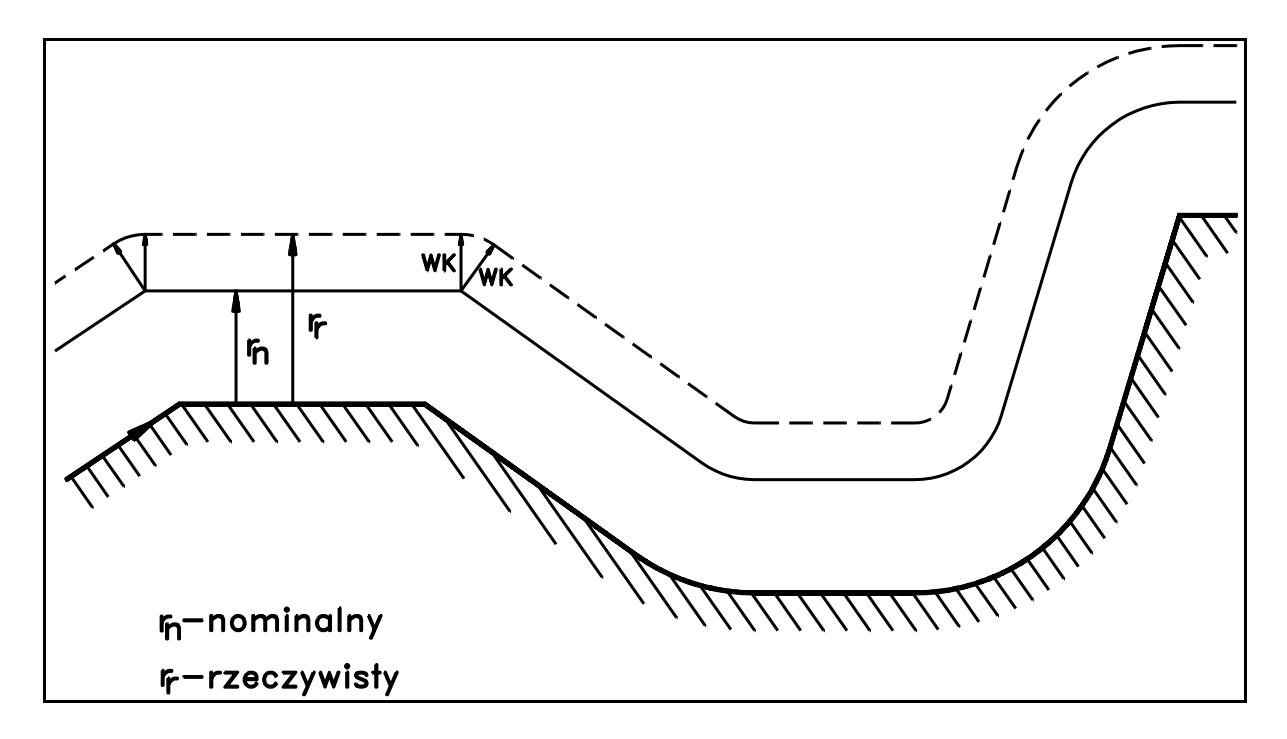

<span id="page-78-1"></span>Rys. 3.24. Przykład korekcji promienia freza

# <span id="page-79-0"></span>**3.7. KOREKCJA DŁUGOŚCI NARZĘDZIA.**

Korekcja długości narzędzia wykonywana jest w osi prostopadłej do płaszczyzny roboczej zadeklarowanej w programie: **dla G17 w osi Z**

**dla G18 w osi Y dla G19 w osi X**

Wielkość korekcji długości określona jest przez sumę liczb zapisanych w tablicy korektorów narzędzi w pamięci danych pod adresami od **D01 do D99 w polach P1 i P3** ( patrz rozdział [1.4](#page-13-0) - KOREKTORY NARZĘDZI ). Wielkość korekcji wyznacza różnica długości narzędzia użytego do obróbki i narzędzia o długości nominalnej założonej przez technologa.

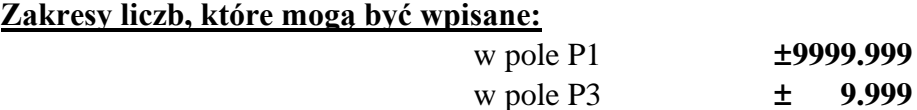

### **Ogólna zasada określania znaku korekcji:**

- jeśli długość użytego narzędzia jest większa od długości nominalnej to korekcja ma **znak dodatni**,
- jeśli długość użytego narzędzia jest mniejsza od długości nominalnej to korekcja ma **znak ujemny**.
- **Uwaga:** Założono, że kierunek ruchu w osi narzędzia jest zgodny z normą patrz rozdz. [1.2](#page-7-0) punkt d) ( **znak +** , gdy powiększa się dystans między narzędziem i przedmiotem ).

### **W praktyce, stosuje się najczęściej zasadę pisania programu POT dla narzędzia o długości równej zero.**

W tym przypadku w pole **P1** wpisywana jest zawsze liczba dodatnia. Znak liczby wpisywanej w pole **P3** zależy od tego: czy poprawka korekcyjna zwiększa, czy zmniejsza długość narzędzia.

**Korekcja długości wprowadzana ( wywoływana ) jest** w bloku programu, w którym:

- **a)** zaprogramowana została nowa wartość korekcji o nowym adresie **Dxx** lub alternatywnie o adresie deklarowanym poprzednio, ale z podstawieniem parametrów specialnych ( patrz rozdz. [5](#page-148-0) ) typu  $\bf RDxx.1 = XXXxx.xxx$  lub  $\bf RDxx.3 = x.xxx.$ Podstawienie to powoduje zmianę korekcji z jednoczesnym zachowaniem adresu.
- **b)** zaprogramowany został ruch **G0** lub **G1** w kierunku osi narzędzia ( lub składowa w kierunku osi narzędzia ).
	- **Uwaga:** Operacje **(a)** i **(b)** mogą być rozdzielone. Korekcja wprowadzona zostanie w bloku zaprogramowanym zgodnie z **(b)** i umieszczonym w tekście programu po bloku zgodnym z **(a).**
		- Między **(a)** i **(b)** nie można wprowadzać przesunięć układu współrzędnych.

Korekcja długości wykonywana jest jako operacja przesunięcia bazy programu o wielkość zapisaną pod adresem **Dxx** - patrz rozdział [3.9.](#page-85-0)

**Korekcja długości kasowana ( odwoływana ) jest** w bloku programu, w którym:

- **A**) zaprogramowany został adres **D0**,
- **B**) zaprogramowany został ruch **G0** lub **G1** w osi narzędzia.
- Zalecenie: Przesunięcie w osi narzędzia powinno mieć zwrot: do Bazy Stałej, a jego wielkość powinna być większa od korekcji długości.

Uwaga: Operacje **(A)** i **(B)** mogą być rozdzielone. Kasowanie korekcji wykonane zostanie w pierwszym bloku zaprogramowanym zgodnie z **(B)** występującym w programie po bloku zgodnym z **(A)**.

- **Uwaga: Kasując korekcję długości narzędzia należy pamiętać o tym, że jeśli dodatnie przesunięcie (B) będzie mniejsze od kasowanej korekcji długości narzędzia to nastąpi ruch w kierunku przedmiotu. Dlatego operacja taka powinna być wykonana w bezpiecznej odległości od przedmiotu.** 
	- **Uwaga:** Bezpiecznym sposobem kasowania korekcji długości jest zaprogramowanie przesunięcia (B) o wartości równej kasowanej korekcji długości. Można skorzystać z parametrów specjalnych - patrz rozdz. [5.](#page-148-0) Treść takiego bloku dla G17 wygląda następująco:

### Nxxx G91 D0 ZRAL

W wyniku tak zaprogramowanego bloku kasowanie korekcji długości odbędzie się bez ruchu w osi narzędzia.

Znak korekcji może być modyfikowany poprzez zaprogramowanie funkcji pomocniczych G43 lub G44.

### **FUNKCJA DZIAŁANIE**

- **G43** Aktywna po włączeniu lub zerowaniu układu sterowania; Znak korekcji jest zgodny ze znakiem sumy liczb zapisanych w tablicy korektorów Dxx.
- **G44** Znak korekcji jest przeciwny do znaku sumy liczb zapisanych w tablicy korektorów Dxx.

#### *3.7. Korekcja długości narzędzia.*

### **Przykłady programowania korekcji długości.**

### **PRZYKŁAD 1**

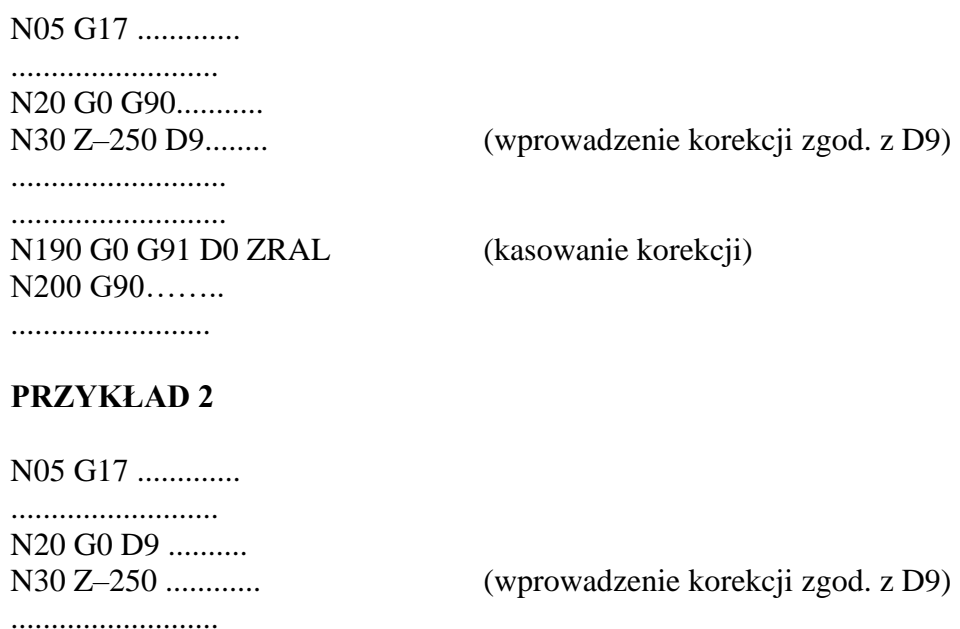

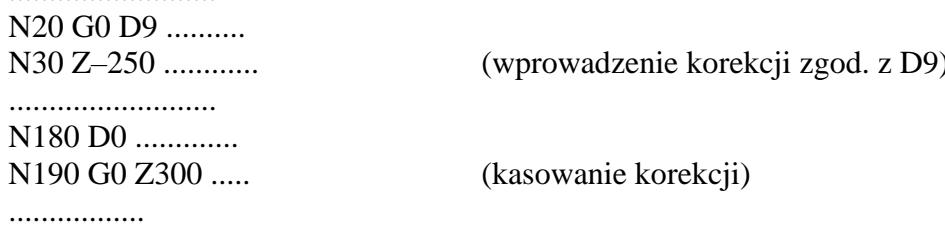

### **PRZYKŁAD 3**

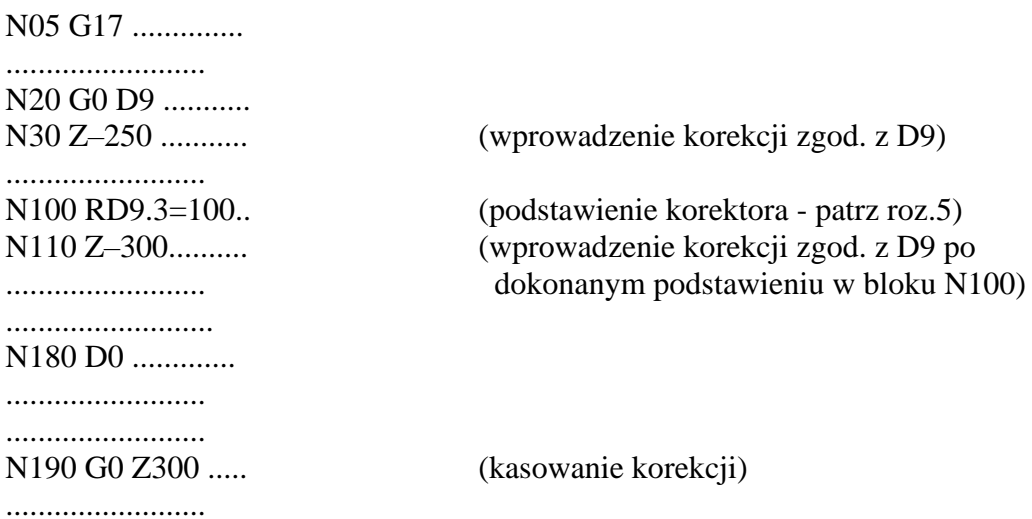

Sposób pomiaru długości narzędzia i wprowadzanie korekcji długości do pamięci danych o adresach od D01 do D99 omówiono w Instrukcji Obsługi PRONUM 640 FC w rozdziale 2.3 - Pomiar długości narzędzia.

### **3.8. LUSTRZANE ODBICIA.**

Lustrzane odbicia wywoływane są przez funkcje G7x tworzące trzy pary funkcji modalnych. Funkcje te powinny być programowane jako jedyne w bloku. Są to:

**G74** - wprowadza lustrzane odbicie w osi **X G75**● - odwołuje lustrzane odbicie w osi **X G76** - wprowadza lustrzane odbicie w osi **Y G77**● - odwołuje lustrzane odbicie w osi **Y G78** - wprowadza lustrzane odbicie w osi **Z G79**● - odwołuje lustrzane odbicie w osi **Z**

Po włączeniu lub zerowaniu układu sterowania aktywne są funkcje: G75, G77 i G79.

Lustrzane odbicie w dowolnej osi XYZ może być również wywołane i odwołane sygnałem z PLC w polach komunikacyjnych PLC->NC: O 26.7, O 28.7 i O 30.7 (Patrz. PROGRAMOWALNY INTERFEJS PRONUM 640FC - rozdział 4.2.3). Wymaga to specjalnie opracowanego programu interfejsowego. W tym przypadku lustrzane odbicie wywoływane jest funkcjami M.

Włączenie lustrzanego odbicia w jednej wybranej osi np. X powoduje powstanie nowego toru, który jest osiowo symetryczny w stosunku do toru zaprogramowanego - tj. stanowi jego lustrzane odbicie.

### **Wykonywane są następujące operacje:**

- zmiana znaku programowanych przesunięć w osi, dla której dokonano lustrzanego odbicia. Np. dla osi X zmiana znaku współrzędnej X, a dla G2/G3 dodatkowo zmiana znaku parametru I,
- zmiana kierunku ruchu po okręgu:  $G2 \rightarrow G3$  lub  $G3 \rightarrow G2$
- zmiana strony korekcji: G41  $\rightarrow$  G42 lub G42  $\rightarrow$  G41 gdy oś odbicia jest osią płaszczyzny korekcji.

### **Bez zmian pozostają:**

- współrzędne bazy programu i jej korekcje,
- **UWAGA:** Jeśli włączone jest lustrzane odbicie jednocześnie w dwóch osiach tworzących płaszczyznę, na której odbywa się ruch po okręgu to nie zostaje zmieniony kierunek tego ruchu tzn. G2 lub G3 pozostają bez zmiany. Zasada ta dotyczy również strony korekcji: G41 lub G42.

Lustrzane odbicie upraszcza programowanie obróbki przedmiotów, których fragmenty lub całość charakteryzują się symetrią osiową.

Przykład przedmiotu o symetrii względem punktu P0 podano na [Rys. 3.25.](#page-84-0) Dla tego przedmiotu wystarczy zaprogramować jego fragment określony przez punkty: A1, B1, C1, D1, E1 i A1 położony w pierwszej ćwiartce układu współrzędnych XY. Fragment ten należy zaprogramować w postaci podprogramu, który będzie wywoływany czterokrotnie przez program główny.

### **PRZYKŁAD**

%MPF 321 - Program główny

N100 G90 S400 M3 D10 N110 G0 G43 Z-250 N120 G54 X0 Y0 Z100 D201 N130 G1 Z50 F1200 N140 L321 ( Obróbka A1,B1 ... A1 ) N150 **G74** ( Włącz. lustra w osi X ) N160 L321 ( Obróbka A2,B2 ... A2 ) N170 **G76** ( Włącz. lustra w osi Y ) N180 L321 ( Obróbka A3,B3 ... A3 ) N190 **G75** ( Wyłącz. lustra w osi X ) N200 L321 ( Obróbka A4,B4 ... A4 ) N210 **G77** ( Wyłącz. lustra w osi Y ) N220 G0 Z100 N230 M30

### **%SPF321**

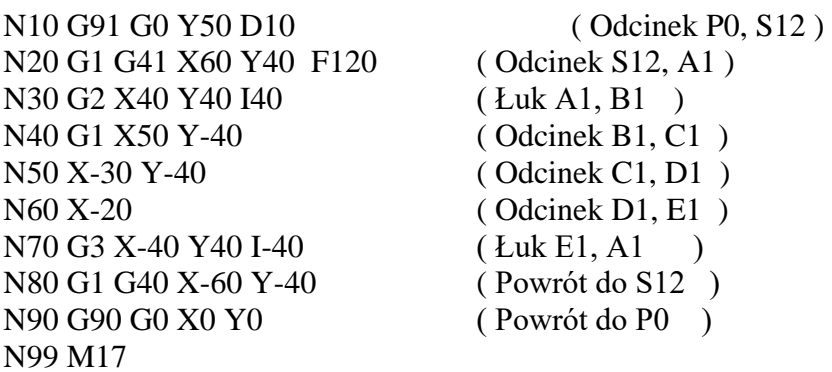

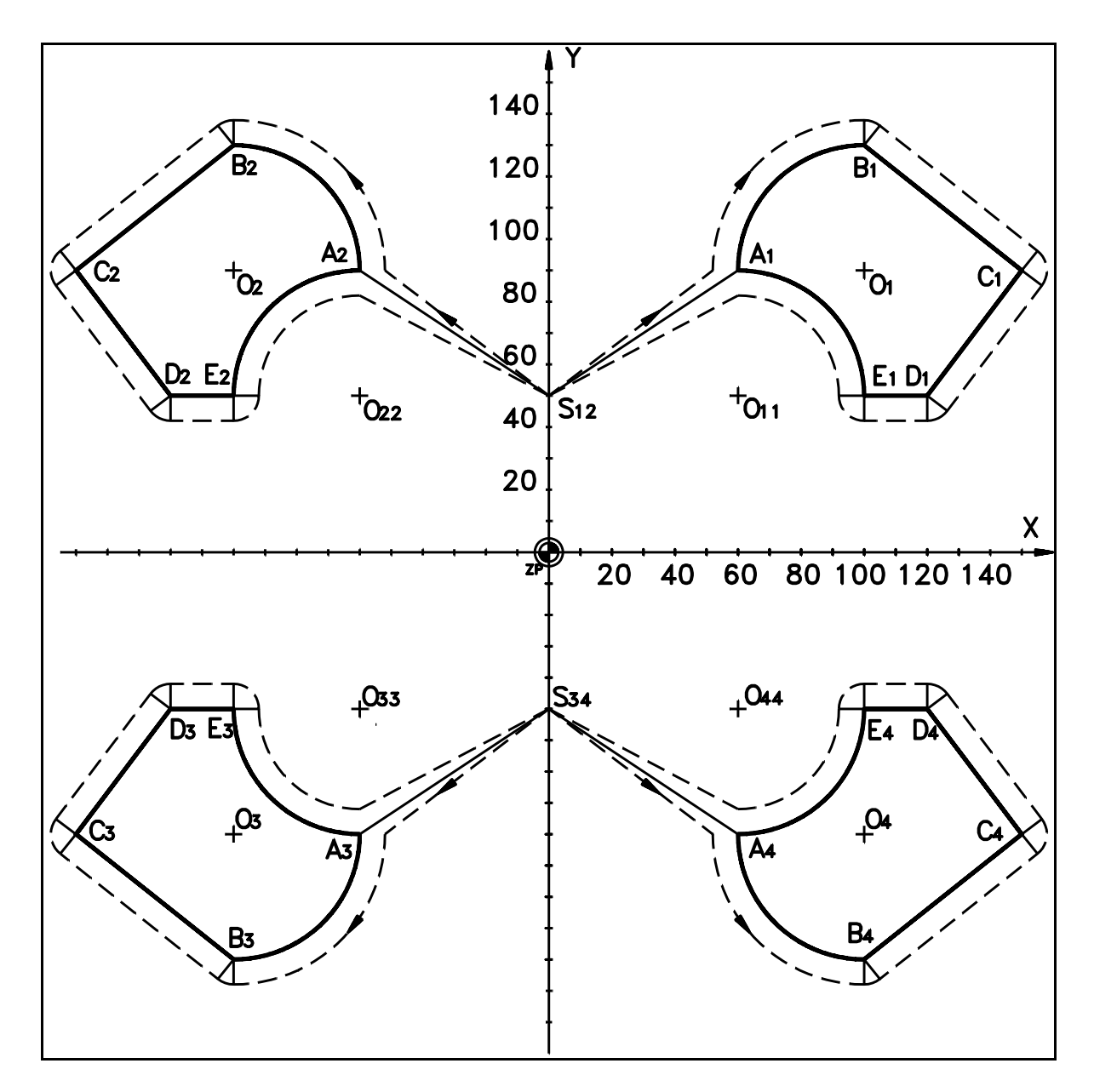

<span id="page-84-0"></span>Rys. 3.25. Lustrzane odbicie

# <span id="page-85-0"></span>**3.9. BAZY I UKŁADY WSPÓŁRZĘDNYCH. (Operacje typu: "zero offset").**

**UWAGA:** Przed przeczytaniem tego rozdziału zaleca się przeczytać Instrukcję Obsługi PRONUM 640FC - rozdziały 2.1 i 2.3

Na [Rys. 3.26](#page-85-1) pokazano schematycznie charakterystyczne punkty maszyny i obrabianego przedmiotu stanowiące podstawę dla wyznaczenia początków i wzajemnych przesunięć układów współrzędnych. Odległości między tymi punktami wynikają z konstrukcji maszyny, miejsca mocowania przedmiotu na stole oraz jego postaci konstrukcyjnej i określają przesunięcie układu współrzędnych programu w stosunku do współrzędnych maszynowych.

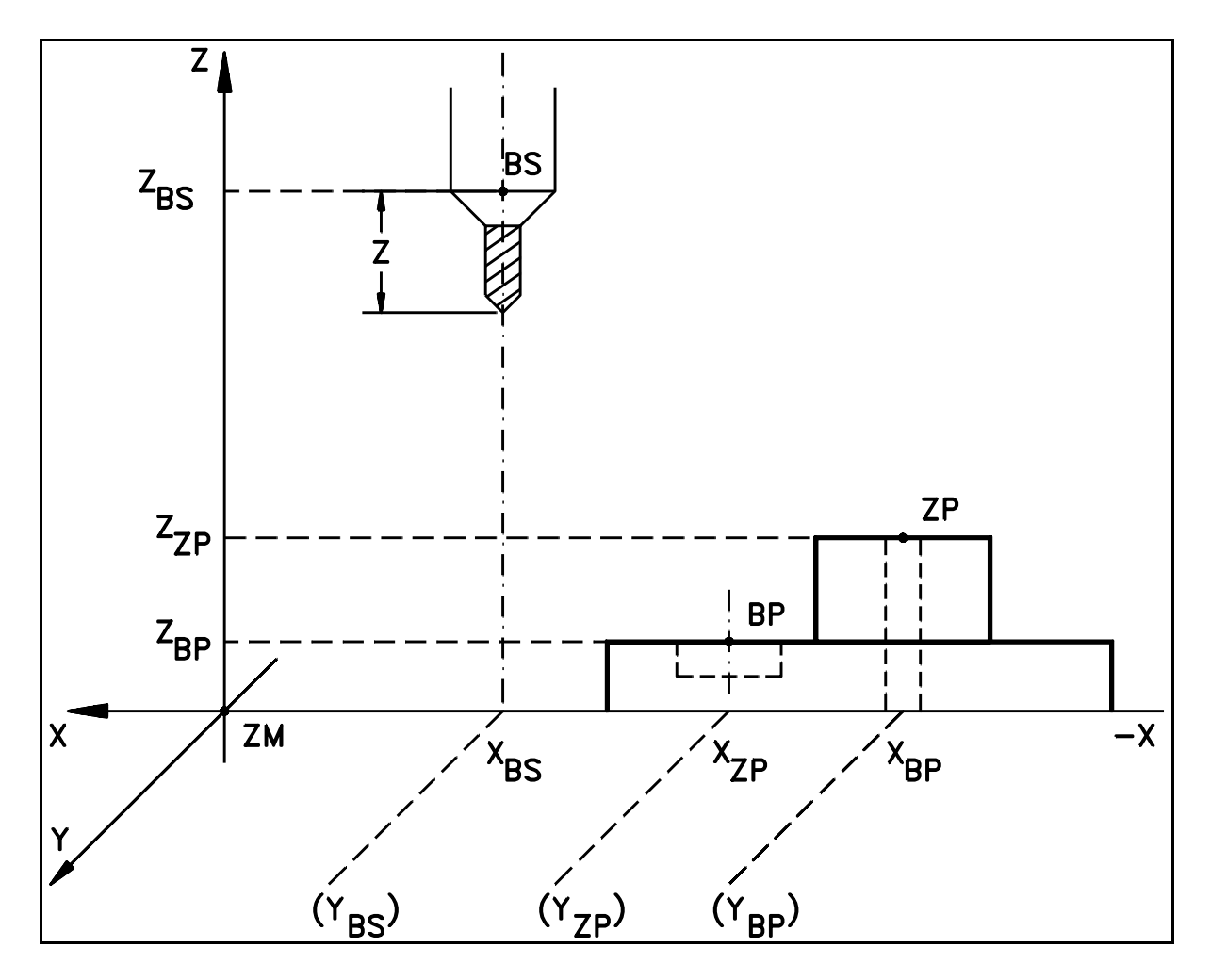

<span id="page-85-1"></span>Rys. 3.26. Punkty charakterystyczne obrabiarki i obrabianego przedmiotu

- **ZM Zero Maszyny** początek układu współrzędnych maszynowych.
- **ZP Baza Programu - Zero Programu** początek układu współrzędnych programu. Układ obowiązuje w całym programie obróbki lub w kolejnych jego fragmentach. Początek układu **ZP** może być przesuwany w trakcie programu przy pomocy funkcji G54, G55 i G92. Terminy: **Baza Programu i Zero Programu** używane będą zamiennie.
- **BS Baza Stała Maszyny** punkt do którego przesuwane są zespoły ruchome obrabiarki (stół, wrzeciennik, konsola) przed rozpoczęciem programu obróbki. Do punktu tego przesuwany jest punkt przecięcia osi wrzeciona z płaszczyzną czoła gniazda narzędziowego , z którą styka się pierścień oporowy oprawki narzędzia.

Współrzędne **BS** względem **ZM** są określane przy pomocy parametrów maszynowych. Przy domyślnych ustawieniach tych parametrów punkt **ZM** pokrywa się z punktem **BS**.

- **BP Baza Pomiaru Przedmiotu** wyróżniony punkt (punkty) przedmiotu, do którego (do których) można doprowadzić narzędzie, czujnik lub sondę pomiarową ( zamocowane we wrzecionie ) w celu określenia położenia przedmiotu względem **ZM**.
- **XZP,YZP, ZZP Współrzędne Bazy Programu (Zera Programu)**.

Współrzędne punktu **ZP** względem punktu **ZM** nazywane będą dalej **Bazą Pomiarową**. **Baza Pomiarowa** jest wywoływana funkcją G54 i korygowana funkcją G55. Współrzędne te określane są w wyniku operacji pomiaru bazy programu w trybie **USTAW ZERO** - patrz rozdz. 2.3.1 Instrukcji Obsługi PRONUM 640FC i zapisywane w pamięci danych pod adresem **D200 do D211**. Inna metoda pomiaru bazy programu polega na użyciu sondy pomiarowej i cykli pomiarowych.

- **XBS, YBS, ZBS Współrzędne Bazy Stałej** określone względem ZM.
- **ZN Długość Narzędzia**

Zbiór funkcji określających przesunięcia **Bazy Programu** tworzą cztery funkcje:.

## **FUNKCJA DZIAŁANIE**

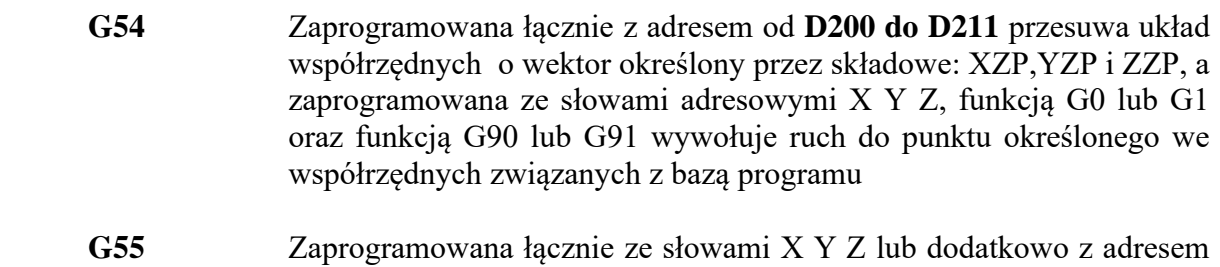

 **G53** Zaprogramowana łącznie z adresem od **D400 do D409** i / lub słowami adresowanymi X Y Z wywołuje ruch do punktu określonego we współrzędnych maszynowych.

od **D300 do D324** wywołuje korekcję bazy pomiarowej.

 **G92** Zaprogramowana łącznie ze słowami adresowanymi X Y Z powoduje przesunięcie bazy programu. Sposób przesunięcia zależy od sposobu wymiarowania: G91 lub G90.

Wszystkie przesunięcia układu współrzędnych wprowadzone przez funkcje G54, G55 i G92 oraz korekcja długości narzędzia ( patrz rozdz. [3.7](#page-79-0) ) są kumulowane w pamięci układu sterowania i odwoływane w przypadku konieczności korzystania ze współrzędnych maszynowych np. w przypadku zaprogramowania funkcji G53.

### **3.9.1. WYWOŁANIE BAZY POMIAROWEJ - FUNKCJA G54.**

**Wywołanie Bazy Pomiarowej** następuje w bloku, w którym zaprogramowano **funkcję G54 łącznie z adresem od D200 do D211.** Pod adresem tym zapisany jest **wektor** o składowych: **XZP, YZP, ZZP**. **Jest to operacja wykonywana zawsze na początku programu obróbki**.

**W wyniku operacji: " Wywołania Bazy Pomiarowej " określona zostaje współrzędna absolutna pozycji maszyny we Współrzędnych Bazy Programu. Od tak określonej pozycji można rozpocząć obróbkę przedmiotu zgodnie z treścią POT**.

Funkcję G54 można programować w bloku łącznie z poleceniem ruchu lub bez polecenia ruchu. Wyjaśniono to na przykładach:

### **PRZYKŁAD 1 :**

N5 **G54** G0 (lub G1 F5) G90 **D2xx** X+43 Y+43 Z+43

gdzie: X, Y, Z współrzędne absolutne względem bazy programu.

W wyniku wykonania tak zaprogramowanego bloku nastąpi ruch G0 lub G1 od aktualnej pozycji maszyny określonej we współrzędnych maszynowych do pozycji określonej przez współrzędne X Y Z względem bazy programu. Tym samym osiągnięta zostanie ściśle określona pozycja w stosunku do obrabianego przedmiotu.

#### **PRZYKŁAD 2 :**

#### N4 **G54 D2xx**

N5 G0 (lub G1 F5) G90 X+43 Y+43 Z+43

W wyniku wykonania tak zaprogramowanej sekwencji bloków ruch do pozycji określonej przez współrzędne X Y Z wykonany zostanie dopiero w bloku **N5**, przy czym współrzędna maszyny względem bazy programu określona zostanie w bloku **N4**

Można stosować również sposób programowania G54 pozwalający na wykonanie ruchu do pozycji X Y Z określonej jw. w dwóch lub trzech blokach.

Np.

 N5 **G54** G0 (lub G1 F5) G90 **D2xx** X+43 Y+43 N5 Z+43 lub N5 **G54** G0 (lub G1 F5) G90 **D2xx** X+43 N5 Y+43 N6 Z+43

W podanych wyżej przykładach funkcję **G90** można zastąpić funkcją **G91**. W tym przypadku współrzędne X Y Z będą współrzędnymi przyrostowymi odniesionymi do aktualnej pozycji maszyny. Ten sposób programowania ma ograniczony zakres zastosowań, gdyż w wyniku nie zostanie osiągnięta pozycja w stosunku do obrabianego przedmiotu. Będzie ona natomiast określona przyrostowo w stosunku do położenia początkowego maszyny.

**Baza Pomiarowa może być wywoływana wielokrotnie** w trakcie wykonywania programu zgodnie z opisanymi wyżej zasadami. Każde wywołanie nowej Bazy Pomiarowej kasuje poprzednie przesunięcia układu współrzędnych wprowadzone przez funkcje: G54, G55 i G92.

**Kasowanie bazy pomiarowej** następuje poprzez zaprogramowanie słowa **D0** w bloku zgodnie z następującą strukturą:

### **N5 G54 D0**

Tak zaprogramowany blok kasuje również wszystkie przesunięcia układu współrzędnych wprowadzone przez funkcje G55 i G92.

# **3.9.2. KOREKCJA BAZY POMIAROWEJ - FUNKCJA G55.**

**Korekcja Bazy Pomiarowej** wykonana zostanie w bloku, w którym zaprogramowano funkcję **G55** łącznie ze słowami adresowymi **X Y Z** lub dodatkowo ze słowem adresowym **od D300 do D324**. Korekcja wykonana zostanie tylko dla tych współrzędnych, dla których zaprogramowano adresy X Y Z. Możliwe są trzy różne sposoby wykonania korekcji. Każdy z nich programowany jest zgodnie z następującymi strukturami bloku:

### **STRUKTURA 1**

N5 G55 X+43 Y+43 Z+43

W wyniku wykonania tak zaprogramowanego bloku:

- Baza Pomiarowa a tym samym i aktualna Baza Programu zostanie skorygowana o wektor, którego składowe określają słowa X Y Z.
- Wyznaczone zostaną współrzędne absolutne aktualnej pozycji maszyny względem skorygowanej bazy programu ( wykonanie bloku nie powoduje ruchu maszyny ).

### **STRUKTURA 2**

N5 G55 G90 G0 (lub G1 F5) D3xx X+43 Y+43 Z+43

W wyniku wykonania tak zaprogramowanego bloku:

- Baza Pomiarowa a tym samym i Baza Programu zostanie skorygowana o wektor, którego składowe określa słowo D3xx. Składowe wektora mają format: **+023**
- wykonany zostanie ruch G0/G1 do pozycji określonej przez współrzędne X Y Z w stosunku do skorygowanej Bazy Programu.

#### **STRUKTURA 3**

N5 G55 **G91** G0 D3xx X0 Y0 Z0

W wyniku wykonania tak zaprogramowanego bloku:

Baza Pomiarowa a tym samym i Baza Programu zostanie skorygowana o te składowe wektora określonego przez D3xx, dla których zaprogramowano słowa: X0 Y0 Z0.

Wykonanie bloku nie powoduje ruchu.

### **UWAGA:**

**Korekcja bazy pomiarowej może być wywoływana wielokrotnie w trakcie wykonywania programu. Wektor określający korekcję odniesiony jest do bazy pomiarowej. W przypadku wywołania korekcji zgodnie ze STRUKTURĄ 1 odniesiony jest do bazy pomiarowej wywołanej funkcją G54 i ewentualnie skorygowanej zgodnie ze STRUKTURAMI 2 lub 3. W przypadku wywołania korekcji zgodnie ze STRUKTURAMI 2 lub 3 odniesiony jest do bazy pomiarowej wywołanej funkcją G54 i ewentualnie skorygowanej zgodnie ze STRUKTURĄ 1.** 

**Kasowanie korekcji bazy pomiarowej** następuje poprzez zaprogramowanie słowa **D0** w bloku zgodnie z formatem:

### **N5 G55 D0**

Tak zaprogramowany blok kasuje wszystkie przesunięcia układu współrzędnych wprowadzone wyłącznie przez funkcje G55.

# **3.9.3. PROGRAMOWANIE WE WSPÓŁRZĘDNYCH MASZYNOWYCH - G53.**

W trakcie wykonywania programu może zaistnieć konieczność wykonania ruchu do punktu określonego we współrzędnych maszynowych ( mimo iż cały program wykonywany jest w odniesieniu do ZP ) - np. w przypadku wymiany narzędzia. Operację tę można wykonać programując funkcję **G53** zgodnie z następującymi strukturami:

### **STRUKTURA 1**

N5 G53 G0 ( lub G1 F5) G90 X+43 Y+43 Z+43

W wyniku tak zaprogramowanego bloku wykonany zostanie ruch do pozycji X... , Y... Z... określonej we współrzędnych maszynowych. Wykonanie następnego przesunięcia we współrzędnych maszynowych wymaga ponownej deklaracji funkcji G53.

### **STRUKTURA 2**

N5 G53 G0 ( lub G1 F5 ) G90 D4xx X0 Y0 Z0

W wyniku tak zaprogramowanego bloku wykonany zostanie ruch do pozycji X... , Y... Z... zapisanej pod adresem od **D400** do **D409**. Ruch wykonany zostanie dla współrzędnych, dla których zadeklarowano słowa: X0, Y0, Z0. Wykonanie następnego przesunięcia we współrzędnych maszynowych wymaga ponownej deklaracji funkcji G53.

### **3.9.4. PRZESUNIĘCIE BAZY PROGRAMU - G92.**

**Przesunięcie Bazy Programu** ( zmiana początku układu współrzędnych programu obróbki - ZP) następuje w bloku, w którym zaprogramowano **funkcję G92 łącznie ze słowami: X.... Y.... Z.... .**

Znaczenie liczb zapisanych pod adresami X Y Z zależne jest od tego czy obowiązuje programowanie przyrostowe **G91,** czy absolutne **G90**. W przypadku G91 liczby te określają bezpośrednio wektor przesunięcia początku układu współrzędnych, natomiast w przypadku G90 określają współrzędne absolutne aktualnego punktu konturu w nowym układzie współrzędnych.

#### **UWAGI:**

**Deklaracja G91 lub G90 musi być dokonana w blokach poprzedzających blok zawierający funkcję G92. Funkcji G91 i G90 nie można programować w bloku zawierającym funkcję G92.**

Przesuwanie bazy programu umożliwia programowanie różnych fragmentów konturu przedmiotu w różnych, przesuniętych równolegle układach współrzędnych. Operacja ta ułatwia w istotny sposób proces opracowania programu obróbki.

**Funkcja G92 programowana jest** zgodnie z następującymi strukturami:

### **STRUKTURA 1**

Nxxxxx G91 ...................... ................................. Nxxxxx **G92 X+43 Y+43 Z+43** .................................

W wyniku tak zaprogramowanego bloku:

- Baza Programu zostanie przesunięta o wektor, którego składowe określają słowa X, Y, Z ,
- Słowa X Y Z zostają dodane do poprzednio kumulowanych przesunięć układu współrzędnych
- Wyznaczone zostaną współrzędne absolutne aktualnego punktu konturu względem nowego ( przesuniętego ) układu współrzędnych.

- wykonanie bloku nie powoduje ruchu maszyny.

### **STRUKTURA 2**

Nxxxxx G90 ...................

 ................................ ................................

Nxxxxx **G92 X+43 Y+43 Z+43**

W wyniku tak zaprogramowanego bloku:

- Współrzędne X Y Z stają się nowymi współrzędnymi absolutnymi aktualnego punktu konturu względem nowego ( przesuniętego ) układu współrzędnych,
- wyznaczony zostaje wektor, o jaki przesunięty został układ współrzędnych na skutek zmiany współrzędnych absolutnych; wektor ten dodany zostaje do poprzednio kumulowanych przesunięć układu współrzędnych,

- wykonanie bloku nie powoduje ruchu maszyny .

# **3.10. FUNKCJE OGRANICZENIA PRZESTRZENI OBRÓBKI (G25, G26 I G27).**

Funkcje te powinny być programowane jako jedyne w bloku. W bloku, w którym została zaprogramowana jedna z tych funkcji nie wolno programować innej funkcji G, w tym również funkcji z tej grupy.

Działanie funkcji G25/G26 polega na włączeniu w układzie sterowania dodatkowej czynności - ciągłego dozoru, polegającego na ostrzeganiu przed przekroczeniem dozwolonej przestrzeni obróbki.

Układ sterowania zatrzymuje wykonywanie programu przed rozpoczęciem bloku, w którym mogłoby nastąpić przekroczenie przestrzeni obróbki. Jednocześnie wyświetlany jest numer błędu informujący operatora o przyczynie zatrzymania wykonywania programu. Funkcje G25/G26 absorbują dodatkowo czas systemu i należy je stosować tylko w uzasadnionych przypadkach.

**Funkcja G25** pozwala ograniczyć od dołu obszar roboczy przez podanie wektora ograniczenia o składowych:

### **( Xmin, Ymin, Zmin )**

Składowymi wektora są najmniejsze dopuszczalne wartości współrzędnych, odniesione do zera maszyny (ZM).

**PRZYKŁAD:** Nxxxxx G25 Xmin..... Ymin.... Zmin.....

**Funkcja G26** pozwala ograniczyć od góry obszar roboczy przez podanie wektora ograniczenia o składowych:

### **( Xmax, Ymax, Zmax )**

Składowymi wektora są największe dopuszczalne wartości współrzędnych, odniesione do zera maszyny (ZM).

**PRZYKŁAD:** Nxxxx G25 Xmax..... Ymax.... Zmax.....

W wyniku zadeklarowania w programie dwóch oddzielnych bloków z funkcjami G25 i G26 powstaje prostokąt lub prostopadłościan, wewnątrz którego może być wykonywany program.

**Funkcja G27** powoduje kasowanie - w dalszej części programu - ograniczenia wprowadzonego przez funkcje G25/G26.

**PRZYKŁAD:** Nxxxxx G27

## **3.11. FUNKCJA CZASOWEGO POSTOJU - G4.**

Funkcję **G4** należy programować w oddzielnym bloku. Działa tylko w bloku w którym została zaprogramowana. Powoduje zatrzymanie procesu sterowania na czas określony w słowie F programowanym łącznie z funkcją G4.

#### **FORMAT: N5 G4 F31**

Zakres programowania czasu wynosi: **od 0.1 do 999.9 s z rozdzielczością 0.1 s**

Np. N555 G4 F12.3 ( programowana przerwa 12.3 sekundy )

# **3.12. FUNKCJE OKREŚLAJĄCE SPOSÓB ZAKOŃCZENIA RUCHU.**

Zbiór tworzą cztery funkcje: **G61 G64 G60 G09**

**Funkcja G61** włącza sterowanie posuwami z pozycjonowaniem na końcu bloku ( "in position " ). Start wykonania następnego bloku następuje dopiero po osiągnięciu przez obrabiarkę położenia zaprogramowanego w danym bloku z dokładnością określoną przez parametry maszynowe: " strefa zerowa " . Stanie się to wtedy gdy skasowany zostanie uchyb nadążania serwomechanizmów sterujących posuwami obrabiarki. Pokazano to poglądowo na [Rys. 3.27A](#page-97-0). Gdy elementy ruchome frezarki ( stół, wrzeciennik, konsola ) osiągną pozycję toru zaznaczoną tu jako punkt S, włączone zostanie sterowanie zgodnie z treścią następnego bloku.

**Funkcja G61** może być programowana dla ruchu wzdłuż odcinków linii prostej lub łuku okręgu.

Ten sposób sterowania powinien być wybrany w przypadku gdy pożądane jest dokładne osiągnięcie pozycji lub dokładna obróbka naroży. Funkcja G61 wywoływana jest automatycznie **dla G00**

**Funkcja G64** kasuje działanie funkcji G61. Funkcje G64 i G61 tworzą parę funkcji modalnych. Po włączeniu układu sterowania i po zerowaniu aktywna jest funkcja G64. Wykonanie każdego bloku rozpoczyna się z uchybem nadążania, zależnym od prędkości posuwu stanowiącym pozostałość z wykonania bloku poprzedniego. Uzyskuje się ciągłość sterowania kosztem zaokrągleń na narożach. Pokazuje to [Rys. 3.27B](#page-97-0).

**Funkcja G60** wywołuje dojazd jednokierunkowy w bloku, w którym została zaprogramowana. **Programowana musi być łącznie z G0 lub gdy aktywna jest G0.** Ruch do zaprogramowanego punktu kończy się zawsze w tym samym kierunku. Kierunek i wielkość dojazdu określają parametry maszynowe obrabiarki. Na końcu bloku następuje kasowanie uchybu nadążania ( jak dla G61 ). Działanie funkcji pokazuje [Rys. 3.27C](#page-97-0).

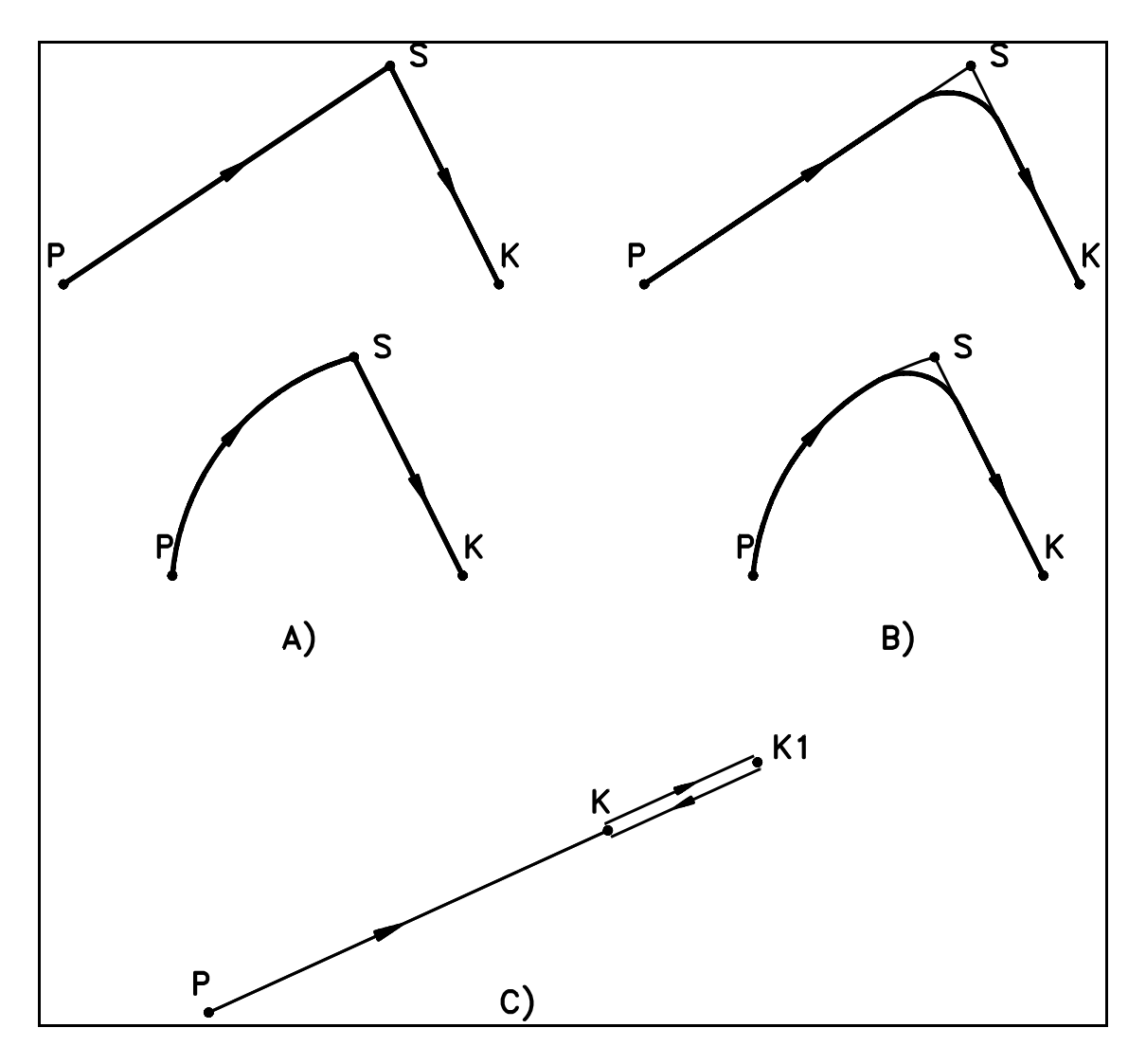

Rys. 3.27. Wykonanie funkcji: G61, G64 i G60

<span id="page-97-0"></span>**FUNKCJA G09** modyfikuje sposób wykonania ruchu w przypadku funkcji G01. Prędkość posuwu roboczego jest zmniejszana przed końcem odcinka toru z opóźnieniem określonym w danych maszynowych ( podobnie jak dla funkcji G00 ). **PRZYKŁAD:** N111 G1 G9 X... Y... Z.... F6000 Funkcję G09 należy programować dla większych prędkości posuwu roboczego zwłaszcza przed narożami.

# **3.13. FUNKCJA GWINTOWANIA NIESYNCHRONICZNEGO - G63.**

**Funkcja G63** przeznaczona jest do programowania operacji gwintowania **niesynchronicznego** z wykorzystaniem specjalnej oprawki, która umożliwia wyrównanie różnicy przesunięć w osi wrzeciona wynikającej z braku synchronizacji obrotów wrzeciona z posuwem.

Funkcję G63 programuje się łącznie z:

- funkcją G01,
- przesuwem w osi wrzeciona
- prędkością posuwu F,
- prędkością obrotową wrzeciona S.

Ponadto należy zaprogramować kierunek obrotów wrzeciona **M03 i/lub M04** (stosowane są oprawki, które nie wymagają zmiany kierunku obrotów przy wycofaniu).

Prędkość posuwu F i obroty S muszą być dobrane do skoku gwintu i możliwości kompensacyjnych oprawki.

Programuje się dwa bloki zawierające funkcję G63:

- blok gwintowania,
- blok wycofania gwintownika.

# **3.14. FUNKCJE SPECJALNE - G9xx.**

### **FUNKCJA G900 - zapamiętanie posuwu i modalnych funkcji G.**

Funkcja G900 przydatna jest szczególnie przy projektowaniu cykli stałych użytkownika. Pozwala zapamiętać wartości słów F oraz obowiązujących funkcji modalnych grup: GI, GXI, GXII i GXVI. Po wykonaniu cyklu w którym funkcje te mogą być zmieniane, stan początkowy może być przywrócony funkcją G901.

### **FUNKCJA G901**

Funkcja G901 przywraca funkcje zapamiętane przez zaprogramowanie funkcji **G900**.

### **FUNKCJA G910 - zapamiętanie parametrów użytkownika**

Funkcja G910 umożliwia zapamiętanie zestawu parametrów użytkownika od R00 do R99. Przywrócenie wartości tych parametrów możliwe jest za pomocą funkcji G911.

### **FUNKCJA G911**

Funkcja G911 przywraca wartości parametrów zapamiętanych przez funkcję G910.

# **3.15. CYKLE STAŁE - G81 DO G89.**

Cykle stałe stanowią zestaw sparametryzowanych podprogramów, wpisanych na stałe do pamięci układu sterowania, umożliwiających wykonanie takich operacji jak:

- wiercenie,
- nawiercanie,
- pogłębianie,
- gwintowanie,
- wytaczanie.

Wywoływane są przez deklarację funkcji G8x lub alternatywnie podprogramów L8x. Cykl wywołany przez funkcję G8x wykonywany jest w każdym bloku zawierającym zaprogramowany ruch aż do odwołania przez funkcję G80. Wywołany przez deklarację L8x wykonywany jest jednokrotnie.

### **WYKAZ CYKLI STAŁYCH**

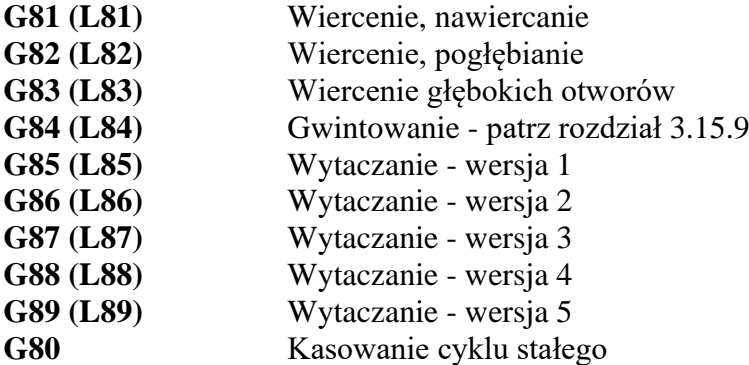

Każdy cykl może być wykonany na jednej z trzech płaszczyzn: XY lub ZX lub YZ, przy czym ruch wrzeciona wykonywany jest wzdłuż trzeciej osi odpowiednio Z lub Y lub X. O wyborze płaszczyzny decyduje deklaracja parametru **R11.**

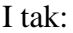

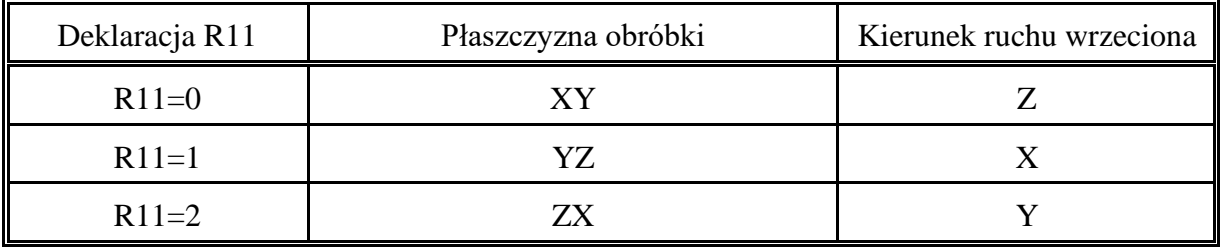

 **UWAGA: Przed wywołaniem cyklu stałego należy odwołać kompensację promienia freza funkcją G40. Korekcja długości narzędzia pozostaje aktywna. W razie potrzeby można wywołać nową korekcję długości narzędzia**

### **DEFINICJE PARAMETRÓW CYKLI STAŁYCH**

- **R0** Czas postoju nad otworem przed rozpoczęciem posuwu roboczego,
- **R1** Pierwsza głębokość wiercenia ( dla cyklu G83 ).
	- Wielkość przyrostowa bez znaku, liczona od płaszczyzny odniesienia,
- **R2** Współrzędna absolutna płaszczyzny odniesienia (płaszczyzna na poziomie której pozycjonowane jest narzędzie przed wykonaniem operacji określonej przez cykl stały),
- **R3** Głębokość wiercenia, gwintowana i wytaczania współrzędna absolutna,
- **R4** Czas postoju na dnie otworu,
- **R5** Zmniejszenie przyrostu głębokości wiercenia ( dla G83 ) wielkość przyrostowa bez znaku,
- **R7** Kierunek obrotów wrzeciona: 3 lub 4, programowany dla cykli, w których następuje zatrzymanie obrotów wrzeciona na dnie otworu ( dotyczy cykli: G86, G87, G88 ) lub cykli dla których następuje zmiana kierunku obrotów przy wycofaniu z otworu ( dotyczy to np. cyklu gwintowania G84 ). Należy zaprogramować numer zgodny z tym jaki został zaprogramowany przed wywołaniem cyklu - patrz "Programowanie Cyklu Stałego" p.(a)
- **R6** Kierunek obrotów wrzeciona 4 lub 3 przy wycofaniu, jeśli przy wycofaniu następuje zmiana kierunku obrotów jak np. w cyklu gwintowania G84. Jeśli R7=3 to R6=4, a jeśli R7=4 to R6=3
- **R10** Współrzędna absolutna płaszczyzny wycofania płaszczyzna do poziomu której wycofywane jest narzędzie po wykonaniu operacji określonej przez cykl.
- **R11** Wybór płaszczyzny ( R11=0, 1 lub 2 ),

### P**ROGRAMOWANIE CYKLU STAŁEGO**

### **Aby wywołać cykl stały należy zaprogramować:**

- a) prędkość roboczą Fxxxxx , obroty wrzeciona Sxxxx oraz kierunek obrotów M3 lub M4,
- b) (jeśli potrzeba) korekcję długości narzędzia,
- c) **Wszystkie parametry R** przewidziane dla wybranego cyklu. Dotyczy to również przypadku zerowej wartości parametru.
- d) współrzędną pierwszego otworu wraz z G0,
- e) blok zawierający wywołanie cyklu np. N11 G81

W wyniku następuje wykonanie cyklu G8x dla pierwszego otworu. W następnych blokach wystarczy zaprogramować współrzędne kolejnych otworów. Każdy tak zaprogramowany blok będzie inicjował kolejne wykonanie cyklu stałego aż do momentu gdy zaprogramowany zostanie blok zawierający funkcję **G80** kasującą cykl stały. W trakcie wykonywania cyklu można zmieniać parametry cyklu.

Przykład programowania cyklu stałego ( na pł. XY ) zawiera opis cyklu G81.

### **3.15.1. CYKL WIERCENIA - G81 (L81).**

### **PARAMETRY CYKLU:**

- **R2** Współrzędna absolutna płaszczyzny odniesienia i wycofania,
- **R3** Głębokość wiercenia współrzędna absolutna,
- **R11** Wybór płaszczyzny ( R11=0, 1 lub 2 ),

### **TREŚĆ CYKLU G81:** %SPF81 N0 H1+15=R99=999999 N0 G900 G910 N15 H1+20=R11=1 N16 H1+21=R11=2 N17 H0+22 N20 R50=919H0+23 N21 R50=918H0+23 N22 R50=917 N23 GR50 **N1 G0 G17 G90 ZR2 N2 G1 ZR3 N3 G0 ZR2 N30 H1+5=R99=999999 N4 G901 G911**

#### **N5 M17**

**Opis wykonania cyklu:**

- dojazd ruchem szybkim do płaszczyzny odniesienia R2

- ruch roboczy na głębokość wiercenia R3

- wycofanie ruchem szybkim do płaszczyzny odniesienia R2 Wykonanie cyklu pokazano na [Rys. 3.28](#page-111-0) a.

### **PRZYKŁAD PROGRAMOWANIA**

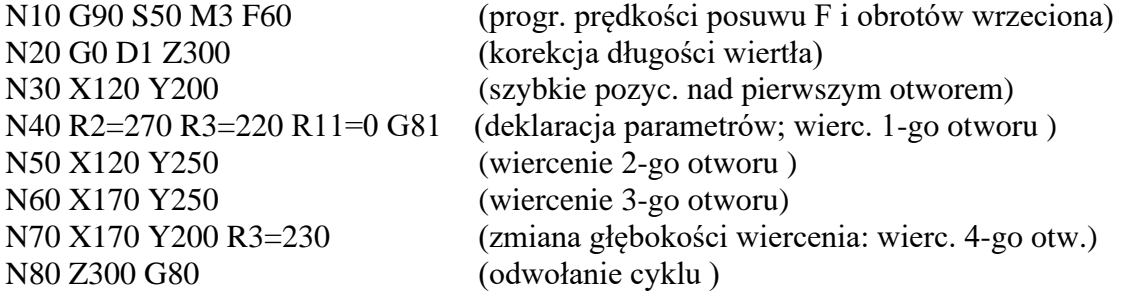

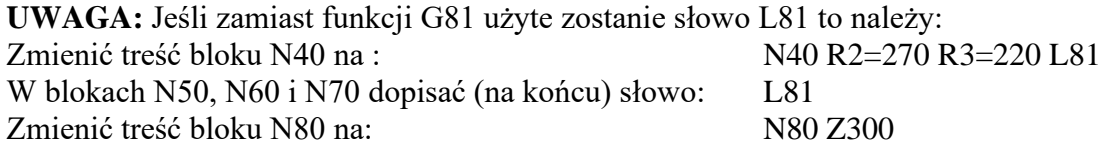

**Wszystkie pozostałe cykle programowane są w analogiczny sposób. Zmienia się tylko numer funkcji Gxx ( lub Lxx) oraz liczba definiowanych parametrów.**

# **3.15.2. CYKL WIERCENIA/POGŁĘBIANIA - G82 (L82).**

### **PARAMETRY CYKLU:**

- **R2** Współrzędna absolutna płaszczyzny odniesienia
- **R3** Głębokość wiercenia współrzędna absolutna,
- **R4** Czas postoju na dnie otworu,
- **R10** Współrzędna absolutna płaszczyzny wycofania
- R11 Wybór płaszczyzny (R11=0, 1 lub 2),

### **TREŚĆ CYKLU G82:**

 %SPF82 N0 H1+15=R99=999999 N0 G900 G910 N15 H1+20=R11=1  $N16 H1+21=R11=2$  N17 H0+22 N<sub>20</sub> R<sub>50</sub>=919 H<sub>0+23</sub> N21 R50=918 H0+23 N22 R50=917 N23 GR50 **N1 G0 G17 G90 ZR2 N2 G1 ZR3 N3 G4 FR4 N4 G0 ZR10 N40 H1+7=R99=999999 N6 G901 G911 N7 M17**

#### **Opis wykonania cyklu:**

- dojazd ruchem szybkim do płaszczyzny odniesienia R2
- ruch roboczy na głębokość wiercenia R3
- postój na dnie otworu G4 FR4
- wycofanie ruchem szybkim do płaszcz. wycofania R10

Wykonanie cyklu pokazano na [Rys. 3.28](#page-111-0) b.

# **3.15.3. CYKL WIERCENIA GŁĘBOKICH OTWORÓW - G83 (L83).**

### **PARAMETRY CYKLU:**

- **R0** Czas postoju nad otworem przed rozpoczęciem posuwu roboczego,
- **R1** Pierwsza głębokość wiercenia wielkość przyrostowa bez znaku liczona od płaszczyzny odniesienia R2,
- **R2** Współrzędna absolutna płaszczyzny odniesienia
- **R3** Końcowa głębokość wiercenia współrzędna absolutna,
- **R4** Czas postoju na dnie otworu,
- **R5** Zmniejszenie przyrostu głębokości wiercenia wielkość przyrostowa bez znaku,
- **R10** Współrzędna absolutna płaszczyzny wycofania,
- **R11** Wybór płaszczyzny ( R11=0, 1 lub 2 ),

### **TREŚĆ CYKLU G83:**

 %SPF83 N0 H1+1=R99=999999 N0 G900 G910  $N1$  R<sub>1</sub>=FABS R<sub>1</sub> R<sub>5</sub>=FABS R<sub>5</sub> R<sub>51</sub>=1 N0 H3+125=R2=R3 N0 R51=-1 N125 H1+130=R11=1 N126 H1+131=R11=2 N127 H0+132 N<sub>130</sub> R<sub>50</sub>=919 H<sub>0</sub>+133 N131 R50=918 H0+133 N132 R50=917 N133 GR50 **N1 G0 G17 G90 ZR2 N2 H2+30=R1=FABS (R2-R3) N3 R8=R2-R1\*R51 R9=R1 N4 G1 ZR8 N5 G4 FR4 N6 G0 ZR2 N7 G4 FR0 N8 G0 ZR8+R51 R7=FABS(R8-R3) R9=R9-R5 N9 H2+30=R5=R7 N11 H2+13=R9=R5 N12 H3+15=R5=R9 N13 R8=R8-R9\*R51H3+30=0=(R8-R3)\*R51 N130H1+30=FABS(R8-R3)=0 N14 H0-4 N15 R9=R5 H0-13 N30 G1 ZR3 N31 G4 FR4 N32 G0 ZR10 N33 G4 FR0 N34 H1+36=R99=999999**

### **N35 G901 G911 N36 M17**

### **Opis wykonania cyklu:**

Wiercenie zgodnie z cyklem G83 wykonywane jest w kilku przejściach o zmniejszającym się przyroście głębokości wiercenia. Liczba wierceń zależna jest od:

- głębokości pierwszego wiercenia R1,
- przyrostu głębokości wiercenia R5,
- końcowej głębokości wiercenia R3.

Kolejne przyrosty głębokości wiercenia i w konsekwencji kolejne głębokości wiercenia wyznaczane są automatycznie. Określają je parametry pomocnicze ( patrz treść cyklu ).

### **Parametry pomocnicze:**

 **R51** - " mnożnik " określający znak przyrostów głębokości wiercenia:  $R51 = 1$  gdy  $R2 > R3$  $R51 = -1$  gdy  $R2 < R3$ **R9** - kolejny przyrost głębokości wiercenia - wielkość przyrostowa bez znaku:  $R9 = R1$  pierwsze wiercenie<br>  $R9 = R9 - R5$  koleine wiercenie g kolejne wiercenie gdy  $R9 \ge R5$  $R9 = R5$  kolejne wiercenie gdy  $R9 < R5$ **R8** - kolejna głębokość wiercenia - współrzędna absolutna:  $R8 = R2 - R1*R51$  pierwsze wiercenie R8 = R8 – R9\*R51 kolejne wiercenie R8 = R3 ostatnie wiercenie **R7** - grubość warstwy, która pozostała do wiercenia:

 $R7 = FABS(R8 - R3)$ 

Pierwsze wiercenie wykonywane jest na głębokość **R1** - posuw roboczy. Po pierwszym i po każdym następnym wierceniu wykonywana jest następująca sekwencja operacji: - postój: G4 FR4,

- ruch szybki do płaszczyzny odniesienia R2,
- postój nad otworem: G4 FR0,
- ruch szybki do poziomu uzyskanego w poprzednim wierceniu ( nie dotyczy ostatniego wiercenia).

Po wykonaniu tych operacji określana jest grubość warstwy, która pozostała do wiercenia: R7. Jeśli R7  $\leq R$ 5 to wykonywane jest ostatnie wiercenie. Jeśli R7  $> R$ 5 to wyznaczany jest kolejny się przyrost głębokości wiercenia - patrz parametr pomocniczy R9 i wykonywane jest kolejne wiercenie z posuwem roboczym na głębokość określoną przez R8. Zmniejszanie przyrostu głębokości wiercenia wykonywane jest do momentu gdy przyrost ten staje się mniejszy od R5. Od tego momentu kolejne głębokości zwiększane są o wartość stałą równą R5 ( w przypadku ostatniego wiercenia przyrost głębokości wiercenia może być mniejszy od R5 ).

Uwaga:

1. Jeśli parametr R5 = 0 to wykonywane jest wiercenie ze stałym przyrostem równym R1.

2. Jeśli parametr R1 przekroczy zadeklarowaną w programie głębokość wiercenia ( licząc od płaszczyzny odniesienia ) to wykonywane jest jedno wiercenie na głębokość R3.

Wykonanie cyklu pokazano na [Rys. 3.28](#page-111-0) c.

## **3.15.4. CYKL WYTACZANIA (wersja 1) - G85 (L85).**

### **PARAMETRY CYKLU:**

- **R2** Współrzędna absolutna płaszczyzny odniesienia
- **R3** Głębokość wytaczania współrzędna absolutna,
- **R10** Współrzędna absolutna płaszczyzny wycofania,
- **R11** Wybór płaszczyzny ( R11=0, 1 lub 2 )

### **TREŚĆ CYKLU G85:**

%SPF85 N0 H1+15=R99=999999 N0 G900 G910 N15 H1+20=R11=1  $N16 H1+21=R11=2$ N17 H0+22 N20 R50=919 H0+23 N21 R50=918 H0+23 N22 R50=917 N23 GR50 **N1 G0 G17 G90 ZR2 N2 G1 ZR3 N3 ZR10 N30 H1+6=R99=999999 N5 G901 G911 N6 M17**

#### **Opis wykonania cyklu:**

- dojazd ruchem szybkim do płaszczyzny odniesienia R2
- ruch roboczy na głębokość wiercenia R3
- wycofanie ruchem roboczym do płaszcz. wycofania R10

Wykonanie cyklu pokazano na [Rys. 3.29](#page-112-0) a.

# **3.15.5. CYKL WYTACZANIA (wersja 2) - G86 (L86).**

### **PARAMETRY CYKLU:**

- **R2** Współrzędna absolutna płaszczyzny odniesienia
- **R3** Głębokość wytaczania współrzędna absolutna,
- **R4** Czas postoju na dnie otworu,
- **R7** Kierunek obrotów wrzeciona przed wywołaniem cyklu: 3 lub 4,
- **R10** Współrzędna absolutna płaszczyzny wycofania,
- **R11** Wybór płaszczyzny ( R11=0, 1 lub 2 )

### **TREŚĆ CYKLU G86:**

%SPF86 N0 H1+15=R99=999999 N0 G900 G910 N15 H1+20=R11=1  $N16 H1+21=R11=2$ N17 H0+22 N<sub>20</sub> R<sub>50</sub>=919 H<sub>0+23</sub> N21 R50=918 H0+23 N22 R50=917 N23 GR50 **N1 G0 G17 G90 ZR2 N3 G1 ZR3 N4 G4 FR4 N5 M5 N6 G0 ZR10 N7 MR7 N70 H1+9=R99=999999 N8 G901 G911 N9 M17**

#### **Opis wykonania cyklu:**

- dojazd ruchem szybkim do płaszczyzny odniesienia R2
- ruch roboczy na głębokość wiercenia R3
- postój na dnie otworu G4 FR4
- zatrzymanie obrotów wrzeciona
- wycofanie ruchem szybkim do płaszcz. wycofania R10
- włączenie obrotów wrzeciona w kierunku zadeklarowanym przed wywołaniem cyklu: R7

Wykonanie cyklu pokazano na [Rys. 3.29](#page-112-0) b.
# **3.15.6. CYKL WYTACZANIA (wersja 3) - G87 (L87). Ręczne wycofanie narzędzia.**

#### **PARAMETRY CYKLU:**

- **R2** Współrzędna absolutna płaszczyzny odniesienia/wycofania
- **R3** Głębokość wytaczania współrzędna absolutna,
- **R7** Kierunek obrotów wrzeciona przed wywołaniem cyklu: 3 lub 4,
- **R11** Wybór płaszczyzny ( R11=0, 1 lub 2 ),

# **TREŚĆ CYKLU G87:**

%SPF87 N0 H1+15=R99=999999 N0 G900 G910 N15 H1+20=R11=1  $N16 H1+21=R11=2$ N17 H0+22 N20 R50=919 H0+23 N21 R50=918 H0+23 N22 R50=917 N23 GR50 **N1 G0 G17 G90 ZR2 N2 G1 ZR3 M5 N3 G1 G902 M0 ZR2 N4 MR7 N40 H1+6=R99=999999 N5 G901 G911 N6 M17**

#### **Opis wykonania cyklu:**

- dojazd ruchem szybkim do płaszczyzny odniesienia R2
- ruch roboczy na głębokość wiercenia R3
- zatrzymanie obrotów wrzeciona
- zatrzymanie układu sterowania **STOP - M0** ( patrz blok N3 ). Na ekranie monitora pojawia się komunikat: **Wycofaj ręcznie !!!**. Wycofanie narzędzia nastąpi po naciśnięciu przycisku: **START POSUWU ( I ) .**

Wykonanie cyklu pokazano na [Rys. 3.29](#page-112-0) c.

# **3.15.7. CYKL WYTACZANIA (wersja 4) - G88 (L88). Ręczne wycofanie narzędzia.**

#### **PARAMETRY CYKLU:**

- **R2** Współrzędna absolutna płaszczyzny odniesienia/wycofania
- **R3** Głębokość wytaczania współrzędna absolutna,
- **R4** Czas postoju na dnie otworu,
- **R7** Kierunek obrotów wrzeciona przed wywołaniem cyklu: 3 lub 4,
- **R11** Wybór płaszczyzny ( $R11=0$ , 1 lub 2),

## **TREŚĆ CYKLU G88:**

%SPF88 N0 H1+15=R99=999999 N0 G900 G910 N15 H1+20=R11=1  $N16 H1+21=R11=2$ N17 H0+22 N20 R50=919 H0+23 N21 R50=918 H0+23 N22 R50=917 N23 GR50 **N1G0 G17 G90 ZR2 N2 G1 ZR3 N3 G4 FR4 N4 M5 N5 G1 G902 M0 ZR2 N6 MR7 N60 H1+8=R99=999999 N7 G901 G911 N8 M17**

#### **Opis wykonania cyklu:**

- dojazd ruchem szybkim do płaszczyzny odniesienia R2
- ruch roboczy na głębokość wiercenia R3
- postój na dnie otworu G4 FR4
- zatrzymanie obrotów wrzeciona
- zatrzymanie układu sterowania **STOP - M0** ( patrz blok N3 ). Na ekranie monitora pojawia się komunikat: **Wycofaj ręcznie !!!**. Wycofanie narzędzia nastąpi po naciśnięciu przycisku: **START POSUWU ( I ) .**

Wykonanie cyklu pokazano na [Rys. 3.29](#page-112-0) d.

# **3.15.8. CYKL WYTACZANIA (wersja 5) - G89 (L89).**

### **PARAMETRY CYKLU:**

- **R2** Współrzędna absolutna płaszczyzny odniesienia i wycofania
- **R3** Głębokość wytaczania współrzędna absolutna,
- **R4** Czas postoju na dnie otworu,
- **R11** Wybór płaszczyzny ( R11=0, 1 lub 2 ),

## **TREŚĆ CYKLU G89:**

%SPF89 N0 H1+15=R99=999999 N0 G900 G910 N15 H1+20=R11=1 N16 H1+21=R11=2 N17 H0+22 N<sub>20</sub> R<sub>50</sub>=919 H<sub>0+23</sub> N21 R50=918 H0+23 N22 R50=917 N23 GR50 **N1 G0 G17 G90 ZR2 N2 G1Z R3 N3 G4 FR4 N4 ZR2 N40 H1+6=R99=999999 N5 G901 G911 N6 M17**

#### **Opis wykonania cyklu:**

- dojazd ruchem szybkim do płaszczyzny odniesienia R2
- ruch roboczy na głębokość wiercenia R3
- postój na dnie otworu G4 FR4
- wycofanie ruchem roboczym do płaszcz. odniesienia R2

Wykonanie cyklu pokazano na [Rys. 3.29](#page-112-0) e.

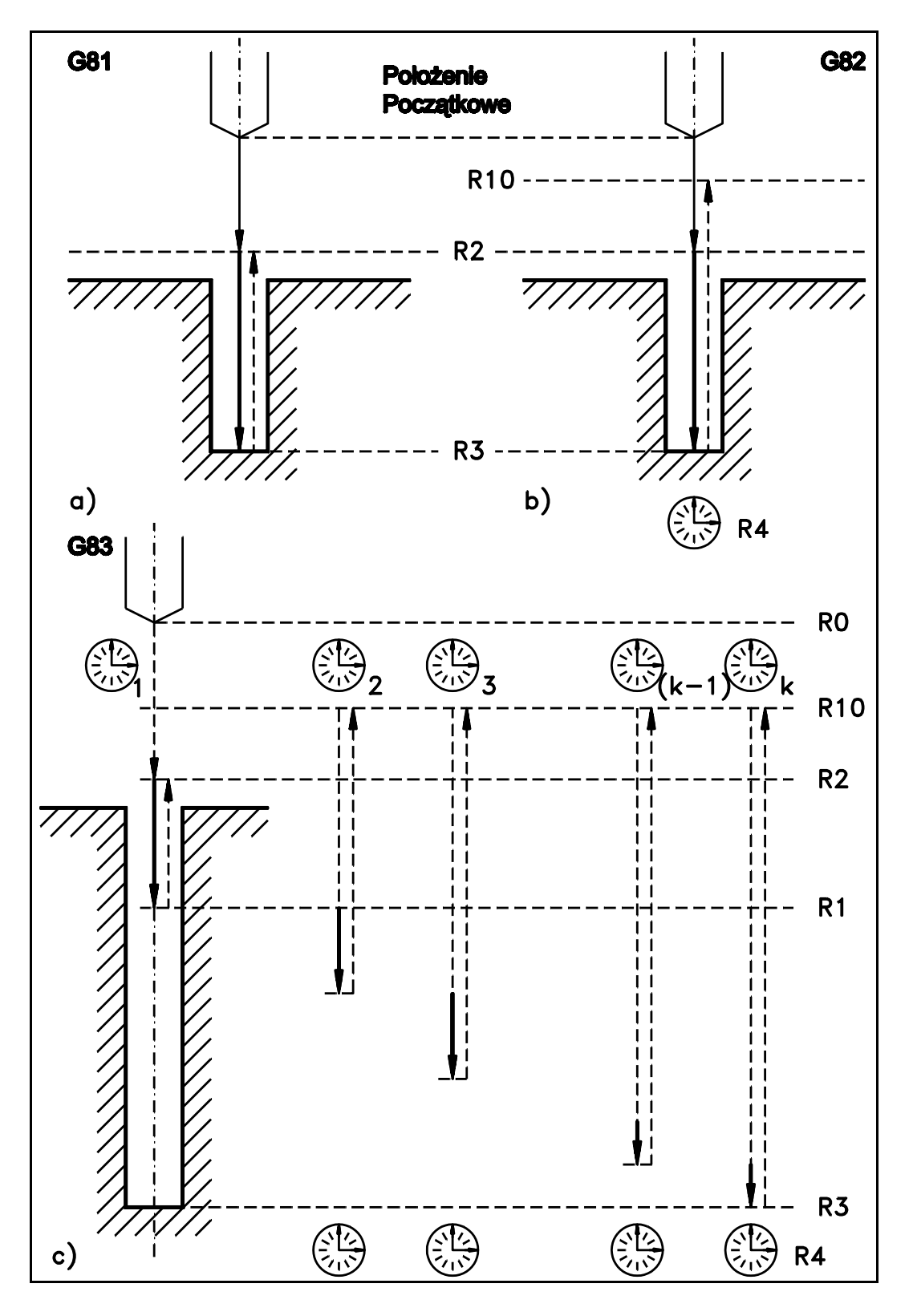

Rys. 3.28. Cykle: G81, G82 i G83

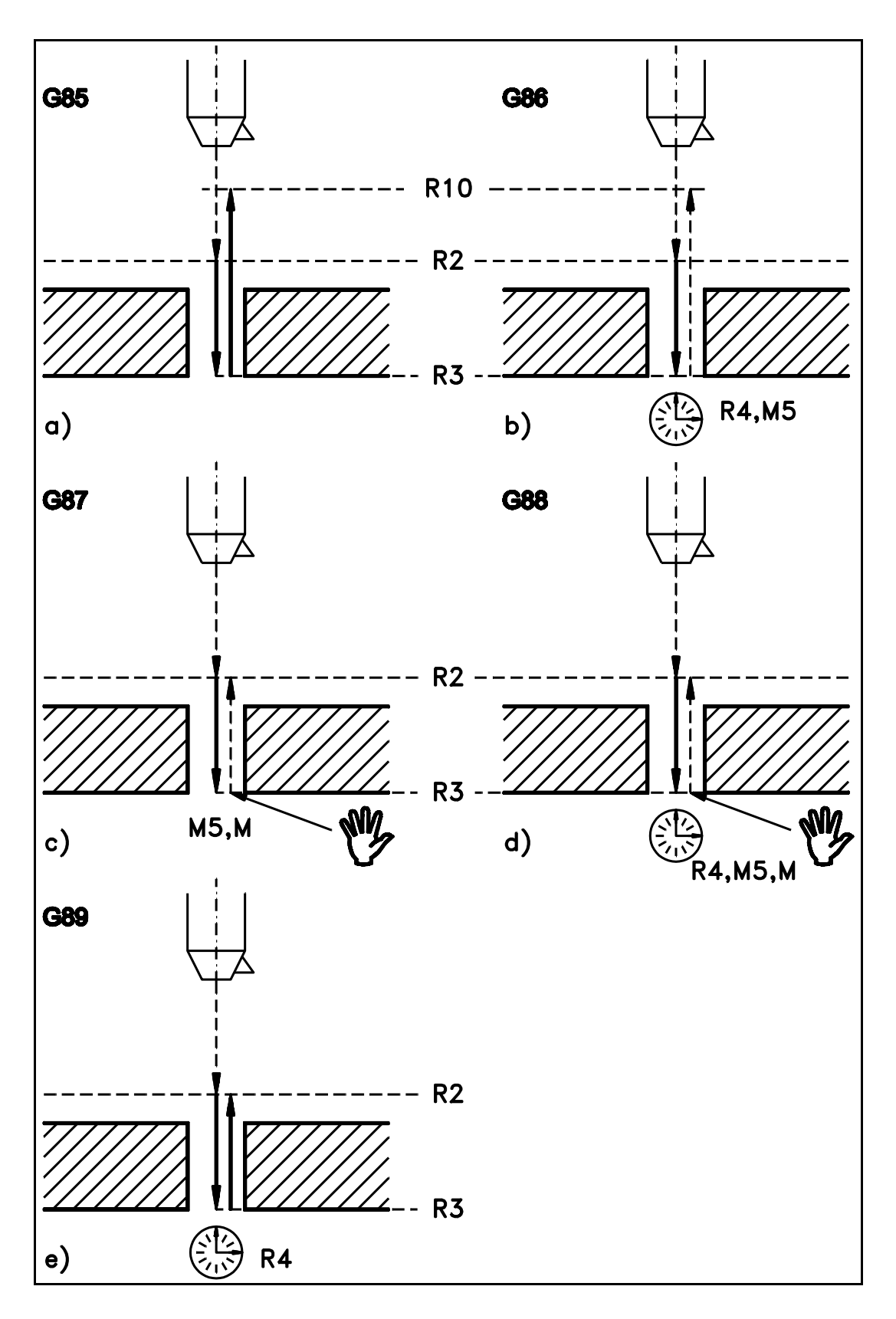

<span id="page-112-0"></span>Rys. 3.29. Cykle: G85, G86, G87, G88 i G89

# **3.15.9. DEFINIOWANIE WŁASNYCH CYKLI STAŁYCH.**

Użytkownik PRONUM 640 FC może definiować własne cykle stałe. Treść tych cykli wpisywana jest do pamięci programu, przy czym **należy je wpisywać jako G8x, a nie jako Lxx jak to przyjęto dla podprogramów.**

### **Zasady definiowania cykli:**

Zdefiniowanie własnego cyklu stałego od G81 do G89 spowoduje **"przykrycie"** cyklu standardowego o tym samym numerze. Wywołanie cyklu poleceniem G8x lub L8x spowoduje wtedy wykonanie cyklu zaprogramowanego przez użytkownika; cykl standardowy stanie się nieaktywny. Ponowne uaktywnienie cyklu standardowego nastąpi po skasowaniu z pamięci programu cyklu zaprogramowanego przez użytkownika.

W przypadku gdy przewidywana jest możliwość wywołania własnego cyklu stałego przez makrocykl np. L900 - patrz. rozdz. [4.2,](#page-118-0) to pierwsze dwa i ostatnie trzy bloki tekstu należy zaprogramować tak jak zaprogramowano te bloki np. dla cyklu G82 ( patrz roz. [3.15.2](#page-103-0) ).

**Uwaga:** W drugim bloku makrocyklu L900 i L906 deklarowane jest podstawienie R99=999999. W wyniku tego podstawienia zapamiętanie a następnie przywracanie wartości słów F i S, funkcji modalnych oraz parametrów R odbywa się tylko raz na początku, a następnie na końcu w/w makrocykli.

Aby uniknąć " przykrycia " cykli standardowych należy definiować cykle o numerach od G101 do G199. Cykle te wywoływane są poleceniem: G101 do G199, a kasowane jak cykle G8x funkcją G80 lub mogą być wywoływane poleceniem L101 do L199.

Zdefiniowanie podprogramów o numerach zarezerwowanych dla cykli stałych i makrocykli (patrz rozdz. [4](#page-115-0) ) spowoduje ich "przykrycie". Nie należy zatem używać następujących numerów dla oznaczanie podprogramów:

> od L81 do L89 od L900 do L931.

Własne cykle stałe można wprowadzać do pamięci programu zarówno bezpośrednio z pulpitu układu sterowania ( patrz Instrukcja Obsługi rozdz. 3.1 a ) lub za pośrednictwem interfejsu szeregowego. W przypadku wprowadzania z pulpitu cykl należy wpisać jako podprogram G8x lub G1xx używając przycisku programowalnego **" Zapisz Zablok. "**. W przypadku wprowadzania poprzez interfejs szeregowy cykl należy wprowadzać z etykietą %SPF8x lub %SPF1xx. Tak wprowadzony cykl w katalogu programów ( patrz Instrukcja Obsługi rozdz. 3.1 ) pojawi się jako L8x lub L1xx. W tym przypadku należy dokonać zmiany nazwy - patrz Instrukcja Obsługi rozdz. 3.1 e. Następnie należy wejść w Edycję ( patrz Instrukcja Obsługi rozdz. 3.1 c ) i dokonać zapisu używając również w tym przypadku przycisku programowalnego **" Zapisz Zablok. "**

**PRZYKŁAD:** cyklu stałego zapisanego w pamięci programu. Jest to cykl gwintowania **G84** zastosowany w centrum obróbkowym **FYJ 40RN**

### **PARAMETRY CYKLU:**

- **R2** Współrzędna absolutna płaszczyzny odniesienia
- **R3** Głębokość gwintowania współrzędna absolutna,
- **R7** Kierunek obrotów wrzeciona: 3 lub 4 przy gwintowaniu. Należy zaprogramować numer zgodny z tym jaki został zaprogramowany przed wywołaniem cyklu.
- **R6** Kierunek obrotów wrzeciona 4 lub 3 przy wycofaniu. Jeśli R7=3 to R6=4, a jeśli R7=4 to R6=3
- **R10** Współrzędna absolutna płaszczyzny wycofania,

## **TREŚĆ CYKLU G84:**

%SPF84 (CYKL GWINT.) N0 H1+11=R99=999999 N1 G900 G910 **N11 G0 G17 G90 ZR2 MR7 N2 M47 G1 ZR3 M5 N3 ZR2 MR6 N4 M48 G0 ZR10 N5 MR7 N50 H1+7=R99=999999 N6 G901 G911 N7 M17**

**Opis wykonania cyklu:**

- dojazd ruchem szybkim do płaszczyzny odniesienia R2 obroty wrzeciona zgodnie z R7
- ruch roboczy na głębokość wiercenia R3 ( gwintowanie )
- zatrzymanie obrotów wrzeciona
- zmiana kierunku obrotów wrzeciona zgodnie z R6, a następnie wycofanie ruchem roboczym do płaszczyzny odniesienia R2
- wycofanie ruchem szybkim do płaszczyzny wycofania R10
- włączenie obrotów wrzeciona w kierunku zadeklarowanym przed wywołaniem cyklu: MR7

**Cykl G84** przeznaczony jest gwintowania **niesynchronicznego** z wykorzystaniem specjalnej oprawki, która umożliwia wyrównanie różnicy przesunięć w osi wrzeciona wynikającej z braku synchronizacji obrotów wrzeciona z posuwem. Prędkość posuwu F i obroty S muszą być dobrane do skoku gwintu i możliwości kompensacyjnych oprawki.

# <span id="page-115-0"></span>**4. MAKROCYKLE WIERCENIA I FREZOWANIA. L9xx.**

# <span id="page-115-1"></span>**4.1. INFORMACJE WSTĘPNE.**

Opcja makrocykli L9xx stanowi rozszerzenie możliwości układu sterowania w stosunku do cykli stałych G8x/L8x, w które wyposażony jest standardowo zgodnie z normą ISO każdy układ sterowania PRONUM 640 FC.

Umożliwiają one wykonanie takich operacji jak:

- wywołanie cykli stałych L8x dla otworów rozmieszczonych równomiernie na obwodzie okręgu lub wzdłuż linii prostej,
- frezowanie rowków,
- frezowanie kieszeni,
- rozfrezownie otworu.

# **Wykaz Makrocykli.**

- **L900** wiercenie, gwintowanie i wytaczanie otworów rozmieszczonych równomiernie na obwodzie okręgu zgodnie z cyklami stałymi od L81 do L89
- **L906** wiercenie, gwintowanie i wytaczanie otworów rozmieszczonych równomiernie wzdłuż odcinka linii prostej zgodnie z cyklami stałymi od L81 do L89
- **L901** frezowanie rowków o szerokości różnej od średnicy freza rozmieszczonych promieniowo na okręgu
- **L902** frezowanie rowków o szerokości równej średnicy freza rozmieszczonych promieniowo na okręgu
- **L904** frezowanie rowków o szerokości różnej od średnicy freza rozmieszczonych wzdłuż okręgu
- **L905** frezowanie rowków o szerokości równej średnicy freza rozmieszczonych wzdłuż okręgu
- **L903** frezowanie kieszeni prostokątnej
- **L930** frezowanie kieszeni okrągłej
- **L931** rozfrezowanie otworu.

Każdy z makrocykli może być wykonany na jednej z trzech płaszczyzn: XY lub ZX lub YZ przy czym ruch wrzeciona wykonywany jest wzdłuż trzeciej osi odpowiednio Z lub Y lub X. O wyborze płaszczyzny decyduje deklaracja parametru **R11.**

I tak:

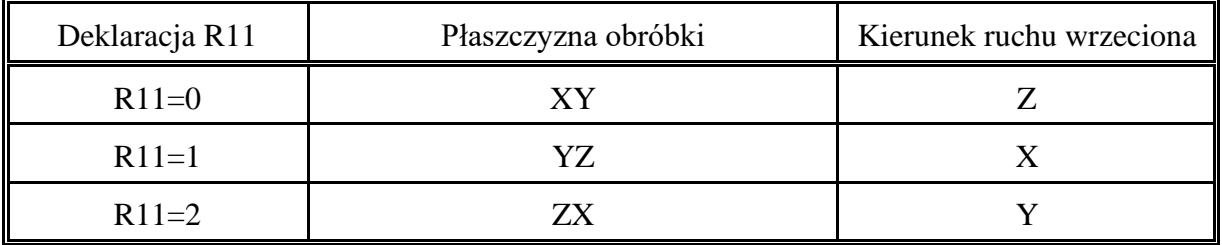

Makrocykle wymiarowane są względem punktu, który za wyjątkiem L906 pokrywa się ze środkiem symetrii konfiguracji geometrycznej elementów makrocyklu. Punkt ten nazwano tu punktem " PS ". Współrzędne PS wyznaczają parametry R22 i R23 odniesione do aktualnego "zera programu".

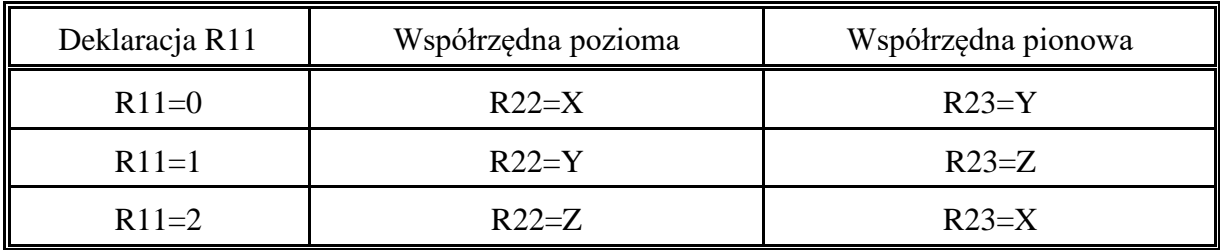

Frezowanie rowków i kieszeni może być wykonywane warstwami prostopadłymi do osi wrzeciona. Liczbę warstw określa programista deklarując w programie:

- R1 przyrost głębokości frezowania
- R2 płaszczyznę odniesienia
- R3 końcową głębokość frezowania

Kolejne głębokości frezowania zmieniają się liniowo o R1. Jeśli pozostała do frezowania grubość warstwy osiągnie wartość mniejszą od 2\*R1 to jest ona dzielona na dwie równe części wyznaczające dwa ostatnie przyrosty głębokości frezowania (podobnie jak dla G83/L83).

Jeśli zadeklaruje się:

 $R1 = |R3 - R2|$ 

to frezowanie sprowadzi się do wykonania tylko jednej warstwy.

Dla makrocykli: L901, L903, L904, L930 i L931 wykonywana jest obróbka zgrubna i wykańczająca. W trakcie wykonywania makrocyklu przy kolejnych zagłębieniach na ściankach rowka lub kieszeni zostawiany jest naddatek dla obróbki wykańczającej. Wielkość naddatku wynosi:

Dla makrocykli L901 i L904 wielkość naddatku wyznaczana jest automatycznie i wynosi:

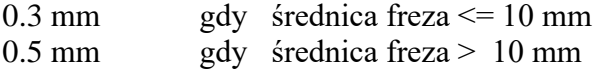

Dla makrocykli L903, L930 i L931 wielkość naddatku określa parametr R5.

 Po wyfrezowaniu ostatniej warstwy ( po ostatnim zagłębieniu ) wykonywana jest obróbka wykańczająca. Naddatek zbierany jest jednym przejściem na pełnej wysokości ścianki rowka lub kieszeni .

W teksty makrocykli wbudowane zostały blokady uniemożliwiające wykonanie makrocyklu w pewnych przypadkach błędnej deklaracji parametrów. Wykrycie takiego przypadku zatrzymuje wykonywanie programu - STOP M0. Na ekranie monitora pojawia się komunikat wyjaśniający powód zatrzymania programu. Naciśnięcie przycisku "START" spowoduje dalszą kontynuację wykonywania programu z pominięciem danego makrocyklu.

Przed wywołaniem makrocyklu należy odwołać korekcję promienia freza deklarując przed wywołaniem cyklu **G40=0**. Korekcja długości narzędzia pozostaje aktywna. Ponadto w tablicy korektorów narzędzi musi być wpisany promień freza ( za wyjątkiem makrocykli L900,L905 i L906 ).

Przy wykonywaniu makrocykli: **L901, L902, L903, L904, L930 i L931** uwzględniany jest promień freza ( pomimo tego, iż korekcja na promień freza została odwołana deklaracją **G40=0 )**. **Dlatego w bloku wywołującym makrocykl należy zadeklarować adres Dxx pod którym wpisany jest korektor określający promień freza.** Wielkość określająca promień freza wpisywana jest automatycznie do treści makrocyklu z tablicy korektorów Dxx. W przykładach wywołania makrocykli jest to korektor D1.

**Dla makrocykli obowiązuje również zasada deklaracji wszystkich parametrów R przewidzianych dla danego makrocyklu. Dotyczy to również przypadku zerowej wartości parametru.**

# <span id="page-118-0"></span>**4.2. MAKROCYKL L900.**

Wiercenie, gwintowanie i wytaczanie otworów rozmieszczonych równomiernie na obwodzie okręgu zgodnie z cyklami L81 do L89**.**

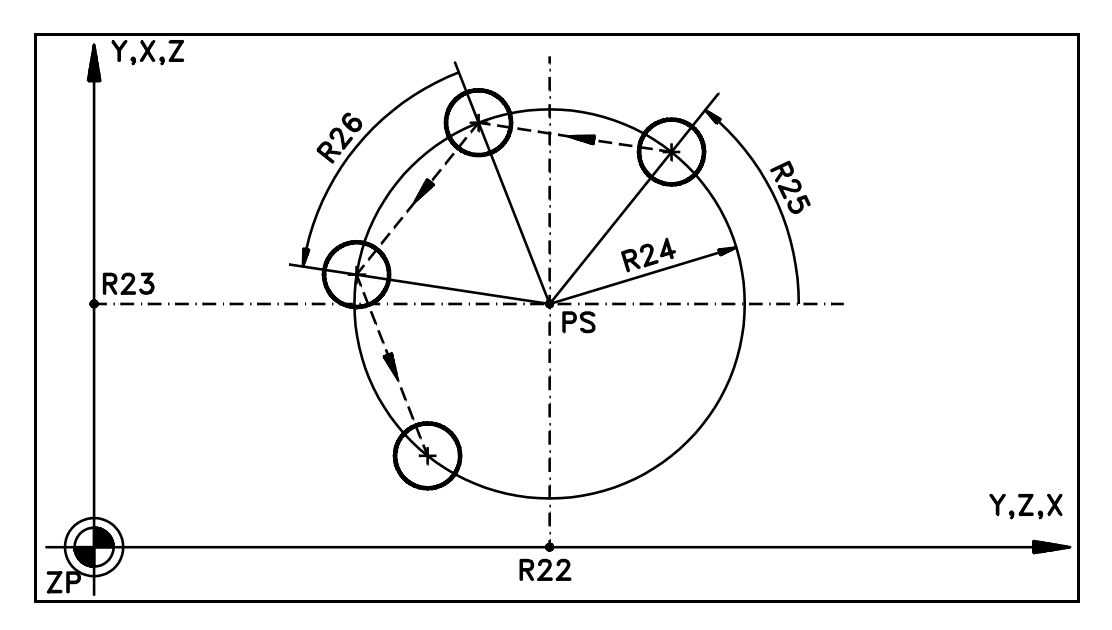

Rys. 4.1. Makrocykl L900

Parametry: R11 - wybór płaszczyzny (R11=0, 1 lub 2),

- R22 współrzędna pozioma " PS " (współrzędna absolutna),
- R23 współrzędna pionowa " PS " (współrzędna absolutna),
- R24 promień okręgu,
- R25 -kąt położenia pierwszego otworu w odniesieniu do osi poziomej określony w stopniach. R25>0 gdy kąt określony jest zgodnie ze skrętnością układu współrzędnych. R25<0 gdy kąt określony jest przeciwnie do skrętności układu współrzędnych.
- R26 -przyrost kąta (znak jak dla R25 ). Jeśli zadeklaruje się R26=0 to przyrost kąta będzie wynikał z podzielenia kąta pełnego przez liczbę otworów ( R26= 360/R27).
- R27 liczba otworów,
- R28 numer cyklu stałego: 81 do 89.

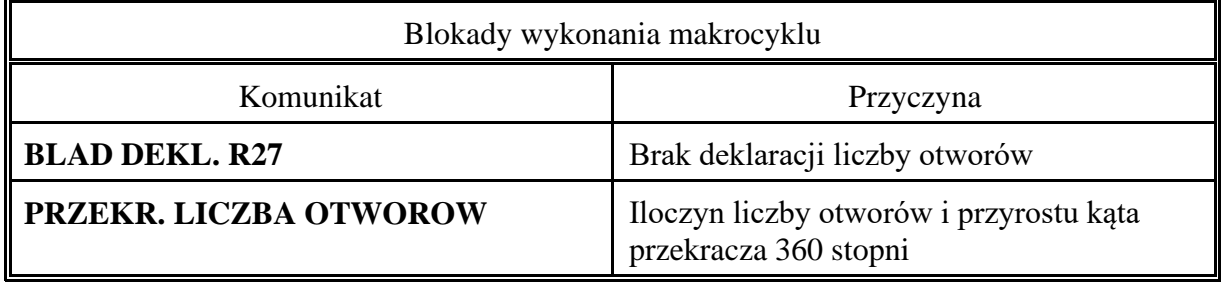

Przykład wywołania makrocyklu L900:

N101 R2=–50 R3=–100 R4=1 R10=–40 R11=0 N102 R22=50 R23=50 R24=10 R25=30 R26=60 N103 R27=6 R28=82 F50 N104 L900

*CNC PRONUM 640FC Instrukcja Programowania* 117

# **4.3. MAKROCYKL L906.**

Wiercenie, gwintowanie i wytaczanie otworów rozmieszczonych równomiernie wzdłuż odcinka linii prostej zgodnie z cyklami stałymi od L81 do L89.

### Parametry: R11 - wybór płaszczyzny (R11=0, 1 lub 2),

- R22 współrzędna pozioma "PS" (współrzędna absolutna),
- R23 współrzędna pionowa "PS" (współrzędna absolutna),
- R18 odległość pierwszego otworu od "PS" (wielkość bez znaku),
- R19 odległość między otworami (wielkość bez znaku),
- R25 kąt nachylenia odcinka prostej w odniesieniu do osi poziomej określony w stopniach. R25>0 gdy kąt określony jest zgodnie ze skrętnością układu współrzędnych. R25<0 gdy określony jest przeciwnie do skrętności układu współrzędnych.
- R27 liczba otworów,
- R28 numer cyklu stałego: 81 do 89.

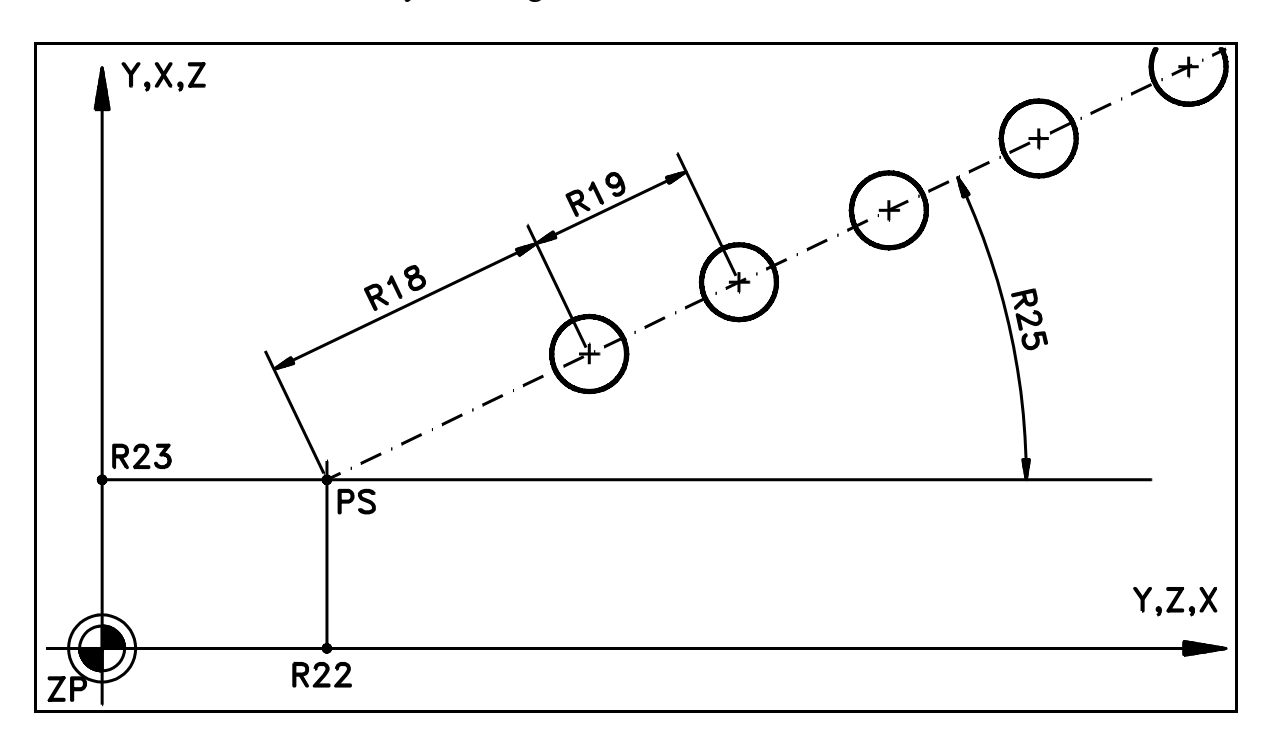

Rys. 4.2. Makrocykl L906

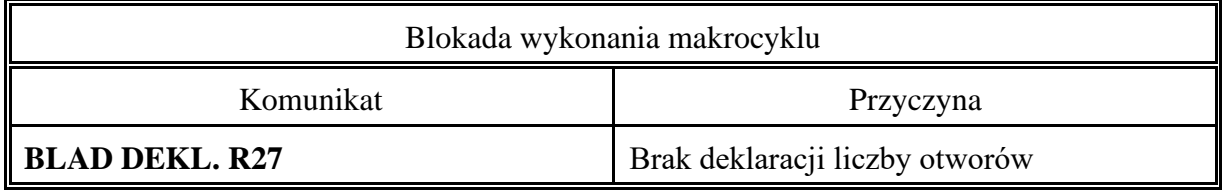

Przykład wywołania makrocyklu L906:

N101 R2=–50 R3=–100 R4=1 R10=–40 R11=0 N102 R22=50 R23=50 R25=30 R18=5 R19=10 N103 R27=6 R28=82 F50 N104 L906

# **4.4. MAKROCYKL L901.**

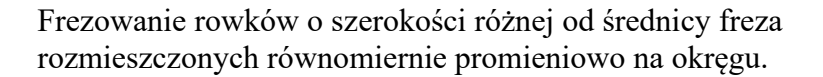

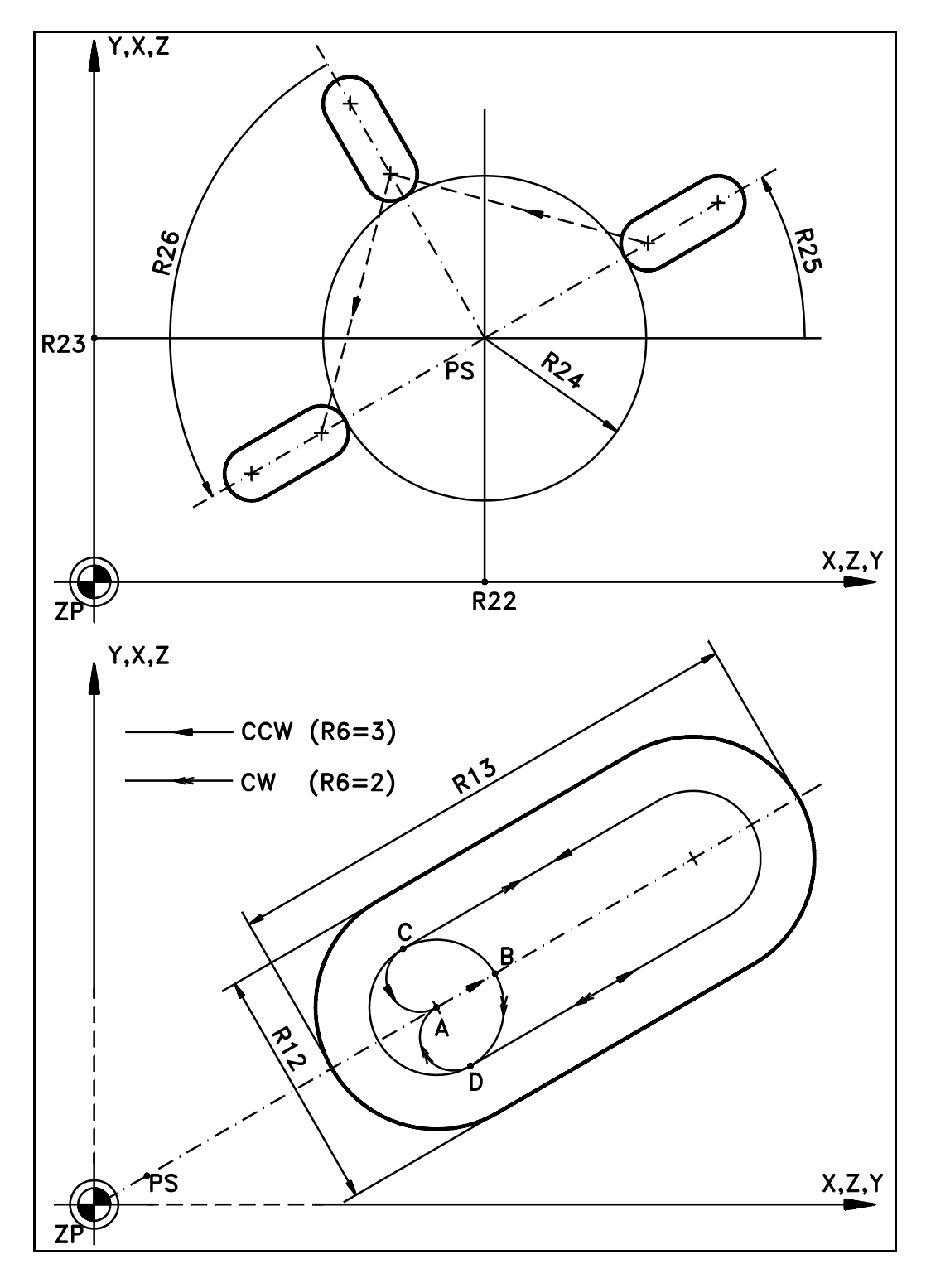

<span id="page-120-0"></span>Rys. 4.3. Makrocykl L901

- **Parametry:** R1 przyrost głębokości frezowania (wielkość bez znaku),
	- R2 płaszczyzna odniesienia (współrzędna absolutna),
	- R3 końcowa głębokość frezowania (współrzędna absolutna),
	- R4 prędkość posuwu w kierunku osi wrzeciona,
	- R6 kierunek frezowania rowka CW: R6=2, CCW: R6=3,
	- R11 wybór płaszczyzny (R11=0, 1 lub 2 )
	- R12 szerokość rowka,
	- R13 długość rowka,
	- R15 prędkość posuwu w płaszczyźnie prostopadłej do osi wrzeciona,
	- R22 współrzędna pozioma "PS" (współrzędna absolutna),
	- R23 współrzędna pionowa "PS" (współrzędna absolutna),
	- R24 odległość krawędzi rowka od "PS" (patrz [Rys. 4.3\)](#page-120-0),
	- R25 kąt położenia pierwszego rowka w odniesieniu do osi poziomej określony w stopniach. R25>0 gdy kąt określony jest zgodnie ze skrętnością układu współrzędnych. R25<0 gdy kąt określany jest przeciwnie do skrętności układu współrzędnych.
	- R26 przyrost kąta (znak jak dla R25 ). Jeśli zadeklaruje się R26=0 to przyrost kąta będzie wynikiem podziału kąta pełnego przez liczbę otworów ( R26= 360/R27).
	- R27 liczba rowków.

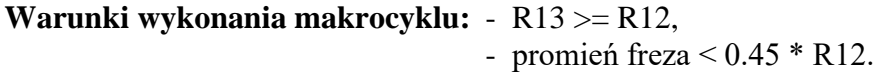

**Zalecenie:** - promień freza >  $0.25 * R12$ .

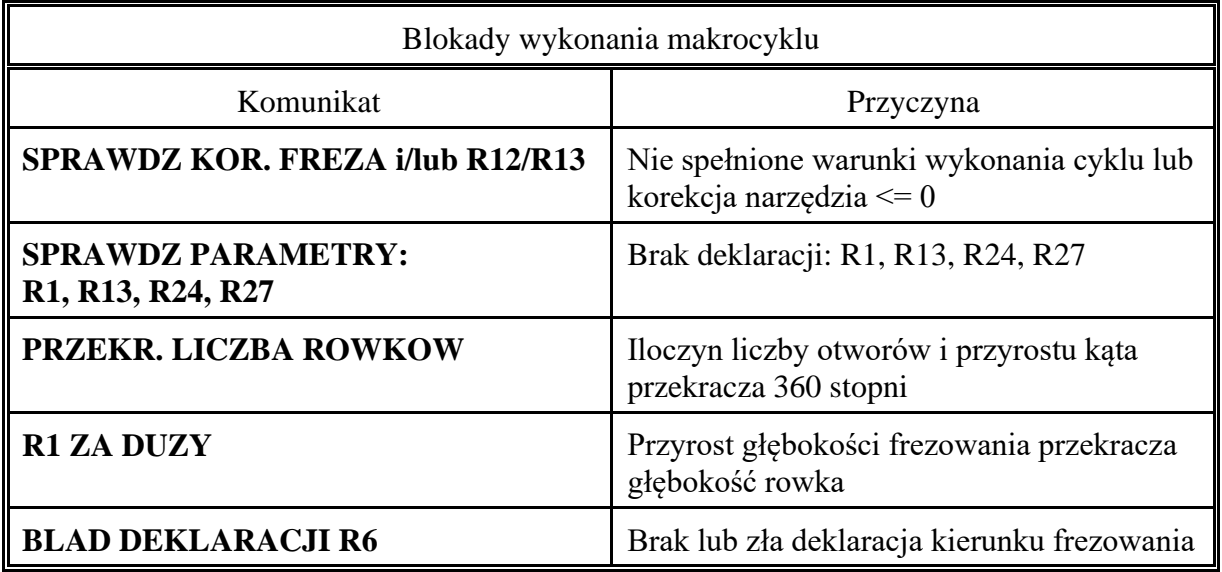

Przykład wywołania makrocyklu L901: N101 R1=10 R2=–150 R3=–175 R4=20 R6=2 N102 R12=40 R13=100 R27=6 R15=40 R11=0 N103 R22=50 R23=50 R24=10 R25=30 R26=60 N104 L901 D1

# **Opis wykonania makrocyklu w przypadku gdy:**

$$
R11 = 0
$$
  

$$
R6 = 2 \text{ lub } 3
$$

- 1. Dojazd ruchem szybkim w pł.XY do punktu A.
- 2. Dojazd ruchem szybkim w osi Z do poziomu ZR2.
- 3. Ruch roboczy z prędkością FR4 do poziomu (ZR2 –/+ R1) lub do poziomu kolejnej głębokości frezowania (znak zależy od kier. ruchu w osi Z)

4. Ruch roboczy z prędkością FR15 wzdłuż wektora AB o module równym:

r = (R12/2 **–** promień freza **–** naddatek na obr. wykańczającą)

- 5. Ruch roboczy wzdłuż łuku okręgu BCD lub BDC o promieniu r.
- 6. Ruch roboczy wzdłuż toru DC lub CD.
- 7. Ruch roboczy wzdłuż łuku okręgu CA lub DA o promieniu r/2.

Jeśli nie osiągnięta została końcowa głębokość frezowania to wykonywany jest następny ruch roboczy w kierunku osi Z zgodnie z zasadą frezowania kolejnych warstw ( patrz rozdz. [4.1](#page-115-1) ) i powtarzane są operacje zgodnie z punktami 3, 4, 5, 6 i 7 aż do momentu osiągnięcia końcowej głębokości frezowania R3.

> Po osiągnięciu końcowej głębokości frezowania wykonywana jest obróbka wykańczająca. Moduł wektora AB powiększony zostaje o naddatek i wykonywane są operacje zgodnie z punktami 4, 5, 6 i 7.

8. Wycofanie ruchem szybkim do poziomu (ZR2 +/– 1) i wykonanie frezowania następnego rowka zgodnie z procedurą opisaną w punktach od 1 do 8.

> Zgodnie z opisaną wyżej procedurą można dokonać frezowania dowolnej liczby rowków zawartych w kącie <= 360 stopni.

# **4.5. MAKROCYKL L902. Frezowanie rowków o szerokości równej średnicy freza rozmieszczonych promieniowo na okręgu.**

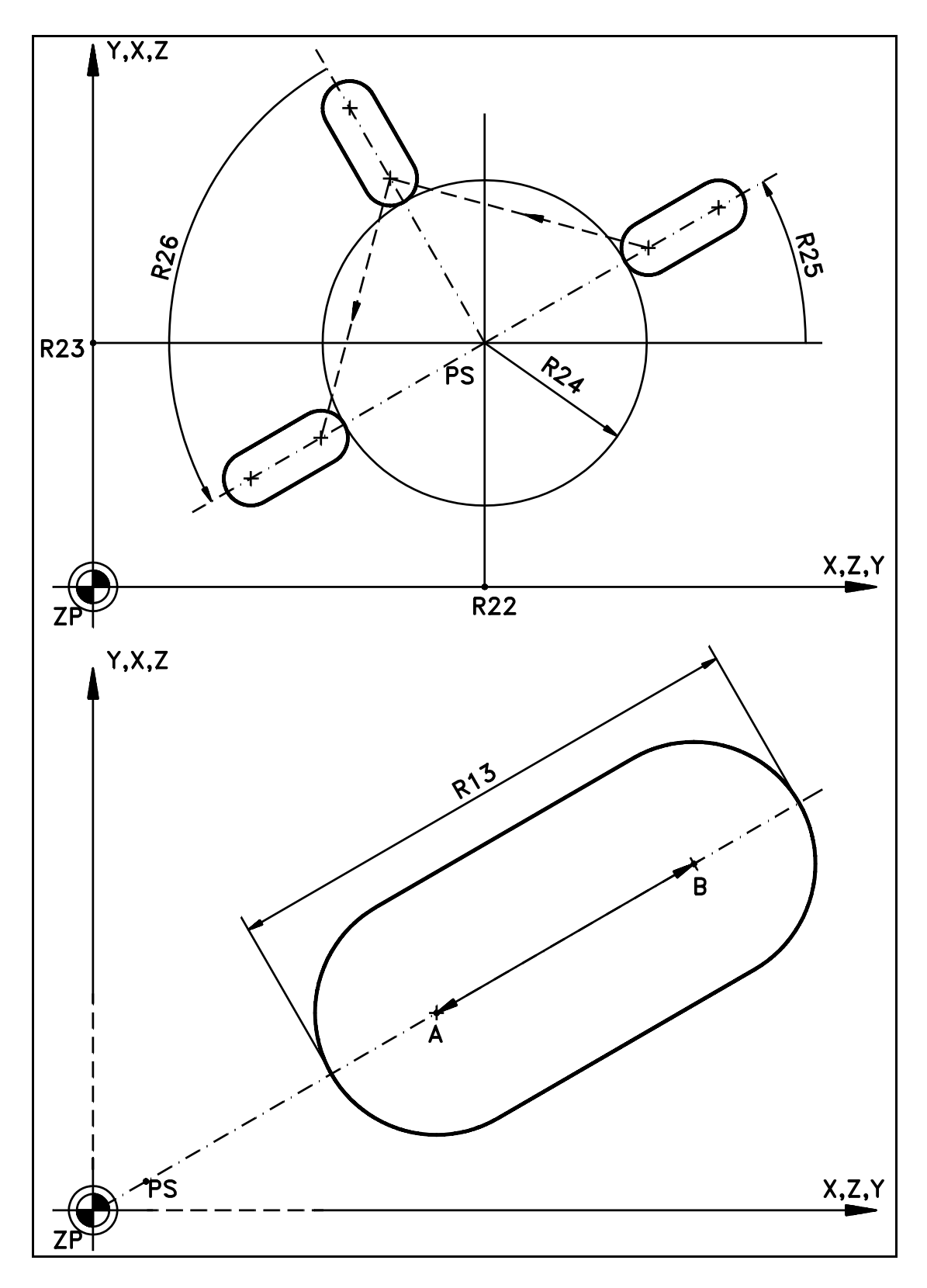

<span id="page-123-0"></span>Rys. 4.4. Makrocykl L902

#### **Parametry:** R1 - przyrost głębokości frezowania (wielkość bez znaku),

- R2 płaszczyzna odniesienia (współrzędna absolutna),
- R3 końcowa głębokość frezowania (wsp. absolutna),
- R4 prędkość posuwu w kierunku osi wrzeciona,
- R11 wybór płaszczyzny (R11= 0, 1 lub 2),
- R13 długość rowka,
- R15 prędkość posuwu w płaszczyźnie prostopadłej do osi wrzeciona,
- R22 współrzędna pozioma "PS" (wsp. absolutna),
- R23 współrzędna pionowa "PS" (wsp. absolutna),
- R24 odległość krawędzi rowka od "PS" (patrz [Rys. 4.4\)](#page-123-0),
- R25 kąt położenia pierwszego rowka w odniesieniu do osi poziomej określony w stopniach. R25>0 gdy kąt określony jest zgodnie ze skrętnością układu współrzędnych. R25<0 gdy określony jest przeciwnie do skrętności układu współrzędnych.
- R26 przyrost kąta (znak jak dla R25 ). Jeśli zadeklaruje się R26=0 to przyrost kąta będzie wynikiem podziału kąta pełnego przez liczbę rowków.
- R27 liczba rowków.

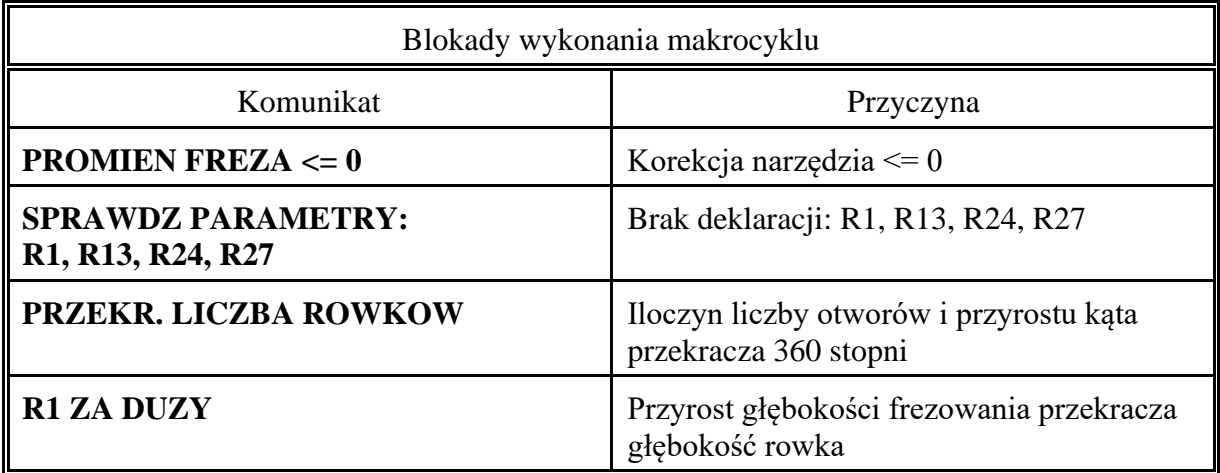

Przykład wywołania makrocyklu L902:

N101 R1=10 R2=-150 R3=-175 R4=20 R11=0 N102 R13=100 R15=40 R27=6 N103 R22=50 R23=50 R24=10 R25=30 R26=60 N104 L902 D1

# **Opis wykonania makrocyklu w przypadku gdy :**

 $R11 = 0$ 

1. Dojazd ruchem szybkim w pł.XY do punktu A.

2. Dojazd ruchem szybkim w osi Z do poziomu ZR2.

- 3. Ruch roboczy z prędkością FR4 do poziomu (ZR2 –/+ R1). (znak zależy od kier. ruchu w osi Z).
- 4. Ruch roboczy z prędkością FR15 wzdłuż wektora AB o module równym:  $r = (R13 - 2 *$  promień freza)

Po zakończeniu ruchu sprawdzenie czy osiągnięta została końcowa głębokość frezowania.

Jeśli końcowa głębokość frezowania nie została osiągnięta to wykonywany jest ruch roboczy w kierunku osi Z zgodnie z zasadą frezowania kolejnych warstw (patrz rozdz. [4.1\)](#page-115-1) a następnie wykonanie operacji zgodnie z poz. 5.

Jeśli została osiągnięta to następuje wycofanie ruchem szybkim do poziomu  $(ZR2 +1)$  i wykonanie frezowania nastepnego rowka zgodnie z procedura opisaną w punktach od 1 do 5.

5. Ruch roboczy z prędkością FR15 wzdłuż wektora BA.

Po zakończeniu ruchu sprawdzenie czy osiągnięta została końcowa głębokość frezowania.

Jeśli końcowa głębokość frezowania nie została osiągnięta to wykonywany jest ruch roboczy w osi Z zgodnie z zasadą frezowania kolejnych warstw (patrz rozdz. [4.1\)](#page-115-1) a następnie powrót do wykonywania operacji zgodnie z poz. 4.

Jeśli została osiągnięta to następuje wycofanie ruchem szybkim do poziomu  $Z(R2 +1)$  i wykonanie frezowania następnego rowka zgodnie z procedurą opisaną w punktach od 1 do 5.

Zgodnie z opisaną wyżej procedurą można dokonać frezowania dowolnej liczby rowków zawartych w kącie <= 360 stopni.

# **4.6. MAKROCYKL L904. Frezowanie rowków o szerokości większej od średnicy freza rozmieszczonych równomiernie wzdłuż okręgu.**

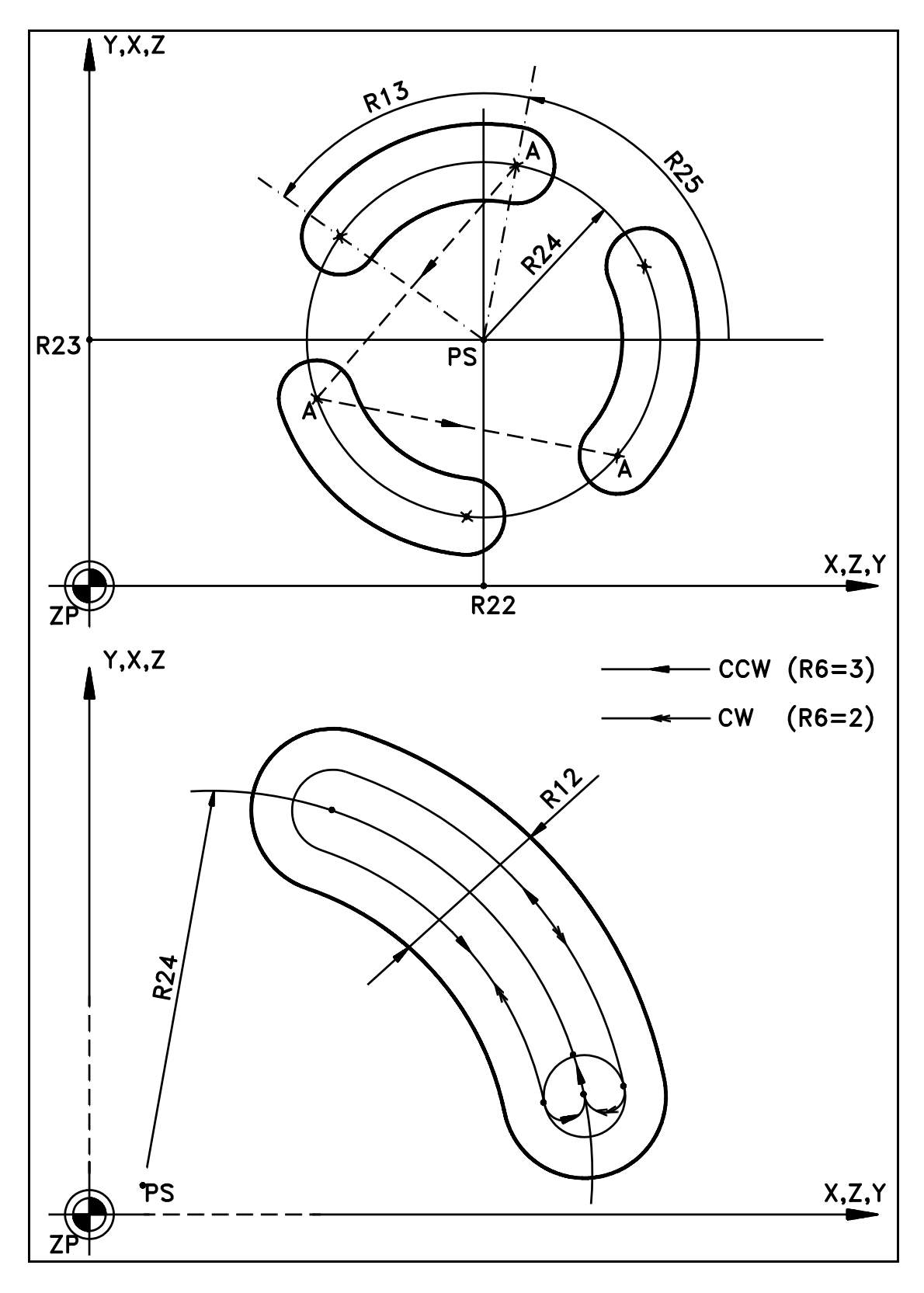

<span id="page-126-0"></span>Rys. 4.5. Makrocykl L904

**Parametry**: R1 - przyrost głębokości frezowania (wielkość bez znaku),

- R2 płaszczyzna odniesienia (współrzędna absolutna),
- R3 końcowa głębokość frezowania (współrzędna absolutna),
- R4 prędkość posuwu w kierunku osi wrzeciona,
- R6 kierunek frezowania rowka CW: R6=2 CCW: R6=3,
- R11 wybór płaszczyzny ( $R11=0$ , 1 lub 2),
- R12 szerokość rowka,
- R13 kąt rozwarcia rowka (wielkość dodatnia),
- R15 prędkość posuwu w płaszczyźnie prostopadłej do osi wrzeciona,
- R22 współrzędna pozioma "PS" (współrzędna absolutna),
- R23 współrzędna pionowa "PS" (współrzędna absolutna),
- R24 promień okręgu (patrz [Rys. 4.5\)](#page-126-0),
- R25 kąt położenia pierwszego rowka w odniesieniu do osi poziomej określony w stopniach. R25>0 gdy kąt określony jest zgodnie ze skrętnością układu współrzędnych. R25<0 gdy określony jest przeciwnie do skrętności układu współrzędnych.

R27 - liczba rowków

### **Warunek wykonania makrocyklu**: promień freza < 0.45 \* R12.

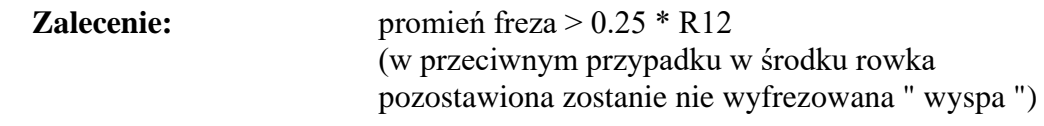

Uwaga: W przypadku gdy: R27 = 1,  $R13 = 360$ frezowany będzie pełny pierścień.

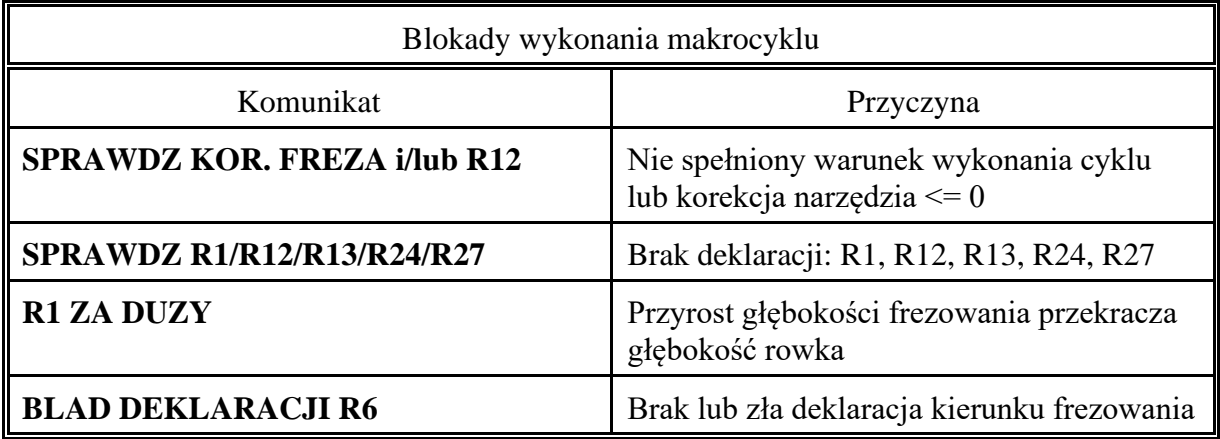

Przykład wywołania makrocyklu L904: N101 R1=10 R2=-150 R3=-175 R4=1000 R6=2 N102 R12=15 R13=50 R27=4 R15=3000 R11=0 N103 R22=49.5 R23=45.9 R24=30 R25=335 N104 L904 D1

#### **Opis wykonania makrocyklu w przypadku gdy:**

```
R11 = 0R6 = 2 lub 3
```
- 1. Dojazd ruchem szybkim w pł.XY do punktu A.
- 2. Dojazd ruchem szybkim w osi Z do poziomu ZR2.
- 3. Ruch roboczy z prędkością FR4 do poziomu (ZR2 –/+ R1) lub do poziomu następnej głębokości frezowania

(znak zależy od kier. ruchu w osi Z).

4. Ruch roboczy z prędkością FR4 wzdłuż łuku AB o cięciwie równej:

r = (R12/2 **–** promień freza **–** naddatek na obr. wykańczającą)

- 5. Ruch roboczy wzdłuż łuku okręgu BCD lub BDC o promieniu r.
- 6. Ruch roboczy wzdłuż toru DC lub CD.

7. Ruch roboczy wzdłuż łuku okręgu CA lub DA o promieniu r/2.

Jeśli nie osiągnięta została końcowa głębokość frezowania to wykonywany jest następny ruch roboczy w kierunku osi Z zgodnie z zasadą frezowania kolejnych warstw (patrz rozdz. [4.1\)](#page-115-1) i powtarzane są operacje zgodnie z punktami 3, 4, 5, 6 i 7 aż do momentu osiągnięcia końcowej głębokości frezowania R3.

Po osiągnięciu końcowej głębokości frezowania wykonywana jest obróbka wykańczająca. Moduł wektora AB powiększony zostaje o naddatek i wykonywane są operacje zgodnie z punktami 4, 5, 6 i 7.

8. Wycofanie ruchem szybkim do poziomu (ZR2 +/– 1) i wykonanie frezowania następnego rowka zgodnie z procedurą opisaną w punktach od 1 do 8.

Zgodnie z opisaną wyżej procedurą można dokonać frezowania dowolnej liczby rowków zawartych w kącie <= 360 stopni.

# **4.7. MAKROCYKL L905. Frezowanie rowków o szerokości równej średnicy freza rozmieszczonych równomiernie wzdłuż okręgu.**

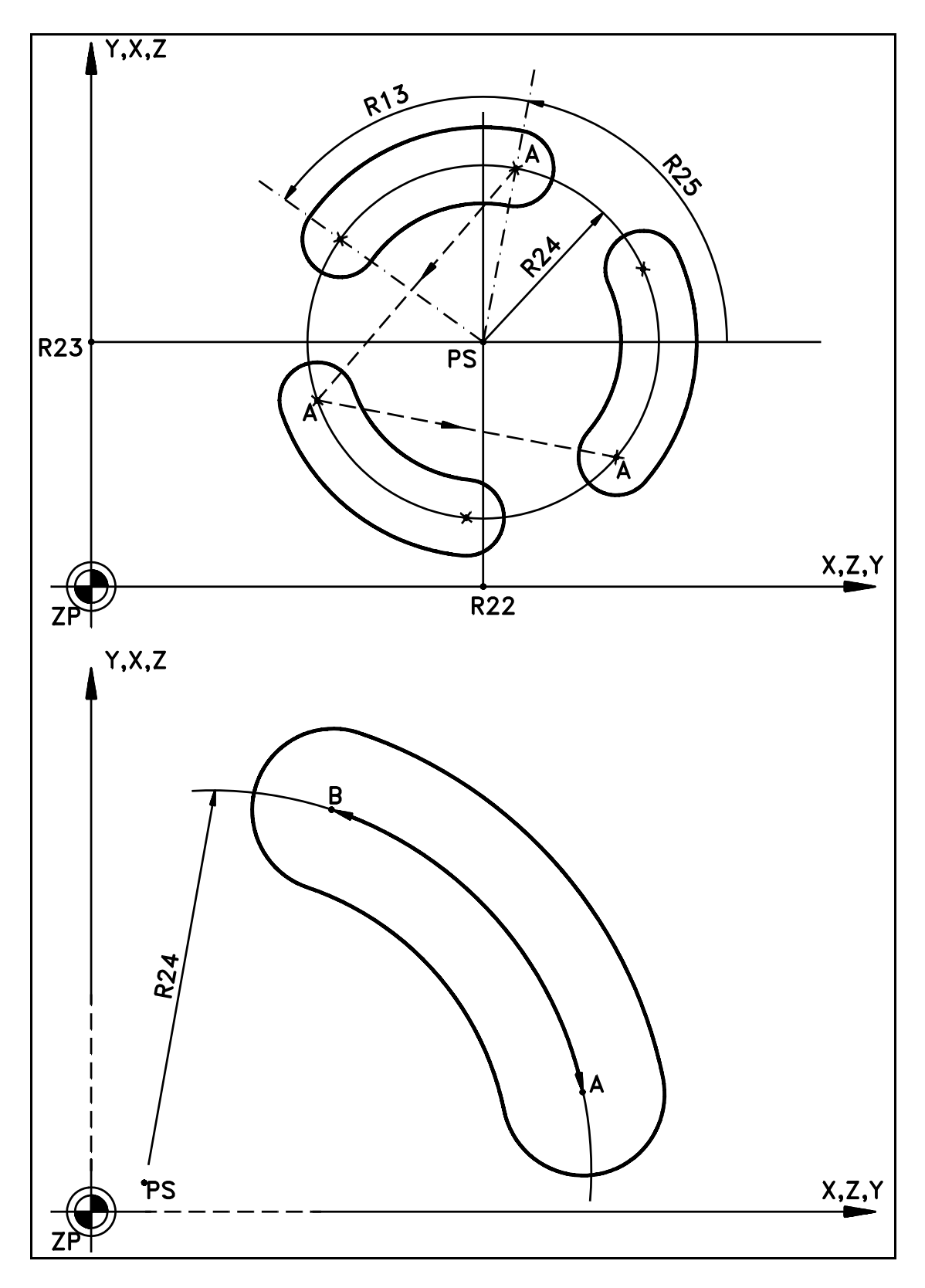

<span id="page-129-0"></span>Rys. 4.6. Makrocykl L905

- **Parametry:** R1 przyrost głębokości frezowania ( wielkość bez znaku ),
	- R2 płaszczyzna odniesienia (współrzędna absolutna),
	- R3 końcowa głębokość frezowania (współrzędna absolutna),
	- R4 prędkość posuwu w kierunku osi wrzeciona,
	- R11 wybór płaszczyzny (R11= 0, 1 lub 2),
	- R13 kąt rozwarcia rowka (wielkość dodatnia),
	- R15 prędkość posuwu w płaszczyźnie prostopadłej do osi wrzeciona,
	- R22 współrzędna pozioma "PS" (współrzędna absolutna),
	- R23 współrzędna pionowa "PS" (współrzędna absolutna),
	- R24 promień okręgu (patrz [Rys. 4.6\)](#page-129-0),
	- R25 kąt położenia pierwszego rowka w odniesieniu do osi poziomej określony w stopniach. R25>0 gdy kąt określony jest zgodnie ze skrętnością układu współrzędnych. R25<0 gdy określony jest przeciwnie do skrętności układu współrzędnych.
	- R27 liczba rowków

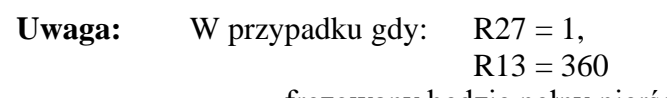

frezowany będzie pełny pierścień.

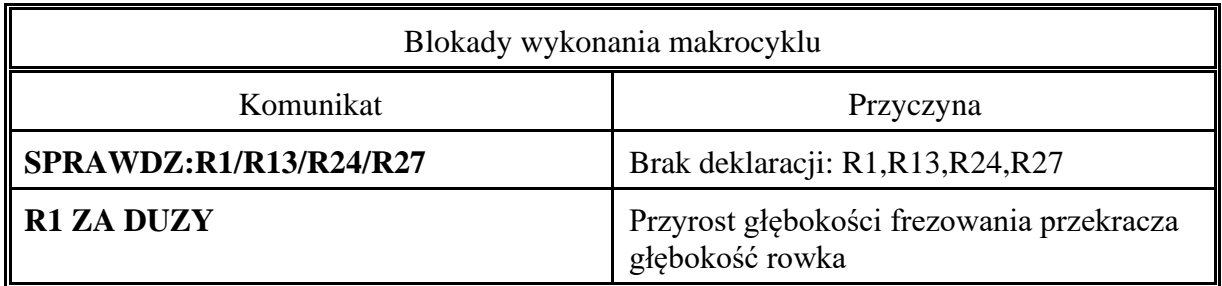

Przykład wywołania makrocyklu L905

N1 R1=10 R2=-150 R3=-175 R4=2000 N2 R11=0 R12=15 R13=50 R27=4 R15=3000 N3 R22=49.5 R23=45.9 R24=30 R25=335 N4 L905 P1

#### **Opis wykonania makrocyklu w przypadku gdy:**  $R11 = 0$

- 1. Dojazd ruchem szybkim w pł. XY do punktu A.
- 2. Dojazd ruchem szybkim w osi Z do poziomu ZR2.
- 3. Ruch roboczy z prędkością FR4 do poziomu (ZR2 –/+ R1). (znak zależy od kier. ruchu w osi Z)
- 4. Ruch roboczy z prędkością FR15 wzdłuż łuku AB. Po zakończeniu ruchu sprawdzenie czy osiągnięta została końcowa głębokość frezowania

Jeśli końcowa głębokość frezowania nie została osiągnięta to wykonywany jest ruch roboczy w kierunku osi Z zgodnie z zasadą frezowania kolejnych warstw (patrz rozdz[.4.1\)](#page-115-1) a następnie wykonanie operacji zgodnie z poz. 5.

Jeśli została osiągnięta to następuje wycofanie ruchem szybkim do poziomu  $(ZR2 + -1)$  i wykonanie frezowania następnego rowka zgodnie z procedurą opisaną w punktach od 1 do 5.

5. Ruch roboczy z prędkością FR15 wzdłuż łuku BA.

Po zakończeniu ruchu sprawdzenie czy osiągnięta została końcowa głębokość frezowania

Jeśli końcowa głębokość frezowania nie została osiągnięta to wykonywany jest ruch roboczy w osi Z zgodnie z zasadą frezowania kolejnych warstw (patrz rozdz. [4.1\)](#page-115-1), a następnie powrót do wykonywania operacji zgodnie z poz. 4.

Jeśli została osiągnięta to następuje wycofanie ruchem szybkim do poziomu (ZR2 +/– 1) i wykonanie frezowania następnego rowka zgodnie z procedurą opisaną w punktach od 1 do 5.

Zgodnie z opisaną wyżej procedurą można dokonać frezowania dowolnej liczby rowków zawartych w kącie <= 360 stopni.

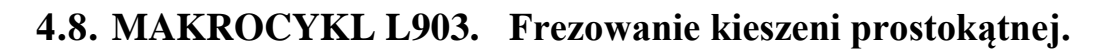

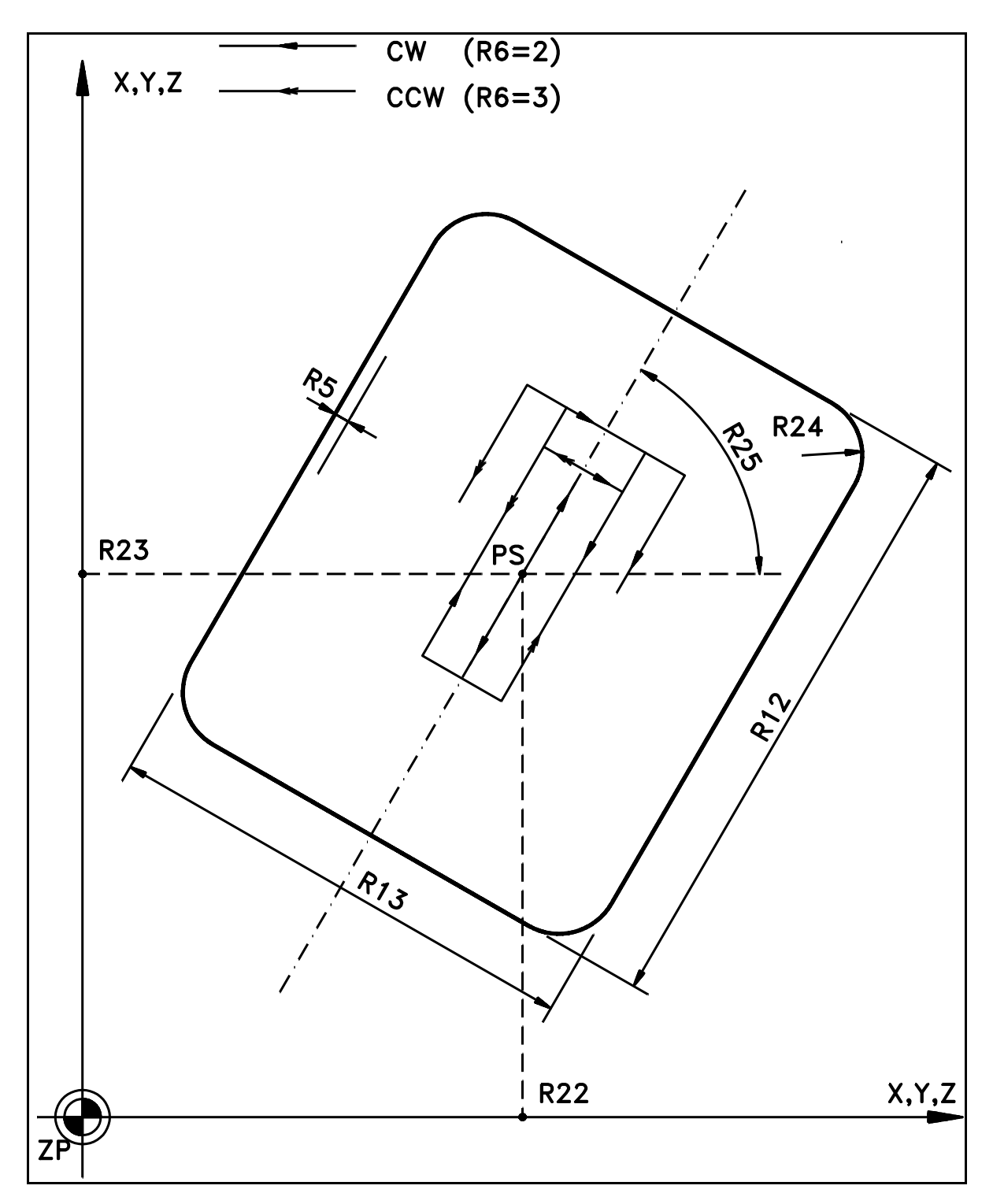

Rys. 4.7. Makrocykl L903

### **Parametry**: R1 - przyrost głębokości frezowania (wielkość bez znaku),

- R2 płaszczyzna odniesienia (współrzędna absolutna),
- R3 końcowa głębokość frezowania (współrzędna absolutna),
- R4 prędkość posuwu w kierunku osi wrzeciona,
- R5 szerokość naddatku dla obróbki wykańczającej (R5 = 0 oznacza brak obróbki wykańczającej),
- R6 kierunek frezowania kieszeni CW: R6=2, CCW: R6=3,
- R11 wybór płaszczyzny (R11=0, 1 lub 2 ),
- R12 długość kieszeni,
- R13 szerokość kieszeni,
- R15 prędkość posuwu w płaszczyźnie prostopadłej do osi wrzeciona,
- R22 współrzędna pozioma "PS" (współrzędna absolutna),
- R23 współrzędna pionowa "PS" (współrzędna absolutna),
- R24 promień naroża kieszeni

W przypadku gdy:  $R24 \le$  prom.freza+0.005 naroża wykonywane są z promieniem równym promieniowi freza

R25 - kąt nachylenia kieszeni w odniesieniu do osi poziomej określony jest w stopniach. R25>0 gdy kąt określony jest zgodnie ze skrętnością układu współrzędnych. R25<0 gdy określony jest przeciwnie do skrętności układu współrzędnych.

Warunki wykonania makrocyklu: R12 >= R13,

 $R12 \geq 4$  \* promień freza,  $R13 = 4$  \* promień freza.

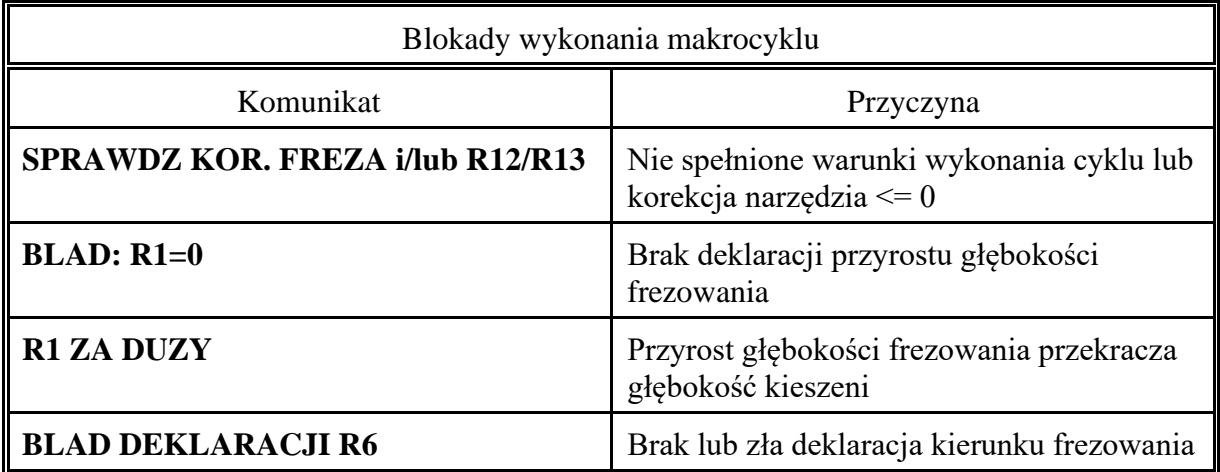

Przykład wywołania makrocyklu L903: N101 R1=10 R2=-150 R3=-160 R4=100 R15=300 N102 R6=2 R22=0 R23=0 R12=100 R13=80 N103 R5=1 R24=10 R25=0 R11=0 N104 L903 D1

### **Opis wykonania makrocyklu L903 w przypadku gdy**:

R5 różny od 0, R6=2, R11=0, R24 <= promień freza, R25 = 0

Wykonanie cyklu na płaszczyźnie XY pokazuje [Rys. 4.8a](#page-135-0).

- 1. Dojazd ruchem szybkim w pł.XY do punktu PS.
- 2. Dojazd ruchem szybkim w osi Z do płaszczyzny odniesienia ZR2.

3. Ruch roboczy z prędkością FR4 do poziomu pierwszej (ZR2–/+R1), a następnie kolejnej głębokości frezowania

(znak zależy od kierunku ruchu roboczego w osi Z:

- gdy ruch roboczy w kierunku ujemnym
- + gdy ruch roboczy w kierunku dodatnim
- 4. Frezowanie rowka o szerokości równej średnicy freza z prędkością FR15. Długość rowka zależy od wymiarów kieszeni.

 $WS = R12 - R13$ 

(Wyfrezowanie rowka umożliwia dalsze frezowanie wzdłuż kolejnych zwojów meandra o stałym przyroście szerokości frezowania w ramach jednego zwoju meandra).

5. Frezowanie kieszeni na poziomie jednej warstwy wzdłuż kolejnych zwojów meandra (rozpoczynając od p. S).

Osiągane są kolejno punkty:

1, 2, 3, 4, 5 - pierwszy zwój meandra

1, 2, 3, 4, 5 - drugi zwój meandra

i.t.d

6. Gdy osiągnięty zostaje punkt 5 ( dotyczy to również p. S ) obliczana jest szerokość warstwy, która pozostała do frezowania z uwzględnieniem szerokości naddatku na obróbkę wykańczającą. Na tej podstawie wyznaczany jest przyrost szerokości frezowania.

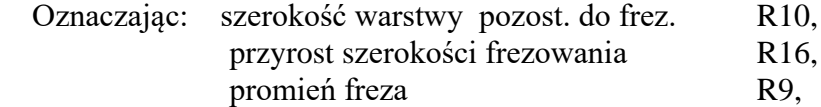

sprawdzane są kolejno następujące warunki:

Warunek 1.

Jeśli R10 > 3 \* R9, to R16 = 1.5 \* R9. Wykonywany jest kolejny zwój meandra.

Warunek 2.

Jeśli R10 > 1.5 \* R9, to R16 =  $1/2$  \* R10. Wykonywany jest przedostatni zwój meandra. Warunek 3. Jeśli R10 <=  $1.5 * R9$ , to R16 = R10.

Wykonywany jest ostatni zwój meandra.

Wykonywany jest ostatni zwój meandra.

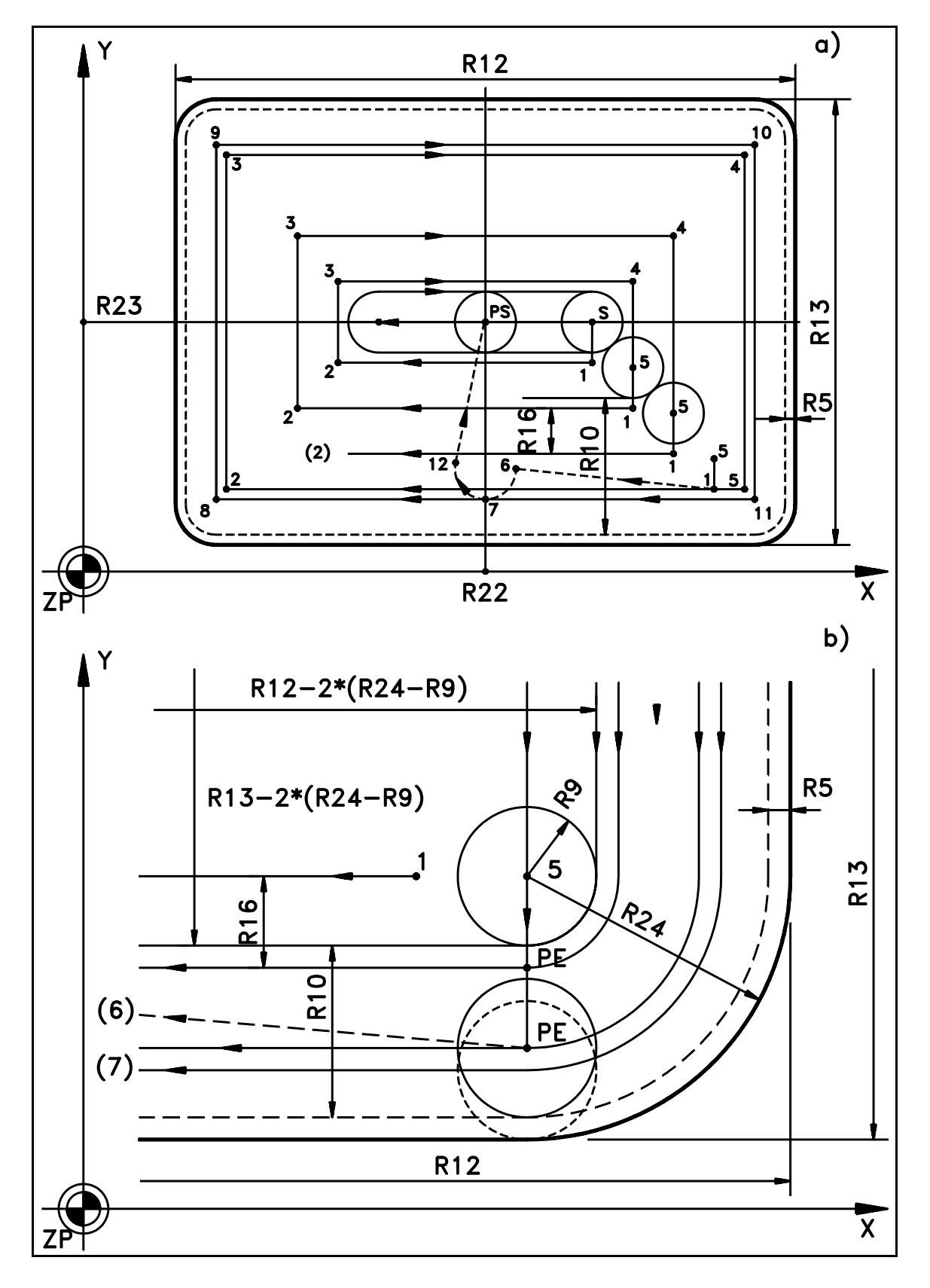

<span id="page-135-0"></span>Rys. 4.8. Makrocykl L903 - Wykonanie kolejnych operacji

- 7. Po spełnieniu Warunku 3 i po wykonaniu ostatniego zwoju meandra wykonywany jest dodatkowo ruch roboczy od p. 5 do p.1. Ruch ten kończy frezowanie zgrubne jednej warstwy kieszeni. Na ściankach kieszeni pozostawiony zostaje naddatek na obróbkę wykańczającą.
- 8. Wycofanie ruchem szybkim w osi Z do płaszczyzny odniesienia +/– 1mm ( znak zależy od kierunku ruchu).
- 9. Sprawdzenie czy osiągnięta została końcowa głębokość frezowania.

Jeśli końcowa głębokość frezowania nie została osiągnięta to wykonywany jest ruch szybki w pł. XY do p. PS potem w osi Z do poprzednio osiągniętej głębokości frezowania –/+ 1mm ( znak zależy od kierunku dojazdu ) a następnie powtarzane są operacje od 3 do 9 przy czym w operacji 3 powiększona zostaje głębokość frezowania zgodnie z opisaną poprzednio zasadą ( patrz rozdz. [4.1](#page-115-1) ).

Jeśli została osiągnięta końcowa głębokość frezowania to następuje przejście do obróbki wykańczającej.

- 10. Ruch szybki w pł. XY do p.6 początek łuku dojścia do toru obróbki wykańczającej.
- 11. Ruch szybki w osi Z do poziomu końcowej głębokości frezowania –/+ 1 mm, a następnie ruch roboczy (uzupełniający ) z prędkością FR4 o odcinek –/+ 1mm.
- 12. Ruch roboczy FR15 wzdłuż toru określonego punktami od 6 do 11 a następnie do p. 7 i do p. 12 ( łuk 7, 12 stanowi zejście z toru obróbki wykańczającej.
- 13. Wycofanie w osi Z ruchem szybkim do pł. odniesienia +/– 1mm ( jak w pozycji 8 ).
- 14. Dojazd ruchem szybkim do p. PS ( jak w pozycji 1 ).
- 15. Koniec wykonywania makrocyklu L903 i przejście do wykonywania następnego bloku programu obróbki.

**Uwaga:** Jeśli R5 = 0 ( brak obróbki wykańczającej) to:

- przy obliczaniu szerokości warstwy pozostałej do frezowania ( operacja 6 ) nie uwzględniany jest naddatek,
- pomijane są operacje 10, 11, 12 i 13.

### **Opis wykonania makrocyklu L903 w przypadku gdy**:

R5 różny od 0, R6=2, R11=0, R24 > promienia freza, R25=0

Wykonanie cyklu w okolicy naroża kieszeni pokazuje [Rys. 4.8](#page-135-0) b.

- 1. Dojazd ruchem szybkim w pł.XY do punktu PS.
- 2. Dojazd ruchem szybkim w osi Z do płaszczyzny odniesienia ZR2.
- 3. Ruch roboczy z prędkością FR4 do poziomu pierwszej (ZR2–/+R1), a następnie kolejnej głębokości frezowania

(znak zależy od kierunku ruchu roboczego w osi Z:

– gdy ruch roboczy w kierunku ujemnym

+ gdy ruch roboczy w kierunku dodatnim).

4. Frezowanie środkowej części warstwy kieszeni ograniczonej prostokątem o wymiarach:

 $R12 - 2 * (R24 - R9)$  $R13 - 2 * (R24 - R9)$ 

Frezowanie wykonywane jest wzdłuż meandra zgodnie z poprzednim opisem (przypadek R24 <= promień freza ) pozycje od 4 do 7 przy czym w pozycji 6 nie uwzględniany jest naddatek, a w pozycji 7 nie wykonywany jest dodatkowy ruch od p. 5 do p. 1.

- Na [Rys. 4.8](#page-135-0) b zaznaczono fragmenty linii początkowej i końcowej ostatniego zwoju meandra. **Uwaga:** Dalsze frezowanie warstwy kieszeni wykonywane jest wzdłuż linii równoległych do konturu zewnętrznego kieszeni nazwanych dalej ekwidystantami.
- 5. Gdy osiągnięty zostaje punkt 5, a dla obróbki wzdłuż ekwidystanty p. PE obliczana jest szerokość warstwy, która pozostała do frezowania z uwzględnieniem szerokości naddatku na obróbkę wykańczającą. Na tej podstawie wyznaczany jest przyrost szerokości frezowania.

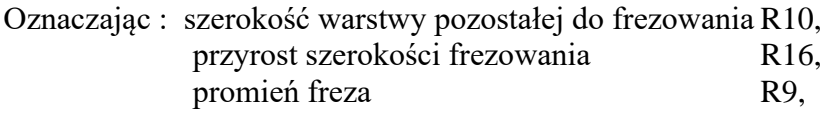

sprawdzane są kolejno następujące warunki:

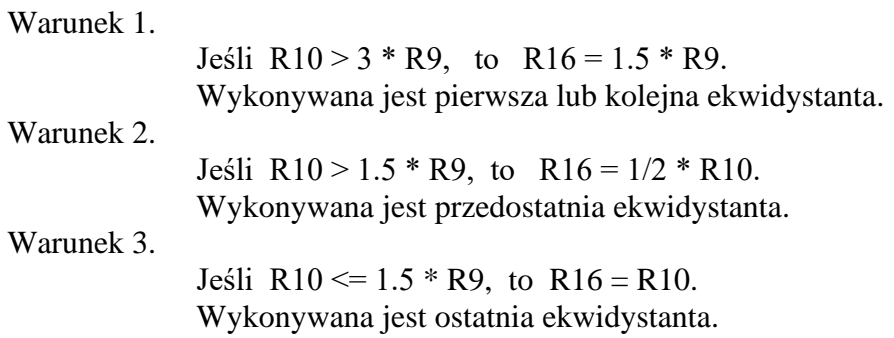

6. Po spełnieniu Warunku 3 i po wykonaniu ostatniej ekwidystanty zakończone jest frezowanie zgrubne warstwy kieszeni. Na ściankach kieszeni pozostawiony zostaje naddatek na obróbkę wykańczającą.

- 7. Wycofanie ruchem szybkim w osi Z do płaszczyzny odniesienia +/– 1mm ( znak zależy od kierunku ruchu).
- 8. Sprawdzenie czy osiągnięta została końcowa głębokość frezowania:

Jeśli końcowa głębokość frezowania nie została osiągnięta to wykonywany jest ruch szybki w pł. XY do p. PS potem w osi Z do poprzednio osiągniętej głębokości frezowania –/+ 1mm (znak zależy od kierunku dojazdu) a następnie powtarzane są operacje od 3 do 8 przy czym w operacji 3 powiększona zostaje głębokość frezowania zgodnie z opisaną poprzednio zasadą (patrz rozdz. [4.1\)](#page-115-1).

Jeśli została osiągnięta końcowa głębokość frezowania to następuje przejście do obróbki wykańczającej.

9. Ruch szybki w pł. XY do p.6 - początek łuku dojścia do toru obróbki wykańczającej.

10. Ruch szybki w osi Z do poziomu końcowej głębokości frezowania –/+ 1 mm a następnie ruch roboczy (uzupełniający ) z prędk. FR4 o –/+ 1mm.

- 11. Ruch roboczy FR15 wzdłuż toru określonego punktami od 6 do 11 a następnie do p. 7 i do p. 12 ( łuk 7, 12 stanowi zejście z toru obróbki wykańczającej ( analogicznie jak w poprzednio opisanym przypadku gdy R24 <= promienia freza).
- 12. Wycofanie w osi Z ruchem szybkim do pł. odniesienia +/– 1mm (jak w pozycji 7).
- 13. Dojazd ruchem szybkim do p. PS (jak w pozycji 1).
- 14. Koniec wykonywania makrocyklu L903 i przejście do wykonywania następnego bloku programu obróbki.

**Uwaga:** Jeśli R5 = 0 ( brak obróbki wykańczającej) to:

-przy obliczaniu szerokości warstwy pozostałej do frezowania ( operacja 5) nie uwzględniany jest naddatek,

-pomijane są operacje 9, 10, 11 i 12.

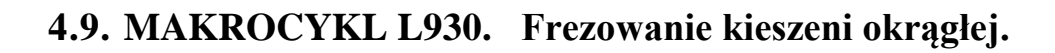

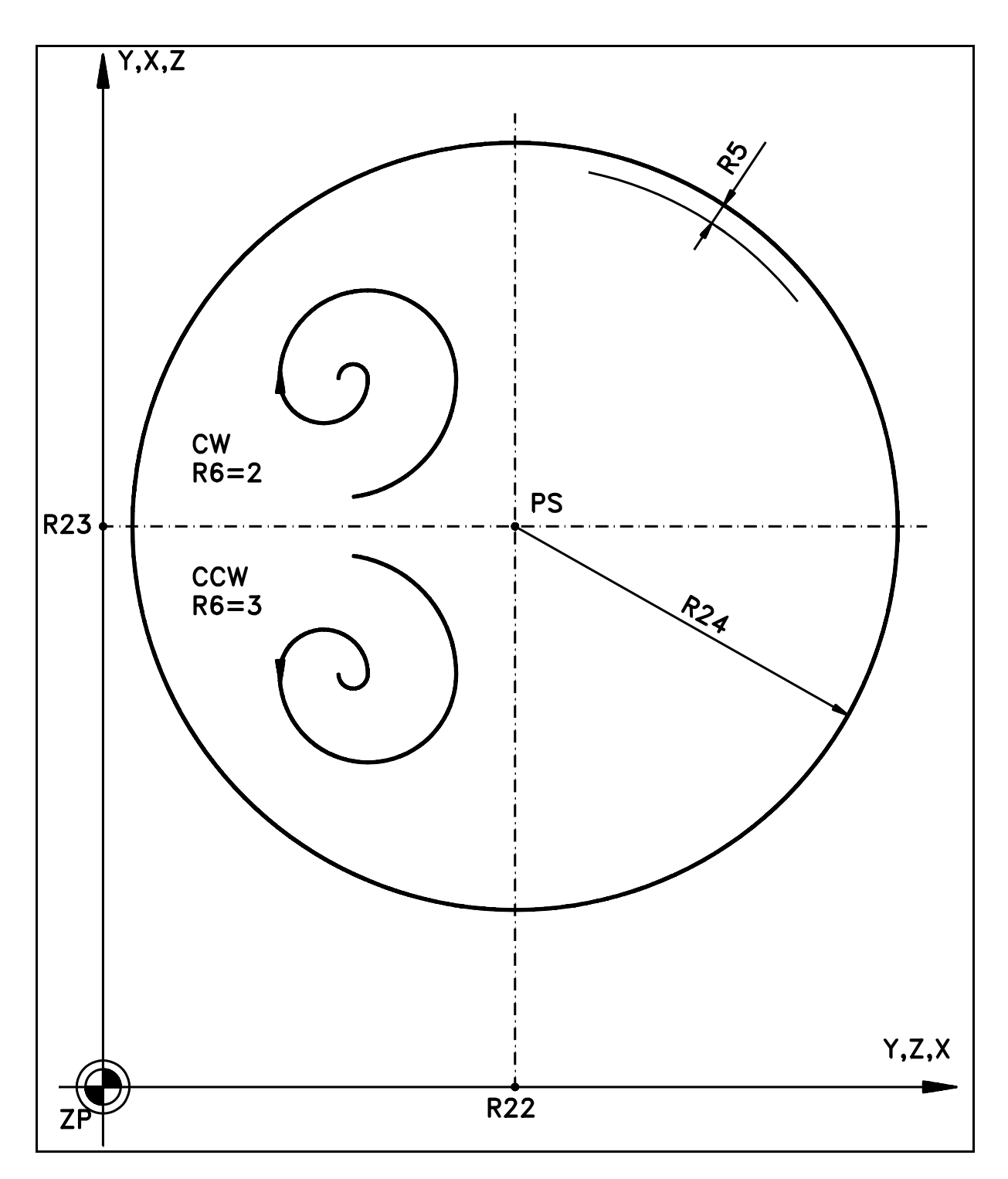

Rys. 4.9. Makrocykl L930

### **Parametry**: R1 - przyrost głębokości frezowania (wielkość bez znaku),

- R2 płaszczyzna odniesienia (współrzędna absolutna),
- R3 końcowa głębokość frezowania (współrzędna absolutna),
- R4 prędkość posuwu w kierunku osi wrzeciona,
- R5 szerokość naddatku dla obróbki wykańczającej ( R5 = 0 oznacza brak obróbki wykańczającej ),
- R6 kierunek frezowania kieszeni: CW R6=2, CCW R6=3,
- R11 wybór płaszczyzny (R11= 0, 1 lub 2),
- R15 prędkość posuwu w płaszczyźnie prostopadłej do osi wrzeciona,
- R22 współrzędna pozioma "PS" (współrzędna absolutna),
- R23 współrzędna pionowa "PS" (współrzędna absolutna),
- R24 promień kieszeni.

Warunek wykonania makrocyklu: ( R24 – R5 – promień freza ) > 2 mm.

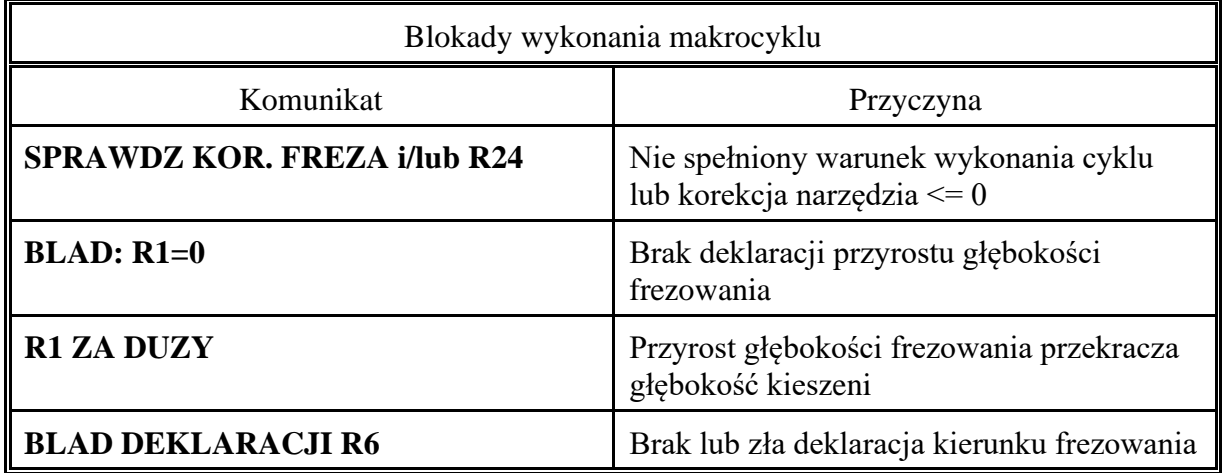

Przykład wywołania makrocyklu L930:

N101 R2=–150 R3=–175 R1=10 R4=1000 R15=3000 N102 R6=2 R22=0 R23=0 R5=1 R24=50  $N103 R11=0$ N104 L930 D1

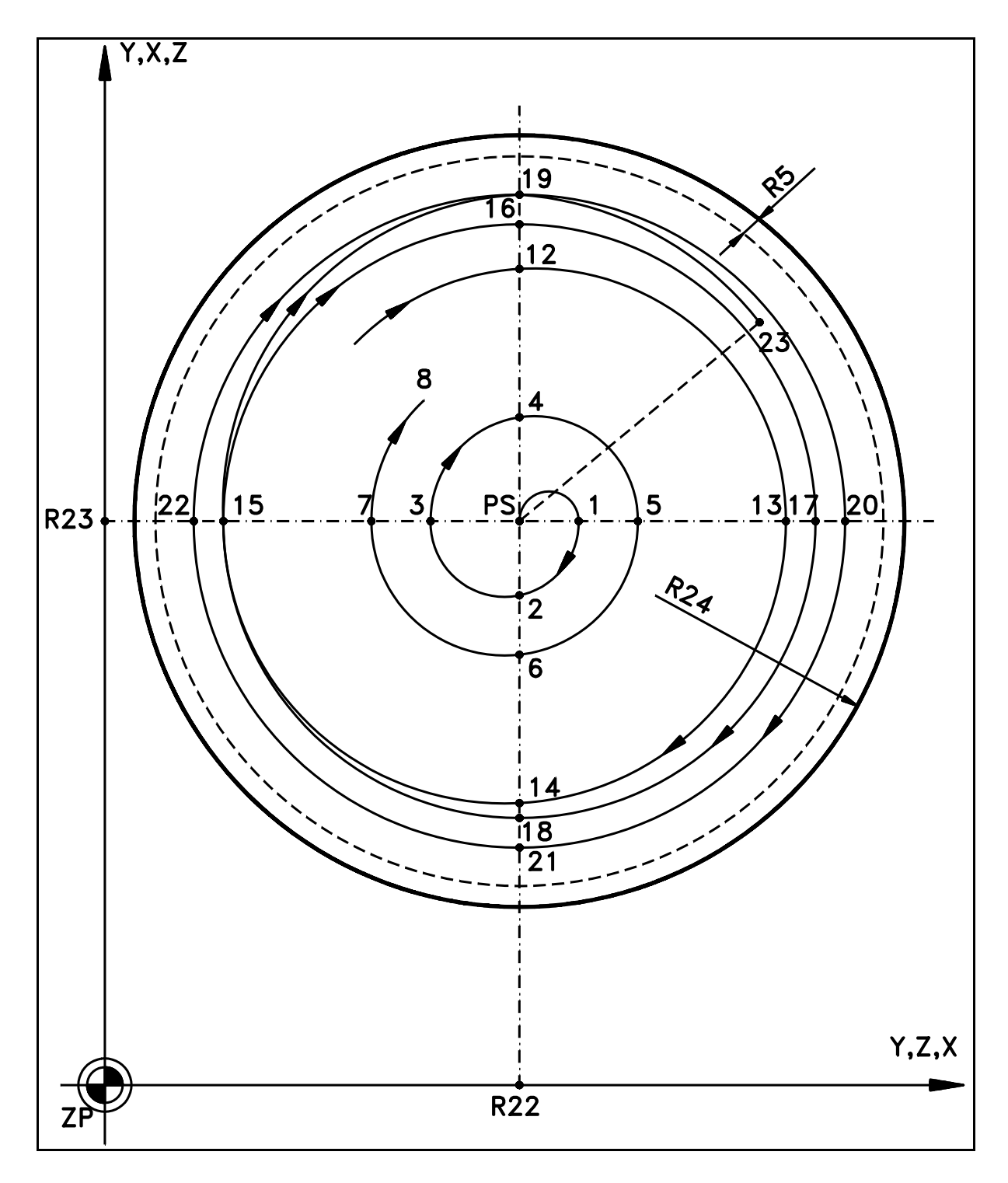

<span id="page-141-0"></span>Rys. 4.10. Makrocykl L930 - Wykonanie kolejnych operacji

#### **Opis wykonania makrocyklu L930 w przypadku gdy**:

R5 różny od 0, R6=2, R11=0 Wykonanie cyklu na płaszczyźnie XY pokazuje [Rys. 4.10](#page-141-0)

1. Dojazd ruchem szybkim w pł.XY do punktu PS.

2. Dojazd ruchem szybkim w osi Z do płaszczyzny odniesienia ZR2.

3. Ruch roboczy z prędkością FR4 do poziomu pierwszej (ZR2–/+R1), a następnie kolejnej głębokości frezowania

(znak zależy od kierunku ruchu roboczego w osi Z)

4. Frezowanie kieszeni z prędkością FR15 wzdłuż spirali złożonej z łuków okręgów G02 o zwiększającym się promieniu krzywizny. Osiągane są kolejno punkty: 1, 2, 3, 4, 5, 6,7,8,........12,13,14 i 15. Każdy z tych punktów jest końcem poprzedniego i początkiem następnego łuku okręgu. W punktach tych następuje zmiana promienia łuku.

5. Gdy osiągnięty zostaje każdy ( za wyjątkiem ostatniego ) z punktów wymienionych w pozycji 4 obliczana jest szerokość warstwy, która pozostała do frezowania z uwzględnieniem szerokości naddatku na obróbkę wykańczającą. Na tej podstawie wyznaczany jest przyrost promienia łuku okręgu, a tym samym szerokości frezowania.

### Oznaczając:

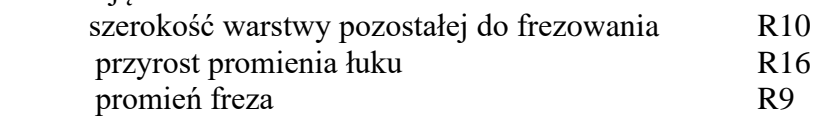

sprawdzane są kolejno następujące warunki:

### **Warunek 1.**

Jeśli R10 > 2\*(0.25\*1.75\*R9), to R16 = 0.25\*1,75\*R9.

Wykonywany jest kolejny łuk okręgu (przyjęcie takiego kryterium powoduje, że przyrost szerokości frezowania między dwoma kolejnymi zwojami spirali np. p. 3 i p. 7 wynosi:  $1.75 * R$ ).

### **Warunek 2.**

Jeśli R10 > 0.25\*1.75 \* R9, to R16 =  $1/2$  \*R10. ( na [Rys. 4.10](#page-141-0) jest to p. 13)

> Wykonywany jest przedostatni łuk okręgu stanowiący segment spirali.

### **Warunek 3**.

Jeśli R10 <=  $0.25*1.75*R9$ , to R16 = R10. (na [Rys. 4.10](#page-141-0) jest to p. 14)

Wykonywany jest ostatni łuk okręgu stanowiący segment spirali.

6. Po spełnieniu Warunku 3 i po wykonaniu ostatniego łuku spirali wykonywany jest pełny łuk okręgu o promieniu:  $r = R24 - R9 - R5$ 

Łuk ten kończy frezowanie zgrubne jednej warstwy kieszeni. Na ściankach kieszeni pozostawiony zostaje naddatek na obróbkę wykańczającą.

7. Wycofanie ruchem szybkim w osi Z do płaszczyzny odniesienia +/– 1mm ( znak zależy od kierunku ruchu).

8. Sprawdzenie czy osiągnięta została końcowa głębokość frezowania:

Jeśli końcowa głębokość frezowania nie została osiągnięta to wykonywany jest ruch szybki w pł. XY do p. PS potem w osi Z do poprzednio osiągniętej głębokości –/+ 1mm ( znak zależy od kierunku dojazdu ) a następnie powtarzane są operacje od 3 do 9 przy czym w operacji 3 powiększona zostaje głębokość zgodnie z opisaną poprzednio zasadą ( patrz rozdz. [4.1](#page-115-1) ).

Jeśli została osiągnięta końcowa głębokość frezowania to następuje przejście do obróbki wykańczającej.

9. Ruch szybki w osi Z do poziomu końcowej głębokości frezowania –/+ 1 mm, a następnie ruch roboczy (uzupełniający) z prędkością FR4 o odcinek –/+ 1mm.

10. Ruch roboczy FR15 po łuku okręgu o kącie środkowym 90 stopni i promieniu

 $r = R24 - R9$ .

 Na [Rys. 4.10](#page-141-0) jest to łuk od p.15 do p.19. Jest to operacja wejścia na tor obróbki wykańczającej.

11. Ruch roboczy wzdłuż pełnego łuku okręgu o promieniu r równym:

 $r = R24 - R9$ 

a następnie wzdłuż łuku o kącie środkowym 45 stopni od p.19 do p. 23.

- 12. Wycofanie w osi Z ruchem szybkim do pł. odniesienia +/– 1mm (jak w pozycji 7).
- 13. Dojazd ruchem szybkim do p. PS (jak w pozycji 1).
- 15. Koniec wykonywania makrocyklu L930 i przejście do wykonywania następnego bloku programu obróbki.

Uwaga: Jeśli R5 = 0 ( brak obróbki wykańczającej) to:

Przy obliczaniu szerokości warstwy pozostałej do frezowania ( operacja 5 ) nie jest uwzględniany naddatek.

Po wykonaniu łuku okręgu zgodnie z poz. 6 wykonywany jest zawsze dodatkowy łuk okręgu o kącie środkowym 45 stopni (analogicznie jak w poz. 11) stanowiący odejście od konturu a dopiero potem wykonywana jest poz. 7

Pomijane są operacje 9, 10, 11 i 12.
<span id="page-144-0"></span>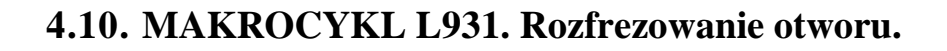

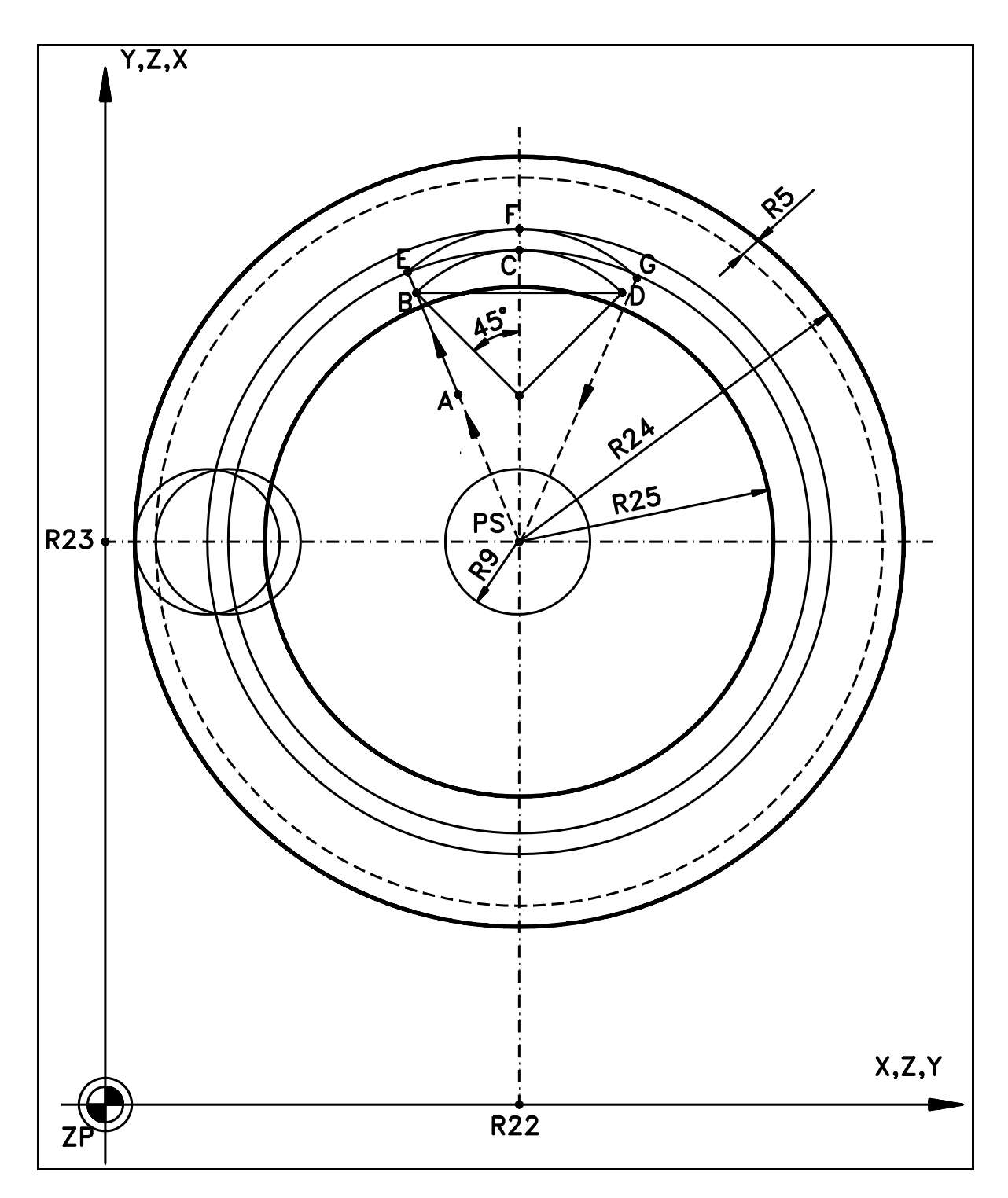

<span id="page-144-1"></span>Rys. 4.11. Makrocykl L931

- **Parametry:** R2 płaszczyzna odniesienia (współrzędna absolutna),
	- R3 współrzędna określająca zagłębienie freza (wsp. abs.),
	- R5 szerokość naddatku dla obróbki wykańczającej (R5 = 0 oznacza brak obróbki wykańczającej),
	- R6 kierunek frezowania CW: R6=2 CCW: R6=3,
	- R10 płaszczyzna wycofania po wykonaniu rozfrezowania (wsp. abs.),
	- R11 wybór płaszczyzny (R11= 0, 1 lub 2),
	- R15 prędkość posuwu roboczego krawędzi tnącej freza wzdłuż obrabianego konturu ( patrz uwaga 1 na końcu rozdziału [4.10](#page-144-0) ),
	- R22 współrzędna pozioma "PS" (współrzędna absolutna),
	- R23 współrzędna pionowa "PS" (współrzędna absolutna),
	- R24 promień otworu po rozfrezowaniu,
	- R25 promień otworu przed rozfrezowaniem.

#### **Warunek wykonania cyklu:**

Promień freza  $\leq R24 - R5 - 0.1$  mm.

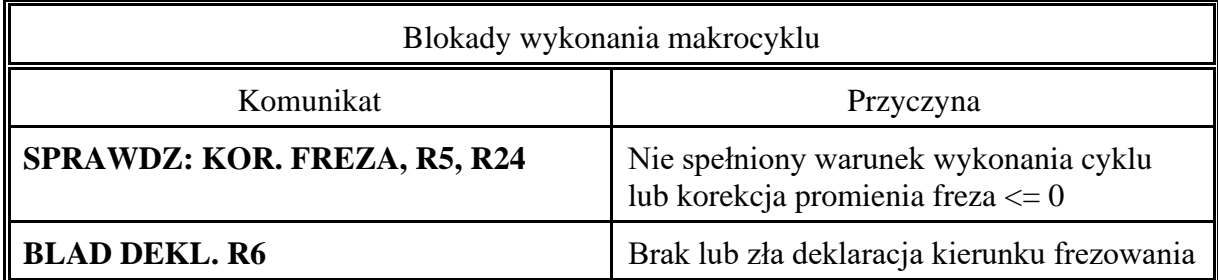

Przykład wywołania cyklu L931:

N102 R2=–150 R3=–175 R5=1 R6=2 R10=–150 N103 R15=300 R22=50 R23=50 R24=50 R11=0 N104 R25=40 N104 L931 D1

## **Opis wykonania makrocyklu L931 w przypadku gdy:**

R5 różny od 0, R6=2, R11=0

Wykonanie cyklu na płaszczyźnie XY pokazuje [Rys. 4.11](#page-144-1)

- 1. Dojazd ruchem szybkim w pł. XY do punktu PS.
- 2. Dojazd ruchem szybkim w osi Z do płaszczyzny odniesienia ZR2.
- 3. Ruch roboczy z prędkością FR15/2 do poziomu ZR3
- 4. Wyróżnia się dwa przypadki wykonania cyklu.

#### **PRZYPADEK 1.**

Promień freza < R25 – 5 mm. (Założono pięciomilimetrowy przedział na tolerancję wykonania otworu wstępnego).

Przy wykonywaniu operacji zgodnie z poz. 3 nie jest wykonywane frezowanie powierzchnią czołową freza. Jeśli by jednak wystąpiło frezowanie (za duży promień freza) to należy przerwać wykonywanie cyklu i zmienić frez.).

#### **Wykonanie Przypadku 1**

- dojazd ruchem szybkim do p. A o współrzędnych :

 $X = R22 - (R25 - R9 - 5) * SIN PI/8$  $Y = R23 + (R25 - R9 - 5) * COS PI/8$ 

- ruch roboczy FR15 do p. B ( do pocz. łuku wejścia na tor obróbki zgrubnej).

## **PRZYPADEK 2.**

Promień freza  $\geq$  R25 – 5 mm.

Przy wykonywaniu operacji zgodnie z po. 3 może wystąpić frezowanie powierzchnią czołową freza.

#### **Wykonanie Przypadku 2.**

- ruch roboczy FR15 do p. B ( do pocz. łuku wejścia na tor obróbki zgrubnej).

5. Ruch roboczy wzdłuż łuku BC o kącie środkowym Π/4 i promieniu r =(R24 – R9 – 5)/2 (wejście na tor obróbki zgrubnej).

6. Ruch roboczy wzdłuż okręgu o promieniu  $r = R24 - R9 - 5$ (obróbka zgrubna).

7. Ruch roboczy wzdłuż łuku CD o parametrach jak w poz.5 (zejście z toru obr. zgrubnej).

- 8. Dojazd do p. B, a następnie ruch roboczy do p. E. Dojazd do p. B wykonany jest z prędkością F3\*R15.
- 9. Ruch roboczy wzdłuż łuku EF o kącie środkowym  $\Pi/4$  i promieniu r = (R24 R9 )/2 (wejście na tor obróbki wykańczającej).
- 10. Ruch roboczy wzdłuż okręgu o promieniu  $r = R24 R9$ (obróbka wykańczająca).
- 11. Ruch roboczy wzdłuż łuku FG o parametrach jak w poz.9 (zejście z toru obr. wyk.).
- 12. Wycofanie ruchem szybkim w osi Z do płaszczyzny wycofania R10.
- 13. Dojazd ruchem szybkim w pł. XY do punktu PS.

14. Koniec wykonywania makrocyklu L931 i przejście do wykonania następnego bloku programu obróbki.

#### **Uwaga:**

- 1. Prędkość posuwu roboczego jest korygowana automatycznie (zmniejszana) tak, aby prędkość wzdłuż konturu obrabianego otworu była równa wartości określonej przez R15. Wynika to z faktu, że prędkość poruszania się krawędzi tnącej freza wzdłuż obrabianego konturu jest większa od prędkości z jaką porusza się środek freza, natomiast ruch sterowany jest wzdłuż toru środek freza.
- 2. W przypadku R5 = 0 nie wykonywane są operacje zgodnie z pozycjami od 5 do 8 a w poz. 4 dojście ruchem roboczym wykonywane jest do p. E ( zamiast do p. B).
- 3. W przypadku R6 = 3 punkty A,B,C,D,E,F i G odbijane są lustrzanie od osi przechodzącej przez punkty R23 i PS, a ruch wykonywany jest w kierunku G03.

# **5. PARAMETRY SPECJALNE.**

## <span id="page-148-0"></span>**OGÓLNA CHARAKTERYSTYKA.**

PRONUM 640 FC umożliwia programowanie obróbki z użyciem w wyrażeniach arytmetycznych takich parametrów jak zawartości korektorów narzędzi, rejestrów baz pomiarowych, korekcji baz pomiarowych, a także punktów wymiany narzędzia.

Cecha ta upraszcza programowanie obróbki dając np. możliwość obróbki poprzez wywoływanie podprogramu zawierającego opis konturu przy zmieniającej się dynamicznie wartości promienia narzędzia ( zbieranie kolejnymi warstwami do właściwego konturu ).

Wartości parametrów specjalnych są odczytywane i zapisywane w analogiczny sposób jak parametry użytkownika R, tzn. mogą być argumentami złożonych wyrażeń oraz funkcji.

**UWAGA:**W przypadku wstawiania nowych wartości do rejestrów korektorów, baz pomiarowych, korekcji baz i punktów wymiany przetwarzanie kolejnego bloku może być nieznacznie opóźnione o czas konieczny na przeliczenie zadawanych współrzędnych osi jak i toru narzędzia w nowym środowisku danych.

## **OPIS PARAMETRÓW SPECJALNYCH**

## **WARTOŚĆ KOREKTORA NARZĘDZIA**

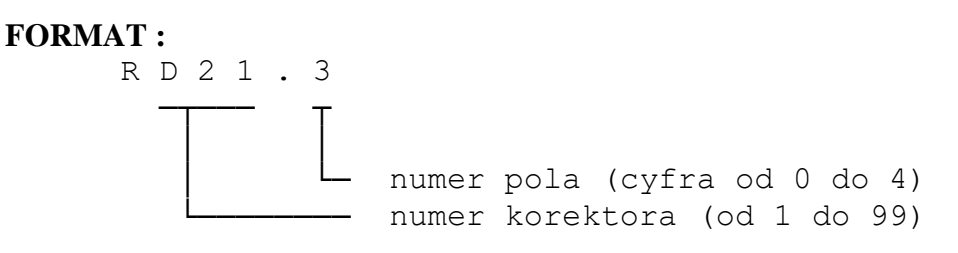

#### **PRZYKŁADY:**

Użycie w programie obróbki technologicznej zapisu:

N100 RD15.2=10.987

oznacza wpisanie do pola promienia narzędzia korektora numer 15 wartości: 10.987

 Powiększenie wartości wskazanego promienia korektora narzędzia można uzyskać poprzez zapis:

N110 RD15.2=RD15.2+0.10 (zwiększenie promienia o 0.100 mm)

Cyfra określająca numer pola od 0 do 4 odpowiada oznaczeniu symbolicznemu poszczególnych pól na planszy edycji korektorów narzędzi. Programowana jest po separatorze, którym jest znak kropki. Znaczenie kolejnych pól rejestru korektora narzędzia jest następujące:

P0 - typ narzędzia, liczba od 0 do 99 ( tymczasowo nie wykorzystane )

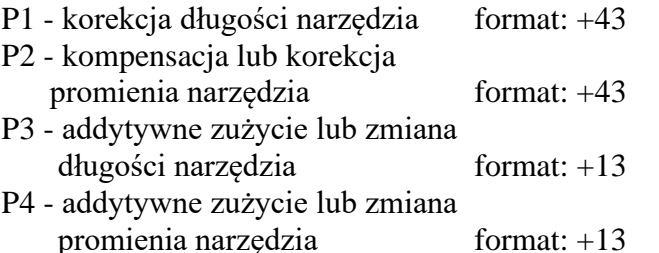

**UWAGA**: Zmiana wartości korektora może być dokonana tylko po zejściu z toru skorygowanego tzn. przy obowiązującym G40 lub przed wprowadzeniem korekcji promienia narzędzia.

## **WARTOŚCI REJESTRÓW :**

- **- BAZY POMIAROWEJ**
- **- KOREKCJI BAZY POMIAROWEJ**
- **- PUNKTU WYMIANY NARZĘDZIA.**

#### **FORMAT :**

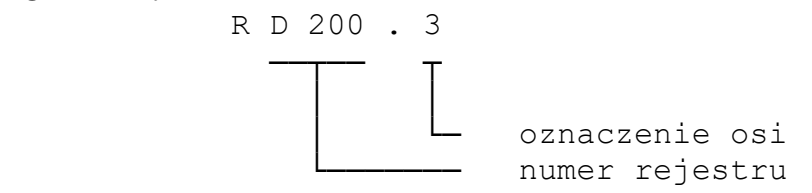

gdzie numer rejestru przyjmuje wartości:

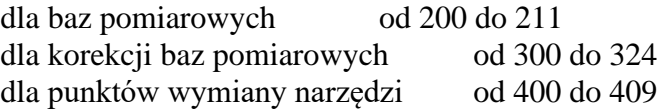

Oznaczenie osi programowane jest po kropce w postaci cyfr od 1 do 4. Cyfra 1 oznacza oś X, cyfra 2 – oś Y, cyfra 3 – oś Z, cyfra 4 – czwartą oś. Dopuszcza się oznaczanie osi przy pomocy liter, tzn.: X, Y, Z lub C dla 4- ej osi. Uwaga ta dotyczy również oznaczeń osi użytych w dalszej części opisu rejestrów specjalnych (.oś).

## **WARTOŚCI REJESTRÓW WEWNĘTRZNYCH**

## **POŁOŻENIE OSI WZGLĘDEM ZERA MASZYNY:**

#### $R A X . 0$ ś

#### **SUMARYCZNE PRZESUNIĘCIE ZERA UKŁADU WSPÓŁRZĘDNYCH:**

#### $R A Z . 0$ ś

## **PRZESUNIĘCIE UKŁADU WSPÓŁRZĘDNYCH WPROWADZONE FUNKCJĄ G54:**

#### $R \land R$  .  $\alpha$ ś

Po wywołaniu bazy pomiarowej funkcją G54 wszystkie inne składniki przesunięcia zera układu współrzędnych ( za wyjątkiem korekcji długości ) są kasowane. W kolejnych blokach programu obróbki przesunięcie może być modyfikowane funkcjami G55 oraz G92, jednakże początkowa wartość przesunięcia zera jest pamiętana w układzie sterowania i może być odczytana jako parametr specjalny RAB.x.

## **PRZESUNIĘCIE UKŁADU WSPÓŁRZĘDNYCH WPROWADZONE FUNKCJĄ G55:**

#### $R A K$  oś

Składowa wektora przesunięcia zera układu współrzędnych wynikająca z programowania funkcji G55 jest każdorazowo rejestrowana. Jej wartość jest dostępna poprzez parametr specjalny RAK.oś.

## **DŁUGOŚĆ NARZĘDZIA:**

## R A L

RAL pozwala odczytać aktualnie obowiązującą długość narzędzia wprowadzoną po zaprogramowaniu korektora narzędzia Dxx wraz z przesuwem wzdłuż osi narzędzia.

#### **PROMIEŃ NARZĘDZIA:**

R A R

Rejestr RAR pozwala odczytać aktualnie obowiązujący promień narzędzia wprowadzony funkcjami G41/G42 zaprogramowanymi wraz z rejestrem korektora narzędzia Dx<sub>x</sub>

## **ZAWARTOŚĆ WYWOŁANEGO KOREKTORA NARZĘDZIA:**

R A D . numer pola ( jak dla RD )

Parametr ten umożliwia odczyt poszczególnych pól wywołanego aktualnie korektora narzędzia.

#### **REJESTR INFORMACYJNY: RR** RR

Rejestr RR służy do przekazywania danych lub informacji o wykonaniu funkcji specjalnych @9xx. Jego zawartość testowana funkcjami skoków warunkowych pozwala sterować programem obróbki.

# **6. POMIAR CZASU.**

W niektórych przypadkach technologa interesuje czas wykonania programu przez obrabiarkę. Funkcje @920 i @921 umożliwiają odczytanie ilości taktów zegara od momentu jego wyzerowania. Pomiar czasu może być dokonywany z 3-ch niezależnych zegarów, z których każdy pracuje z inną częstotliwością.

#### **START POMIARU CZASU - ZEROWANIE**

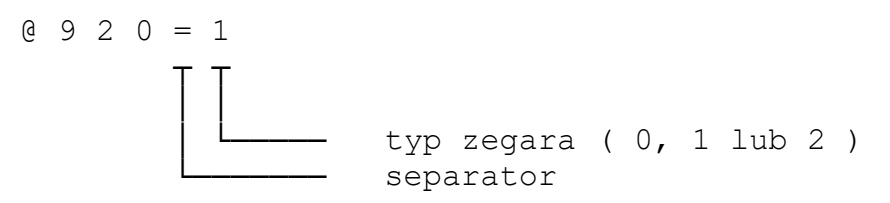

Funkcja @920 inicjuje działanie zegara. Zegar oznaczony typem 0 zlicza kolejne impulsy co 4 ms zegar 1 co 100 ms a zegar 2 co 1 sekundę. Ilość zliczonych impulsów od momentu wyzerowania zegara odczytana jest do rejestru informacyjnego RR -funkcją @921 ( rejestr informacyjny RR - patrz. rozdz. [5](#page-148-0) ).

Zakres zliczania mieści się pomiędzy 0, a 32767.

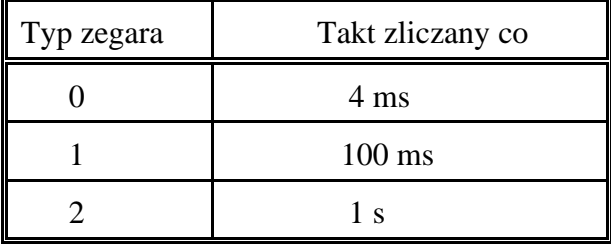

#### **ODCZYT POMIARU CZASU - ZEGARA**

. @ 9 2 1 = 1 ┬ ┬ │ │ │ └───── typ zegara ( 0, 1 lub 2 ) └─────── separator

Funkcja @921 odczytuje ilość taktów zegara zliczonych od momentu jego wyzerowania.

#### **PRZYKŁAD:**

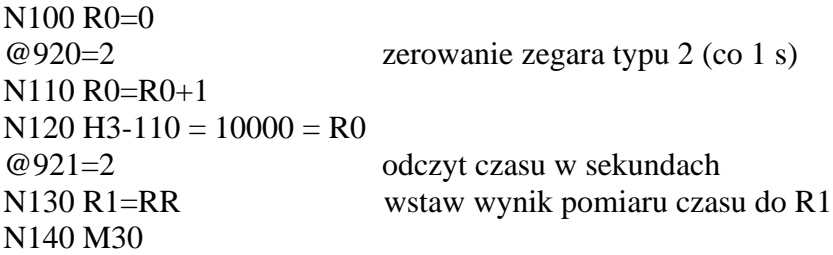

# **7. FUNKCJE M, S, T, E.**

Operacje pomocnicze obrabiarki programuje się przy pomocy funkcji M, S, T i E. Funkcje te można programować w tym samym bloku programu co inne słowa programu, np. wywołujące ruch maszyny.

Jeśli funkcja pomocnicza jest wykonywana po ruchu zaprogramowanym w bloku nazywa się funkcją poblokową. Jeśli natomiast funkcja pomocniczą wysyłana jest do PLC przed wykonaniem ruchu w bloku - to jest to funkcja przedblokowa. Wysłanie funkcji przedblokowej może spowodować wstrzymanie ruchu w bloku aż do wykonania operacji związanych z tą funkcją. Podobnie wykonanie następnego bloku może być wstrzymane do zakończenia wykonywania funkcji poblokowych zapisanych w bloku.

Dokładny opis działania każdej funkcji znajduje się w dokumentacji techniczno -ruchowej maszyny. Funkcje S, T i E są zawsze przedblokowe. Funkcje M mogą być przedblokowe lub poblokowe odpowiednio do definicji w programie interfejsowym ( patrz instrukcja programowania PLC ).

Funkcje pomocnicze w bloku są wykonywane w następującej kolejności: przedblokowe funkcje M, funkcja S, funkcja T, funkcja E i poblokowe funkcje M. W jednym bloku można zaprogramować jedną funkcję S, jedną funkcję T, jedną funkcję E, pięć funkcji przedblokowych M i pięć funkcji poblokowych M.

## **7.1. FUNKCJE POMOCNICZE M.**

#### **STOP PROGRAMU**

**M0** - bezwarunkowe zatrzymanie programu.

Jest to funkcja poblokowa. Powoduje:

- zatrzymanie programu po wykonaniu funkcji zapisanych w bloku,
- przekazanie do programu interfejsowego PLC sygnału M0, który może powodować, np.: wyłączenie obrotów wrzeciona, chłodziwa, wyświetlenie stosownego komunikatu na ekranie. Działanie tej funkcji opisuje dokumentacja techniczno - ruchowa maszyny.

#### **M1** - warunkowe zatrzymanie programu.

Jest wykonywana tylko przy ustawionym na pulpicie warunku wykonania tej funkcji. Działa identycznie jak funkcja M0.

## **KONIEC PROGRAMU**

**M2** - koniec programu.

Jest to funkcja poblokowa. Umieszcza się ją w ostatnim bloku programu. Powoduje:

- zakończenie wykonywania programu (również wtedy, gdy po bloku z funkcją M2 zapisano kolejne bloki programu),
- wyzerowanie numeru programu,
- przekazanie do programu interfejsowego sygnału M2/M30. Sygnał ten może wyłączać obroty wrzeciona i chłodziwo oraz zeruje interfejs. Szczegóły zawiera dokumentacja techniczno - ruchowa obrabiarki.

**M30** - koniec programu bez wyzerowania numeru programu.

Umieszcza się ją w ostatnim bloku programu. Działa podobnie jak M2, ale nie zeruje numeru programu. Umożliwia to powtórzenie programu po wciśnięciu przycisku START.

## **KONIEC PODPROGRAMU**

**M17** - koniec podprogramu.

Funkcja programowana w ostatnim bloku podprogramu. Nie należy jej umieszczać w tym samym bloku, w którym wywołuje się podprogram.

## **STOP WRZECIONA Z POZYCJONOWANIEM KĄTOWYM.**

**M19 S....** - zorientowane zatrzymanie wrzeciona.

Jest to funkcja poblokowa. W słowie S programowane jest położenie kątowe wrzeciona z rozdzielczością 0.1 stopnia. Do programu interfejsowego PLC przekazywany jest sygnał wywołujący cykl pozycjonowania kątowego wrzeciona.

## **INNE FUNKCJE POMOCNICZE M**

Inne standardowe funkcje M , a mianowicie:

- **M3** załączenie obrotów wrzeciona w kierunku CW,
- **M4** załączenie obrotów wrzeciona w kierunku CCW,
- **M5** zatrzymanie obrotów wrzeciona,
- **M13** załączenie obrotów CW i chłodziwa,
- **M14** załączenie obrotów CCW i chłodziwa,
- **M8** załączenie chłodziwa,
- **M9** wyłączenie chłodziwa,
- **M6**  zmiana narzędzia

są przekazywane do programu interfejsowego PLC. Ich działanie opisuje dokumentacja techniczno - ruchowa obrabiarki. W szczególności: ruchy robocze obrabiarki są blokowane przy zatrzymanym wrzecionie (z możliwością wykonywania ruchów ustawczych), funkcje M3, M4, M13, M14 i M8 są przedblokowe, a funkcje M5 i M9 – poblokowe.

 Funkcja M6 może być funkcją przedblokową lub poblokową. Może powodować zatrzymanie obrotów wrzeciona. Zaprogramowanie funkcji zmiany narzędzia M6 nie powoduje zmiany korekcji długości i promienia narzędzia. Zmianę korekcji narzędzia można wywołać wyłącznie przy pomocy słowa Dxx i funkcji przygotowawczych G41/G42/G40.

## **7.2. FUNKCJA S.**

Funkcja prędkości obrotowej wrzeciona jest programowana w słowie S w postaci:

- litera adresowa S,
- liczba czterocyfrowa dziesiętna bez znaku.

Programowana liczba może określać:

- numer kodu prędkości obrotowej,
- prędkość obrotową wrzeciona w obr/min. (np. słowo S1230 oznacza prędkość obrotową = 1230 obr/min.)
- położenie kątowe wrzeciona (programowane łącznie z M19).

Jest to funkcja przedblokowa. Parametry maszynowe określają czy wrzeciono jest sterowane z NC (analogowe sterowanie prędkością obrotową w maksymalnie ośmiu zakresach) oraz czy zainstalowany jest przetwornik do pomiaru położenia kątowego wrzeciona (niezbędny przy pozycjonowaniu kątowym wrzeciona funkcją M19 S....). Gdy wrzeciono nie jest sterowane z NC i nie wyposażono obrabiarki w przetwornik pomiarowy położenia kątowego działanie funkcji S jest w całości określone przez program interfejsowy PLC (patrz dokumentacja techniczno - ruchowa obrabiarki). Funkcja S wybiera w takim przypadku numer kodu prędkości obrotowej. Gdy wrzeciono sterowane jest z NC, prędkość obrotową wrzeciona w ramach zakresu określa wartość napięcia analogowego na wyjściu układu sterowania. Przy zmianie zakresu do PLC przekazywany jest sygnał zmiany zakresu. Zmianą zakresu steruje program interfejsowy PLC. Przetwornik pomiarowy pozwala nadzorować rzeczywistą prędkość obrotową wrzeciona oraz pozwala na pozycjonowanie kątowe wrzeciona. Funkcje wrzeciona opisano dokładniej w instrukcji programowania PLC.

## **7.3. FUNKCJA T.**

Funkcja wyboru numeru narzędzia jest programowana w słowie T w postaci:

- litera adresowa T,
- czterocyfrowy numer narzędzia.

Działanie funkcji T określa program interfejsowy PLC, do którego przekazywana jest wartość funkcji T i sygnał zmiany T.

## **7.4. FUNKCJA POMOCNICZA E.**

Zaprogramowanie słowa E w postaci:

- litera adresowa E,

- czterocyfrowy numer funkcji

określa dodatkową funkcję pomocniczą do dowolnego wykorzystania w interfejsie obrabiarki.

Jest funkcją przedblokową. Działanie funkcji E określa program interfejsowy PLC, do którego przekazywana jest wartość funkcji E

# **DODATEK.**

## **SKRÓCONA INFORMACJA DLA UŻYTKOWNIKA PRONUM 640 FC**

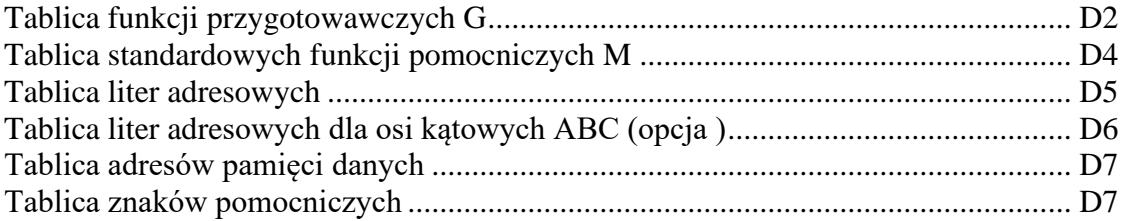

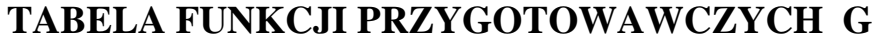

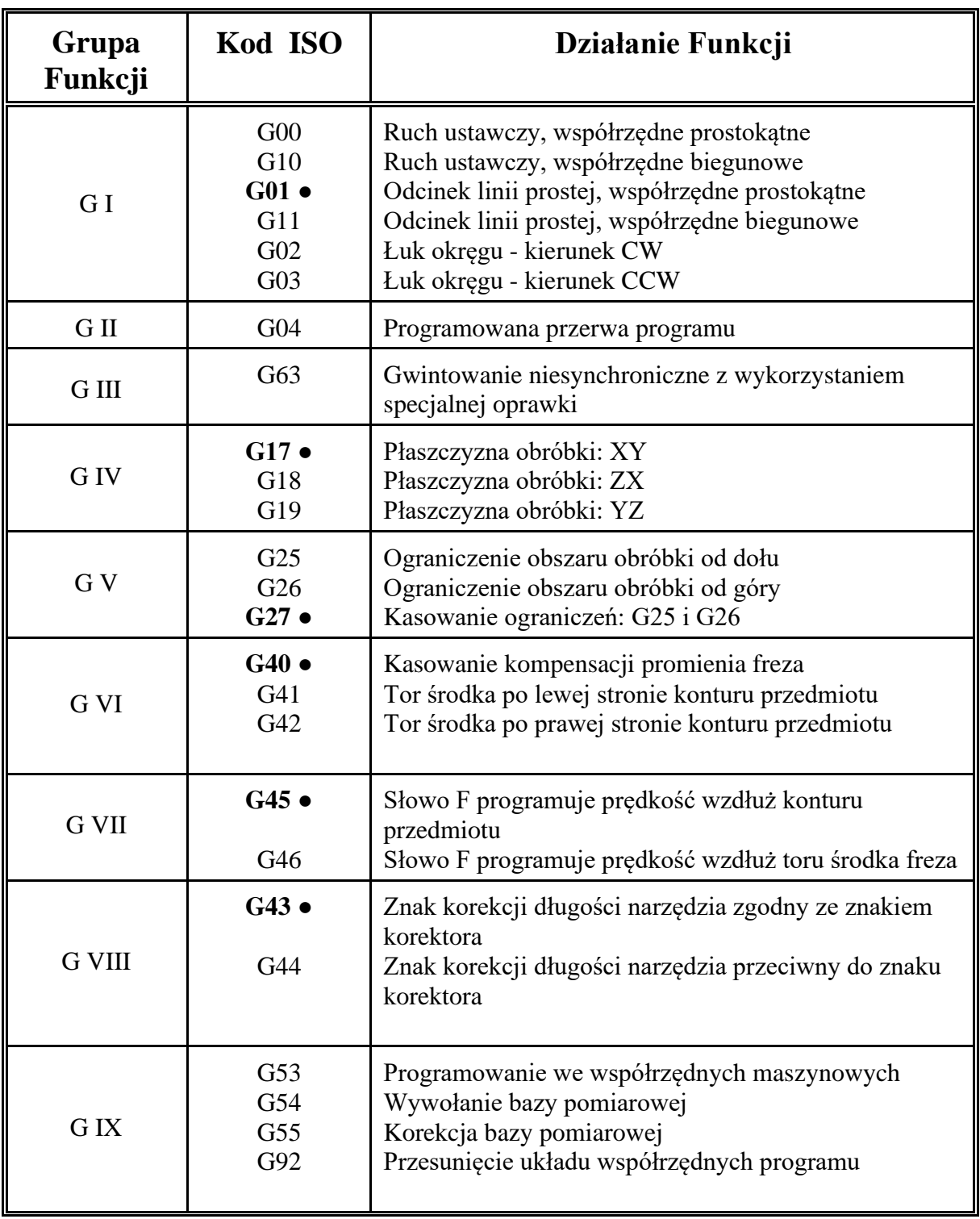

------------------------------------------------------------------------------------------------------ ● Funkcja aktywna po włączeniu lub zerowaniu układu sterowania

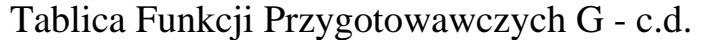

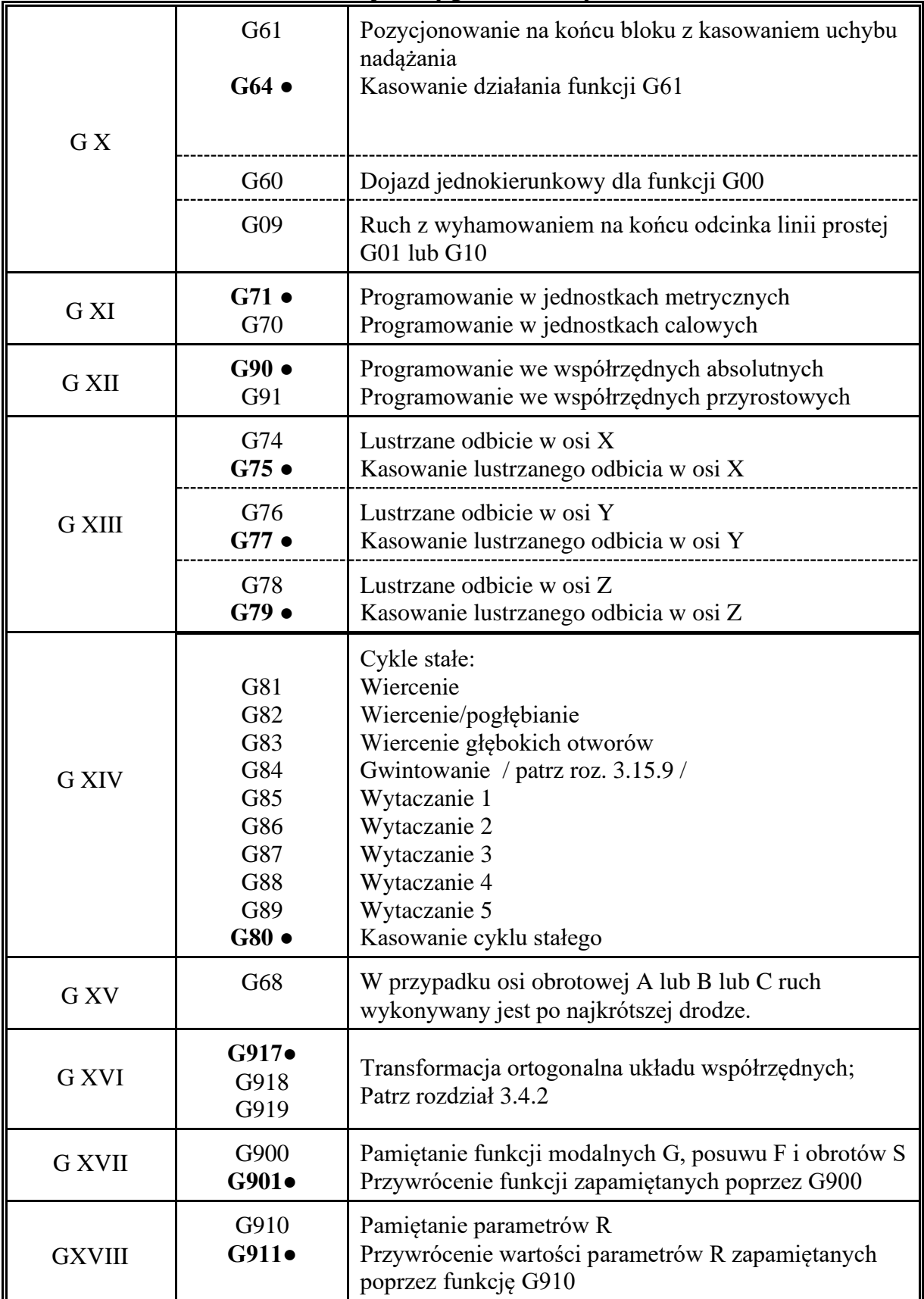

## Tablica Funkcji Przygotowawczych G - c.d. ( opcje )

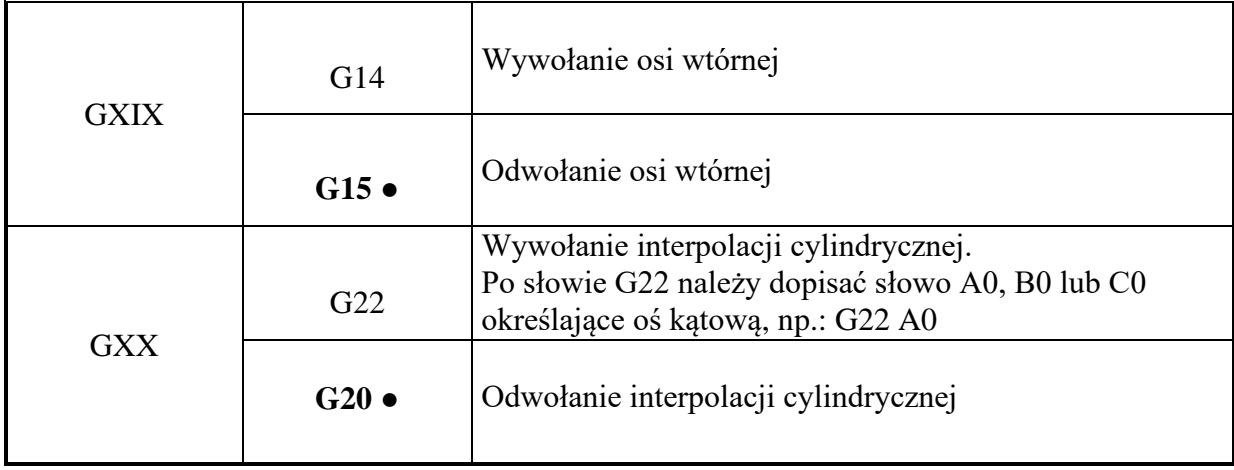

## **TABLICA STANDARDOWYCH FUNKCJI M**

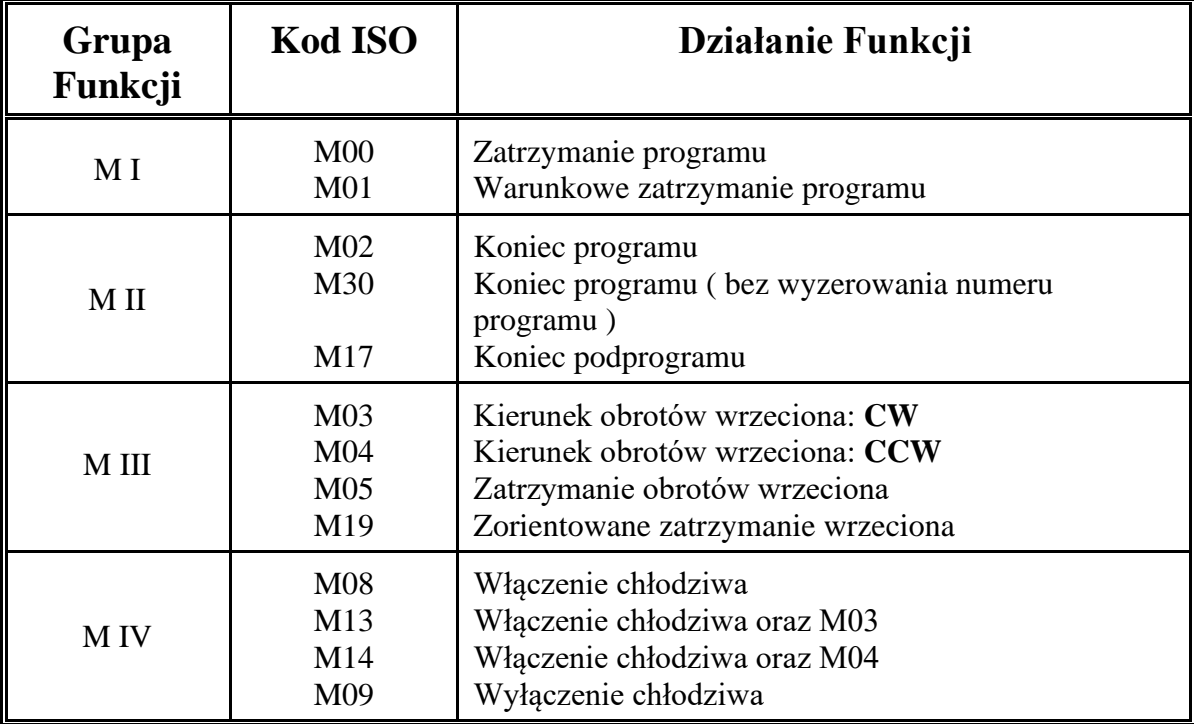

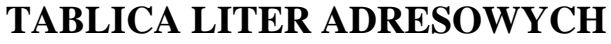

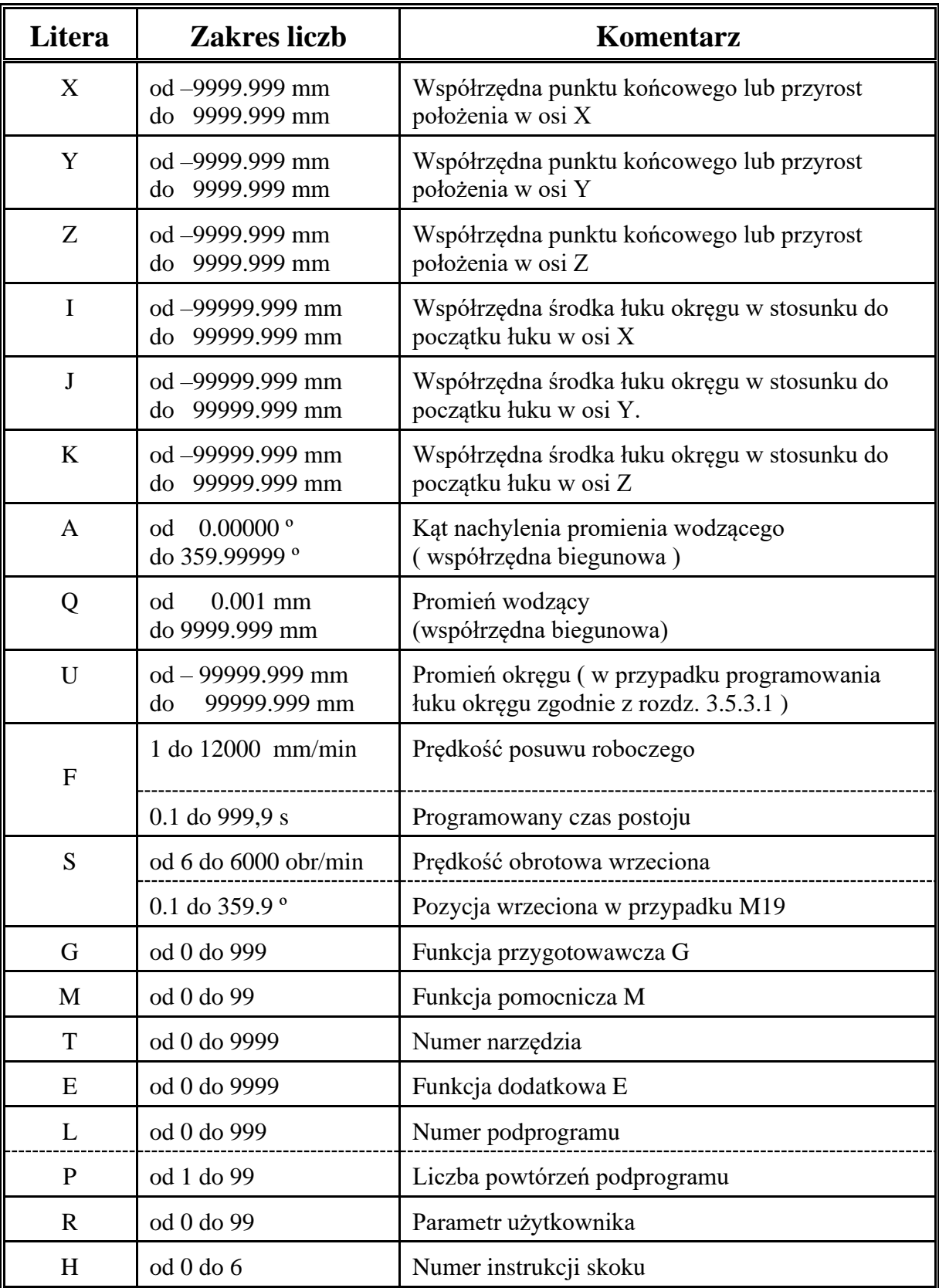

## **TABLICA LITER ADRESOWYCH Dla osi A B C ( o p c j a )**

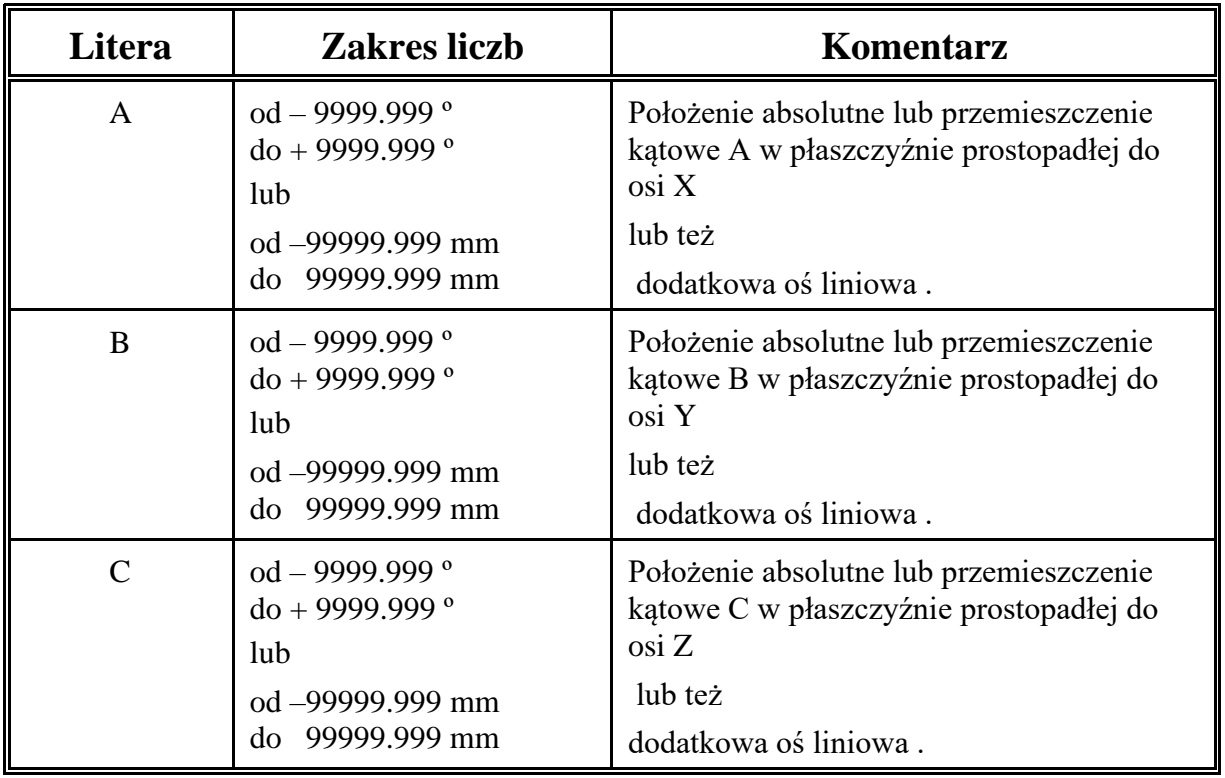

# **TABLICA ADRESÓW PAMIĘCI DANYCH**

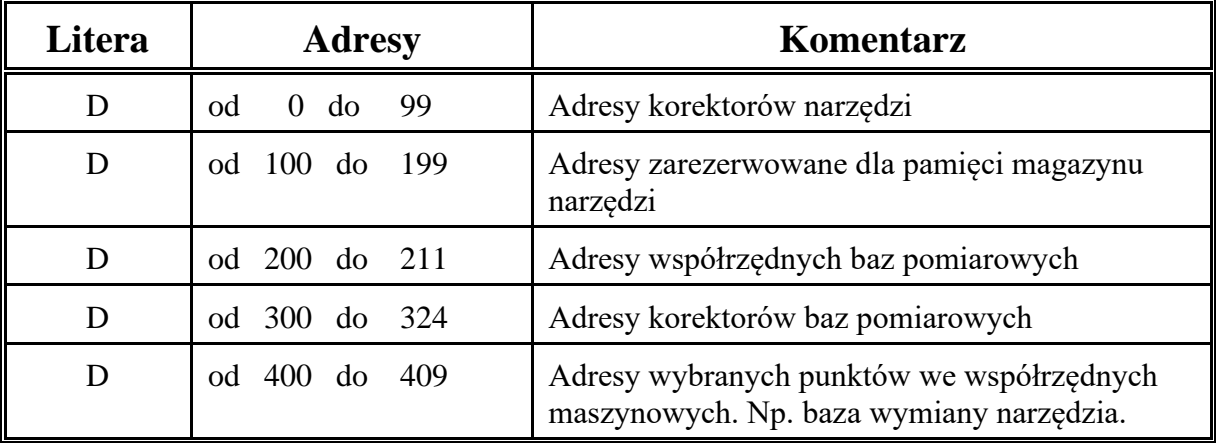

# **TABLICA ZNAKÓW POMOCNICZYCH**

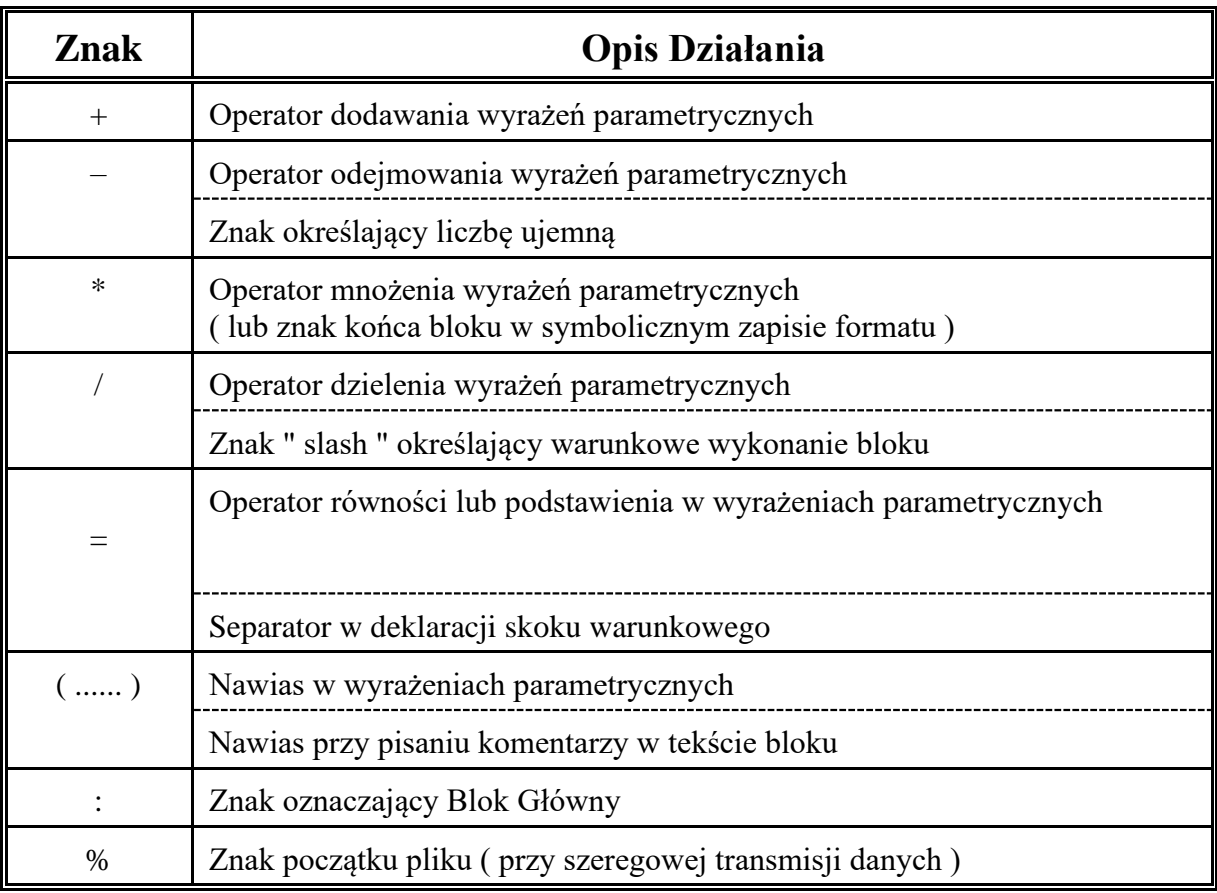